## 20000016633

IKA Vacstar digital\_112017

# **IKA Vacstar digital**

 $\bigoplus$ 

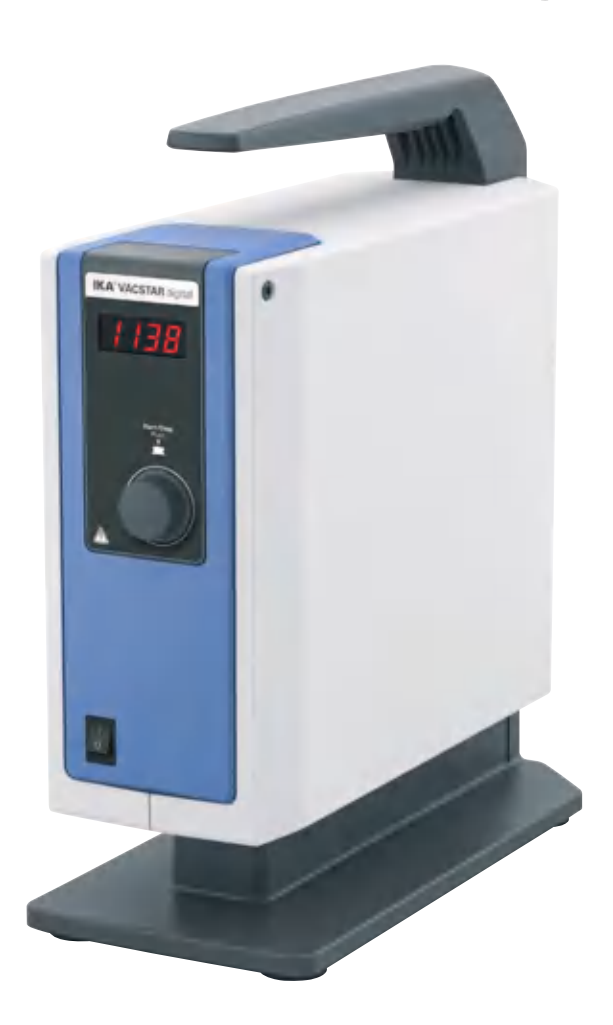

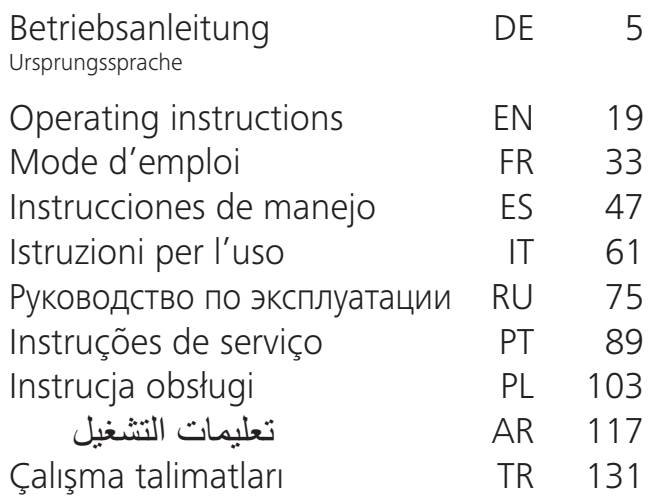

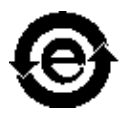

 $\bigoplus$ 

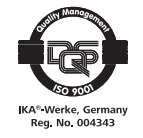

## Geräteaufbau - Device setup

 $\bigoplus$ 

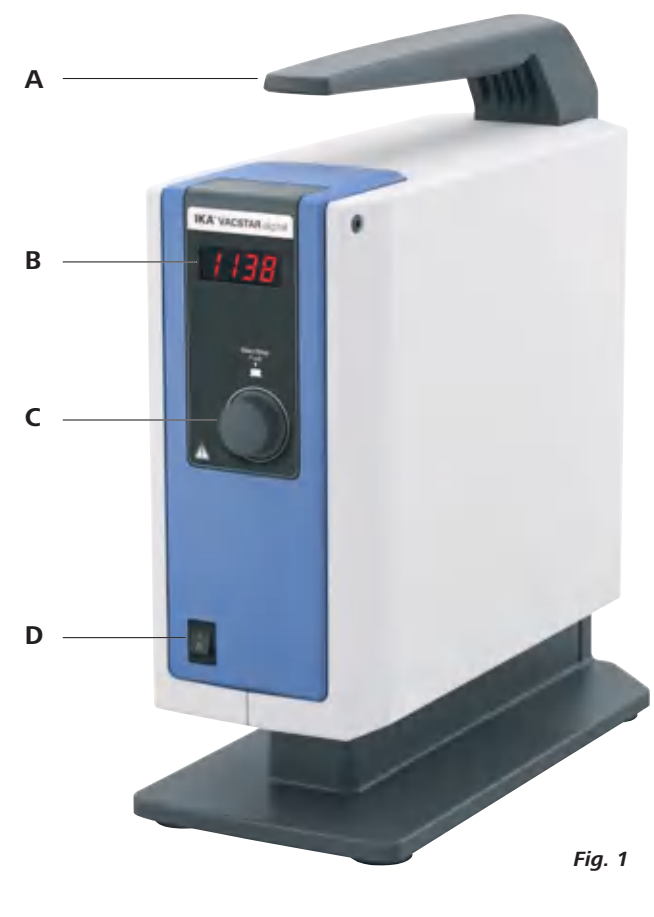

 $_{-}$  (PT)

#### $\Box$   $\Box$ Pos. **Denominazione**

- $\forall$ Maniglia
- $\overline{B}$ Display

 $\bigoplus$ 

- $\subset$ Pulsante/manopola
- $\mathsf D$ Interruttore generale (on/off)

#### **Item** Designação

- $\forall$ Alça
- $\sf B$ Tela
- $\mathsf C$ Botão giratório/de pressão
- $\mathsf D$ Interruptor principal (liga/desliga)

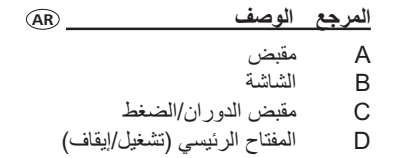

#### **Bezeichnung** DE Pos.

- $\forall$ Griff  $\overline{B}$
- Display Dreh-/Druckknopf  $\subset$
- D Hauptschalter (ein/aus)
- Pos. Description **EN**
- Handle  $\forall$
- $\overline{B}$ Display
- Rotating/pressing knob  $\subset$
- Main switch (on/off)  $\mathsf{D}$

#### **Désignation** Pos

- Poignée  $\forall$
- $\mathsf B$ Affichage
- $\subset$ Bouton rotatif/poussoir
- $\mathsf D$ Interrupteur principal (marche/arrêt)

 $\overline{CR}$ 

 $\mathbb{R}$ 

◈

#### Denominación (ES) Pos

- $\overline{A}$ Asa
- $\sf B$ Pantalla
- $\subset$ Mando giratorio/pulsador
- $\mathsf{D}$ Interruptor principal (on/off)

#### **Поз. Наименование**

- $\overline{A}$ Ручка
- $\sf B$ Дисплей
- $\subset$ Поворотно-нажимная кнопка
- $\mathsf D$ Главный выключатель (вкл./выкл.)

#### **Poz** Oznaczenie  $\overline{\phantom{a}}$  (PL)

- Uchwyt  $\forall$
- Display (Wyświetlacz)  $\sf B$
- $\mathsf{C}$ Pokrętło/przycisk
- $\mathsf D$ Wyłącznik główny (wł./wył.)

#### Ref. Açıklaması TR

- $\overline{A}$ Tasıma
- $\sf B$ Ekran

- Döndürme/basma düğmesi  $\subset$
- D Şebeke kesicisi (açık/kapalı)

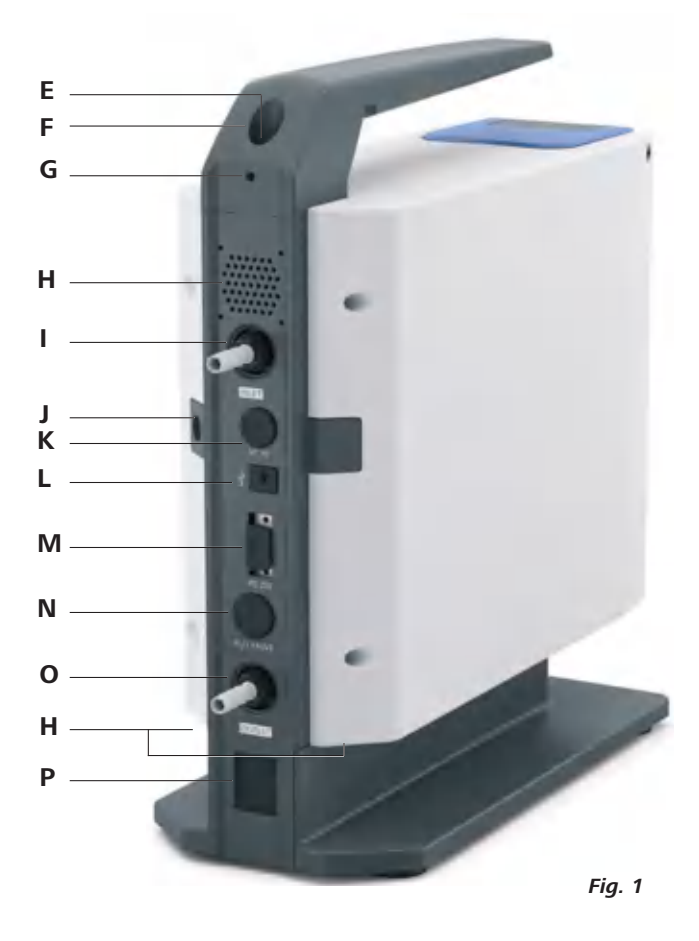

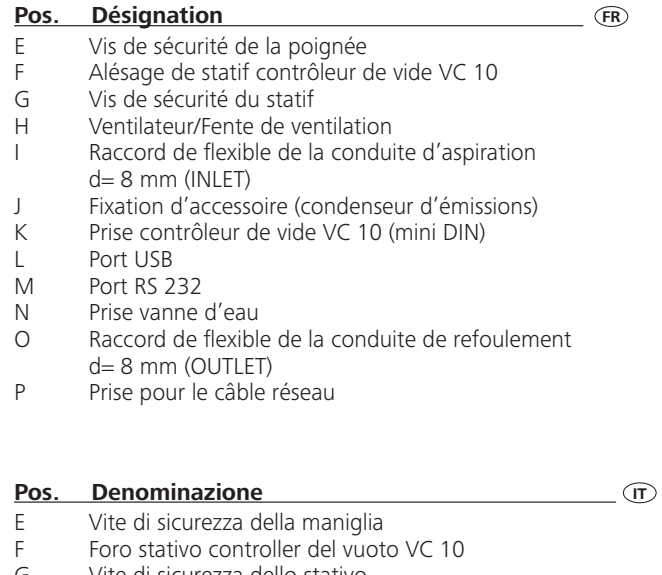

- Vite di sicurezza dello stativo G  $H$
- Ventola/fessure di aerazione Attacco tubo flessibile per linea di aspirazione  $\mathbf{I}$
- $d=8$  mm (INLET) Fissaggio accessori (condensatore di emissioni)  $\overline{1}$
- Attacco controller del vuoto VC 10 (Mini DIN) К
- Interfaccia USB L

⊕

- Interfaccia RS 232 M
- Attacco valvola dell'acqua  $\mathsf{N}$
- $\bigcirc$ Attacco tubo flessibile linea di mandata d= 8 mm (OUTLET)
- $\mathsf{P}$ Attacco cavo di rete

#### **Bezeichnung** Pos.

⊕

 $\overline{1}$ 

 $\mathbf{I}$ 

⊕

- Griff-Sicherungsschraube  $\mathsf E$  $\mathsf{F}$ 
	- Vakuumcontroller VC 10 Stativbohrung
- G Stativ-Sicherungsschraube
- Lüfter/Lüftungsschlitze  $H$  $\mathbf{I}$ 
	- Schlauchanschluss Saugleitung d= 8 mm (INLET)

 $\circledR$ 

**EN** 

◈

- Befestigung Zubehör (Emissionskondensator)
- Anschluss Vakuumcontroller VC 10 (Mini DIN)  $\mathsf K$
- USB Schnittstelle  $\mathsf{L}$ RS 232 Schnittstelle
- M  $\mathsf{N}$ Anschluss Wasserventil
- 
- $\circ$ Schlauchanschluss Druckleitung d= 8 mm (OUTLET)
- $\mathsf{P}$ Anschluss Netzkabel

#### **Description** Pos.

- Handle securing screw E
- Vacuum controller VC 10 stand hole  $\mathsf{F}$
- G Stand securing screw
- $H$ Fan / ventilation slit
	- Hose connection for suction line d= 8 mm (INLET)
- Accessory fastening (emission condenser)
- Connection for vacuum controller VC 10 (Mini DIN)  $\sf K$
- USB interface L
- RS 232 interface  $M$
- $\mathsf{N}$ Water valve connection
- $\bigcirc$ Hose connection for pressure line d= 8 mm (OUTLET)  $\mathsf{P}$ 
	- Power supply cable connection

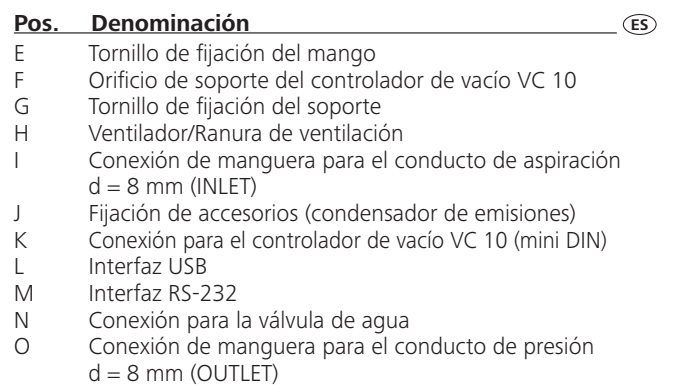

P Conexión para el cable de alimentación

 $\circledR$ Поз. **Наименование** Фиксирующий винт ручки E Отверстие для штатива регулятора вакуума VC 10 F G Фиксирующий винт штатива  $H$ Вентилятор / вентиляционные отверстия  $\begin{array}{c} \hline \end{array}$ Штуцер для подключения всасывающего трубопровода d= 8 mm (INLET)  $\overline{1}$ Крепление для принадлежностей (конденсатор паров)  $\sf K$ Разъем для подключения регулятора вакуума VC 10 (Mini DIN)  $\mathsf L$ USB-порт  $M$ Интерфейс RS 232 Разъем для подключения водяного клапана  $\mathsf N$ Штуцер для подключения напорного трубопровода  $\circ$  $d=8$  mm (OUTLET)  $\mathsf{P}$ Разъем для подключения сетевого кабеля

 $\circled{r}$ 

### Item Designação

- $\mathsf E$ Parafuso de trava da alca
- $\mathsf F$ Controlador de vácuo VC 10 furo do suporte
- G Parafuso de trava do suporte
- $H$ Ventilador/furos de ventilação
- Conexão para linha de sucção d= 8 mm (INLET)  $\overline{1}$
- Fixação acessórios (condensador de emissão)  $\overline{1}$
- Conexão para controlador de vácuo VC 10 (Mini DIN)  $\sf K$
- Interface USB  $\mathbf{L}$
- $\mathsf{M}$ Interface RS 232
- $\mathbb N$ Conexão para válvula de água
- Conexão para linha de descarga d= 8 mm (OUTLET)  $\circ$
- $\mathsf{P}$ Conexão para cabo de rede

#### Poz. Oznaczenie

- Śruba zabezpieczająca uchwytu  $\mathsf E$
- $\mathsf F$ Regulator próżniowy VC 10, otwór w statywie
- G Śruba zabezpieczająca statywu
- Wentylator / szczeliny wentylacyjne  $H$
- Przyłącze przewodu ssawnego d= 8 mm (INLET)  $\overline{1}$
- Mocowanie wyposażenia (kondensator emisji)  $\overline{1}$

 $(P<sub>L</sub>)$ 

 $\overline{(\overline{R})}$ 

◈

- $\sf K$ Przyłącze regulatora próżniowego VC 10 (Mini DIN)
- Złącze USB  $\mathsf{L}$
- M Złącze RS 232
- $\mathsf{N}$ Przyłącze zaworu wody Przyłącze przewodu ciśnieniowego d= 8 mm (OUTLET)  $\circ$
- $P$ Przyłącze kabla sieciowego
- 
- Ref. **Açıklaması** المرجع  $\overline{E}$ 
	-
	-
	-
	-
	-
	-
	- $\circ$  $\mathsf P$ Güç kaynağı kablo bağlantısı  $\mathsf{P}$

### $\bigcirc$

◈

### <u>الوصف</u>

 $\overline{F}$ 

- مسامير ربط يد الجهاز
- ثقب حامل موجه شفط VC 10
	- مسمار ربط الحامل
	- المروحة / فتحة التهوية
- توصيل الأنابيب بخط الشفط بالقطر 8 = ملم (المدخل) تثببت الملحقات (مكثف الانبعاثات)
- 
- توصيل عنصر التحكم في جهاز الشفط 10 VC (DIN صغير)
	- واجهة USB واجهة RS 232
		- توصيل صمام المياه N
	- توصيل الأنابيب بخط الشفط القطر 8 = ملم (المخرج)
		- توصيل كابل مزود الطاقة
- Taşıma sabitleme vidası E F Vakum kontrolör VC 10 ayaklık deliği Ayaklık sabitleme vidası G  $H$ Fan / havalandırma aralığı Emme hattı d hortum bağlantısı = 8 mm (GİRİŞ)  $\begin{array}{c} \hline \end{array}$ Aksesuar bağlama (emisyon kondenseri)  $\perp$ K Vakum kontrolörü VC 10 bağlantısı (Mini DIN)  $\mathsf{L}$
- M
- $\mathsf{N}$ Su valfi bağlantısı
- 
- G  $H$  $\blacksquare$  $\mathsf{J}$ K USB arayüzü
- L RS 232 arayüzü M
	- $\bigcirc$ Basınç hattı d hortum bağlantısı = 8 mm (ÇIKIŞ)

Ursprungssprache

⊕

### **Inhaltsverzeichnis**

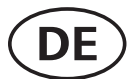

#### **Seite**

⊕

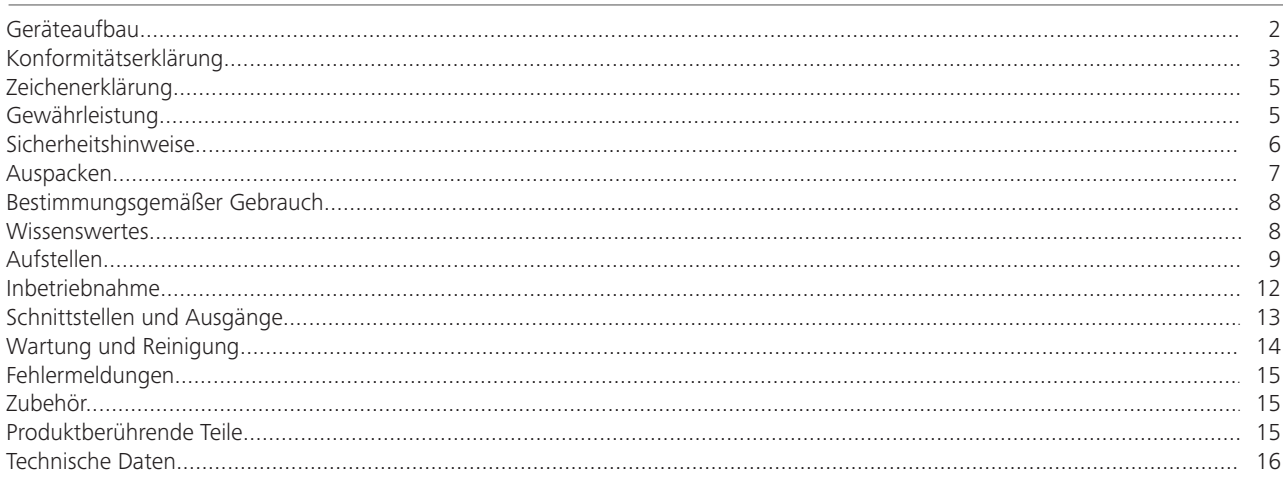

### Konformitätserklärung

Wir erklären in alleiniger Verantwortung, dass dieses Produkt den Bestimmungen der Richtlinien 2014/35/EU, 2006/42/EG, 2014/30/EU und 2011/65/EU entspricht und mit folgenden Normen und normativen Dokumenten übereinstimmt: EN 61010-1, EN 60529, EN 61326-1 und EN ISO 12100.

### Zeichenerklärung

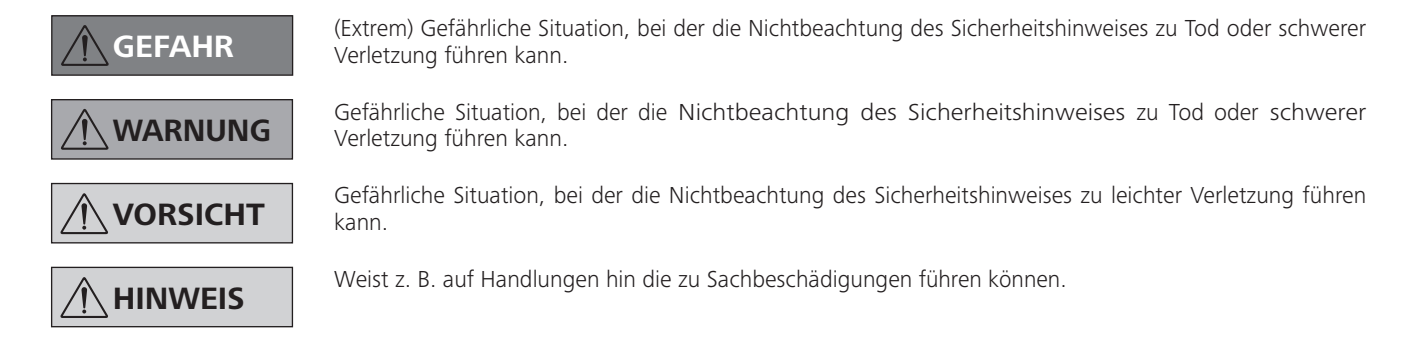

### Gewährleistung

 $\bigoplus$ 

Entsprechend den IKA-Verkaufs- und Lieferbedingungen beträgt die Gewährleistungzeit 24 Monate. Im Gewährleistungsfall wenden Sie sich bitte an Ihren Fachhändler. Sie können aber auch das Gerät unter Beifügung der Lieferrechnung und Nennung der Reklamationsgründe direkt an unser Werk senden. Frachtkosten gehen zu Ihren Lasten.

Die Gewährleistung erstreckt sich nicht auf Verschleißteile und gilt nicht für Fehler, die auf unsachgemäße Handhabung und unzureichende Pflege und Wartung, entgegen den Anweisungen in dieser Betriebsanleitung, zurückzuführen sind.

### Sicherheitshinweise

⊕

#### Zu Ihrem Schutz

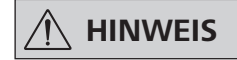

Lesen Sie die Betriebsanleitung vor Inbetriebnahme vollständig und beachten Sie die Sicherheitshinweise.

- Bewahren Sie die Betriebsanleitung für alle zugänglich auf.
- Beachten Sie, dass nur geschultes Personal mit dem Gerät arbeitet.
- Beachten Sie die Sicherheitshinweise, Richtlinien, Arbeitsschutz- und Unfallverhütungsvorschriften.
- Das Gerät und alle Geräteteile dürfen nicht an Menschen oder Tieren eingesetzt werden.

### Geräteaufbau

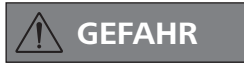

Die Vakuumpumpe IKA Vacstar digital ist nicht für die Aufstellung in explosionsgefährdeten Bereichen ausgelegt.

- Stellen Sie das Gerät entsprechend dem Kapitel "Aufstellen" auf und schließen Sie die Anschlussleitungen und Schnittstellen wie beschrieben an.
- Stellen Sie das Gerät auf einer stabilen und ebenen, nicht brennbaren Oberfläche auf.

#### <u>Zubehör</u>

◈

- Sicheres Arbeiten ist nur mit dem in Kapitel "Zubehör" beschriebenen Zubehör gewährleistet.
- Beachten Sie sorgsam die Betriebsanleitung der Zusatzgeräte (z. B. Rotationsverdampfer, Vakuumcontroller), mit denen die Vakuumpumpe IKA Vacstar digital betrieben wird.
- Der Druck am Gasein- und Gasauslass darf maximal 1100 mbar betragen.

#### Arbeiten mit dem Gerät

**GEFAHR** 

Das Austreten von Lösemitteldämpfen in die Atmosphäre kann mit einem nachgeschalteten Emmissionskondensator vermieden werden.

Die Vakuumpumpe ist nicht für den Betrieb mit selbstentzündlichen Stoffen oder Stoffen, die ohne Luftzufuhr entzündlich sind oder Explosivstoffe geeignet.

Betreiben Sie die Pumpe nicht im geöffneten Zustand. Ansonsten besteht die Gefahr schwerer Verletzungen durch Einziehen der Hand in sich bewegende Teile!

**WARNUNG** 

Das Einatmen von bzw. der Kontakt mit Medien wie giftigen Flüssigkeiten, Gasen, Sprühnebel, Dämpfen, Stäuben oder biologischen Stoffen kann gesundheitsgefährdend für den Anwender sein. Stellen Sie sicher, dass alle Anschlüsse dicht und leckfrei sind, wenn mit solchen Medien gearbeitet wird.

⊕

- Die Vakuumpumpe IKA Vacstar digital darf nur unter den im Kapitel "Technische Daten" beschriebenen Bedingungen betrieben werden.
- Verhindern Sie die Freisetzung von o.g. Stoffen. Ergreifen Sie Schutzmaßnahmen für Personal und Umwelt.
- Beachten Sie eventuelle Wechselwirkungen oder mögliche chemische oder physikalische Reaktionen bei Arbeiten mit Medien unter vermindertem Druck und erhöhter Temperatur.
- Zwischen Medium und Gerät können elektrostatische Vorgänge ablaufen und zu einer direkten Gefährdung führen.
- Aufgrund der verbleibenden Leckage-Rate des Gerätes kann es zur Freisetzung von Medium kommen.
- Überprüfen Sie vor Inbetriebnahme, dass am Gerät alle Gehäuseteile vorhanden und befestigt sind.
- Heben Sie die Pumpe nicht an, wenn der Griff locker ist, und die Griff-Sicherungsschraube (E) lose ist oder fehlt!
- Schalten Sie die Pumpe nur ein, wenn die Pumpe senkrecht steht.
- Schließen Sie die Schlauchanschlüsse (INLET-OUTLET) und Schnittstellen entsprechend der Beschriftung am Gerät und Betriebsanleitung an.
- Stellen Sie sicher, dass die Temperatur des evakuierten Mediums unterhalb der Zündtemperatur desselben liegt. Durch den Pumpvorgang (Verdichten) steigt die Temperatur des Mediums zusätzlich an.

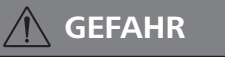

defektem Geräten.

Abgasleitung beträgt 2 m!

Verdünnung anschließen.

werden.

Betriebsart).

Tragen Sie Ihre persönliche Schutzausrüstung entsprechend der Gefahrenklasse des zu bearbeitenden Mediums, ansonsten besteht Gefahr durch spritzende Flüssigkeiten, Freiwerden von toxischen oder brennbaren Gasen!

- Setzen Sie Teile von menschlichen oder tierischen Körpern nicht dem Vakuum aus.
- Arbeiten Sie mit dem Gerät nicht unter Wasser oder unter Tage

Arbeiten Sie niemals mit einem falsch angeschlossenen oder

Stellen Sie die Vakuumpumpe in geeigneten und funktionsfähigen Laborabzügen auf, bzw. verlegen Sie eine Abgasleitung

dorthin. Beachten Sie dabei, dass die Abgasleitung nicht

geknickt werden darf! Die maximal zulässige Länge der

Verhindern Sie das Auftreten von explosionsfähigen

Gemischen, gegebenenfalls Inertgas zur Belüftung und/oder

Elastische Elemente können unter Vakuum zusammengedrückt

Beachten Sie Ihre Notfallmaßnahmen bei Stromausfall und

tragen Sie dafür Sorge, dass das Gerät in einen sicheren Zustand gefahren wird (siehe Kapitel Inbetriebnahme,

⊕

Verwenden Sie nur flexible Schlauchleitungen.

- $\bigoplus$
- Beachten Sie dass lösemittelhaltige Dämpfe in die Pumpe eingesaugt werden können!
- Verwenden Sie die Pumpe nicht zur Druckerzeugung!
- Beachten Sie den zulässigen Druck an Eingangs- und Ausgangsseite, siehe Kapitel "Technische Daten".
- Eine Regulierung/Drosselung des Gasstromes darf nur in der saugseitigen Leitung erfolgen!
- Verwenden Sie Magnet- oder Rückschlagventile in der Saugleitung, falls mehrere Lasteinrichtungen vorhanden sind.
- Achten Sie bei Einsatz eines Emissionskondensators auf freien Kühlmittellauf!

#### Zum Schutz des Gerätes

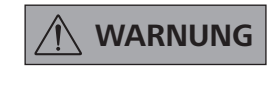

Stellen Sie die Verträglichkeit der mit dem Gerät verwendeten Substanzen mit den Werkstoffen der produktberührenden Teilen des Gerätes sicher, siehe Kapitel "Produktberührende Teile".

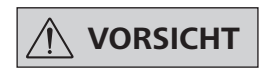

#### Die Spannungsangabe des Typenschildes muss mit der Netzspannung übereinstimmen.

- Die Trennung des Gerätes vom Stromversorgungsnetz erfolgt nur durch Ziehen des Netz- bzw. Gerätesteckers.
- Die Steckdose für das Netzkabel muss leicht erreichbar und zugänglich sein.
- Abdeckungen bzw. Teile die ohne Hilfsmittel vom Gerät entfernt werden können, müssen zum sicheren Betrieb wieder am Gerät angebracht werden, sofern kein sonstiger Anschluss an dieser Stelle erfolgt. Damit wird das Eindringen von Fremdkörpern, Flüssigkeiten etc. verhindert.
- Ungewollt eingetragene Flüssigkeiten können im Leerlaufbetrieb durch Ansaugen von Luft ausgetragen werden.
- Vermeiden Sie Stöße und Schläge auf das Gerät.
- Das Gerät darf nur von einer Fachkraft (autorisiertes Personal) geöffnet werden
- Das Gerät darf ohne die Erlaubnis von IKA nicht modifiziert werden.
- Um eine ausreichende Kühlung der Vakuumpumpe IKA Vacstar digital zu gewährleisten, dürfen Lüftungsschlitze am Gehäuse nicht abgedeckt werden.
- Nur Original-Ersatzteile zur Instandhaltung verwenden, um den zuverlässigen Betriebszustand des Gerätes zu gewährleisten.
- Auf Wasserkondensation innen und außen am Gerät achten. Das Gerät zuerst erwärmen, falls es aus einer kalten Umgebung hereingebracht wurde.
- Befestigen Sie die Vakuumpumpe niemals über einem Heizbad.
- Achten Sie darauf, dass über die Saugleitung der Pumpe keine Feststoffe und/oder Flüssigkeiten in die Membran der Vakuumpumpe IKA Vacstar digital eingetragen werden. Dies beschädigt die Membran sowie andere Innenteile der Pumpe. Die Förderleistung wird reduziert und der Enddruck nicht mehr erreicht. Es können im inneren Ablagerungen entstehen, welche die Lebensdauer verkürzen und Leckstellen verursachen!

### **Auspacken**

⊕

#### Auspacken

⊕

- Packen Sie das Gerät vorsichtig aus.
- Nehmen Sie bei Beschädigungen sofort den Tatbestand auf (Post, Bahn oder Spedition).

#### Lieferumfang

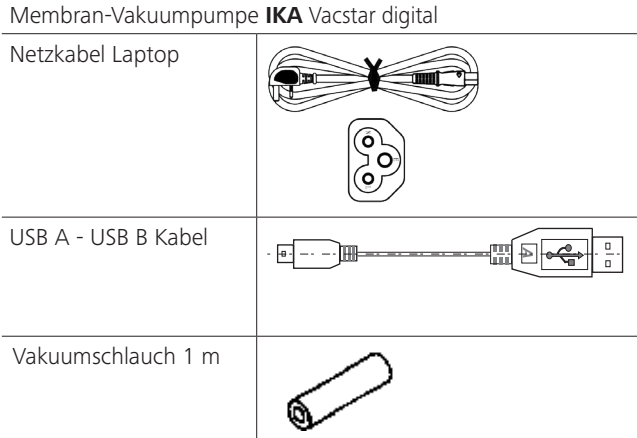

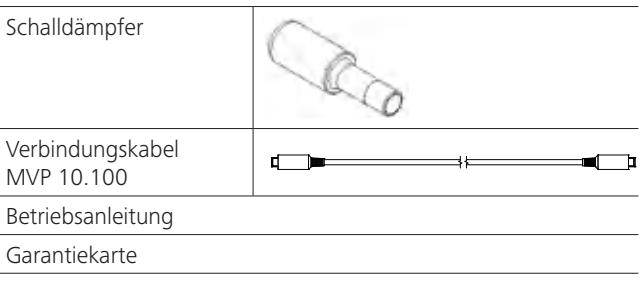

### Bestimmungsgemäßer Gebrauch

⊕

#### Verwendung

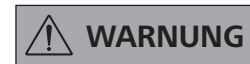

Das Gerät darf nicht verwendet werden für:

- Evakuieren von biologischen Lebensräumen,
- Evakuieren von explosiven. korrosiven o.ä. Gasvolumen,
- Durchsatz/Verwendung von Flüssigkeiten!

Das Gerät ist nicht geeignet für:

- das Aufpumpen von Gegenständen
- das Pumpen von Flüssigkeiten
- Explosionsgefährdeten Bereichen
- unter Wasser
- unter Tage

Die Labor Membran-Vakuum Pumpe IKA Vacstar digital wird zum Erzeugen eines Vakuums in Kombination mit anderen Laborgeräten verwendet

Zur definierten Vakuumregelung wird ein zusätzlicher Vakuumregler IKA VC 10 oder IKA Rotationsverdampfer RV 10 auto benötigt.

#### Einzelbetrieb

Die Vakuumpumpe kann ohne Controller betrieben werden.

Über die einstellbare Drehzahl kann die Förderleistung eingestellt werden. Generell gilt, je kleiner das zu evakuierende Volumen, desto kleiner sollte die Drehzahl eingestellt sein. Der Enddruck wird nicht geregelt.

#### Betrieb mit Zubehör

Zusammen mit dem von IKA empfohlenen Zubehör ist die Vakuumpumpe IKA Vacstar digital geeignet für das geregelte Evakuieren auf einen definierten Enddruck z. B. zum Betrieb eines **IKA** Rotationsverdampfers.

Des Weiteren für klassische Separations- bzw. Filtrations- oder Trocknungsaufgaben im Labor.

Mit einem geeigneten Vakuumcontroller (z. B VC 10) oder mit einem Rotationsverdampfer (z. B. RV 10 auto) kann die Vacstar digital automatisiert betrieben werden, so können zum Beispiel automatische Siedepunkterkennung, programmierte Druck-Zeit Kurven oder Programme aus der Lösemittelbibliothek gefahren werden.

Verwendungszweck: Tischgerät

#### Verwendungsgebiet (nur im Innenbereich)

Das Gerät ist für den Gebrauch in Wohnbereichen und allen anderen Bereichen geeignet.

Der Schutz für den Betreiber ist nicht mehr gewährleistet:

- wenn das Gerät mit Zubehör betrieben wird, welches nicht vom Hersteller geliefert oder empfohlen wird!
- wenn Veränderungen am Gerät oder an Geräteteilen durch Dritte vorgenommen werden!
- wenn das Gerät entgegen den Sicherheitshinweisen betrieben wird!

### **Wissenswertes**

## **GEFAHR**

◈

Das Austreten von Lösemitteldämpfen in die Atmosphäre kann mit einem nachgeschalteten Emmissionskondensator vermieden werden.

## **VORSICHT**

Besondere Vorsicht ist beim Arbeiten mit Gasmischungen geboten, die kondensierbare Gase enthalten (z. B. Lösemittel). Der Einsatz von Membranpumpen mit solchen Gasen führt zu deren Kondensation im Luftstrom der Pumpe. Dadurch wird in der Vakuumkammer ein Druck aufgebaut, der wiederum die Leistungsfähigkeit und Lebensdauer der Membranen und Ventile beeinflusst.

Gelangt Flüssigkeit bzw. Kondensat in die Vakuumkammern, wird der angegebene minimale Arbeitsdruck nicht mehr erreicht.

Verwenden Sie zum Schutz der inneren Ventile und Membranen vor Flüssigkeit einen vorgeschalteten Kondensatabscheider z. B.: Woulff'sche Flasche).

**VORSICHT** 

Generell empfiehlt es sich, die Pumpe am Ende eines Prozesses im Leerlauf zu betreiben (Leerlaufbetrieb, ca. 3 bis max. 5 Minuten) um eventuell Rückstände in der Pumpe zu verdrängen.

◈

Belüften Sie hierzu gegebenenfalls den Rezipienten. Entfernen Sie im manuellen Betrieb hierzu die Saugleitung.

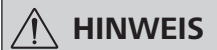

Beachten Sie die Betriebsanweisungen der entsprechenden Geräte.

Membran-Vakuumpumpen sind oszillierende Verdrängerpumpen. Die Membrane erzeugen durch Expandieren des Volumens der Vakuumkammer einen Unterdruck, der bewirkt, dass Luft in die Kammer eingesaugt wird. Durch anschließende Kompression wird die Luft aus der Vakuumkammer gepresst. Das Umschalten zwischen Eingang und Ausgang wird über Membranventile gesteuert. Die physikalische Einheit für den Druck ist 1 Pascal [Pa].

Umgangssprachlich wird oft noch die Einheit Millibar [mbar] benutzt.

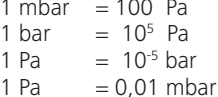

⊕

In der Vakuumtechnik unterscheidet man zwischen unterschiedlichen **Bereichen** 

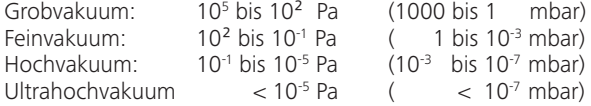

Die periodischen Bewegungen der Membrane erzeugen ein Vakuum am Pumpeneingang. Membran-Vakuumpumpen arbeiten im Grobvakuum bis zu 10<sup>2</sup> Pa. Kleinere Drücke können mit diesen Pumpen nicht realisiert werden.

Zur Erzeugung von Fein-, Hoch und Ultrahochvakuum müssen beispielsweise ölgedichtete Vakuumpumpen, Schraubenpumpen, Diffusionspumpen oder Turbomolekularpumpen eingesetzt werden. Membran-Vakuumpumpen werden hierbei oft als Vorstufenpumpen genutzt.

#### Zwei-Punkt-Regelung

Bei Erreichen des Sollwertes wird die Saugleitung unterbrochen. Bedingt durch die minimale zeitliche Differenz von dem Zeitpunkt ab Detektion des Druckwertes, Sollwertabgleich zum Schalten eines Vakuumventiles, sowie der Saugleistung des vakuumerzeugenden Systems, wird der eingestellte Sollwert leicht unterschritten. Steigt der Druck im System aufgrund natürlicher Leckrate wieder an, öffnet das Ventil die Saugleitung.

Schematische Darstellung einer Zwei-Punkt-Vakuumregelung

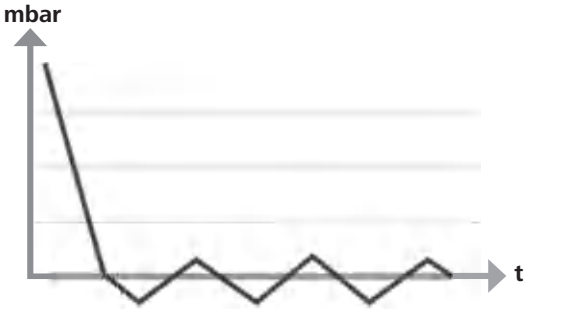

Das Komprimieren und Entspannen von Luft erzeugt ein Geräusch. Die Pumpe wird umso leiser, je weniger Luft transportiert wird. Das hat zur Folge, dass das Betriebsgeräusch im Normalbetrieb mit Absinken des Druckes reduziert wird.

Ein montierter Abluftschlauch mit Schalldämpfer dient ebenfalls zur Geräuschreduzierung.

Im automatischen drehzahlgeregelten Betrieb reduziert die Pumpe ihre Drehzahl bei Erreichen des Sollwertes. Bei entsprechend kleiner Leckrate des Gesamtsystems, wird die Drehzahl sogar auf "null" geregelt.

Bei Kombination mit dem Vakuumcontroller VC 10 oder dem Rotationsverdampfer mit integriertem Vakuumcontroller RV 10 auto kann die Pumpe sowohl für "Zwei-Punkt-Regelung" (Ventilgesteuert) oder "Analoge-Drehzahl-Regelung" von Vakuum eingesetzt werden.

#### Analog-Drehzahl-Regelung

Bei dieser Regelung wird die Drehzahl der Pumpe und damit ihre Saugleistung reduziert, je näher der gemessene Druckwert bei dem Sollwert liegt. Ist der Sollwert erreicht, läuft die Pumpe nur noch entsprechend der Leckrate des Systems. Leises Arbeiten, präzise Vakuumregelung und hohe Lebensdauer der beweglichen Pumpenteile sind damit möglich. Mit dieser Regelungsart ist eine exakte automatische Siedepunkterkennung möglich, das bedeutet, das System sucht und hält im automatischen Modus den Siedepunkt des Lösemittels.

Schematische Darstellung einer Drehzahl-Vakuumregelung

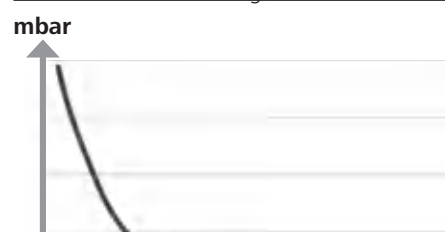

### **Aufstellen**

⊕

 $\bigoplus$ 

**HINWEIS** 

◈

Beachten Sie den generellen Hinweis, den Rezipienten (Last/Vakuumgefäß/ Glaskühler) immer an seiner höchsten Stelle mit der Saugleitung zu verbinden. So vermindern Sie das Risiko von Flüssigkeitseintrag in die Vakuumpumpe.

Flüssigkeit in den Pumpenkammern verschlechtert die Pumpeneigenschaften.

Schließen Sie die Schlauchanschlüsse (INLET/OUTLET) und Schnittstellen entsprechend der Beschriftung an der Pumpe und Betriebsanleitung an.

Die Anschlüsse sind als Schlaucholive ausgeführt. Sichern Sie die Schläuche gegebenenfalls mit Schlauchklemmen.

Verlegen Sie die Schläuche so, dass kein Kondensat in die Pumpe fließen kann.

Achten Sie darauf, dass Luft ungehindert in die Lüftungsschlitze (H) eintreten kann.

Installieren Sie in der Saugleitung vor dem Ansaugstutzen der Pumpe einen Kondensatabscheider (z. B. Woulff'sche Flasche) zum Schutz vor eindringender Flüssigkeit.

Im Fall von angesaugten Lösemitteldämpfen hilft ein der Pumpe nachgeschalteter Emmisionskondensator (Zubehör) sie zu kondensieren, und verhindert die Freisetzung in die Atmosphäre.

#### Anschluss der Schnittstellen

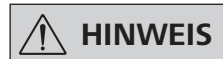

Beachten Sie die jeweiligen Anschlüsse (siehe Fig. 1).

### O: Schlauchanschluss d= 8 mm OUTLET

Verbinden Sie diesen Anschluss mit einem Vakuumschlauch zu dem Emissionskondensator, oder bringen Sie am Schlauchende einen Schalldämpfer an.

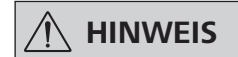

### Verlegen Sie das Ende des Schlauches in den Laborabzug!

Achten Sie auf freien Auslass druckseitig!

Verwenden Sie druckseitig keine Drossel und verschließen Sie den Auslass nicht! Schließen Sie die Abgasleitung an diesen Anschluss an.

K: Anschluss Vakuumcontroller VC 10 (Mini DIN)

Sie können die Vakuumpumpe und den Vakuumcontroller VC 10 oder den Rotationsverdampfer RV 10 auto mit dem analogen Verbindungkabel MVP 10.100 für eine exakte drehzahlgeregelte Vakuumregelung verbinden.

Der Vakuumcontroller erkennt die Pumpe und schaltet auf den Drehzahl-Vakuumregel-Modus. Die Zwei-Punkt-Regelung ist deaktiviert.

#### L: USB Schnittstelle

 $\bigoplus$ 

Verbinden Sie die Vakuumpumpe IKA Vacstar digital durch das USB A - USB B Kabel mit einem PC. Über das IKA Softwaretool FUT können eventuell vorhandene Gerätesoftware-Updates geladen werden

#### M: RS 232 Schnittstelle

Sie können die Vakuumpumpe IKA Vacstar digital über ein RS 232 Schnittstellenkabel mit einem PC verbinden. Die Pumpe kann mit der Laborgerätesoftware labworldsoft® im Verbund mit anderen Geräten betrieben werden. Weitere Informationen siehe Kapitel "Schnittstellen und Ausgänge".

#### N: Anschluss Wasserventil

Verbinden Sie das optionale Wasserdrosselventil RV 10.5001 mit der Membran-Vakuum-Pumpe. Über das Wasserventil wird der Wasserzufluss zum Emissionskondensator gesteuert. Das Ventil wird geöffnet sobald die Pumpe eingeschaltet ist.

#### I: Schlauchanschluss Saugleitung d= 8 mm INLET

Schließen Sie die Saugleitung an diesen Anschluss an. Verbinden Sie diesen Anschluss mit einem Vakuumschlauch zu dem Rezipienten (Rotationsverdampfer-Kühler, Laborreaktor etc.).

#### P: Anschluss Netzkabel

Überprüfen Sie die Spannungsangabe auf dem Leistungsschild mit der vorhandenen Netzspannung. Schließen Sie das Netzkabel zur Spannungsversorgung an.

#### Konfiguration

⊕

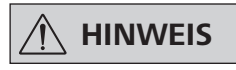

Beachten Sie die Betriebsanleitungen der Geräte.

Zwei-Punkt-Regelung:

#### **IKA** Vacstar digital im Einzelbetrieb

Vakuumerzeugung ohne Controller durch einfaches Absaugen, keine Vakuum-Sollwert-Regelung möglich.

Veränderung der Pumpgeschwindigkeit durch manuelle Einstellung der Drehzahl am Dreh-/Druckknopf (C) der Vakuumpumpe.

Manuelles Betätigen des Vakuumventils oder Kugelhahn. Eine grobe Vakuumregelung ist z. B. mit den Vakuum Regelventilen VCV 1 und VCV 2 durch Beimischung von Fremdluft möglich.

◈

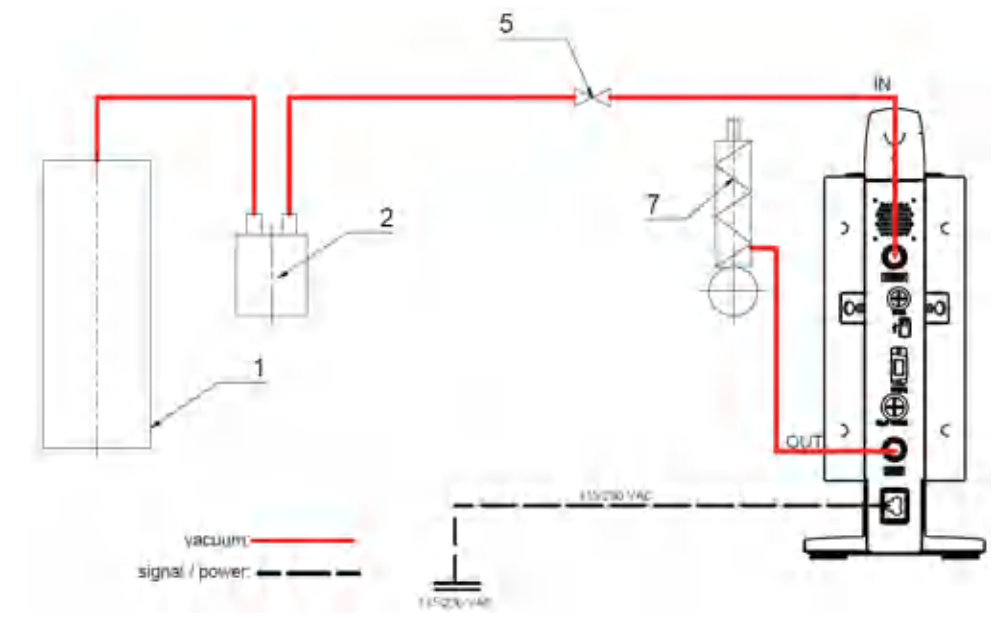

⊕

- 1 Rezipient (Last, z.B. Rotationsverdampfer, Reaktor)
- 2 Vakuumabscheider (z. B. Woulff'sche Flasche)
- 5 Vakuumventil/Kugelhahn
- 7 Emissionskondensator

#### IKA Vacstar digital mit Vakuumcontroller VC 10

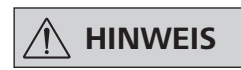

Betrieb mit optionalem Wasserventil RV 10.5001 in Verbindung mit VC 2.4 nicht möglich. Beachten Sie die Betriebsanleitung des Vakuumcontrollers VC 10!

⊕

Bei Erreichen des Sollwertes wird die Saugleitung über das im VC 10 integrierte Vakuumventil geschlossen. Eine Veränderung der Pumpgeschwindigkeit durch manuelle Einstellung der Drehzahl ist möglich.

Bei Verwendung der optional erhältlichen Pumpenabschaltung VC 2.4 (Pos. 6) wird die Pumpe bei Erreichen des Sollwertes abgeschaltet (Betriebsart B).

Diese Gerätekonfiguration ist auch ohne die Pumpenabschaltung VC 2.4 möglich. Die Pumpe läuft durch. Für eine gute Regelung sollte die Pumpe mit kleiner Drehzahl betrieben werden.

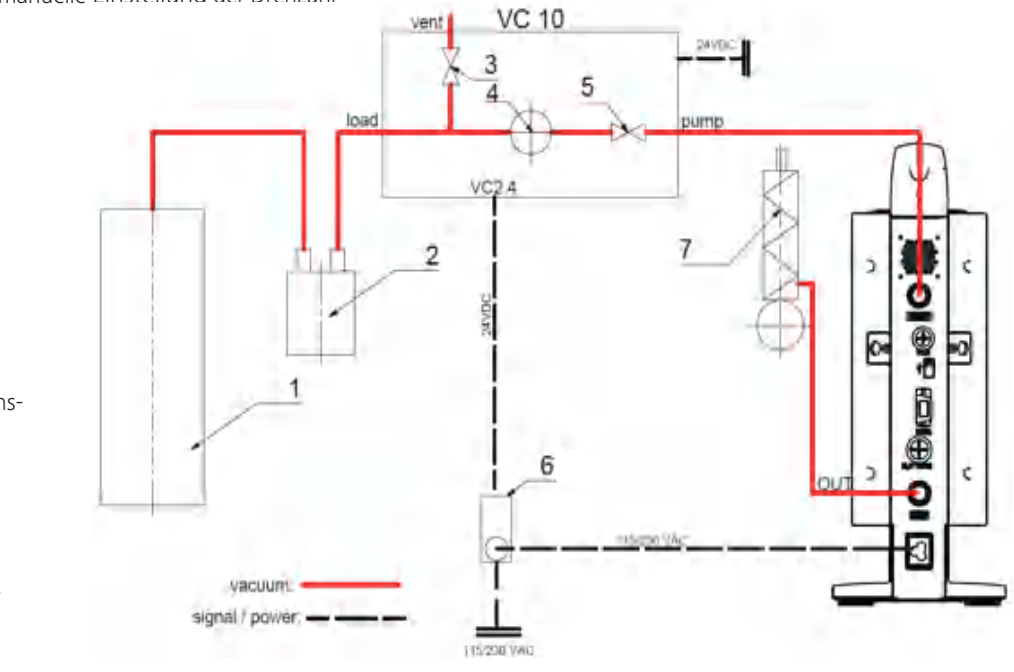

- 1 Rezipient (Last, z.B. Rotationsverdampfer, Reaktor)
- Vakuumabscheider (z. B.  $\mathcal{D}$ Woulff'sche Flasche)
- Belüftungsventil 3
- 4 Drucksensor

⊕

- 5 Vakuumventil/Kugelhahn
- Pumpenabschaltung VC 2.4 6
- $\overline{7}$ Emissionskondensator

#### Drehzahlregelung

IKA Vacstar digital mit Vakuumcontroller VC 10 oder Rotationsverdampfer RV 10 auto

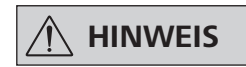

#### Beachten Sie die Betriebsanleitung der Geräte.

Automatische Einstellung der Betriebsart "Drehzahlregelung"<br>sobald das analoge Verbindungskabel MVP 10.100 (Pos. 8) die Pumpe mit dem Vakuumcontroller oder Rotationsverdampfer verbindet.

Bei Erreichen des Sollwertes wird die Drehzahl der Pumpe automatisch, bis auf minimal "0 U/min" reduziert. Ist der Sollwert erreicht, saugt die Pumpe entsprechend der Leckrate des Vakuumsystems. Automatische Siedepunkterkennung ist möglich.

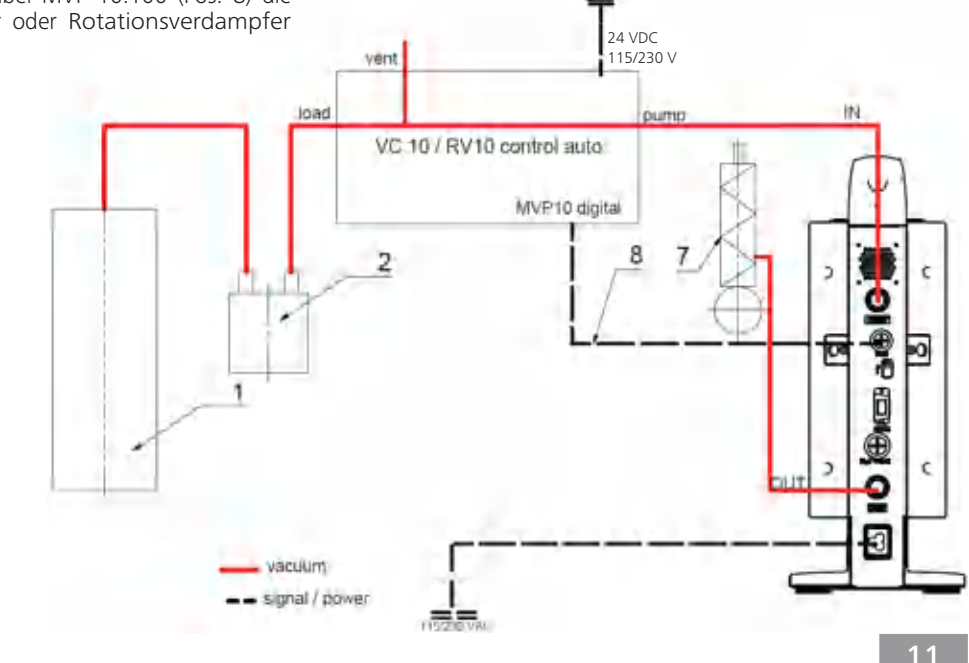

- 1 Rezipient (Last, z.B. Rotationsverdampfer, Reaktor)
- 2 Vakuumabscheider (z. B. Woulff'sche Flasche)
- $\overline{7}$ Emissionskondensator
- Analoges Verbindungskabel 8 MVP 10.100

 $11$ 

## **Inbetriebnahme**

 $\bigoplus$ 

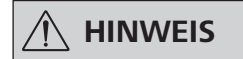

#### Beachten Sie die Betriebsanleitungen der Geräte.

Überprüfen Sie, ob die auf dem Typenschild angegebene Spannung mit der verfügbaren Netzspannung übereinstimmt. Wenn diese Bedingungen erfüllt sind, ist das Gerät nach Einstecken des Steckernetzteiles betriebsbereit.

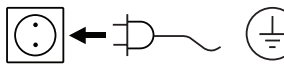

Die verwendete Steckdose muss geerdet sein (Schutzleiterkontakt).

### Einschalten

Schalten Sie das Gerät am Hauptschalter (D) ein. Zur Möglichkeit  $\mathbf{1}$ der optischen Überprüfung werden alle Displaysegmente angezeigt.

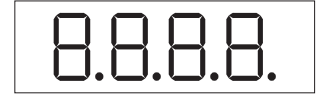

Anzeige der Softwareversionsnummer (Beispiel Vers. 1.00).  $2.$ 

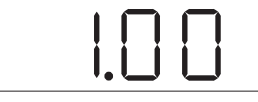

Anzeige der eingestellten Betriebsart (A; B).  $\overline{3}$ . (Werkseinstellung Betriebsart A)

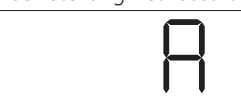

Die Betriebsart kann beim Einschalten verändert werden.

#### Betriebsart A:

⊕

In dieser Betriebsart wird bei Beendigung des laufenden Vorgangs oder bei der Abschaltung des Geräts der eingestellte Sollwert nicht gespeichert.

Nach Netzunterbrechung kein automatischer Neustart.

#### Einschalten mit mehreren Schnittstellen

Wird die Pumpe über das analoge Verbindungskabel MVP 10.100 mit dem Vakuumcontroller VC 10 oder dem Rotationsverdampfer RV 10 auto betrieben, wird im Display (B) "VC 10" angezeigt.

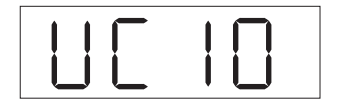

#### **Ausschalten**

Schalten Sie das Gerät am Hauptschalter (D) aus.

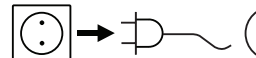

Ziehen Sie den Netzstecker um das Gerät vom Netz zu trennen!

 $\bigoplus$ 

Andernfalls ist sicherer Betrieb nicht gewährleistet oder das Gerät kann beschädigt werden.

Beachten Sie die in den "Technischen Daten" aufgeführten Umgebungsbedingungen.

#### Betriebsart B:

In dieser Betriebsart wird bei Beendigung des laufenden Vorgangs oder bei Abschaltung des Geräts der eingestellte Sollwert gespeichert, der Wert kann geändert werden. Die Betriebsart B wird insbesondere in Kombination mit der Pumpenabschaltung VC 2.4 benötigt. Nach Netzunterbrechung automatischer Neustart.

Betriebsart ändern:

Durch gleichzeitiges Drücken des Dreh-/Druckknopfes  $\mathbf{1}$ (C) und Einschalten des Gerätes am Hauptschalter (D) können Sie zwischen den zwei Betriebsarten wählen.

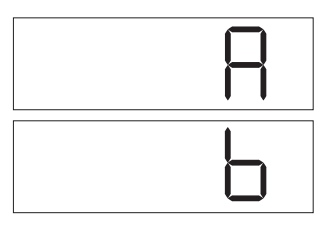

Im Einzelbetrieb bzw. Zwei-Punkt-Betrieb in Kombination mit dem Vakuumcontroller VC 10 kann die Solldrehzahl durch Drehen des Dreh-/Druckknopfes (C) eingestellt werden. Durch Drücken wird die Pumpe gestartet, durch erneutes Drücken wieder gestoppt. Der Regelbetrieb (Gerät läuft) wird durch ein blinkenden Punkt im Display (B) angezeigt.

◈

Ist der Vakuumcontroller mit einem PC verbunden, erscheint im Display (B) "PC".

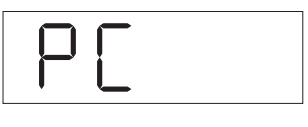

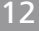

### Schnittstellen und Ausgänge

⊕

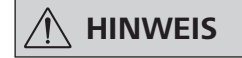

Beachten Sie hierzu die Systemvoraussetzungen sowie die Betriebsanleitung und Hilfestellungen der Software.

Das Gerät kann im Modus "Remote" über RS 232 oder USB-Schnittstelle mit der Laborsoftware labworldsoft® betrieben werden. Die Schnittstelle RS 232 (M) auf der Geräterückseite, ausgerüstet mit einer 9-poligen SUB-D-Buchse, kann mit einem PC verbunden werden. Die Pins sind mit seriellen Signalen belegt.

#### **USB Schnittstelle**

Der Universal Serial Bus (USB) ist ein serielles Bussystem zur Verbindung des Gerätes mit dem PC. Mit USB ausgestattete Geräte können im laufenden Betrieb miteinander verbunden (Hot-Plugging) und angeschlossene Geräte und deren Eigenschaften automatisch erkannt werden.

Die USB-Schnittstelle dient in Verbindung mit labworldsoft® zum "Remote"-Betrieb und für das Update der Firmware mit Hilfe des "Firmware Update Tools".

#### **Installation**

Bevor das Gerät durch das USB-Datenkabel mit dem PC verbunden wird, muss der USB-Treiber installiert werden.

Der USB-Treiber kann von der Webseite heruntergeladen werden:

#### Serielle Schnittstelle RS 232 (V 24)

Konfiguration:

⊕

- Die Funktion der Schnittstellen-Leitungen zwischen Gerät und Automatisierungssystem sind eine Auswahl aus den in der EIA-Norm RS 232, entsprechend DIN 66020 Teil 1 spezifizierten Signale.
- Für die elektrischen Eigenschaften der Schnittstellen-Leitungen und die Zuordnung der Signalzustände gilt die Norm RS 232, entsprechend DIN 66259 Teil 1.
- Übertragungsverfahren: Asynchrone Zeichenübertragung im Start-Stop Betrieb.
- Übertragungsart: Voll Duplex.
- Zeichenformat: Zeichendarstellung gemäß Datenformat in DIN 66022 für Start-Stop Betrieb. 1 Startbit; 7 Zeichen bits; 1Paritätsbit (gerade = Even); 1 Stopbit.
- Übertragungsgeschwindigkeit: 9600 Bit/s.
- Datenflusssteuerung: none
- Zugriffsverfahren: Eine Datenübertragung vom Gerät zum Rechner erfolgt nur auf Anforderung des Rechners.

### **Befehlssyntax und Format**

Für den Befehlssatz gilt folgendes:

- Die Befehle werden generell vom Rechner (Master) an das Gerät (Slave) geschickt.
- Das Gerät sendet ausschließlich auf Anfrage des Rechners. Auch Fehlermeldungen können nicht spontan vom Gerät an den Rechner (Automatisierungssystem) gesendet werden.
- Die Befehle werden in Großbuchstaben übertragen.
- Befehle und Parameter sowie aufeinanderfolgende Parameter werden durch wenigstens ein Leerzeichen getrennt (Code: hex 0x20).
- Jeder einzelne Befehl (incl. Parameter und Daten) und jede Antwort werden mit CRLF abgeschlossen (Code: hex 0x20 hex 0x0d hex 0x0A) und haben eine maximale Länge von 50 Zeichen.
- Das Dezimaltrennzeichen in einer Fließkommazahl ist der Punkt (Code: hex 0x2E).

Die vorhergehenden Ausführungen entsprechen weitestgehend den Empfehlungen des NAMUR-Arbeitskreises (NAMUR-Empfehlungen zur Ausführung von elektrischen Steckverbindungen für die analoge und digitale Signalübertragung an Labor-MSR-Einzelgeräten. Rev.1.1).

Die NAMUR-Befehle und die zusätzlichen IKA- spezifischen Befehle dienen nur als Low Level Befehle zur Kommunikation zwischen Gerät und PC. Mit einem geeigneten Terminal bzw. Kommunikationsprogramm können diese Befehle direkt an das Gerät übertragen werden.

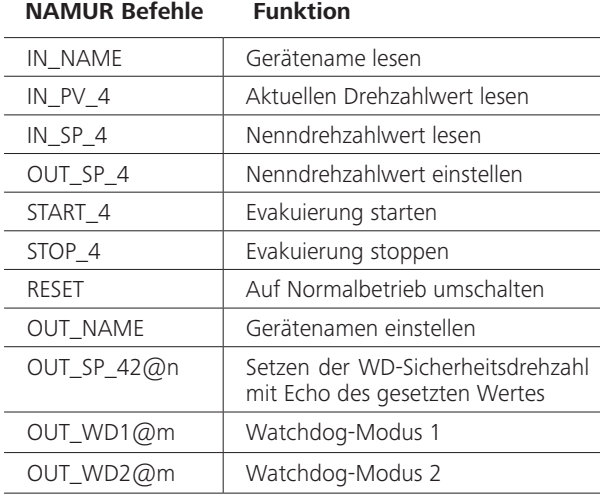

#### "Watchdog" Funktion, Überwachung des seriellen Datenflusses

Findet nach der Aktivierung dieser Funktion (siehe Namur Befehle), innerhalb der gesetzten Überwachungszeit ("Watchdogzeit"), keine erneute Übertragung dieses Befehles vom PC statt, so wird die Evakuierungs Funktion entsprechend dem eingestellten "Watchdog"-Modus abgeschaltet, oder auf vorher gesetzte Sollwerte weitergeregelt. Zur Unterbrechung der Übertragung kann es z.B. durch Betriebssystemabstürze, Stromausfall am PC, oder Unterbrechung des Verbindungskabels zum Gerät kommen.

#### "Watchdog" – Modus 1

Tritt das WD1-Ereignis ein, so wird die Evakuierungs Funktion ausgeschaltet und es wird ER 2 angezeigt. Setzen der Watchdogzeit auf m (20...1500) Sekunden, mit Echo der Watchdogzeit. Dieser Befehl startet die Watchdogfunktion und muss immer innerhalb der gesetzten Watchdogzeit gesendet werden.

#### "Watchdog" – Modus 2

⊕

Tritt eine Unterbrechung der Datenkommunikation (länger als die eingestellte Watchdogzeit) auf, so wird der Drehzahlsollwert auf die gesetzte WD-Sicherheitssolldrehzahl gesetzt. Die Warnung PC 2 wird angezeigt. Das WD2 Ereignis kann mit OUT\_WD2@0 zurückgesetzt werden - dadurch wird auch die Watchdogfunktion gestoppt.

Setzen der Watchdogzeit auf m (20...1500) Sekunden, mit Echo der Watchdogzeit. Dieser Befehl startet die Watchdogfunktion und muss immer innerhalb der gesetzten Watchdogzeit gesendet werden.

### Zubehör: PC 1.1 Kabel (Device to PC)

Erforderlich zur Verbindung der 9-poligen Buchse mit einem PC.

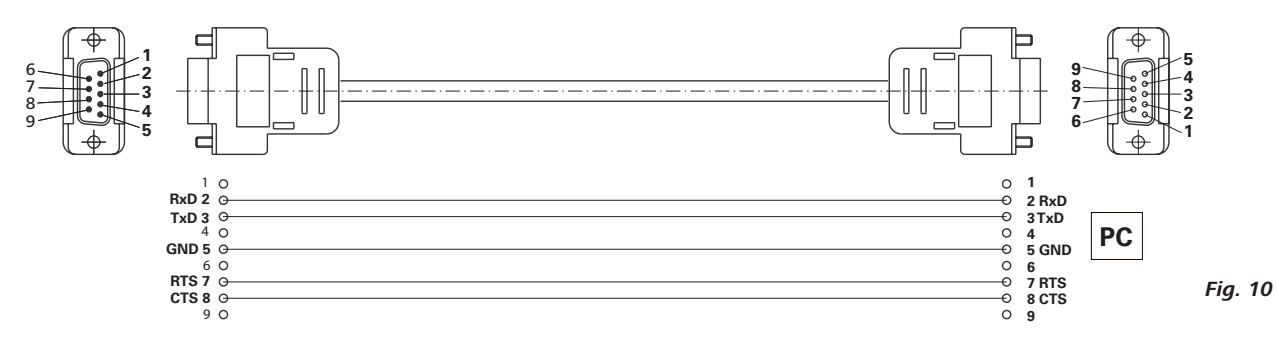

#### **USB A - USB B Kabel**

Erforderlich zur Verbindung der USB-Schnittstelle (L) mit einem PC.

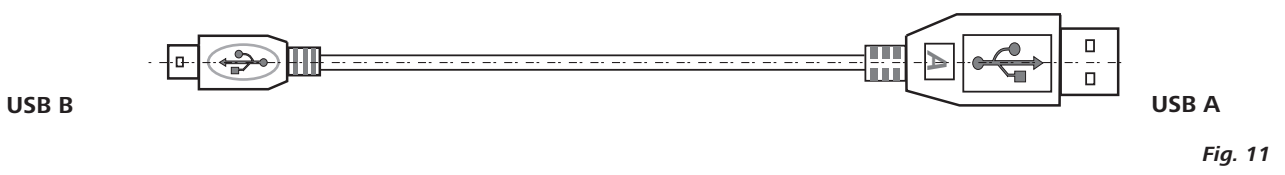

#### Verbindungskabel MVP 10.100

Erforderlich zur Verbindung von VC 10 und RV 10 auto mit der Membran-Vakuumpumpe IKA Vacstar digital (Drehzahlbetrieb).

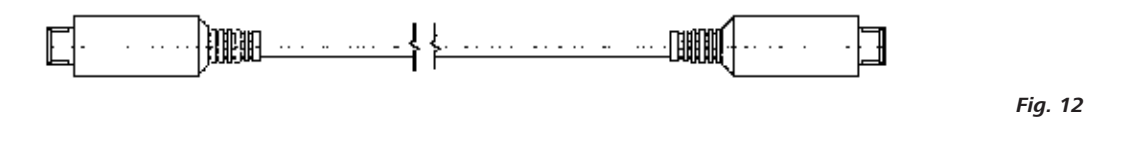

### **Wartung und Reinigung**

 $\bigoplus$ 

Das Gerät ist wartungsfrei. Es unterliegt lediglich der natürlichen Alterung der Bauteile und deren statistischer Ausfallsrate.

◈

Ziehen Sie den Netzstecker vor dem Reinigen.

Reinigen Sie das IKA Gerät nur mit diesen von IKA freigegebenen Reinigungsmitteln:

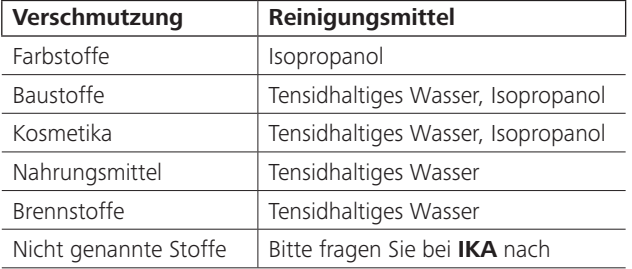

Tragen Sie zum Reinigen der Geräte Schutzhandschuhe.

- Elektrische Geräte dürfen zu Reinigungszwecken nicht in das Reinigungsmittel gelegt werden.
- Beim Reinigen darf keine Feuchtigkeit in das Gerät dringen.
- Falls andere als die empfohlenen Reinigungs- oder Dekontaminationsmethoden angewendet werden, fragen Sie bitte bei IKA nach.

#### Ersatzteilbestellung

Bei Ersatzteilbestellungen geben Sie bitte Folgendes an:

- Gerätetyp
	- Fabrikationsnummer des Gerätes, siehe Typenschild
- Positionsnummer und Bezeichnung des Ersatzteiles, siehe  $\bullet$ Ersatzteilbild und -liste unter www.ika.de

◈

### Reparaturfall

#### Bitte senden Sie nur Geräte zur Reparatur ein, die gereinigt und frei von gesundheitsgefährdenden Stoffen sind.

Fordern Sie hierzu das Formular "Unbedenklichkeitsbescheinigung" bei IKA an, oder verwenden Sie hierzu den download Ausdruck des Formulares auf der IKA Website www.ika.de

Senden Sie im Reparaturfall das Gerät in der Originalverpackung zurück. Lagerverpackungen sind für den Rückversand nicht ausreichend. Verwenden Sie zusätzlich eine geeignete Transportverpackung.

## Fehlermeldungen

 $\bigoplus$ 

Wenn ein Fehler auftritt, wird dieser durch einen Fehler im Display (B) angezeigt, z. B. Error 4. Gehen Sie dann wie folgt vor:

- Gerät am Geräteschalter ausschalten,  $\overline{a}$
- Korrekturmaßnahme treffen,
- Gerät wieder einschalten.  $\ddot{\phantom{a}}$

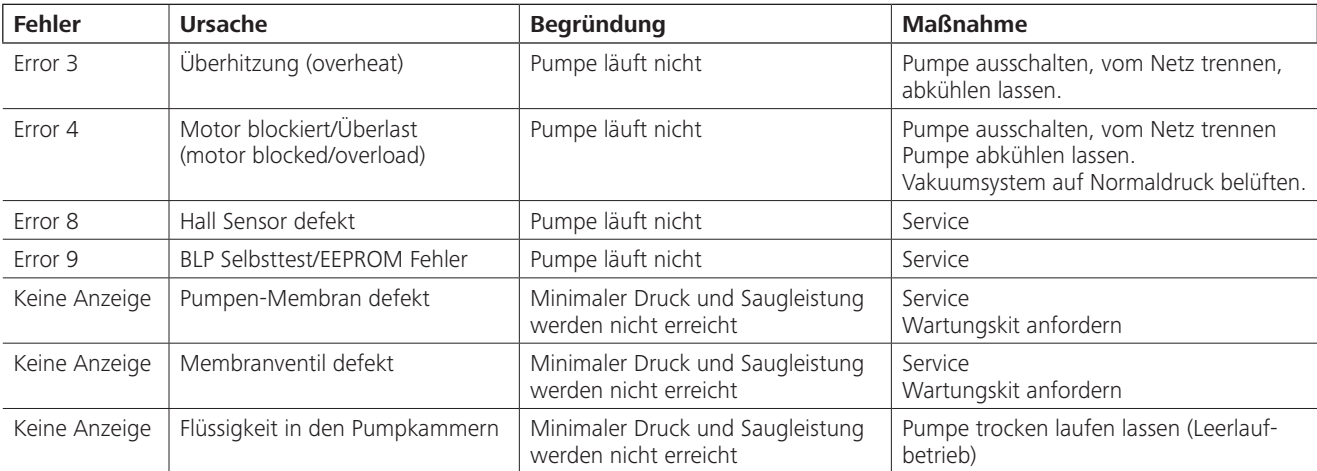

Lässt sich der Fehler durch die beschriebenen Maßnahmen nicht beseitigen oder wird ein anderer Fehlercode angezeigt:

- Wenden Sie sich bitte an die Serviceabteilung,
- Senden Sie das Gerät mit einer kurzen Fehlerbeschreibung ein.

### Zubehör

- Vakuumcontroller IKA VC 10
- Vakuum Regelventil IKA VCV 1 und VCV 2
- Rückschlagventil IKA VC 10.300
- Vakuumschlauch IKA VH.SI.8
- PC 1.1 Kabel (RS 232)

 $\bigoplus$ 

- Wartungskit
- Vakuum Sicherheits Emmissionskondensator VSE 1  $\bullet$
- Woulfsche Flasche/Wasserventil Set VSW1  $\ddot{\phantom{0}}$

Für weiteres Zubehör siehe www.ika.de

## Produktberührende Teile

 $\bigoplus$ 

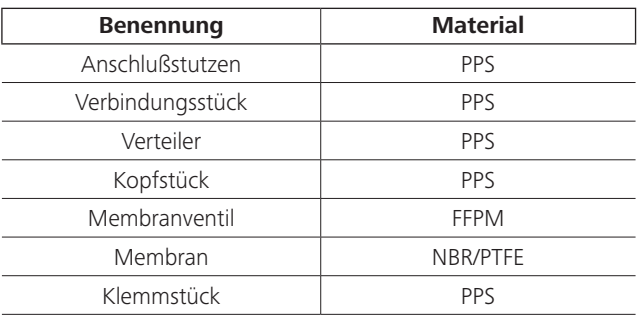

## **Technische Daten**

 $\bigoplus$ 

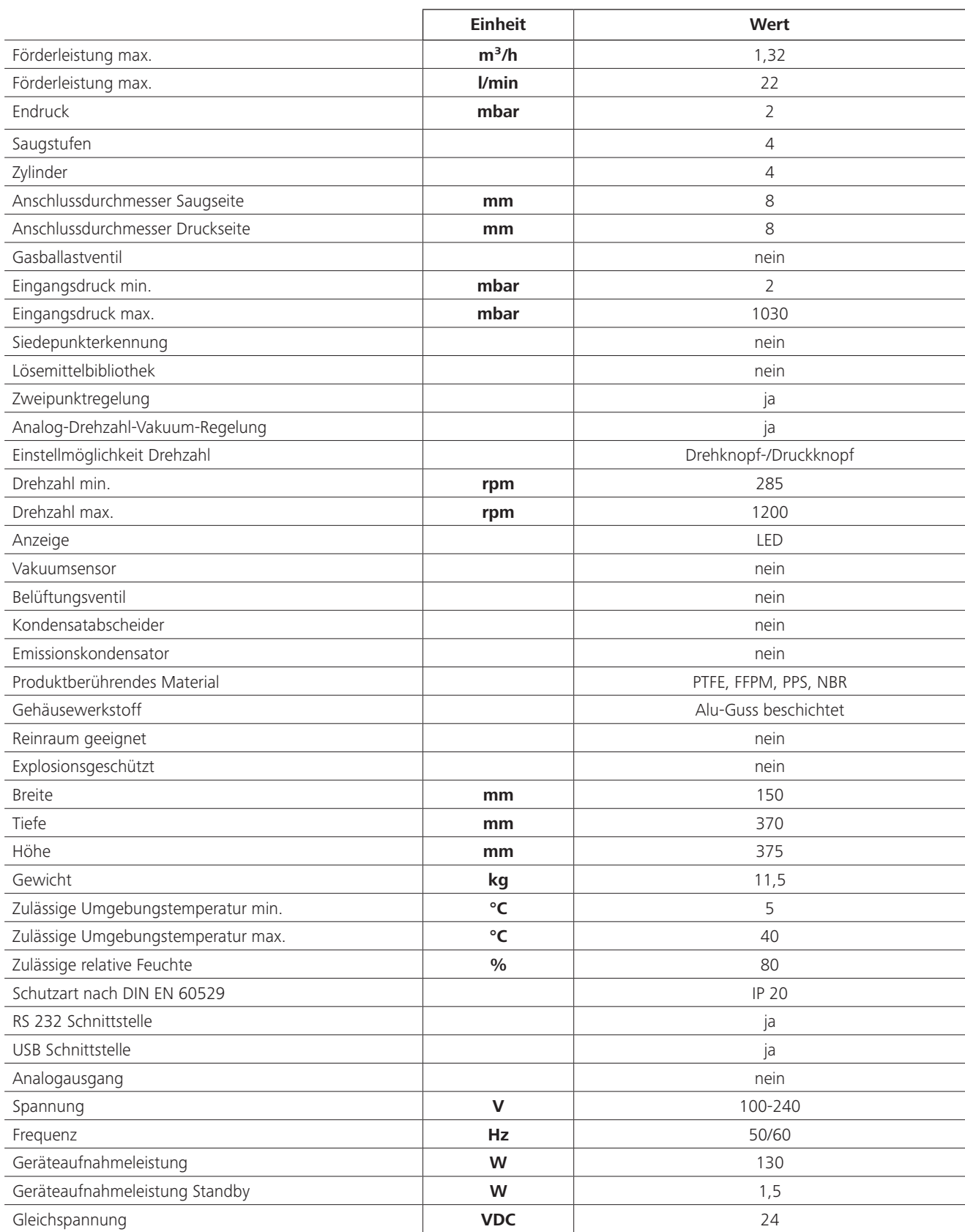

 $\bigoplus$ 

 $\bigoplus$ 

 $\sim$  1

 $\mathbf{I}$ 

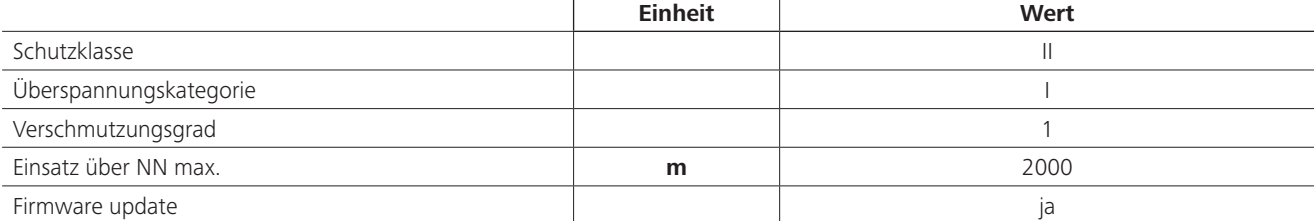

 $\bigoplus$ 

 $\bigoplus$ 

Gemittelte Werte. Technische Änderung vorbehalten!

 $\bigoplus$ 

 $\overline{\phantom{a}}$ 

 $\overline{\phantom{a}}$ 

 $\bigoplus$ 

 $\sim$  1

 $\bigoplus$ 

 $\bigoplus$ 

 $\overline{\phantom{a}}$ 

 $\bigoplus$ 

Source language: German

◈

**Contents** 

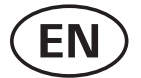

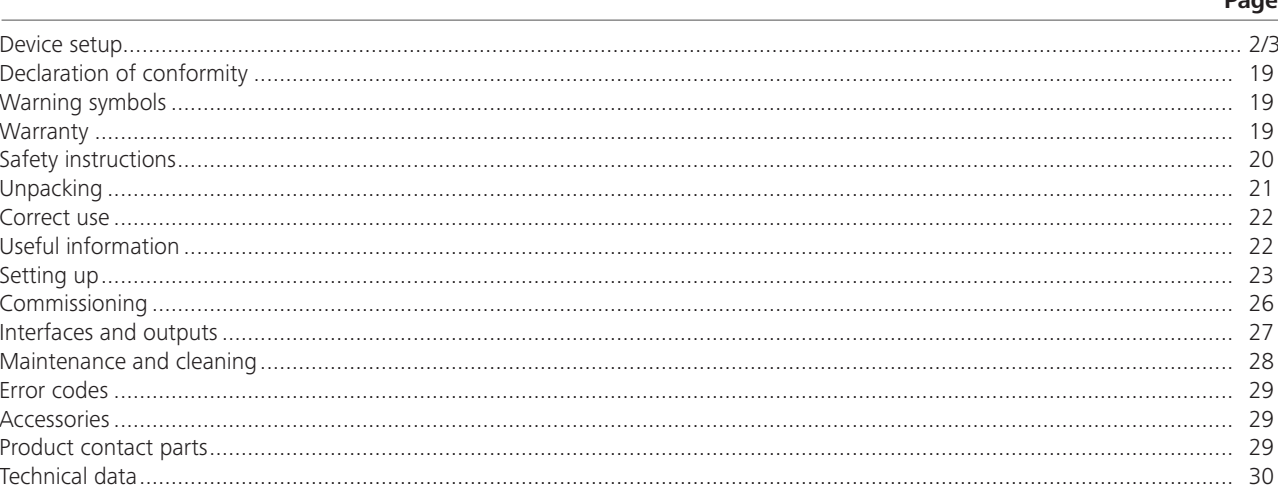

## **Declaration of conformity**

We declare under our sole responsibility that the product to which this declaration relates is in conformity with directives 2014/35/EU, 2006/42/EC, 2014/30/EU and 2011/65/EU and conforms with the following standards or normative documents: EN 61010-1, EN 60529, EN 61326-1 and EN ISO 12100.

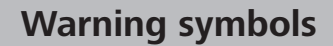

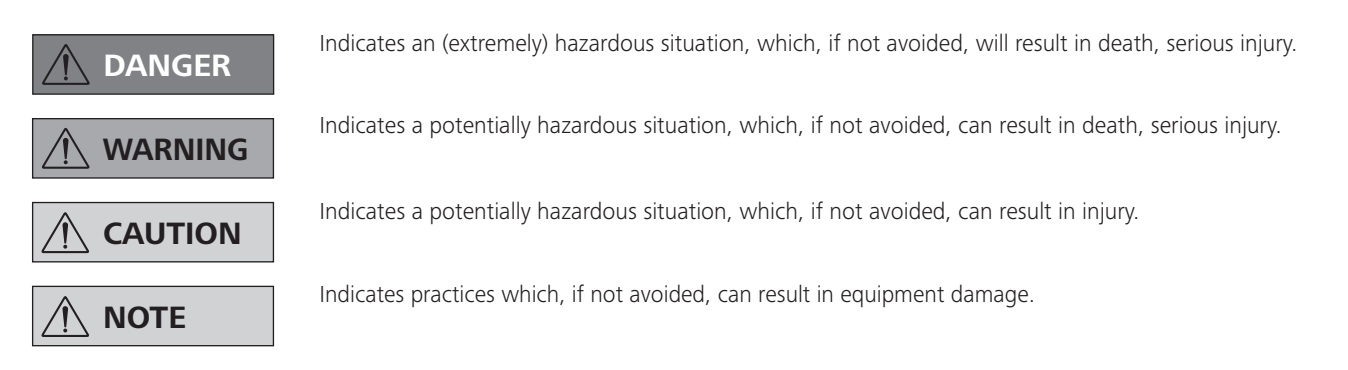

### **Warranty**

 $\bigoplus$ 

According to IKA's Terms and Conditions of sale and delivery, this product is covered by a warranty for a period of 24 months. Please contact your dealer for any warranty claims. If you wish, you can send the device directly to our factory. Please provide the sales invoice and state the reasons for your guarantee claim. In this case, you are responsible for shipping and handling costs.

The warranty does not cover wearing parts, nor defects that are the result of improper use, insufficient care and maintenance or failure to follow the instructions in this operating manual.

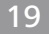

⊕

### **Safety instructions**

**DANGER** 

 $\bigoplus$ 

#### For your protection

**NOTE** 

Please read the instruction manual in full before use and follow the safety instructions.

- Keep the instruction manual in a place where it can be accessed easily.
- Ensure that only trained staff use the device.
- Be sure to comply with all safety instructions, directives and all matters of health, safety and accident prevention in the workplace.
- The device and all parts of the device must not be used on people or animals.

#### Device configuration

## **DANGER**

The vacuum pump IKA Vacstar digital is not designed to be set up in potentially explosive atmospheres.

- Set up the device in accordance with the chapter "Setting up" and connect the connection lines and interfaces as described.
- Set up the device on a stable, even, non-flammable surface.

#### **Accessories**

◈

- Safe operation can only be ensured when working with accessories as described in the "Accessories" section.
- Carefully observe the operating instructions for additional devices (e.g. rotary evaporators, vacuum controllers), with which the vacuum pump IKA Vacstar digital is operated.
- The pressure at the gas inlet and outlet must not exceed 1100 mbar.

### Work with the device

**DANGER** 

#### You can prevent the release of solvent vapours into the atmosphere using a downstream emission condenser.

The vacuum pump is not suitable for use with self-igniting materials, materials that are flammable without an air supply, or explosive materials.

Do not operate the pump while it is open. Otherwise there is a danger of severe injuries as a hand may be pulled into the moving parts.

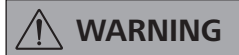

Inhaling or coming into contact with media such as poisonous liquids, gases, spray mists, vapours, dusts or biological materials can endanger the health of the user. Ensure that all connections are well sealed and free of leaks if you are working with such media.

⊕

- The vacuum pump IKA Vacstar digital must only be operated under the conditions described in the chapter "Technical data".
- Prevent release of the materials listed above. Take measures to protect staff and the environment.

Pay attention to possible interactions or chemical or physical reactions when working with media at reduced pressure and increased temperature.

Always wear personal protective

equipment in accordance with the

hazard class of the media being worked with - otherwise there are

dangers due to spraying liquids,

and release of toxic or flammable

gases.

Do not expose human or animal body parts to vacuum.

Do not work with the device underwater or underground.

Never work with a faulty or incorrectly connected device.

permitted exhaust gas line length is 2 metres.

Only use flexible hose lines.

Commissioning, Operating mode).

connect inert gas for ventilation and/or thinning.

Set up the vacuum pumps in appropriate and functioning extractor hoods, or set up an exhaust gas line to them. Ensure

that the exhaust gas line cannot be kinked! The maximum

Prevent occurence of explosive mixtures; if appropriate

Elastic elements may be pressed together under vacuum.

Observe your emergency measures for power failure and

ensure that the device is put in a safe state (see the chapter:

- There can be electrostatic processes between the medium and the device which can lead to direct danger.
- Some medium may be released due to the residual leakage rate of the device.
- Before commissioning check that all the housing parts are present and fastened to the device.
- Do not lift the pump if the handle is loose and the handle securing screw (E) is loose or missing!
- Only switch the pump on if the pump is standing vertically.
- Connect the hose connections (INLET-OUTLET) and interfaces in accordance with the labelling on the device and the operating instructions.
- Ensure that the temperature of the evacuated medium is below its ignition temperature. The pumping process (compression) increases the temperature of the medium additionally.
- Ensure that vapours containing solvent can be sucked into the pump.
- Do not use the pump to create pressure.
- Observe the permitted pressure at the inlet and outlet side; see the chapter "Technical data".
- The gas flow must only be regulated/throttled in the sucenil abiz-noit
- Use a solenoid valve or a check valve in the suction line if there are several load units.
- When using an emission condenser ensure that the coolant is flowing freely.

#### Protection of the device

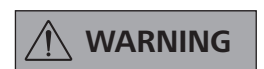

Ensure that the substances used with the device are compatible with the materials of the device parts that come into contact with the product; see the chapter "Product contact parts".

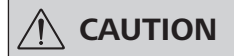

The specified settings on the rating plate must coincide with the actual power supply.

- The device is only disconnected from the power supply when the power or device plug is removed.
- The socket for the power supply cable must be easy to access.
- Covers or parts that can be removed from the device without tools must later be refitted to ensure safe operation, unless anything else is connected at this point. This will prevent the infiltration of foreign objects, liquids and other contaminants.
- Unwanted liquids that have entered can be removed by extracting air during no-load operation.
- Avoid knocks or impact to the device.
- The device must only be opened by trained, skilled personnel (who have been authorised to do so).
- The device must not be modified without authorisation from IKA.
- To ensure sufficient cooling for the vacuum pump IKA Vacstar digital, the ventilation slits on the housing must not be covered.
- Only use original replacement parts for maintenance to ensure that the device works reliably.
- Watch out for water condensation inside and outside the device. Warm up the device first, if it has been brought in from a cold environment.
- Never fasten the vaccum pump over a heating bath.
- Ensure that no solids and/or liquids can enter the diaphragm of the vacuum pump IKA Vacstar digital through the suction line of the pump. This damages the diaphragm and other internal parts of the pump. This reduces delivery capacity and the final pressure can no longer be achieved. Deposits may be produced in the interior, reducing service life and causing leaks.

## **Unpacking**

⊕

 $\bigoplus$ 

#### **Unpacking**

⊕

- Unpack the device carefully.
- Any damage should be notified immediately to the shipping agent (post office, railway network or transport company).

#### Scope of delivery

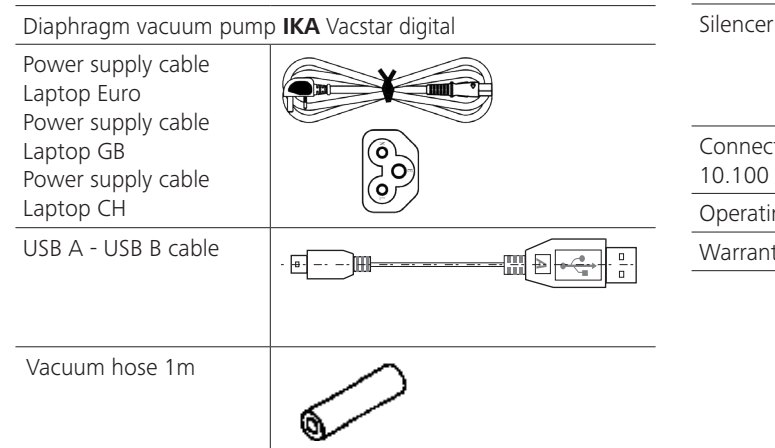

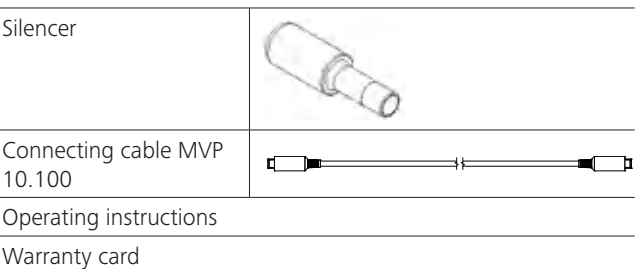

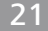

### **Correct use**

 $\bigoplus$ 

#### Use

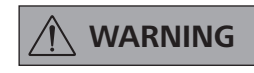

The device must not be used for: - evacuating biological habitats, evacuating explosive, corrosive or similar gases,

- throughput/use of liquids

The device is not suitable for:

- pumping up objects
- pumping liquids
- use in potentially explosive
- atmospheres
- underwater
- underground

The laboratory diaphragm vacuum pump **IKA** Vacstar digital is used together with other laboratory devices to create a vacuum. For specific vacuum control, an additional vacuum controller IKA VC 10 or IKA rotary evaporator RV 10 auto is required.

Standalone operation

The vacuum pump can be operated without a controller. The delivery capacity can be set using the adjustable speed. Generally speaking, the smaller the volume to be evacuated, the lower the speed should be. The final pressure is not controlled.

#### Operation with accessories

Along with the accessories recommended by IKA, the vacuum pump IKA Vacstar digital is suitable for controlled evacuation to a specified final pressure e.g. for operating an **IKA** rotary evaporator. It can also be used for classical separation, filtration or drying in the laboratory.

With an appropriate vacuum controller (e.g. VC 10) or with a rotary evaporator (e.g. RV 10 auto), the Vacstar digital can be operated automatically, for automatic boiling point detection, scheduled pressure-time curves or programs from the solvent library, for example.

Intended use: Tabletop device

#### Area of use (only indoors)

The device is suitable for use in residential areas and all other areas.

The safety of the user cannot be ensured:

- if the device is used in conjunctions with accessories not made or recommended by the manufacturer!
- if modifications are made to the device or parts of the device by third parties!
- if the device is operated in contravention of the safety instructions!

### **Useful information**

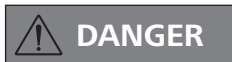

◈

You can prevent the release of solvent vapours into the atmosphere using a downstream emission condenser.

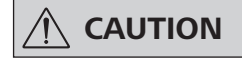

Special care must be taken when working with gas mixtures that include condensable gases (e.g. solvents). If diaphragm pumps are used with such gases they condense in the pump's air flow. This leads to a build-up of pressure in the vacuum chamber, which in turn influences the effectiveness and service life of the diaphragms and valves.

If liquid or condensate enters the vacuum chambers, the specified minimum working pressure is no longer achieved.

To protect the inner valves and diaphragms against liquid, use an upstream condensate separator, such as a Woulff bottle.

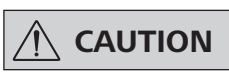

It is generally recommended that you run the pump with no load at the end of the process (no-load operation, approx. 3 up to max. 5 minutes) to dispel any residues in the pump.

◈

If applicable, vent the recipient. To do this, remove the suction line during manual operation.

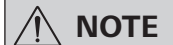

**Observe the operating instructions** of the relevant devices.

Diaphragm vacuum pumps are oscillating displacement pumps. The diaphragms expand the volume of the vacuum chamber to produce an underpressure, which sucks air into the chamber. The air is then pressed out of the vacuum chamber by subsequent compression. Changes between the inlet and outlet are controlled by diaphragm valves.

The physical unit for pressure is 1 Pascal [Pa].

However people often still use the unit millibar [mbar] colloquially. 1 mbar = 100 Pa

- 1 bar  $= 10^5$  Pa
- $= 10^{-5}$  bar 1 Pa
- $1$  Pa  $= 0.01$  mbar

⊕

A distinction is made between different ranges in vacuum technology.

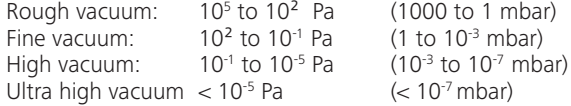

The periodic movements of the diaphragms create a vacuum at the pump inlet. Diaphragm vacuum pumps work with a rough vacuum of up to 10<sup>2</sup> Pa. Lower pressures cannot be achieved with these pumps.

To create fine, high and ultra high vacuums, oil-sealed vacuum pumps, screw pumps, diffusion pumps or turbomolecular pumps must be used, for example. Diaphragm vacuum pumps are often used as pumps for the preliminary stage in these contexts.

Compressing and releasing the pressure on air creates a noise. The pump is quieter the less air is transported. This means that there is less operating noise during normal operation if the pressure is reduced

A fitted exhaust hose with a sound absorber can also be used to reduce noise.

In automatic operation with controlled speed the pump reduces its speed when it reaches the target value. If the leakage rate in the entire system is low enough, the speed may even be set to "zero".

When combined with the vacuum controller VC 10 or the rotary evaporator with integrated vacuum controller RV 10 auto, the pump can also be used for "two-position control" (valve-controlled) or "analogue speed control" of the vacuum.

#### **Two-position control**

When the target value is reached, the suction line is interrupted. Due to the small delay between the times when the pressure value is detected, when comparison is made with the target value, when a vacuum valve is switched off and when the suction line of the vacuum-producing system are switched off, it is easy to go below the set target value. If the pressure in the system goes up again due to a natural leakage rate, the suction line valve opens.

#### Schematic view of two-position vacuum control

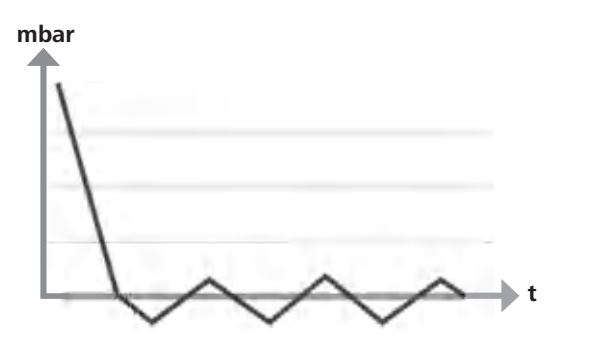

With this control, the speed of the pump, and therefore its suction power, is reduced the closer the measured pressure reaches the target value. Once the target value is reached, the pump only operates according to the leakage rate of the system. This enables quiet functioning, precise vacuum control and a long service life for the moving pump parts. Exact automatic boiling point recognition is possible with this type of control, meaning that the system reaches and keeps the solvent at its boiling point in automatic mode.

Schematic view of speed vacuum control

Analogue speed control

### mbar

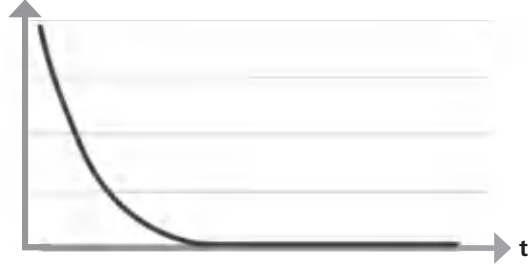

### **Setting up**

⊕

### **NOTE**

◈

Ensure that you follow the general rule, that the recipient (load/vacuum container/glass condenser) should always be connected to the suction line at its highest point. This reduces the risk of liquids entering the vacuum pump.

Liquid in the pump chambers makes the pump properties worse.

Connect the hose connections (INLET/OUTLET) and interfaces in accordance with the labelling on the pump and the operating instructions.

The connections are barbed hose connectors. Ensure that the hoses have hose clips if applicable.

Lay the hoses in such a way that no condensate can flow into the pump.

Ensure that the air can enter the ventilation slit (H) unhindered.

Install a condensate separator (e.g. a Woulff bottle) in the suction line before the intake spigot of the pump to protect against water coming in.

If solvent vapours are sucked in, an emission condenser (accessory) after the pump helps to condense it, and prevents it being released into the atmosphere.

#### **Connection of interfaces**

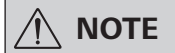

Observe the relevant connections (see Fig. 1).

### O: Hose connection d= 8 mm OUTLET

Link this connection to the emission condenser with a vacuum hose, or fit a sound absorber to the end.

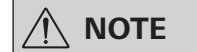

Put the end of the hose in the extractor hood!

Check there is a free outlet on the pressurised side!

Do not use a throttle on the pressurised side and do not close the outlet! Connect the exhaust line to this connection.

K: Connection for vacuum controller VC 10 (Mini DIN)

You can connect the vacuum pump and the vacuum controller VC 10 or the rotary evaporator RV10 auto with the analogue connection cable MVP 10.100 for precise speed-controlled vacuum control

The vacuum controller detects the pump and switches to speed-vacuum control mode. Two-position control is deactivated.

#### L: USB interface

 $\bigoplus$ 

Connect the vacuum pump IKA Vacstar digital to a PC with a USB A - USB B cable. Any device software updates can be loaded using the IKA FUT software tool.

#### M: RS 232 interface

You can connect the IKA Vacstar digital vacuum pump to a PC using an RS 232 interface cable. The pump can be operated in conjunction with other devices with labworldsoft® laboratory device software. For further information see the chapter "Interfaces and outputs".

#### N: Water valve connection

Connect the optional water throttle valve RV 10.5001 to the diaphragm vacuum pump. The water flow to the emission condensor is controlled using the water valve. The valve is opened as soon as the pump is switched on.

#### I: Hose connection for suction line d= 8 mm INLET

Connect the suction line to this connection. Link this connection to the recipient (rotary evaporator condenser, laboratory reacor etc.) with a vacuum hose.

#### P: Power supply cable connection

Check that the voltage information on the rating plate matches your mains supply. Connect the power supply cable to supply electricity.

### Configuration

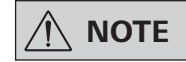

⊕

Observe the operating instructions for the devices.

Two-position control:

**IKA** Vacstar digital in standalone operation

Vacuum created without a controller through simple suction, no vacuum target value control possible.

The pump speed can be changed by manually setting the speed using the rotating/pressing knob (C) of the vaccum pump.

Manual activation of the vacuum valve or ball valve. Rough vacuum control is possible, for example, with the vacuum control valves VCV 1 and VCV 2, by mixing in air from outside.

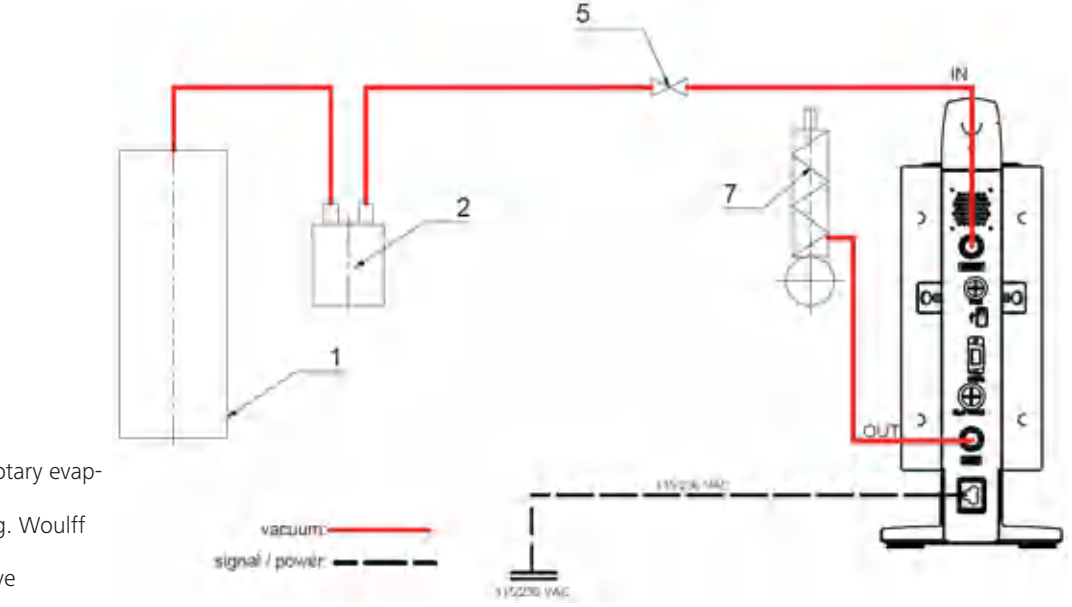

- 1 Recipient (load, e.g. rotary evaporator, reactor)
- $\overline{\phantom{0}}$ Vacuum separator (e.g. Woulff bottle)
- $\overline{5}$ Vacuum valve/ball valve
- Emission condenser

#### IKA Vacstar digital with vacuum controller VC 10

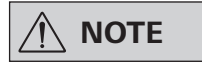

Cannot be operated with optional water valve RV 10.5001 in conjunction with VC 2.4.

#### Refer to the operating instructions for the vacuum controller VC 10!

When the target value is reached, the suction line is closed by the vacuum valve integrated in the VC 10. The pump speed can be changed by manually setting the speed.

When using the optional pump cut-out unit

VC 2.4 (ref. 6) the pump is switched off when the target value is reached (operating mode B).

This device configuration is also possible without the pump cut-out unit VC 2.4. The pump runs on. For good control, the pump should be operated at a low speed.

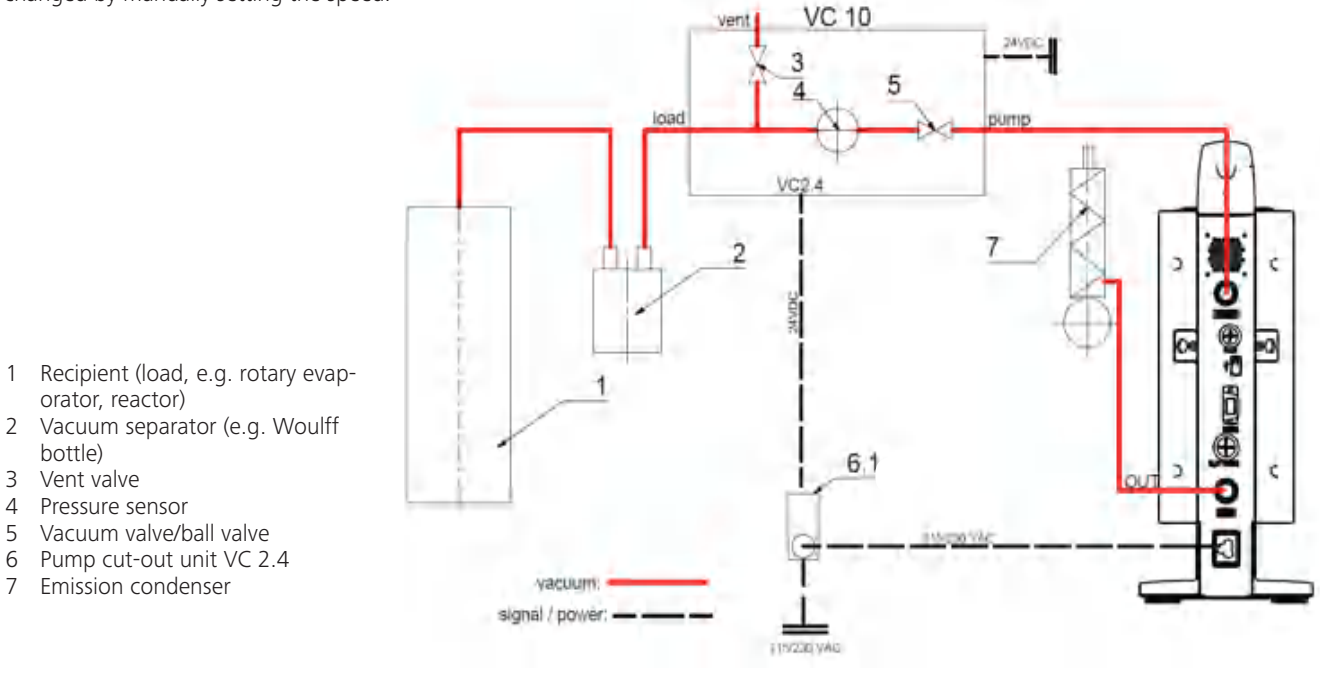

⊕

### **Speed regulation**

1

 $\overline{2}$ 

3

 $\Delta$ 

 $\overline{7}$ 

 $\overline{\phantom{0}}$ 

bottle)

10.100

hottle)

Vent valve

**IKA** Vacstar digital with vacuum controller VC 10 or rotary evaporator RV 10 auto

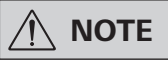

#### Observe the operating instructions for the devices.

Automatc setting of the operating mode "Speed regulation" as soon as the analogue connecting cable MVP 10.100 (ref. 8) connects the pump with the vacuum controller or rotary evaporator. When the target value is reached, the pump speed is automatically reduced to a minimum of "0 rpm". Once the target value is reached, the pump applies suction according to the leakage rate of the vacuum system. Automatic boiling point recognition is possible.

⊕

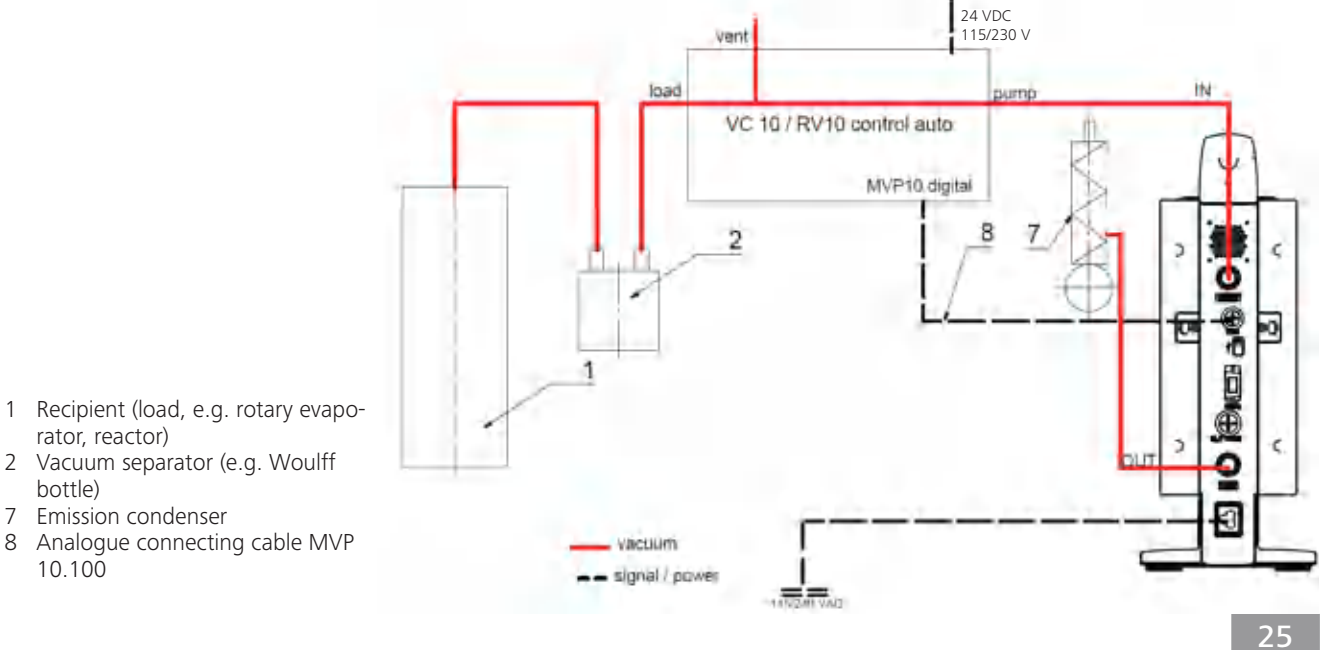

⊕

### **Commissioning**

 $\bigoplus$ 

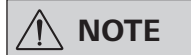

#### Observe the operating instructions for the devices.

Check if the voltage specified on the type plate matches the available mains voltage. If these conditions are met, the device is ready for operation when it is plugged in to the mains.

$$
\textcircled{\scriptsize\textcircled{\#}}\textup{--}
$$

The socket used must be earthed (grounded contact).

### Switching on

 $1<sub>1</sub>$ Switch on the device using the main switch (D). All display sements are shown to enable a visual check.

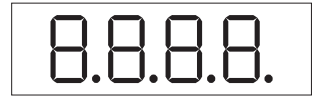

Software version number display (e.g. vers. 1.00). 2.

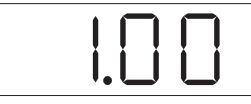

3. Operating mode display (A; B). (Factory setting: Operating mode A)

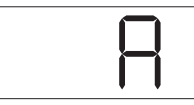

The operating mode can be changed when you switch on the device.

#### Operating mode A:

⊕

In this operating mode, the set target value is not saved when the current run comes to an end or the device is switched off. No automatic restart after mains power is cut off.

### Switching on with several interfaces

If the pump is operated via the analogue connecting cable MVP 10.100 with the vacuum controller VC 10 or the rotary evaporator RV 10 auto, "VC 10" is shown on the display.

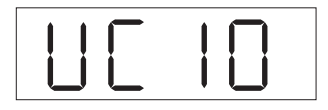

#### Switching off

Switch off the device using the main switch (D).

Unplug the appliance from the mains socket to disconnect it from the mains.

 $\bigoplus$ 

Otherwise safe operation is not guaranteed or the device may be damaged.

Observe the ambient conditions indicated under "Technical data".

#### Operating mode B:

In this operating mode, the set target value is saved when the current run comes to an end or the device is switched off, and the value can be changed.

Operating mode B is required particularly in combination with the pump cut-out unit VC 2.4.

Automatic restart after mains power is cut off.

Changing operating mode:

Press the rotating/pressing knob (C) and switch on the  $1<sup>1</sup>$ device at the main switch (D) at the same time to change between the two operating modes.

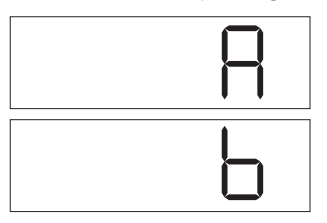

In standalone operation or two-position operation in combination with the vacuum controller VC 10 the target speed can be set by turning the rotating/pressing knob (C). Push to start the pump and push again to stop it. A flashing light on the display (B) indicates when the device is running.

◈

If the vacuum controller is connected to a PC, "PC" is shown on the display (B).

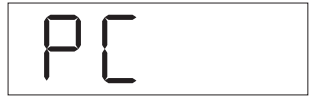

### **Interfaces and outputs**

⊕

**NOTE** 

Please comply with the system requirements together with the operating instructions and help section included with the software.

The device can be operated in "Remote" mode via an RS 232 or USB interface using the laboratory software labworldsoft®. The RS 232 interface (M) at the back of the device is fitted with a 9-pole SUB-D jack which can be connected to a PC. The pins are assigned serial signals.

#### **USB Interface**

The Universal Serial Bus (USB) is a serial bus system which allows the device to be connected to the PC. Devices that support USB can be connected to each other whilst they are running (hot plugging) and provide automatic recognition of the connected devices and their properties.

Use the USB interface in conjunction with labworldsoft<sup>®</sup> for operation in "Remote" mode and for updating the firmware using the "Firmware update tool".

#### **Installation**

Before the device is connected with the PC using the USB data cable, the USB driver must be installed.

The USB driver can be downloaded from the website:

#### Serial interface RS 232 (V 24)

Configuration:

⊕

- The functions of the interface circuit between the device and the automation system are a selection from the signals specified in the EIA standard RS232 as per DIN 66020 Part 1.
- Standard RS 232, corresponding to DIN 66259 Part 1 is valid for the electric characteristics of the interface circuits and assignment of signal states.
- Transmission process: Asynchronous character transmission in start-stop operation.
- Transmission type: Full duplex.
- Character format: Character composition according to data format in DIN 66022 for start-stop operation. 1 start bit, 7 character bits, 1 parity bit (even), 1 stop bit.
- Transmission speed: 9600 Bits/s.
- Data flow control: none
- Access method: Data transmission from the device to the computer only occurs after a request from the computer.

#### **Command syntax and format**

The following points should be noted for the instruction set:

- Commands are generally sent from the computer (master) to the device (slave).
- The device only responds to requests from the computer. Even error messages are not send spontaneously from the device to the computer (automation system).
- The commands are transmitted in captial letters.
- Commands and parameters, as well as consecutive parameters, must be separated by at least one space (code: hex 0x20).
- Each individual command (including parameters and data) and all responses are completed with CRLF (code: hex 0x20 hex 0x0d hex 0x0A) and can have a maximum length of 50 characters.
- The dot is used for decimal separators in a floating-point value (code: hex 0x2E).

The details given above generally comply with the recommendations of NAMUR (NAMUR recommendations for the design of electrical plug-in connectors for analogue and digital signals in laboratory MSR devices. Rev. 1.1).

The NAMUR commands and the additional IKA-specific commands are only used as low-level commands for communication between the device and the PC. With an appropriate terminal or communication program, these commands can be transmitted directly to the device.

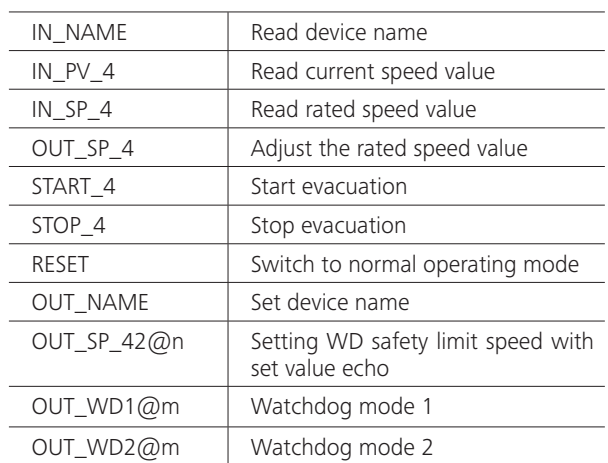

#### **NAMUR commands Function**

#### "Watchdog" functions; monitoring of the serial data flow

If, once this function has been activated (see NAMUR commands), there is no retransmission of the command from the computer within the set time ("watchdog time"), the Evacuation function is switched off in accordance with the set "watchdog" mode or is returned to previously set target values. The data transmission may be interrupted by, for example, a crash in the operating system, a power failure in the PC or an issue with the connection cable between the computer and the device.

#### "Watchdog" mode 1

If event WD1 should occur, the evacuation function is switched off and ER 2 is displayed. Set watchdog time to m (20 - 1,500) seconds, with watchdog time echo. This command launches the watchdog function and must be transmitted within the set watchdog time.

#### "Watchdog" mode 2

⊕

If there is an interruption in data communications (longer than the set watchdog time), the speed target value is changed to the set WD safety speed limit. The warning PC 2 is displayed. The WD2 event can be reset with OUT\_WD2@0 - this also stops the watchdog function.

Set watchdog time to m (20 - 1,500) seconds, with watchdog time echo. This command launches the watchdog function and must be transmitted within the set watchdog time.

⊕

### $\bigoplus$

#### Accessories: PC 1.1 cable (device to PC)

Required for connecting the 9-pin socket to a PC.

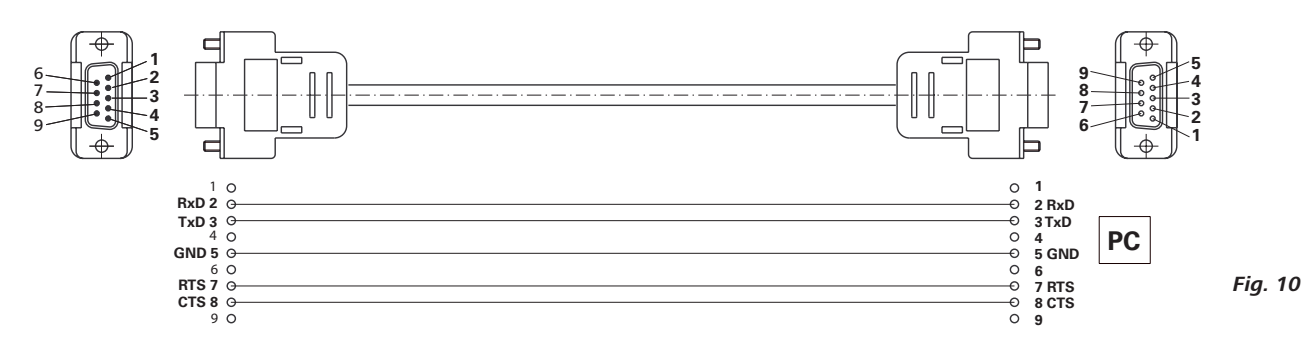

#### USB A - USB B cable

Required for connecting the USB interface (L) to a PC.

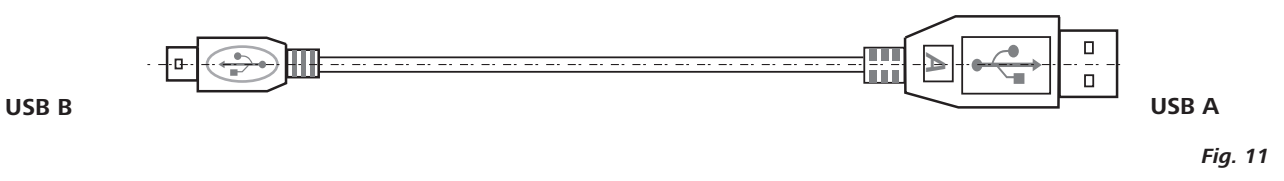

#### **Connecting cable MVP 10.100**

◈

Required for connecting VC 10 and RV 10 auto with the diaphragm vacuum pump IKA Vacstar digital (speed operation).

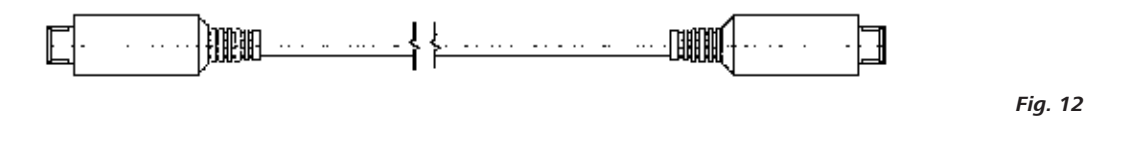

### **Maintenance and cleaning**

The device is maintenance-free. However it is subject to natural wear and tear on parts and their statistical failure rate.

> Unplug from the mains before cleaning.  $\tilde{L}(\pm)$

Only clean the IKA device using these IKA-approved cleaning agents:

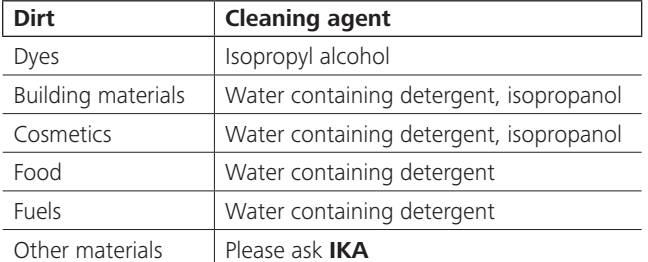

Wear protective gloves when cleaning the devices.

- Do not place electrical appliances into the cleaning agents for cleaning purposes.
- Ensure no liquid enters the device during cleaning.
- Please consult with IKA before using any cleaning or decontamination methods not specifically recommended.

#### Ordering spare parts

When ordering spare parts, please make sure to indicate the following:

◈

- Device type
- Device manufacturing number; see rating plate  $\ddot{\phantom{0}}$
- Reference number and description of spare part; see spare  $\bullet$ part diagram and list at www.ika.de.

#### Repairs

 $\bigoplus$ 

#### Please only send devices in for repair that have been cleaned and are free of materials which might present health hazards.

For this, use the "certificate of compliance" form which you can obtain from IKA or can download a version for printing from the IKA website www.ika.de

If your appliance requires repair, return it in its original packaging. Storage packaging is not sufficient. also use appropriate transport packaging.

 $|\bigcirc$ 

 $\rightarrow$   $\rightarrow$ 

## **Error codes**

 $\bigoplus$ 

If an error occurs, this is shown in an error on the display (B), e.g. Error 4. Proceed as follows:

- Switch the device off on the device switch,  $\sim$
- Take corrective measure,  $\bullet$
- Switch device back on.  $\ddot{\phantom{a}}$

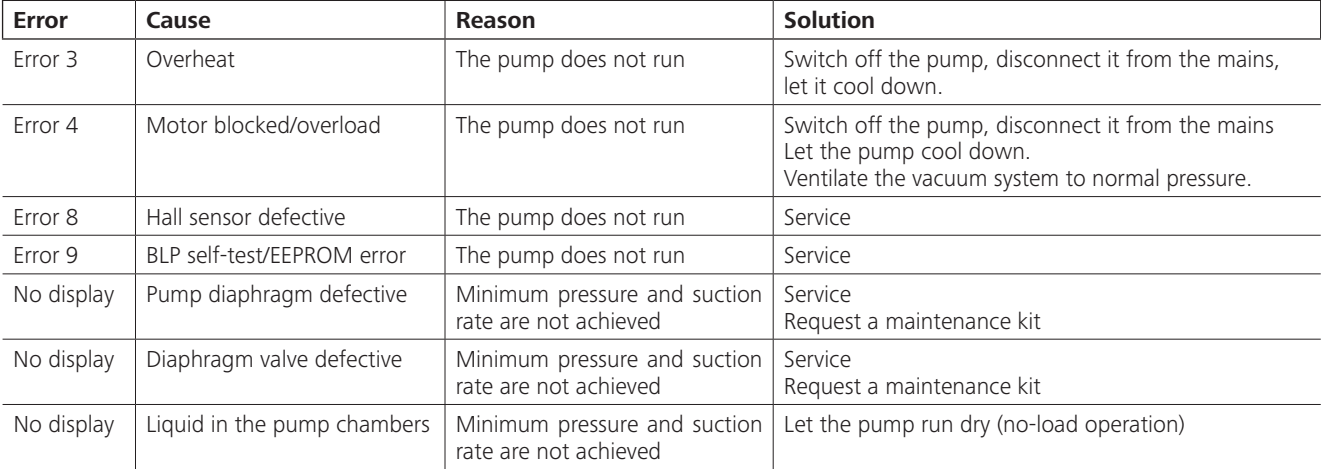

In the event that the fault cannot be eliminated using the measures described or another error code is displayed:

- Please contact the Service Department,
- Send the device and a brief description of the fault.

## **Accessories**

- Vacuum controller IKA VC 10
- Vacuum control valve IKA VCV 1 and VCV 2
- Check valve IKA VC 10.300
- Vacuum hose IKA VH.SI.8
- PC 1.1 cable (RS 232)

 $\bigoplus$ 

- Maintenance kit
- $\bullet$ Vacuum safety emission condenser VSE 1
- Woulff bottle/water valve set VSW1  $\ddot{\phantom{a}}$

For further accessories see www.ika.de

## **Product contact parts**

 $\bigoplus$ 

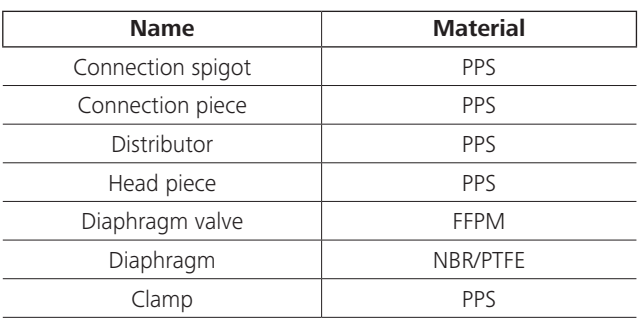

## **Technical data**

 $\bigoplus$ 

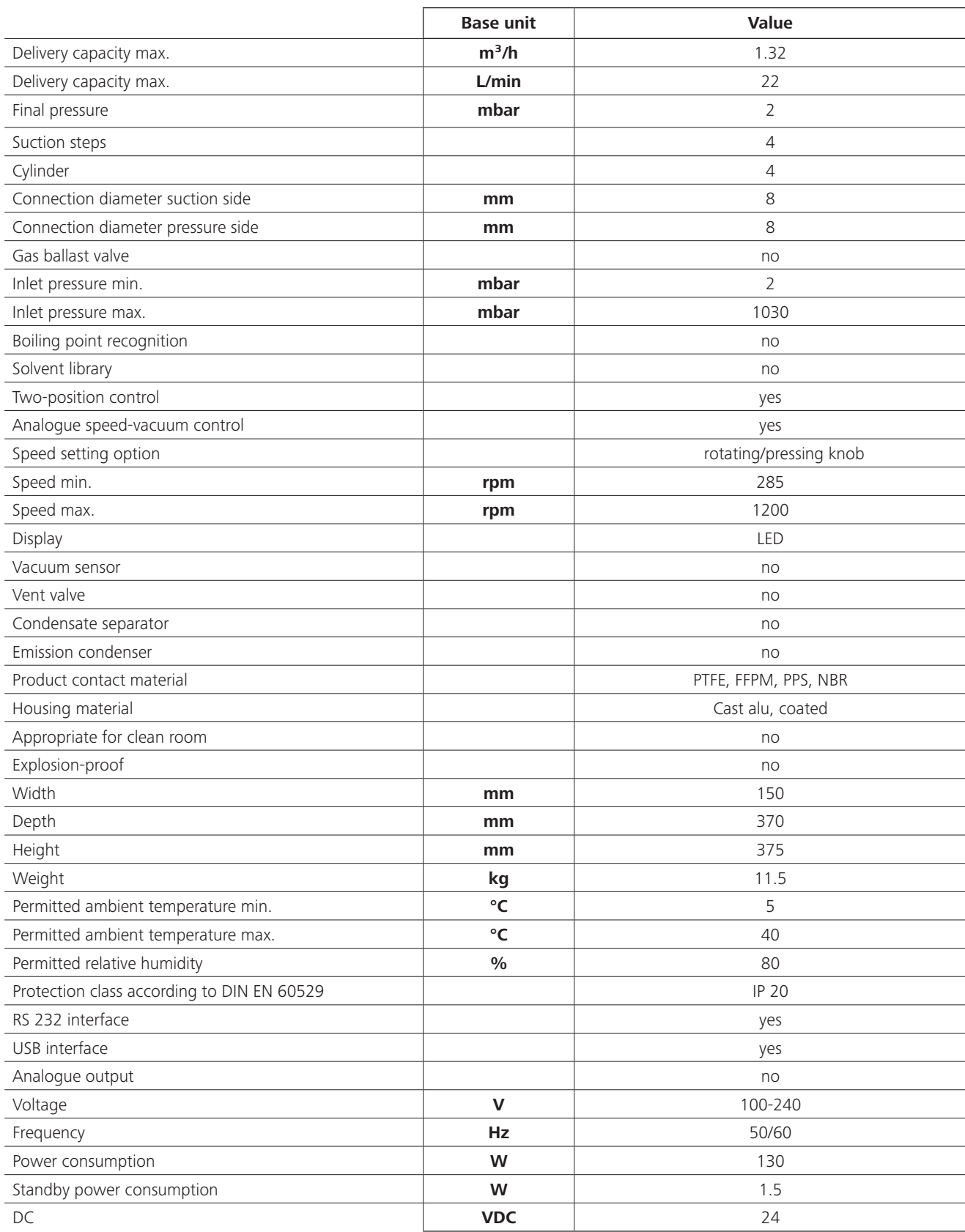

 $\bigoplus$ 

 $30<sup>°</sup>$ 

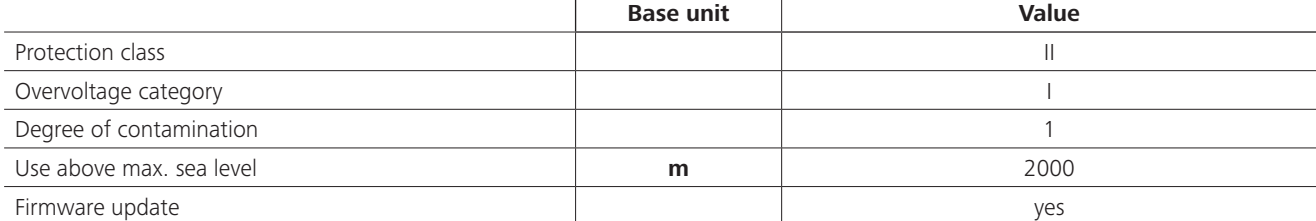

 $\bigoplus$ 

 $\bigoplus$ 

Average values.<br>Subject to technical changes

 $\bigoplus$ 

 $\begin{array}{c} \hline \end{array}$ 

 $\overline{\phantom{a}}$ 

 $\bigoplus$ 

 $\sim$  1

 $\bigoplus$ 

 $\bigoplus$ 

Traduction

⊕

### Table des matières

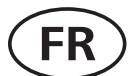

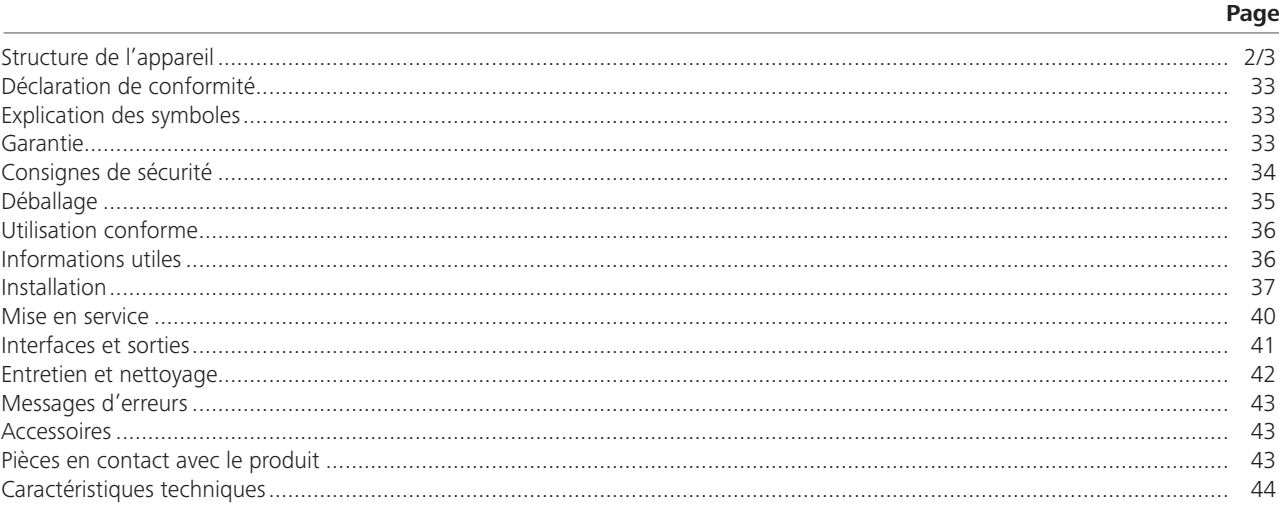

### Déclaration de conformité

Nous déclarons, sous notre seule responsabilité, que ce produit est conforme aux dispositions des directives 2014/35/UE, 2006/42/CE, 2014/30/UE et 2011/65/UE ainsi qu'aux normes et documents normatifs suivants : EN 61010-1, EN 60529, EN 61326-1 et EN ISO 12100.

### **Explication des symboles**

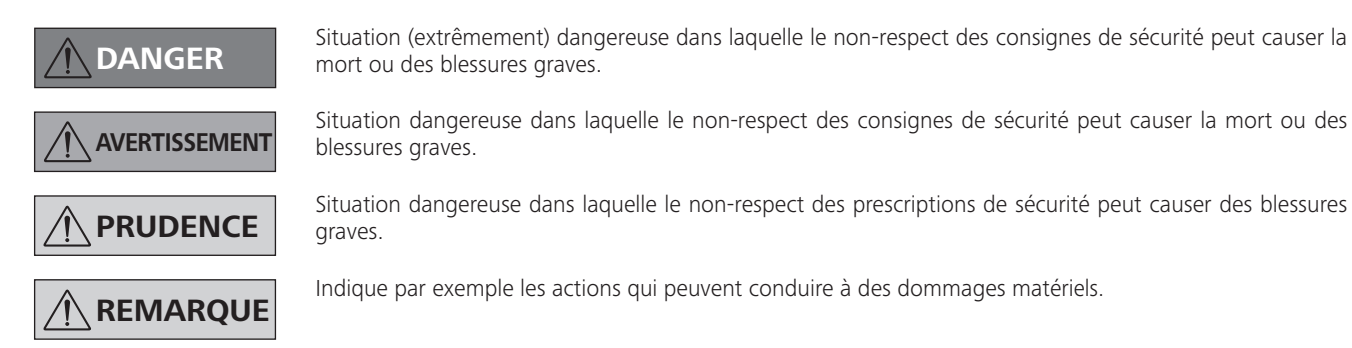

### **Garantie**

 $\bigoplus$ 

Conformément aux conditions de vente et de livraison d'IKA, la garantie s'étend sur une période de 24 mois. En cas de demande de garantie, s'adresser au distributeur. Il est également possible d'expédier l'appareil accompagné de la facture et de la raison de la réclamation directement à notre usine. Les frais de port sont à la charge du client.

La garantie ne s'étend pas aux pièces d'usure et n'est pas valable pour les erreurs causées par une manipulation non conforme, un entretien et une maintenance insuffisants ou le non-respect des instructions du présent mode d'emploi.

### **Consignes de sécurité**

⊕

#### Pour votre sécurité

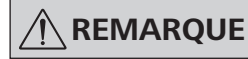

Lisez entièrement le mode d'emploi avant la mise en service et respectez les consignes de sécurité.

- Conservez le mode d'emploi de manière à ce qu'il soit accessible à tous.
- Veillez à ce que seul un personnel formé travaille avec l'appareil.
- Respectez les consignes de sécurité, les directives, ainsi que les mesures de prévention des accidents.
- L'appareil et ses pièces ne doivent pas être utilisés sur les personnes ou les animaux.

#### Structure de l'appareil

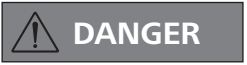

La pompe à vide IKA Vacstar digital n'est pas conçue pour être installée dans les zones à atmosphère explosive.

- Mettez l'appareil en place conformément au chapitre « Installation », et raccordez les câbles et les interfaces comme décrit
- Placez l'appareil sur une surface stable, plane et non inflammable.
- Ne travaillez jamais avec un appareil mal raccordé ou défectueux.

#### **Accessoires**

◈

- La sécurité du travail n'est garantie qu'en utilisant les accessoires décrits au chapitre « Accessoires ».
- Respectez attentivement le mode d'emploi des appareils additionnels (p. ex. évaporateur rotatif, contrôleur de vide) avec lesquels la pompe à vide IKA Vacstar digital fonctionne. La pression à l'entrée et à la sortie du gaz ne doit pas dépasser
- 1100 mbar.

### Utilisation de l'appareil

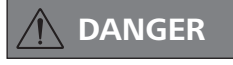

La sortie de vapeurs de solvants dans l'atmosphère peut être évitée avec un condenseur d'évacuation placé en aval.

La pompe à vide n'est pas conçue pour une utilisation avec les auto-inflammables, substances les substances inflammables en l'absence d'apport d'air ou les substances explosives.

Ne faites jamais fonctionner la pompe quand elle est ouverte. Sinon, il y a un risque de blessures graves en cas d'insertion de la main dans des pièces rotatives !

### **AVERTISSEMENT**

L'inhalation ou le contact avec des milieux tels que les liquides toxiques, les gaz, les brouillards de pulvérisation, les vapeurs, les poussières ou les substances biologiques peut être dangereux pour la santé de l'utilisateur. Assurez-vous de l'étanchéité de tous les raccords lors de l'utilisation de ces milieux.

⊕

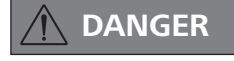

Portez votre équipement de protection personnelle en fonction de la classe de danger du milieu à traiter, en raison du danger présenté par les projections de liquides et les dégagements de gaz toxiques ou inflammables!

- Ne soumettez pas au vide des parties du corps de personnes ou d'animaux.
- N'utilisez pas l'appareil sous l'eau ou sous terre.
- Placez la pompe à vide dans une hotte de laboratoire adaptée et fonctionnelle ou raccordez-la à une conduite d'évacuation de la fumée. Veillez à ne pas couder la conduite d'évacuation ! La longueur de la conduite d'évacuation ne doit pas dépasser  $2 m!$
- Évitez la formation de mélanges explosibles, raccordez éventuellement un gaz inerte pour la ventilation et/ou pour la dilution
- Les éléments élastiques peuvent être comprimés sous l'effet Ahiv uh
- Utilisez exclusivement des conduites flexibles.
- En cas de panne électrique, suivez vos mesures d'urgence et assurez-vous de placer l'installation dans un état sûr (voir le chapitre Mise en service, Mode de fonctionnement).
- La pompe à vide IKA Vacstar digital doit être exploitée exclusivement dans les conditions décrites au chapitre « Caractéristiques techniques ».
- Empêcher le dégagement des substances susmentionnées. Prenez des mesures de protection pour le personnel et l'environnement.
- Tenez compte des éventuelles interactions ou réactions chimiques ou physiques, lors de la manipulation de milieux sous pression réduite et température accrue.
- Des processus électrostatiques peuvent se produire entre le milieu et l'appareil et engendrer un danger.
- En raison du taux de fuite résiduel de l'appareil, un relargage du milieu peut se produire.
- Avant la mise en service, vérifier que toutes les pièces du carter sont présentes et fixées sur l'appareil.
- Ne soulevez pas la pompe si la poignée est desserrée et si la vis de sécurité de la poignée (E) est dévissée ou manquante !
- Activez la pompe uniquement si la pompe est à la verticale.
- Reliez les raccords de flexibles (INLET-OUTLET) et les interfaces conformément aux inscriptions sur l'appareil et aux indications du mode d'emploi.
- Assurez-vous que la température du milieu évacué se trouve sous la température d'inflammation. Le processus de pompage (compactage) fait encore monter la température du milieu.
- Attention, des vapeurs contenant des solvants peuvent être aspirées dans la pompe !
- $\bigoplus$
- N'utilisez pas la pompe pour générer de la pression !
- Respectez la pression autorisée côté entrée et côté sortie, voir le chapitre « Caractéristiques techniques ».
- Une régulation/un rétrécissement du flux de gaz n'est autorisé(e) que dans la conduite côté aspiration !
- Utilisez plusieurs électrovannes ou clapets antiretour dans la conduite d'aspiration en cas d'utilisation de plusieurs dispositifs de charge.
- En cas d'utilisation d'un condenseur d'émissions, veillez à l'écoulement libre du liquide de refroidissement !

#### Pour protéger l'appareil

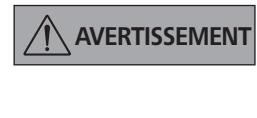

Assurez-vous de la compatibilité des substances utilisées avec l'appareil avec les matériaux des pièces de l'appareil en contact avec le produit, voir le chapitre « Pièces en contact avec le produit ».

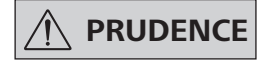

#### L'indication de la tension sur la plaque signalétique doit coïncider avec la tension du secteur.

- Pour débrancher l'appareil du secteur, tirez sur la fiche secteur de l'appareil.
- La prise de courant utilisée pour le câble secteur doit être facile d'accès.
- Les caches et les pièces qui peuvent être retirés de l'appareil sans outillage, doivent être remontés sur l'appareil pour garantir la sécurité, dès lors qu'aucun autre raccordement n'a lieu à cet endroit. Ceci permet d'éviter l'infiltration de liquides ou la pénétration de corps étrangers.
- Les liquides aspirés par inadvertance peuvent être évacués en aspirant de l'air.
- Évitez les coups et les chocs sur l'appareil.
- Seul le personnel qualifié (autorisé) est habilité à ouvrir l'annareil
- L'appareil ne doit pas être modifié sans l'autorisation d'IKA.
- Pour permettre un refroidissement suffisant de la pompe à vide IKA Vacstar digital, les fentes d'aération du carter ne doivent pas être couvertes.
- Pour la remise en état, utilisez exclusivement des pièces détachées d'origine, afin de garantir la fiabilité de l'appareil.
- Tenir compte de la condensation de l'eau à l'intérieur et à l'extérieur de l'appareil. Réchauffer d'abord l'appareil s'il vient d'un environnement froid.
- Ne raccordez jamais la pompe à vide à un bain de thermostatisation
- Veillez à ce qu'aucun corps solide et/ou liquide ne pénètre dans la membrane de la pompe à vide IKA Vacstar digital via la conduite d'aspiration. Cela endommagerait la membrane et d'autres pièces internes à la pompe. Le débit s'en trouverait réduit et la pression finale ne serait plus atteinte. Des dépôts peuvent apparaître à l'intérieur de l'appareil, ce qui en réduit la durée de vie et provoque des fuites !

### **Déballage**

⊕

#### **Déballage**

⊕

- Déballez l'appareil avec précaution.
- En cas de dommages, établissez immédiatement un constat correspondant (poste, chemin de fer ou transporteur).

### Contenu de la livraison

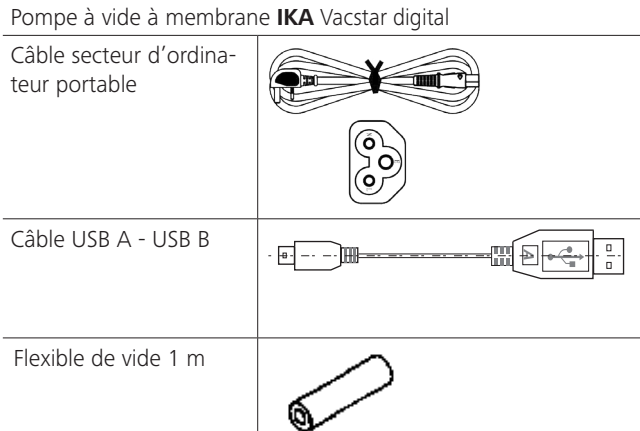

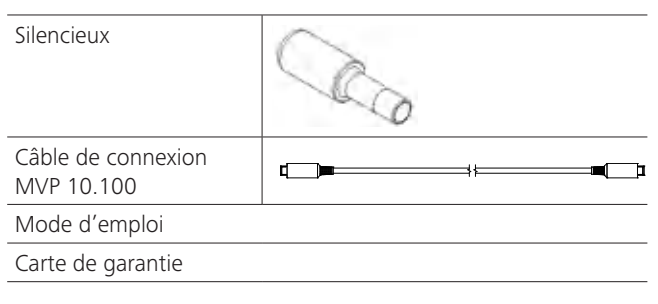

### **Utilisation conforme**

⊕

#### **Utilisation**

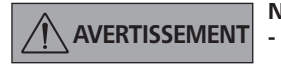

- Ne pas utiliser l'appareil pour : L'évacuation d'espaces vitaux biologiques,
- L'évacuation de volume de gaz explosifs, corrosifs ou autres,
- Le passage/l'utilisation de liquides!
- L'appareil n'est pas adapté pour :
- le pompage d'objets
- le pompage de liquides
- les zones à atmosphère explosive
- sous l'eau - en extérieur

La pompe à vide à membrane de laboratoire IKA Vacstar digital sert à générer du vide en combinaison avec d'autres appareils de laboratoire

Pour la régulation définie du vide, un régulateur de vide supplémentaire IKA VC 10 ou un évaporateur rotatif IKA RV 10 auto est nécessaire.

Domaine d'utilisation (uniquement en intérieur)

L'appareil peut être utilisé dans toutes les zones résidentielles et tous les autres secteurs.

si l'appareil est utilisé avec des accessoires non fournis ou non

Fonctionnement individuel

La pompe à vide peut fonctionner sans contrôleur.

La vitesse de rotation réglable permet d'ajuster le débit. De manière générale, plus le volume à évacuer est petit, plus la vitesse de rotation doit être faible. La pression finale n'est pas régulée.

#### Fonctionnement avec des accessoires

En combinaison avec les accessoires recommandés par IKA, la pompe à vide IKA Vacstar digital est adaptée à l'évacuation régulée sur une pression finale définie, p. ex. pour le fonctionnement d'un évaporateur rotatif IKA.

En outre, elle sert aux opérations classiques de séparation, de filtration ou de séchage en laboratoire.

Avec un contrôleur de vide adapté (p. ex. VC 10) ou avec un évaporateur rotatif (p. ex. RV 10 auto) la Vacstar digital peut fonctionner de manière automatisée, ainsi une détection automatique du point d'ébullition, des courbes pression-temps ou des programmes provenant de la bibliothèque des solvants peuvent être exécutés.

Utilisation prévue : Appareil de table

- si des modifications ont été apportées par un tiers à l'appareil ou à des pièces de l'appareil !
- si l'appareil est utilisé sans respecter les consignes de sécurité I

### **Informations utiles**

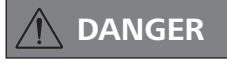

◈

L'utilisateur n'est plus protégé :

recommandés par le fabricant !

La sortie de vapeurs de solvants dans l'atmosphère peut être évitée avec un condenseur d'évacuation placé en aval.

**PRUDENCE** 

Une prudence particulière s'impose lors des travaux avec des mélanges gazeux qui contiennent des gaz condensables (p. ex. vapeur d'eau ou solvants). L'utilisation des pompes à membrane avec de tels gaz entraîne leur condensation dans le flux d'air de la pompe. Ceci génère une pression dans la chambre de vide qui réduit la performance et la durée de vie des membranes et soupapes.

Si du liquide ou du condensat pénètre dans les chambres de vide, la pression de service minimale indiquée n'est plus atteinte.

Pour protéger les soupapes intérieures et les membranes du liquide, utilisez un séparateur de condensat placé en amont (par exemple : flacon de Woulfe).

**PRUDENCE** 

De manière générale, il est recommandé de laisser tourner la pompe à vide à la fin d'un processus (marche à vide pendant 3 à 5 minutes maxi) afin d'évacuer les éventuels résidus présents dans la pompe.

◈

Pour ce faire, ventilez le récipient si besoin.

En mode manuel, retirez la conduite d'aspiration.

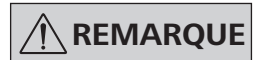

Tenez compte des instructions d'utilisation des appareils concernés.

Les pompes à vide à membrane sont des pompes d'évacuation oscillantes. Les membranes génèrent par expansion du volume dans la chambre de vide une dépression qui a pour effet l'arrivée d'air dans la chambre. La compression qui suit chasse l'air de la chambre de vide. La commutation entre l'entrée et la sortie est commandée via des soupapes à membrane.

L'unité physique de la pression est 1 Pascal [Pa]. On utilise aussi couramment l'unité millibar [mbar].

- 1 mbar = 100 Pa 1 har  $= 10^5$  Pa
- $= 10^{-5}$  bar  $1 Pa$ 1 Pa  $= 0.01$  mbar

⊕
⊕

Dans la technique de vide, on distingue différents secteurs.

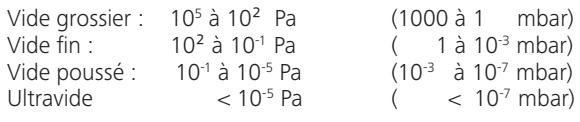

Les mouvements périodiques de la membrane génèrent un vide à l'entrée de la pompe. Les pompes à vide à membrane fonctionnent en vide grossier jusqu'à 10<sup>2</sup> Pa. Ces pompes ne permettent pas d'obtenir des pressions plus faibles.

Pour générer du vide fin, du vide poussé et de l'ultravide, il faut utiliser des pompes à vide étanches à l'huile, des pompes à vis, des pompes à diffusion ou des pompes turbomoléculaires. Les pompes à vide à membrane servent souvent ici de pompes d'entrée.

#### Régulation à deux points

Une fois la valeur de consigne atteinte, la conduite d'aspiration est fermée. En raison du délai minimal entre la détection de la valeur de pression et la comparaison avec la valeur théorique pour commuter une vanne de vide ainsi que la puissance d'aspiration du système générant le vide, la valeur théorique définie n'est pas tout à fait atteinte. Si la pression augmente encore dans le système en raison du taux de fuite naturel, la vanne ouvre la conduite d'aspiration.

#### Illustration schématique d'une régulation du vide à deux points

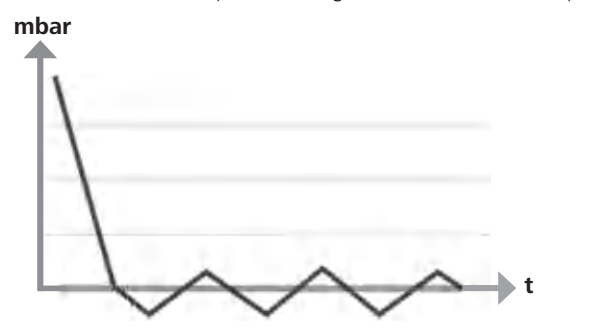

La compression et la détente de l'air génèrent un bruit. La pompe est d'autant plus silencieuse que la quantité d'air transporté est faible. Ceci a pour conséquence que le bruit de fonctionnement en mode normal baisse parallèlement à la pression.

Un flexible d'évacuation à silencieux sert également à la réduction du bruit.

En mode automatique à vitesse de rotation régulée, la pompe réduit sa vitesse de rotation quand elle atteint la valeur théorique. Si le taux de fuite du système est faible, la vitesse de rotation est même régulée sur « zéro ».

En cas de combinaison avec le contrôleur de vide VC 10 ou l'évaporateur rotatif à contrôleur de vide intégré RV 10 auto, la pompe peut aussi bien servir à la « régulation à deux points » (commande par soupape) qu'à la «réquiation analogique de la vitesse de rotation » du vide.

#### Régulation analogique de la vitesse de rotation

Avec cette régulation, la vitesse de rotation de la pompe, et donc la puissance d'aspiration, est réduite à mesure que la valeur de pression mesurée s'approche de la valeur théorique. Une fois la valeur de consigne atteinte, la pompe ne tourne plus qu'en fonction du taux de fuite du système. Cette régulation se caractérise par un fonctionnement silencieux, la précision de la régulation du vide et une grande longévité des pièces mobiles de la pompe. Ce type de régulation permet la détection automatique précise du point d'ébullition, ce qui signifie que le système cherche et maintient en mode automatique le point d'ébullition du solvant.

Illustration schématique d'une régulation du vide asservie au régime

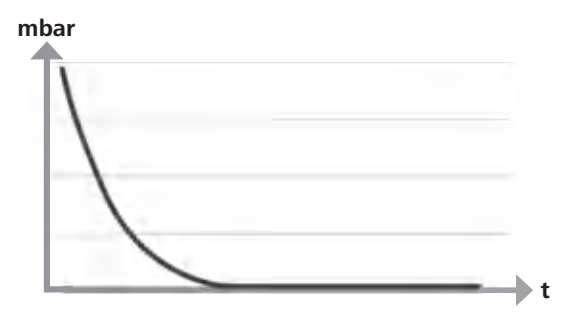

### **Installation**

⊕

# **REMARQUE**

◈

Tenez compte de la consigne générale de toujours relier le récipient (charge/récipient à vide/refroidisseur de verre) à la conduite d'aspiration en son point le plus haut. Vous réduisez ainsi le risque d'infiltration de liquide dans la pompe à vide.

La présence de liquide dans les chambres de la pompe impacte négativement les caractéristiques de la pompe.

Reliez les raccords de flexibles (INLET-OUTLET) et les interfaces conformément aux inscriptions sur la pompe et aux indications du mode d'emploi.

Les raccords sont de type olive de flexible. Si besoin, fixez les flexibles avec des colliers.

Installez les flexibles de manière à empêcher l'infiltration de condensat dans la pompe.

Veiller à garantir l'entrée libre de l'air dans les fentes d'aération (H).

Installez dans la conduite d'aspiration un dispositif de séparation du condensat (p. ex. flacon de Woulfe) devant le raccord d'aspiration de la pompe, pour éviter l'infiltration de liquide.

En cas d'aspiration de vapeurs de solvants, un condenseur d'émissions, installé en aval de la pompe (accessoire), contribue à les condenser et empêche leur relargage dans l'atmosphère.

#### **Raccordement des interfaces**

**REMARQUE** 

### Tenez compte des raccords concernés (voir Fig. 1).

#### O : Raccord de flexible d= 8 mm OUTLET

Utilisez ce raccord pour relier un flexible de vide au condenseur d'émissions ou installer un silencieux à l'extrémité du flexible.

Installez l'extrémité du flexible **REMARQUE** dans la hotte de laboratoire !

> Veillez à une évacuation libre côté pression!

> pression, Côté n'utilisez pas d'étrangleur et ne refermez pas l'évacuation ! Reliez la conduite d'évacuation de la fumée à ce raccord.

#### K : Prise contrôleur de vide VC 10 (mini DIN)

Vous pouvez relier la pompe à vide et le contrôleur de vide VC 10 ou l'évaporateur rotatif RV 10 auto avec le câble de connexion analogique MVP 10.100 pour obtenir une régulation précise du vide asservie au régime.

Le contrôleur de vide détecte la pompe et commute sur le mode de régulation du vide asservie au régime. La régulation analogique à deux points est désactivée.

#### L: Port USB

 $\bigoplus$ 

Reliez la pompe à vide IKA Vacstar digital à un PC avec le câble USB A - USB B. L'outil logiciel IKA FUT permet de charger d'éventuelles mises à jour du logiciel de l'appareil.

#### M: Port RS 232

Vous pouvez relier la pompe à vide IKA Vacstar digital à un PC, via un câble d'interface RS 232. La pompe peut fonctionner avec le logiciel d'appareils de laboratoire labworldsoft<sup>®</sup> en combinaison avec d'autres appareils. Vous trouverez d'autres informations au chapitre « Interfaces et sorties ».

#### N : Prise vanne d'eau

Reliez la vanne d'étranglement d'eau optionnelle RV 10.5001 à la pompe à vide à membrane. La vanne d'eau permet de piloter le débit de l'eau vers le condenseur à émissions. La vanne s'ouvre dès que la pompe est activée.

#### 1: Raccord de flexible de la conduite d'aspiration d= 8 mm INLET Reliez la conduite d'aspiration à ce raccord.

Utilisez ce raccord pour relier un flexible de vide au récipient (refroidisseur d'évaporateur rotatif, raccord de laboratoire, etc.).

#### P : Prise pour le câble réseau

Comparez l'indication de tension sur la plaque de puissance à la tension réseau disponible. Raccordez le câble réseau à l'alimentation en tension.

#### Configuration

⊕

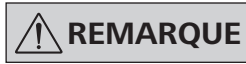

Respectez les modes d'emploi des appareils.

Régulation à deux points :

#### **IKA** Vacstar digital en mode individuel

Génération de vide sans contrôleur par simple aspiration, aucune régulation possible de la valeur théorique de vide.

Il est possible de modifier manuellement la vitesse de la pompe avec le bouton rotatif/poussoir (C) de la pompe à vide.

Actionnement manuel de la vanne de vide ou du robinet à boisseau sphérique.

◈

Une régulation grossière du vide est, p. ex., possible avec les vannes de régulation VCV 1 et VCV 2 en ajoutant de l'air.

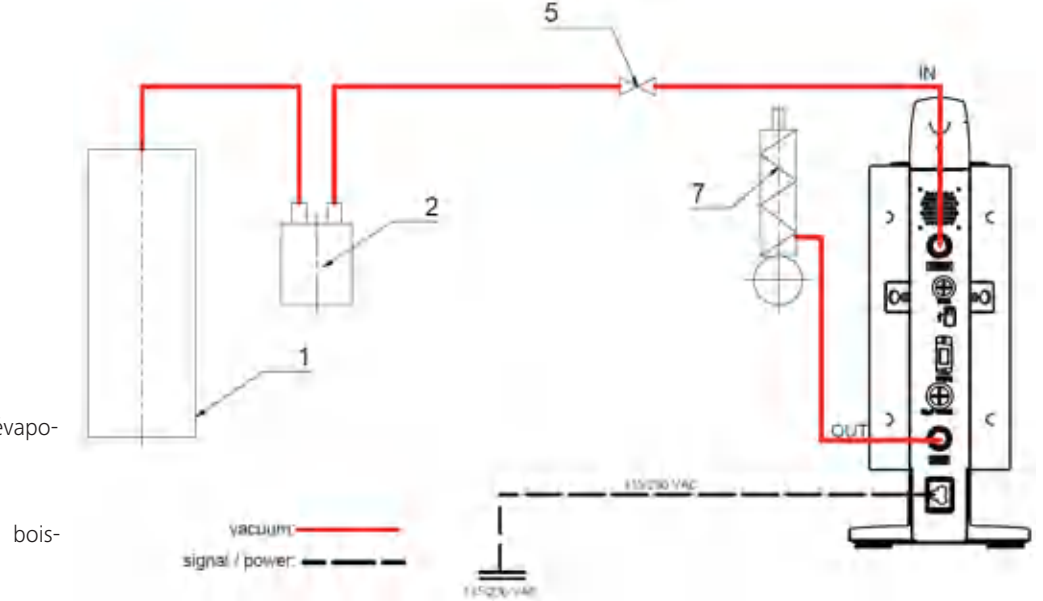

- 1 Récipient (charge, p. ex. évaporateur rotatif, réacteur)
- 2 Séparateur de vide (p. ex. flacon de Woulfe)
- Vanne de vide/robinet à boisseau sphérique
- 7 Condenseur d'émissions

#### IKA Vacstar digital avec contrôleur de vide VC 10

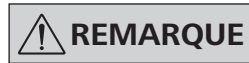

Fonctionnement impossible avec la vanne d'eau optionnelle RV 10.5001 en combinaison avec le VC 2.4. Respectez le mode d'emploi du contrôleur de vide VC 10 !

Une fois la valeur théorique atteinte, la conduite d'aspiration est fermée via la vanne de vide intégrée dans le VC 10. Il est possible de modifier manuellement la vitesse de la pompe.

En cas d'utilisation de la coupure de pompe optionnelle VC 2.4 (rep. 6), la pompe se coupe une fois la valeur théorique atteinte (mode de fonctionnement B).

Cette configuration de l'appareil est aussi possible sans le dispositif de coupure de la pompe IKA VC 2.4. La pompe tourne. Pour une bonne régulation, la pompe doit tourner à une vitesse réduite.

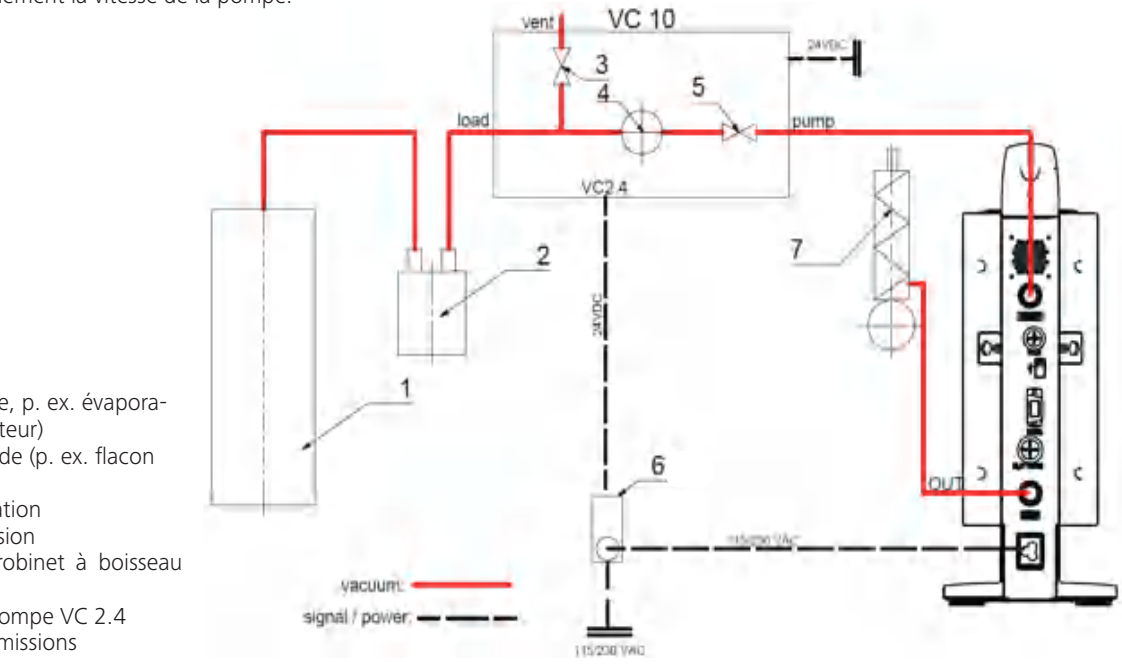

⊕

- 1 Récipient (charge, p. ex. évaporateur rotatif, réacteur)
- Séparateur de vide (p. ex. flacon  $\mathcal{D}$ de Woulfe)
- $\mathcal{R}$ Vanne de ventilation
- 4 Capteur de pression
- 5 Vanne de vide/robinet à boisseau sphérique
- Coupure de la pompe VC 2.4 6
- Condenseur d'émissions  $\overline{7}$

#### Régulation de régime

⊕

IKA Vacstar digital avec contrôleur de vide VC 10 ou évaporateur rotatif TV 10 auto

# **REMARQUE**

Respectez les modes d'emploi des appareils.

Réglage automatique du mode « Régulation du régime », dès lors que le câble de connexion analogique MVP 10.100 (rep. 8) relie la pompe au contrôleur de vide ou à l'évaporateur rotatif.

Une fois la valeur théorique atteinte, le régime de la pompe est réduit automatiquement à « 0 tr/min ». Si la valeur théorique est atteinte, la pompe tourne en fonction du taux de fuite du système. La détection automatique du point d'ébullition est possible.

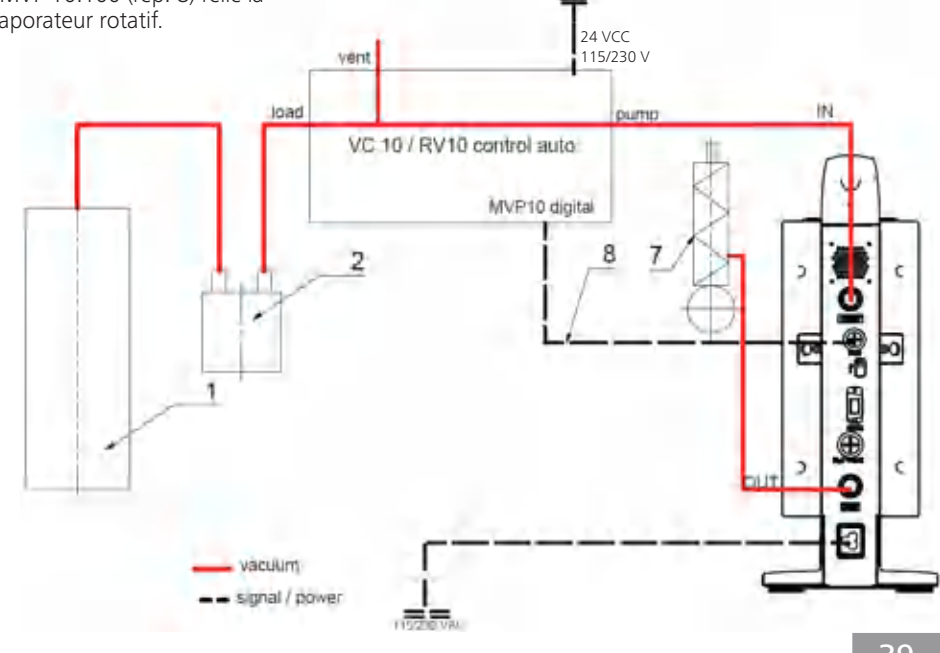

- 1 Récipient (charge, p. ex. évaporateur rotatif, réacteur)
- 2 Séparateur de vide (p. ex. flacon de Woulfe)
- Condenseur d'émissions  $\overline{7}$
- Câble de connexion analogique 8 MVP 10.100

39

## **Mise en service**

 $\bigoplus$ 

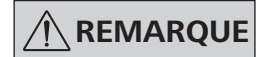

Respectez les modes d'emploi des appareils.

Vérifiez si la tension indiquée sur la plaque signalétique et la tension du réseau disponible correspondent. Si ces conditions sont remplies, l'appareil est prêt à fonctionner une fois le bloc secteur hranché

$$
\textcircled{1}\textup{--}\textup{1}\textup{--}\textup{1}
$$

La prise utilisée doit être mise à la ) terre (contact à conducteur de protection).

#### Mise en marche

Allumez l'appareil au moyen de l'interrupteur principal (D).  $1$ Tous les segments d'affichage apparaissent pour le contrôle visuel

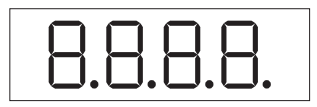

Affichage de la version du logiciel (exemple Vers. 1.00).  $2.$ 

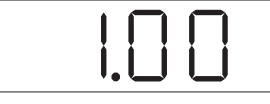

 $3.$ Affichage du mode de fonctionnement défini (A ; B). (Réglage d'usine mode A)

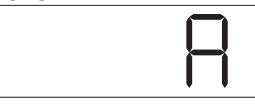

Le mode de fonctionnement peut être modifié à la mise en marche.

#### Mode de fonctionnement A :

Dans ce mode de fonctionnement, la valeur théorique définie n'est pas mémorisée à la fin du processus en cours ou à la coupure de l'appareil.

Pas de redémarrage automatique après la coupure de courant.

#### Mise en marche avec plusieurs interfaces

Si la pompe est reliée au contrôleur de vide VC 10 ou à l'évaporateur rotatif RV 10 avec le câble de connexion MVP 10.100, l'affichage (B) indique « VC 10 ».

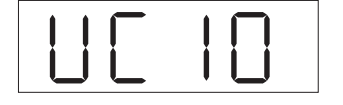

#### **Arrêt**

⊕

Éteignez l'appareil au moyen de l'interrupteur principal (D).

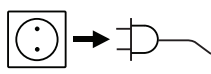

Tirez sur la fiche secteur pour débrancher l'appareil !

 $\bigoplus$ 

Sinon, le fonctionnement sûr n'est pas garanti ou l'appareil risque de subir des dommages.

Veuillez tenir compte des conditions ambiantes stipulées dans les « Caractéristiques techniques ».

#### Mode de fonctionnement B :

Dans ce mode de fonctionnement, la valeur théorique définie est mémorisée à la fin du processus en cours ou à la coupure de l'appareil, la valeur peut être modifiée.

Le mode de fonctionnement B est nécessaire en particulier en combinaison avec la coupure de pompe VC 2.4.

Redémarrage automatique après coupure de courant.

Modification du mode de fonctionnement :

En appuyant simultanément sur le bouton rotatif/  $1$ poussoir (C) et en allumant l'appareil avec l'interrupteur principal (D), vous pouvez choisir l'un des deux modes de fonctionnement.

◈

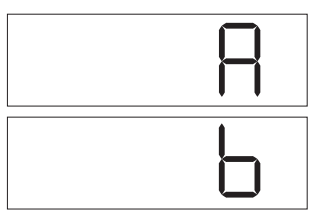

En fonctionnement individuel ou à deux points, en combinaison avec le contrôleur de vide VC 10, il est possible de régler la vitesse de consigne en tournant le bouton rotatif/poussoir (C). Appuyer pour démarrer la pompe et appuyer à nouveau pour l'arrêter. Le mode de régulation (appareil en marche) est indiqué par un point clignotant à l'affichage (B).

Si le contrôleur de vide est relié à un PC, l'écran affiche (B) « PC ».

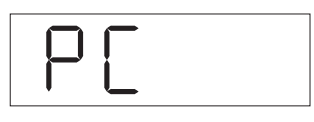

### **Ports et sorties**

⊕

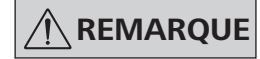

Respectez la configuration minimale requise, le mode d'emploi et les aides du logiciel.

L'appareil peut fonctionner en mode « Remote » par les interfaces RS 232 ou USB avec le logiciel de laboratoire labworldsoft®. Le port RS 232 (M) au dos de l'appareil, doté d'une prise SUB-D à 9 pôles, peut être relié à un PC. Les broches sont affectées de signaux en série.

#### **Port USB**

L'USB (Universal Serial Bus) est un système de bus en série permettant de relier l'appareil au PC. Les appareils dotés d'un port USB peuvent être reliés entre eux au cours du fonctionnement (hot-plugging) et les appareils reliés, ainsi que leurs caractéristiques, être détectés automatiquement.

Le port USB sert en combinaison avec labworldsoft<sup>®</sup> pour le fonctionnement en mode « Remote » et la mise à jour du micrologiciel à l'aide de « l'outil de mise à jour de micrologiel ».

#### **Installation**

Avant de relier l'appareil au PC avec un câble de données USB, installer le pilote USB.

Le pilote USB peut être téléchargé à la page web suivante :

#### Port série RS 232 (V 24)

Configuration:

◈

- La fonction des câbles d'interface entre l'appareil et le système d'automatisation est une sélection des signaux spécifiés dans la norme EIA RS 232, conformément à la partie 1 de la norme DIN 66020.
- Les caractéristiques électriques des circuits d'interface et l'affectation des états des signaux sont régies par la norme RS 232, conformément à la partie 1 de la norme DIN 66259.
- Procédure de transmission : Transmission asynchrone de caractères en mode start/stop.
- Type de transmission : Duplex intégral.
- Formats de caractères : Caractères conformes au format de données stipulé dans la norme DIN 66022 pour le mode Start-Stop. 1 bit de démarrage ; bits 7 caractères ; 1 bit de parité (pair = Even) ; 1 bit d'arrêt.
- Vitesse de transmission : 9 600 bits/s.
- Commande du flux de données : aucune
- Procédure d'accès : Un transfert de données de l'appareil vers l'ordinateur n'est exécuté que sur requête de l'ordinateur.

#### Syntaxe de commande et format

Tenir compte des points suivants concernant le jeu d'instructions :

- Les commandes sont en général envoyées de l'ordinateur (maître) à l'appareil (esclave).
- L'appareil n'émet que sur demande de l'ordinateur. Également, les messages d'erreur ne sont pas spontanément transmis par l'appareil à l'ordinateur (système d'automatisation).
- Les commandes sont transmises en majuscules.
- Les commandes, paramètres et les suites de paramètres sont séparés par au moins un espace (code hex 0x20).
- Chaque commande (y compris les paramètres et les données) et chaque réponse se termine par CRLF (code : hex 0x20 hex 0x0d hex 0x0A) et a une longueur maximale de 50 caractères.
- Le séparateur décimal d'un nombre en virqule flottante est le point (code : hex 0x2E).

Les explications précédentes sont globalement conformes aux recommandations du cercle de travail NAMUR (recommandations NAMUR relatives à l'exécution de connexions électriques pour le transfert de signaux analogiques et numériques à des appareils de laboratoire individuels MSR. Rév. 1.1).

Les commandes NAMUR et les commandes supplémentaires spécifiques à **IKA** servent uniquement de commandes de bas niveau pour la communication entre l'appareil et le PC. Avec un terminal ou un programme de communication approprié, ces instructions peuvent directement être transmises à l'appareil.

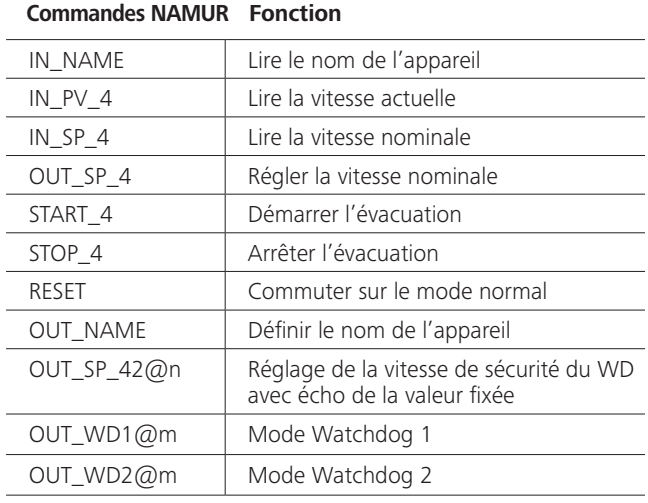

#### Fonction « Watchdog », surveillance du flux de données sériel

Si, après activation de cette fonction (voir les commandes Namur), dans la période de surveillance définie (« délai du watchdog »), la commande n'est pas à nouveau transmise par le PC, la fonction évacuation est arrêtée suivant le mode « Watchdog » réglé, ou sont remises sur leurs valeurs théoriques précédentes. Le transfert peut être interrompu par exemple par un bug du système d'exploitation, une coupure de courant au niveau du PC ou une déconnexion du câble de raccordement à l'appareil.

#### <u>« Watchdog » – mode 1</u>

Si l'événement WD1 se produit, la fonction d'évacuation est désactivée et ER 2 s'affiche. Régler le délai du Watchdog sur m (20 à 1500) secondes, avec écho du délai du watchdog. Cette commande déclenche la fonction watchdog et doit toujours être envoyée dans le délai défini pour le watchdog.

#### « Watchdog » - mode 2

⊕

Si la communication des données est interrompue (plus longtemps que le délai défini pour le Watchdog), la vitesse de consigne est réglée sur la vitesse de consigne de sécurité WD définie. L'avertissement PC 2 s'affiche. L'événement WD2 peut être réinitialisé avec OUT\_WD2@0. Ceci arrête la fonction Watchdog. Régler le délai du Watchdog sur m (20 à 1500) secondes, avec écho du délai du watchdog. Cette commande déclenche la fonction watchdog et doit toujours être envoyée dans le délai défini pour le watchdog.

### $\bigoplus$

#### Accessoires : Câble PC 1.1 (Device to PC)

Requis pour connecter la douille à 9 pôles à un PC.

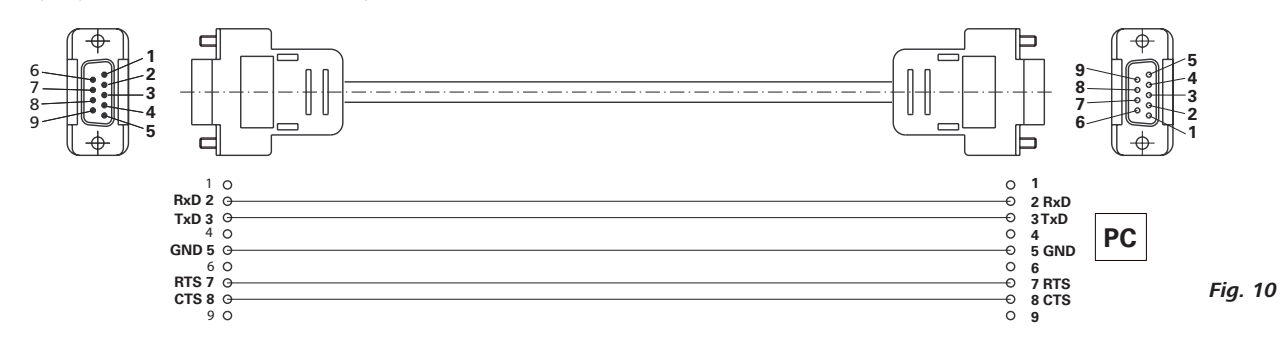

#### Câble USB A - USB B

Requis pour connecter le port USB (L) à un PC.

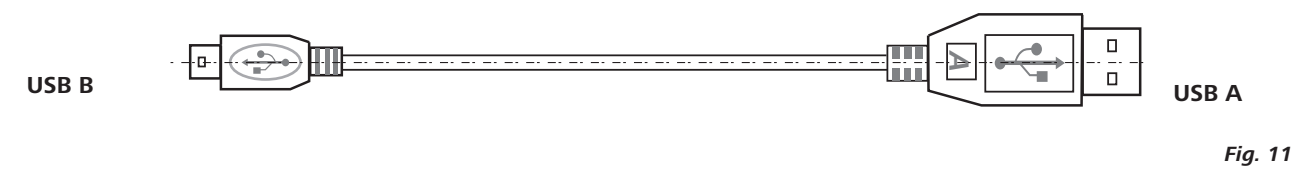

#### Câble de connexion MVP 10.100

Requis pour la connexion de VC 10 et RV 10 auto avec la pompe à vide à membrane IKA Vacstar digital (mode régime).

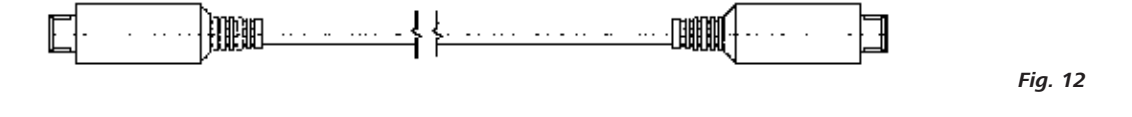

### **Entretien et nettoyage**

 $\bigoplus$ 

L'appareil est sans entretien. Il n'est soumis qu'au vieillissement naturel des composants et à leur taux de panne statistique.

 $\odot \rightarrow \rightarrow \sim$  $(\frac{1}{2})$ 

⊕

Débranchez la fiche secteur avant le nettoyage.

Nettoyez l'appareil IKA uniquement avec les produits nettoyants autorisés par IKA :

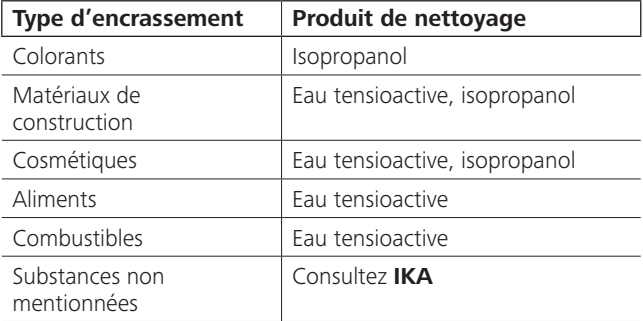

Portez des gants de protection pour nettoyer les appareils.

- Ne jamais déposer les appareils électriques dans du produit de nettoyage pour les nettoyer.
- Lors du nettoyage, aucune humidité ne doit pénétrer dans l'appareil.
- En cas d'utilisation de méthodes de nettoyage et de décontamination autres que celles recommandées, interrogez IKA.

Commande de pièces de rechange

Pour la commande de pièces de rechange, fournir les indications suivantes :

◈

- Type d'appareil
- Numéro de fabrication de l'appareil, voir la plaque signalétique
- Référence et désignation de la pièce de rechange, voir les illustrations et la liste des pièces de rechange sous www.ika.de

#### Réparation

#### Veuillez n'envoyer à la réparation que des appareils nettoyés et exempts de substances toxiques.

Utilisez pour cela le formulaire « Certificat de régularité » fourni par IKA ou imprimez le formulaire téléchargeable sur le site Web d'IKA www.ika.de.

Si une réparation est nécessaire, retournez l'appareil dans son emballage d'origine. Les emballages de stockage ne sont pas suffisants pour les retours. Utilisez en plus un emballage de transport adapté.

42

# **Messages d'erreurs**

 $\bigoplus$ 

Si une erreur survient, celle-ci est signalée à l'écran (B) par un code d'erreur, p. ex. Error 4. Procédez alors comme suit :

- Arrêtez l'appareil en appuyant sur l'interrupteur,  $\overline{a}$
- Prenez une mesure corrective,  $\bullet$
- Rallumez l'appareil.  $\ddot{\phantom{a}}$

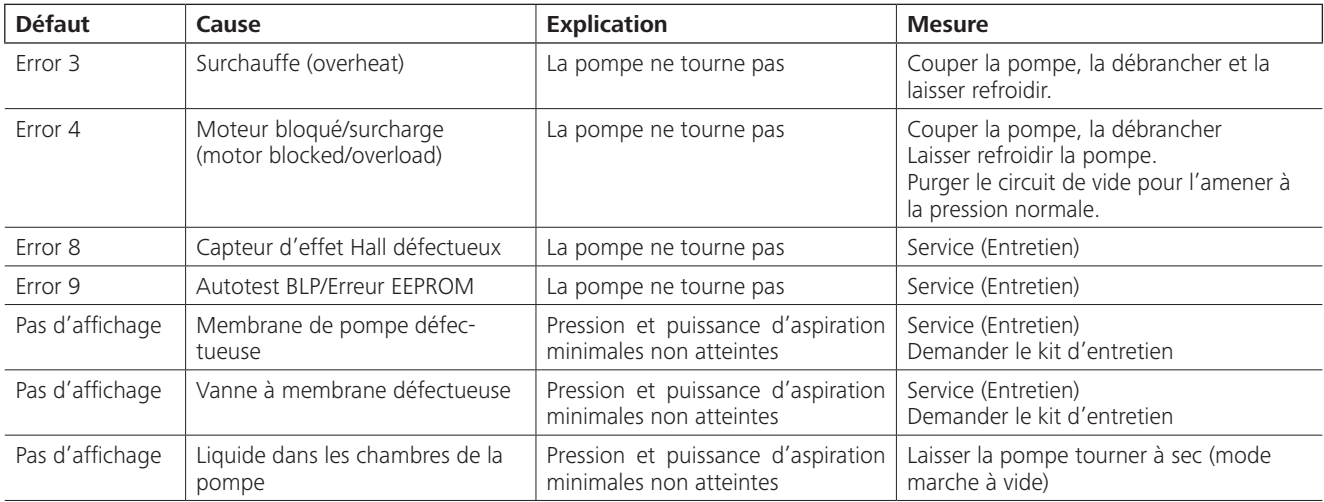

Si l'erreur ne peut pas être éliminée à l'aide des mesures décrites ou si un autre code d'erreur s'affiche :

Contactez le service d'assistance,  $\ddot{\phantom{0}}$ 

Expédiez l'appareil avec une brève description de l'erreur.

# **Accessoires**

- Contrôleur de vide IKAVC 10  $\ddot{\phantom{a}}$
- Vanne de régulation du vide IKA VCV 1 et VCV 2
- Clapet anti-retour IKA VC 10.300
- Flexible de vide IKAVH.SI.8
- Câble PC 1.1 (RS 232)

 $\bigoplus$ 

- Kit d'entretien
- Condenseur d'émission de sécurité à vide VSE 1  $\bullet$
- Kit flacon de Woulfe/vanne d'eau VSW1  $\bullet$

Pour d'autres accessoires, voir www.ika.de

# Pièces en contact avec le produit

 $\bigoplus$ 

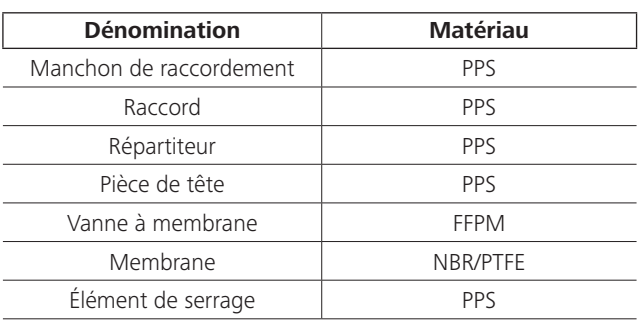

# Caractéristiques techniques

 $\bigoplus$ 

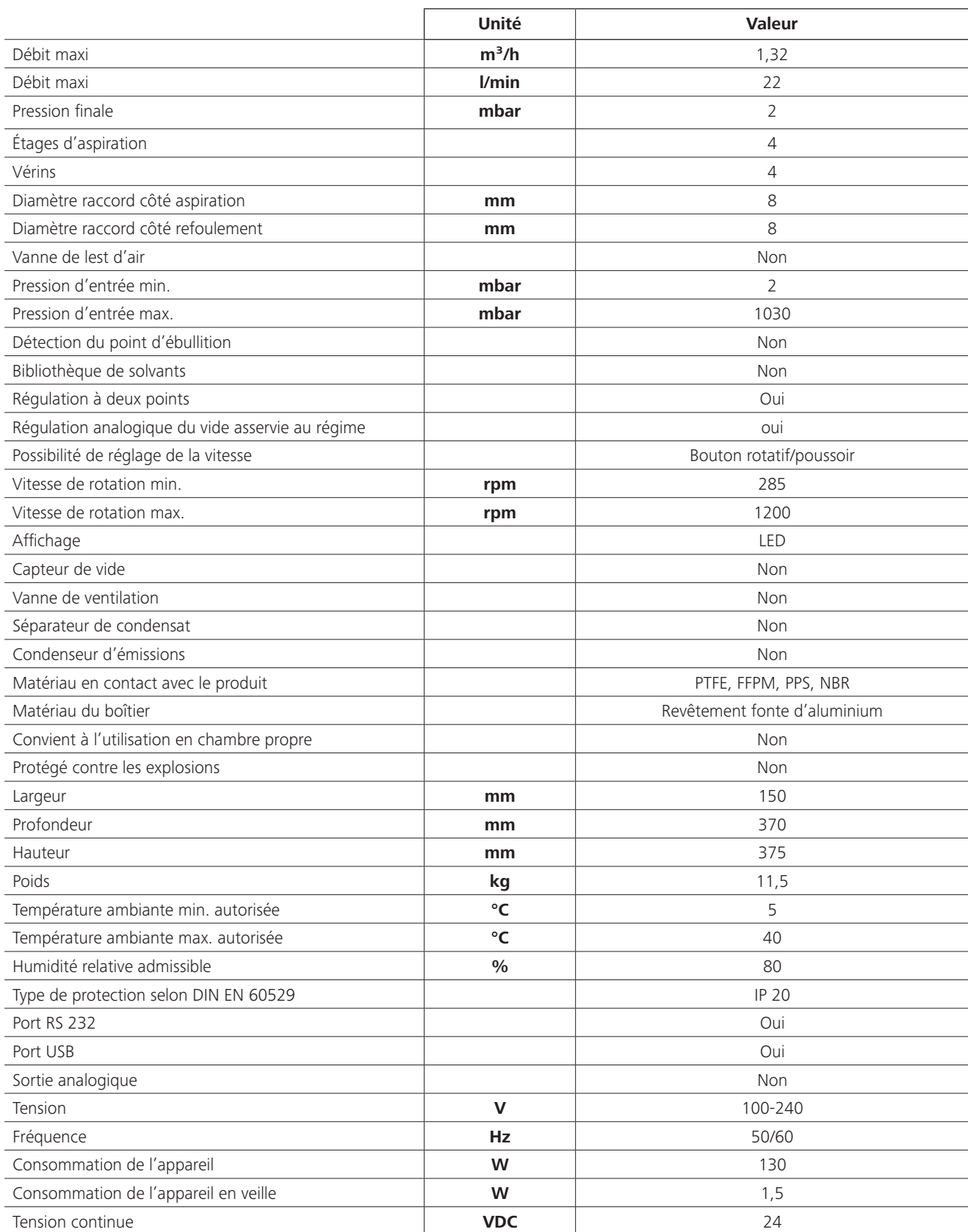

 $\bigoplus$ 

 $\overline{\phantom{0}}$ 

 $\bigoplus$ 

44

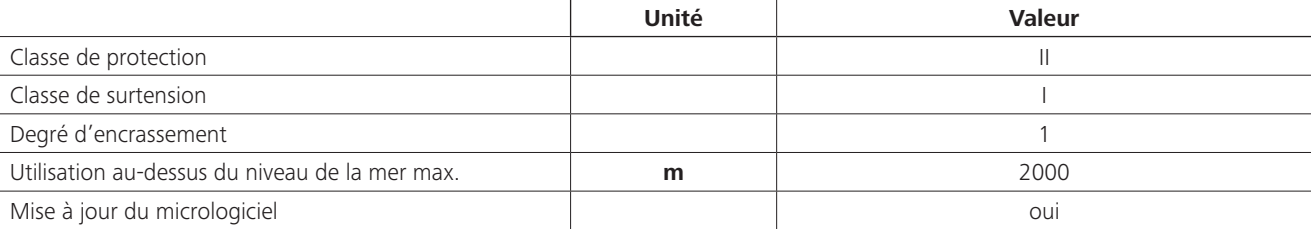

 $\bigoplus$ 

 $\bigoplus$ 

Valeurs déterminées.

 $\bigoplus$ 

Sous réserve de modifications techniques !

 $\overline{\phantom{a}}$ 

 $\bigoplus$ 

 $\sim$  1

 $\bigoplus$ 

 $\bigoplus$ 

 $\bigoplus$ 

Traducción del idioma original

# Índice de contenido

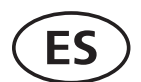

#### Página

◈

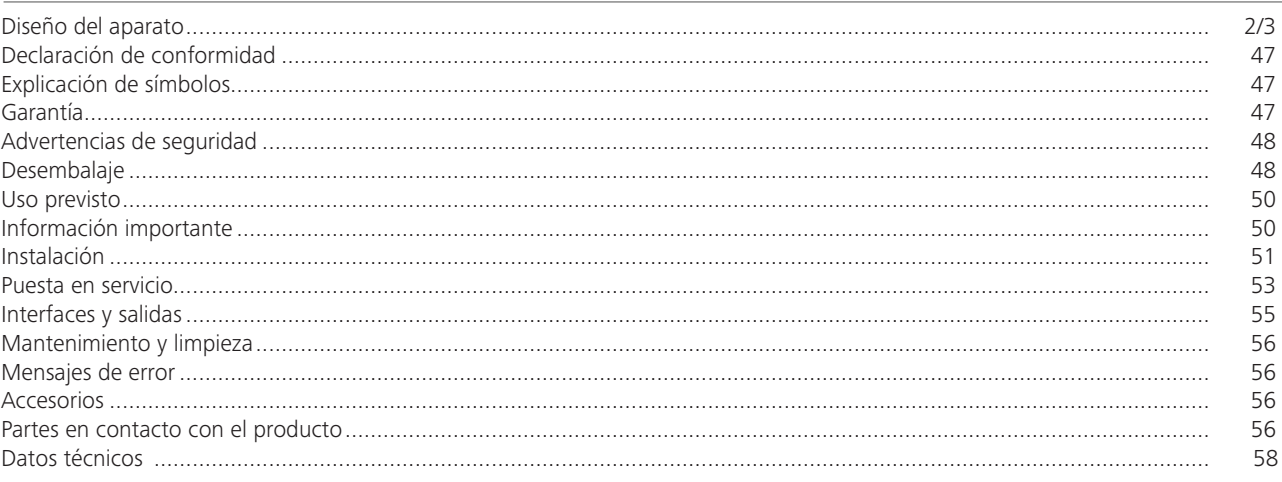

# Declaración de conformidad

Declaramos bajo nuestra propia responsabilidad que este producto cumple las disposiciones de las directivas 2014/35/UE, 2006/42/CE, 2014/30/UE y 2011/65/UE y es conforme con las normas y los documentos normativos siguientes: EN 61010-1, EN 60529, EN 61326-1 y EN ISO 12100.

# **Explicación de símbolos**

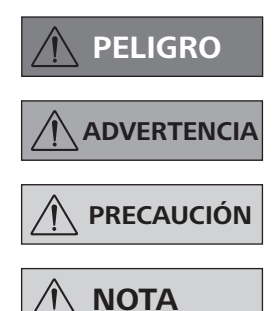

◈

Situación (extremadamente) peligrosa en la que la no observación de las advertencias de seguridad puede provocar la muerte o una lesión grave.

Situación peligrosa en la que la no observación de las advertencias de seguridad puede provocar la muerte o una lesión grave.

Situación peligrosa en la que la no observación de las advertencias de seguridad puede provocar una lesión leve.

Alude, por ejemplo, a acciones que pueden provocar daños materiales.

# Garantía

 $\bigoplus$ 

Según las condiciones de venta y suministro de IKA, la garantía tiene una duración total de 24 meses. Si se produce un caso de garantía, póngase en contacto con su proveedor, o bien envíe el aparato directamente a nuestra fábrica adjuntando la factura y mencionando las causas de la reclamación. Los costes de transporte correrán a su cargo.

La garantía no se aplica a piezas de desgaste ni tampoco a errores que tengan su causa en un manejo inadecuado o en un cuidado y mantenimiento insuficientes que no cumplan lo dispuesto en estas instrucciones de uso.

### Advertencias de seguridad

⊕

#### Para su protección

**NOTA** 

Lea por completo las instrucciones de uso antes de poner en servicio el aparato y observe las advertencias de seguridad.

- Guarde este manual de instrucciones en un lugar accesible para todos.
- Asegúrese de que solo personal cualificado utilice el aparato.
- Observe las advertencias de seguridad, las directivas y las normativas en materia de seguridad laboral y prevención de accidentes.
- Ni el aparato ni sus componentes pueden utilizarse con personas ni animales.

#### Diseño del aparato

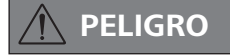

La bomba de vacío IKA Vacstar digital no está concebida para su instalación en zonas expuestas a riesgo de explosión.

- Emplace el aparato conforme a lo descrito en el capítulo "Instalación" y conecte los conductos de conexión y las interfaces tal como describe en las instrucciones.
- Instale el aparato sobre una superficie estable, plana y no inflamable.

#### **Accesorios**

◈

- La seguridad del funcionamiento solo está garantizada si se utilizan los accesorios descritos en el capítulo "Accesorios".
- Observe atentamente las instrucciones de uso de los aparatos accesorios (como el evaporador rotativo o la bomba de vacío) con los que se utiliza la bomba de vacío IKA Vacstar digital.
- La presión en la entrada y la salida de gas no puede superar los 1100 mbar.

#### Trabaio con el aparato

**PELIGRO** 

La emisión de vapores de disolvente a la atmósfera puede evitarse con **un** condensador de emisiones postconectado.

La bomba de vacío no está concebida para el funcionamiento con autoinflamables, sustancias ni tampoco con sustancias que puedan inflamarse sin alimentación de aire ni con sustancias explosivas.

No utilice la bomba si está abierta. De lo contrario, existe el riesgo de sufrir lesiones por la introducción de la mano en los componentes móviles internos.

# **ADVERTENCIA**

La inhalación o el contacto con fluidos como líquidos tóxicos, gases, aerosoles, vapores, polvos o sustancias biológicas puede resultar perjudicial para la salud del usuario. Así pues, siempre que manipule tales fluidos, asegúrese de que todas las conexiones estén bien apretadas y sean estancas.

⊕

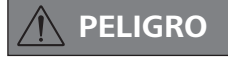

Utilice el equipo de protección personal de acuerdo con la clase de peligro del fluido que vaya a procesar, pues la salpicadura de líquidos y la emisión de gases tóxicos o inflamables entrañan riesgos para el usuario.

- No exponga partes del cuerpo de personas o animales al va- $\epsilon$ ío
- No utilice el aparato debajo del agua ni en sitios subterráneos.
- No trabaje nunca con aparatos que no estén conectados correctamente o que estén defectuosos.

Cologue la bomba de vacío bajo una campana de laboratorio apropiada que funcione correctamente, o bien instale un conducto de gases de escape. Tenga en cuenta a este respecto que el conducto de gases de escape no puede doblarse. La longitud máxima permitida del conducto de gases de escape es de 2 metros.

- Evite que se produzcan mezclas explosivas y, de ser necesario, conecte gas inerte para la ventilación o la dilución.
- Los elementos elásticos pueden comprimirse si existe vacío.
- Utilice únicamente conductos de manguera flexibles.
- Observe las medidas de emergencia generales en el caso de un corte en el suministro eléctrico y asegúrese de que el aparato se utilice en un estado seguro (consulte el apartado dedicado al modo de funcionamiento del capítulo "Puesta en servicio").

- La bomba de vacío IKA Vacstar digital solo puede utilizarse en las condiciones descritas en el capítulo "Datos técnicos".
- Del mismo modo, evite la liberación de las sustancias mencionadas antes. Mantenga medidas de protección apropiadas, tanto para el personal como para el medio ambiente.
- Tenga en cuenta las posibles interacciones y las reacciones químicas o físicas que pueden producirse cuando trabaje con fluidos a presión reducida y temperatura elevada.
- Entre el fluido y el aparato pueden producirse procesos electrostáticos, lo que puede entrañar ciertos riesgos.
- Debido a la tasa de fuga residual del aparato, puede producirse una liberación de fluido.
- Antes de la puesta en servicio, asegúrese de que todos los componentes del aparato estén presentes y fijados en el aparato.
- No eleve la bomba si el mango está suelto y el tornillo de fijación del mango (E) se ha aflojado o falta.
- Encienda la bomba únicamente si la bomba se encuentra en posición vertical.
- Conecte las conexiones de manguera (INLET/OUTLET) y las interfaces conforme a las etiquetas que aparecen en el aparato y en el manual de instrucciones.
- Asegúrese de que la temperatura del fluido evacuado se encuentra por debajo de la temperatura de encendido de este. Con el proceso de bombeo (compactación), aumenta también la temperatura del fluido.
- Tenga en cuenta que los vapores que contienen disolventes pueden aspirarse hacia la bomba.
- No utilice la bomba para generar presión.
- Tenga en cuenta la presión permitida en los lados de entrada y salida; consulte el capítulo "Datos técnicos".
- La regulación/estrangulación de la corriente de gas solo

puede realizarse en el conducto del lado de aspiración.

- En el caso de que existan varios dispositivos de carga, utilice las válvulas electromagnéticas o de retención en el conducto de aspiración.
- Si va a utilizar un condensador de emisiones, tenga cuidado con la salida libre de refrigerante.

#### Para proteger el aparato

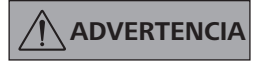

Asegúrese de que las sustancias utilizadas con el aparato sean compatibles con los materiales de los componentes del aparato que entran en contacto con el producto; consulte a tal fin el apartado "Componentes que entran en contacto con el producto".

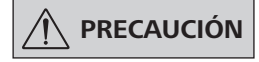

#### La tensión especificada en la placa de características debe coincidir con la tensión de la red eléctrica.

- Para desconectar el aparato de la red eléctrica, basta con desenchufar el cable de alimentación de la toma de corriente.
- La toma de corriente para el cable de alimentación debe encontrarse en un lugar fácilmente accesible.
- Las cubiertas o piezas que se pueden quitar del aparato sin utilizar herramientas se deben colocar de nuevo en el mismo para garantizar un funcionamiento seguro, a menos que no exista una conexión especial a este respecto, ya que, de este modo, se evita la penetración de cuerpos extraños, líquidos, etc.
- Los líquidos que se introducen de forma no deseada pueden descargarse en el modo de marcha en vacío aspirando aire.
- Evite que el aparato sufra golpes o impactos.
- La apertura del aparato debe correr a cargo exclusivamente de personal técnico debidamente autorizado.
- El aparato no puede modificarse de ningún modo sin el permiso de IKA.
- Con el fin de garantizar una refrigeración suficiente de la bomba de vacío **IKA** Vacstar digital, no cubra nunca las ranuras de ventilación de la carcasa.
- Utilice siempre componentes de repuesto originales para las tareas de mantenimiento y reparación, pues solo así podrá garantizar el funcionamiento fiable del aparato.
- Tenga cuidado con la condensación de agua que se forma dentro y fuera del aparato. Si ha traído el aparato de un entorno frío, espere primero a que se atempere.
- No fije nunca la bomba de vacío por encima de un baño calefactor.
- Asegúrese de que no puedan penetrar sustancias sólidas ni líquidas en la membrana de la bomba de vacío IKA Vacstar digital a través del conducto de aspiración de la bomba, pues esto puede dañar dicha membrana y otros componentes internos de la bomba. Además, con ello se reduce la potencia de bombeo y ya no es posible alcanzar la presión final, por lo que pueden acumularse depósitos en el interior que acortan la vida útil y provocan la aparición de puntos de fuga.

# **Desembalaje**

#### Desembalaje

◈

- Desembale el aparato con cuidado.
- Si observa algún desperfecto, realice de inmediato un registro completo de los hechos y notifíquelos como corresponda (correos, ferrocarril o empresa de transportes).

#### Volumen de suministro

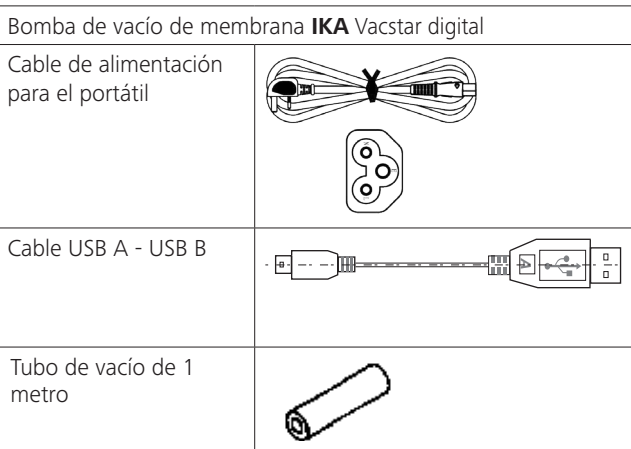

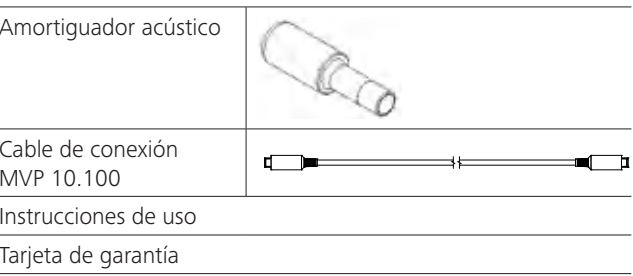

### **Uso previsto**

⊕

#### Utilización

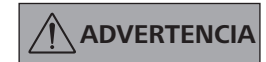

No utilice el aparato para los fines que se indican a continuación: evacuar hábitats biológicos,

- evacuar gases explosivos, corrosivos o similar
- circulación/uso de líquidos.

El aparato no es apropiado para las operaciones siguientes:

- inflar objetos;
- bombear objetos;
- uso en zonas expuestas a riesgo de explosión;
- empleo bajo el aqua.
- empleo bajo tierra.

La bomba de vacío de membrana para laboratorio IKA Vacstar digital se utiliza para generar un vacío en combinación con otros aparatos de laboratorio.

Para la regulación definida del vacío se necesita un regulador de vacío adicional IKA VC 10 o un evaporador rotativo IKA RV 10 auto.

#### Ámbito de utilización (solo en interiores)

El aparato está indicado para su uso en áreas residenciales y en todas las demás áreas.

La seguridad del usuario no se puede garantizar en los siguientes casos:

si el aparato se usa con accesorios que no han sido suministrados o recomendados por el fabricante.

#### Uso individual

La bomba de vacío puede utilizarse sin controlador.

La potencia de bombeo puede ajustarse con el sistema regulable del régimen de revoluciones. Por lo general, se aplica que, cuanto menor sea el volumen que debe evacuarse, menor es también la velocidad que debe ajustarse. La presión final no se regula.

#### Funcionamiento con accesorios

Junto con los accesorios recomendados por IKA, la bomba de vacío **IKA** Vacstar digital resulta adecuada para la evacuación regulada a una presión final definida, p. ej., para utilizar un evaporador rotativo IKA. Por otro lado, también puede emplearse para las operaciones clásicas de separación o filtración, así como para tareas de secado en el laboratorio.

Con un controlador de vacío adecuado (como el VC 10) o un evaporador rotativo (como el RV 10 auto), la Vacstar digital puede utilizarse de forma automatizada, de manera que, por ejemplo, sea posible detectar puntos de ebullición de forma automática. recorrer curvas de presión-tiempo programadas o utilizar programas de la biblioteca de disolventes.

Propósito de uso: aparato de sobremesa

- si terceras personas realizan modificaciones en el aparato o en determinados componentes del mismo.
- si el aparato se utiliza en contra de lo indicado en las advertencias de seguridad.

## Información importante

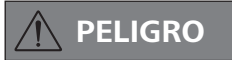

◈

La emisión de vapores de disolvente a la atmósfera puede evitarse con un condensador de emisiones postconectado.

**PRECAUCIÓN** 

precauciones **Tome** especiales cuando trabaje con mezclas que contengan gases condensables (como disolventes), pues el uso de bombas de membrana con tales sustancias provoca su condensación en la corriente de aire de la bomba y, en consecuencia, genera presión en la cámara de vacío y afecta al rendimiento y a la vida útil de las membranas y de las válvulas.

Si llega líquido o condensado a las cámaras de vacío, ya no se podrá alcanzar la presión de trabajo mínima indicada.

Con el fin de proteger las válvulas y membranas internas frente a la penetración de líquido, utilice un separador de condensado antepuesto, como puede ser una botella de Woulff.

**PRECAUCIÓN** 

Por lo general, se recomienda dejar la bomba desde 3 hasta un máximo de 5 minutos en el modo de marcha en vacío, pues así se arrastrarán los posibles restos que queden en la misma.

◈

En caso necesario, ventile también los recipientes que correspondan. Si está en el modo manual, retire a tal fin el conducto de aspiración.

**NOTA** 

#### Observe siempre las instrucciones de uso de los aparatos que correspondan.

Las bombas de vacío de membrana son bombas oscilantes de desplazamiento positivo. Al expandir el volumen de la cámara de vacío, la membrana crea una depresión que hace que el aire se aspire hacia la cámara. Después, con la compresión que tiene lugar en la fase siguiente, el aire se empuja fuera de la cámara de vacío. El cambio entre entrada y salida se controla a través de válvulas de membrana.

La unidad física para la presión es 1 Pascal [Pa].

En el ámbito coloquial, con frecuencia se utiliza también la unidad milibar [mbar].

- 1 mbar = 100 Pa
- $= 10^5$  Pa 1 bar

- $= 10^{-5}$  bar 1 Pa
- $= 0,01$  mbar 1 Pa

En la técnica de vacío, se diferencia entre distintas áreas.

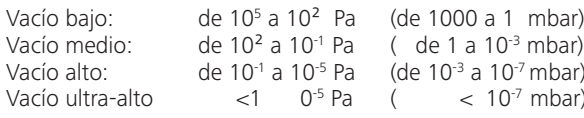

Los movimientos periódicos de la membrana crean un vacío en la entrada de la bomba. Las bombas de vacío de membrana funcionan con un vacío bajo de hasta 10<sup>2</sup> Pa, por lo que las presiones más pequeñas no se pueden gestionar con estas bombas.

Para crear vacío medio, alto y ultra-alto, es preciso utilizar, por ejemplo, bombas de vacío selladas con aceite, bombas de tornillo, bombas de difusión o bombas turbomoleculares. En este caso, las bombas de vacío de membrana se utilizan con frecuencia como bombas de fase previa.

La compresión y la distensión de aire generan ruido. Cuanto menor aire se transporte, más silenciosa es la bomba. En consecuencia, el ruido de servicio se reduce durante el funcionamiento normal disminuyendo la presión.

Asimismo, también puede montarse una manguera de aire de escape con amortiquador para reducir el nivel de ruido.

En el modo de funcionamiento automático y regulado por velocidad, la bomba disminuye su régimen de revoluciones cuando se alcanza el valor nominal. Cuando la tasa de fugas del sistema global es también pequeña, la velocidad se regula incluso a "cero".

Si se combina con el controlador de vacío VC 10 o con el evaporador rotativo con controlador de vacío RV 10 auto integrado, la bomba puede utilizarse tanto para la "regulación de dos puntos" (controlada por válvulas) como para la "regulación analógica por velocidad" del vacío.

Regulación analógica por velocidad

#### Regulación de dos puntos

Cuando se alcanza el valor nominal, el conducto de aspiración se interrumpe. En función de la diferencia temporal mínima respecto al momento de detección del valor de presión, así como de la compensación del valor nominal para conmutar una válvula de vacío y de la potencia de aspiración del sistema generador de vacío, se alcanza un valor ligeramente inferior al valor nominal configurado. Si la presión del sistema vuelve a aumentar debido a una tasa de fugas natural, la válvula abre el conducto de aspiración.

Representación esquemática de una regulación de dos puntos del vacío

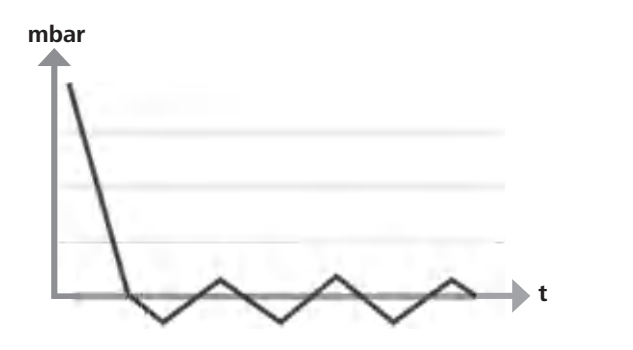

En este modo de regulación, la velocidad de la bomba y, en consecuencia, su potencia de aspiración, se reducen cuanto más cerca está el valor de presión medido del valor nominal. Si se alcanza el valor nominal, la bomba funciona solo según la tasa de fugas del sistema, lo que permite conseguir una regulación precisa del vacío y una larga vida útil de los componentes móviles de la bomba. Con este tipo de regulación, es posible realizar una detección automática y exacta del punto de ebullición, es decir, el sistema busca el punto de ebullición del disolvente y lo mantiene en el modo automático.

Representación esquemática de una regulación del vacío controlada por velocidad

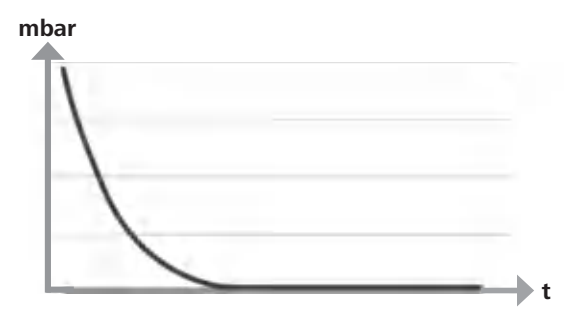

### **Instalación**

⊕

 $\bigoplus$ 

**NOTA** 

◈

Observe siempre la indicación general de conectar siempre el recipiente (carga, recipiente de vacío, refrigerador de vidrio) con el conducto de aspiración por su parte más alta, pues así evitará el riesgo de que se introduzca líquido en la bomba de vacío.

La presencia de líquido en las cámaras de la bomba empeora las propiedades de esta.

Conecte las conexiones de manguera (INLET/OUTLET) y las interfaces conforme a las etiquetas que aparecen en la bomba y en el manual de instrucciones.

Las conexiones presentan un diseño de conector de manguera. En caso necesario, fije las mangueras con abrazaderas adecuadas. Tienda las mangueras de manera que se excluya la posibilidad de que llegue condensado a la bomba.

Asegúrese de que el aire pueda entrar sin obstáculos por las ranuras de ventilación (H).

Con el fin de proteger la bomba contra la penetración de líquido, instale un separador de condensado (como puede ser una botella de Woulff) en el conducto de aspiración, delante de la tubuladora de aspiración de la bomba.

En el caso de que se hayan aspirado vapores de disolvente, la incorporación de un condensador de emisiones postconectado (accesorios) puede ayudar a condensarlos y a evitar que se liberen a la atmósfera.

#### Conexión de las interfaces

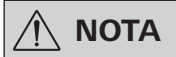

Tenga en cuenta las conexiones correspondientes (véase Fig. 1).

#### O: Conexión de manquera  $d = 8$  mm (OUTLET)

Conecte esta conexión con una manguera de vacío a un condensador de emisiones, o bien incorpore un amortiguador acústico en el extremo de la manguera.

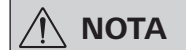

#### Tienda el extremo de la manguera en la campana de laboratorio.

Asegúrese de que la salida esté libre en el lado de presión.

No utilice una válvula estranguladora en el lado de presión y no cierre la salida en ningún caso. Conecte el conducto de gases de escape a esta conexión

#### K: Conexión para el controlador de vacío VC 10 (mini DIN)

Puede conectar la bomba de vacío y el controlador de vacío VC 10 o el evaporador rotativo RV 10 auto con el cable de conexión analógico MVP 10.100 para lograr una regulación exacta del vacío controlada por velocidad.

El controlador de vacío detecta la bomba y conmuta al modo de regulación del vacío por velocidad. La regulación de dos puntos está desactivada.

#### L: Interfaz USB

 $\bigoplus$ 

Conecte la bomba de vacío IKA Vacstar digital con un PC a través del cable USB A - USB B. La herramienta de software IKA FUT permite cargar las actualizaciones de software que puedan existir para el aparato.

#### M: Interfaz RS-232

Puede conectar la bomba de vacío IKA Vacstar digital con un PC a través de un cable de interfaz RS-232. La bomba puede utilizarse en combinación con otros aparatos si se emplea el software para aparatos de laboratorio labworldsoft®. Para obtener más información, consulte el capítulo "Interfaces y salidas".

#### N: Conexión para la válvula de agua

Conecte la válvula de estrangulación de agua opcional RV 10.5001 con la bomba de vacío de membrana. El flujo de agua al condensador de emisiones se controla a través de la válvula de agua. La válvula se abre en cuanto la bomba se enciende.

#### I: Conexión de manguera para el conducto de aspiración  $d = 8$  mm (INLET)

Conecte el conducto de aspiración a esta toma de conexión. Conecte esta conexión con una manguera de vacío a un recipiente (refrigerador de evaporador rotativo, reactor de laboratorio, etc.).

#### P: Conexión para el cable de alimentación

Revise los datos de tensión que aparecen en la placa de características y asegúrese de que coinciden con la tensión de la red eléctrica disponible. Conecte el cable de alimentación a la red de suministro.

#### Configuración

◈

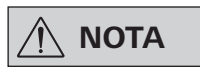

Observe las instrucciones de uso de los aparatos.

Regulación de dos puntos:

#### IKA Vacstar digital en el modo de funcionamiento individual

El vacío se genera sin controlador a través de una aspiración sencilla; no es posible una regulación del valor nominal del vacío. La velocidad de bombeo se modifica mediante el ajuste manual de la velocidad en el mando giratorio/pulsador (C) de la bomba de vacío. La válvula de vacío o la llave esférica se accionan manualmente.

Una regulación aproximada del vacío es posible, por ejemplo, con las válvulas de regulación de vacío VCV 1 y VCV 2 mediante la mezcla de aire externo.

◈

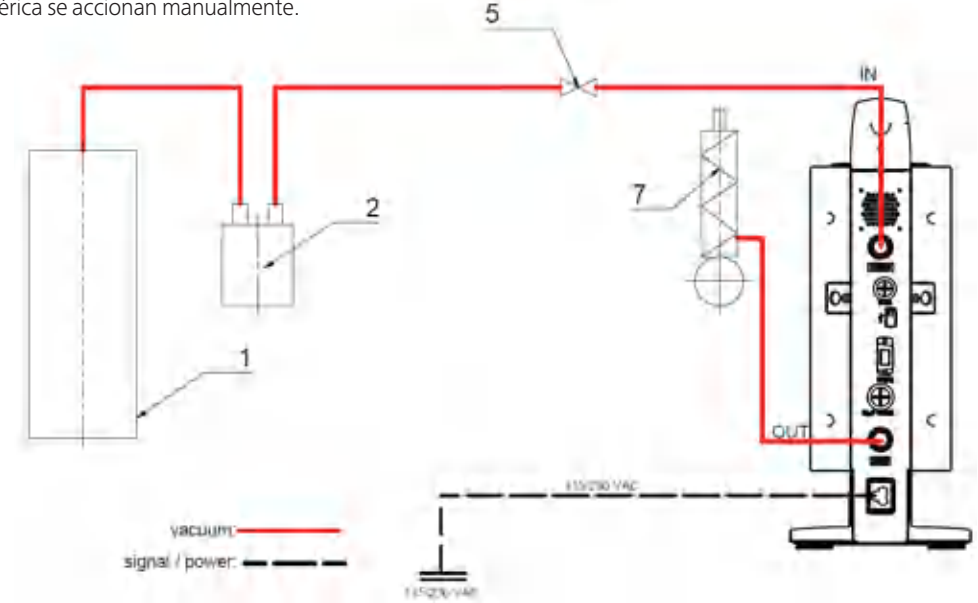

- 1 Recipiente (carga, por ejemplo, evaporador rotativo o reactor)
- 2 Separador de vacío (por ejemplo, botella de Woulff)
- 5 Válvula de vacío/Llave esférica
- 7 Condensador de emisiones

#### IKA Vacstar digital con controlador de vacío VC 10

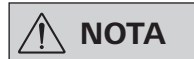

El funcionamiento con válvula de aqua opcional RV 10.5001 no es posible en combinación con el VC 2.4.

 $\bigoplus$ 

#### Observe las instrucciones de uso del controlador de vacío VC 10.

Cuando se alcanza el valor nominal, el conducto de aspiración se interrumpe a través de la válvula de vacío integrada en el VC 10. Es posible realizar una modificación de la velocidad de bombeo mediante el ajuste manual de la velocidad.

Si se utiliza la unidad de desconexión de la bomba disponible de forma opcional VC 2.4 (Pos. 6), la bomba se desconecta cuando se alcanza el valor nominal (modo de funcionamiento B).

Esta configuración del aparato también es posible sin la unidad de desconexión de la bomba VC 2.4. La bomba sigue funcionando. Para una buena regulación, la bomba debe utilizarse con una velocidad reducida.

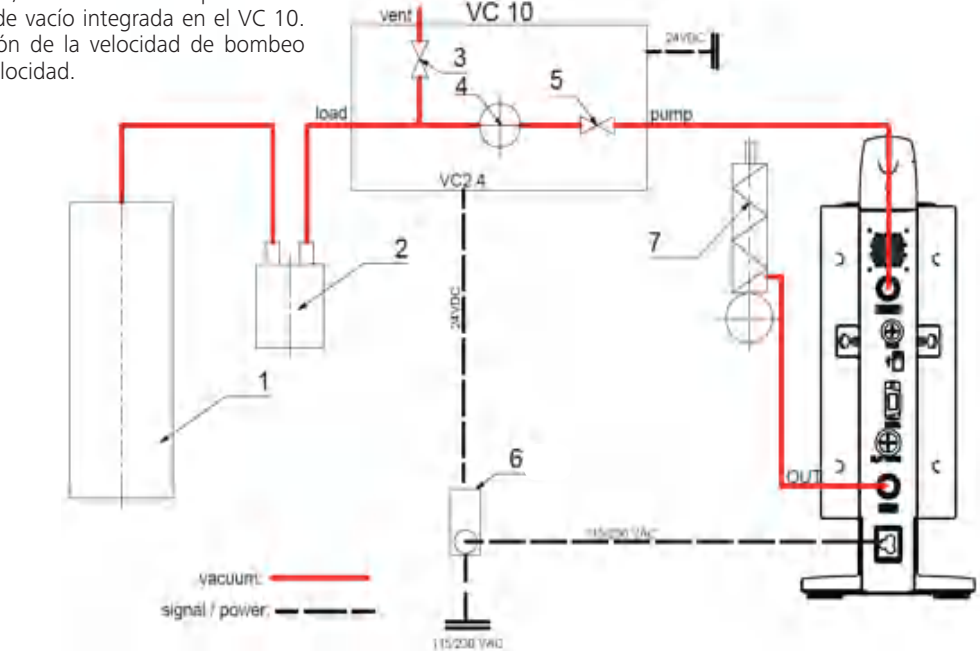

- 1 Recipiente (carga, por ejemplo, evaporador rotativo o reactor)
- 2 Separador de vacío (por
- ejemplo, botella de Woulff)
- 3 Válvula de ventilación
- 4 Sensor de presión
- 5 Válvula de vacío/Llave esférica 6 Unidad de desconexión de la
- bomba VC 2.4
- 7 Condensador de emisiones

#### Regulación de la velocidad

IKA Vacstar digital con controlador de vacío VC 10 o evaporador rotativo RV 10 auto

# **NOTA**

⊕

#### Observe las instrucciones de uso de los aparatos.

El modo de funcionamiento "Regulación de la velocidad" se ajusta automáticamente en cuanto el cable de conexión analógico MVP 10.100 (Pos. 8) conecta la bomba con el controlador de vacío o el evaporador rotativo.

Cuando se alcanza el valor nominal, la velocidad de la bomba se reduce automáticamente hasta un mínimo de "0 rpm". Si se alcanza el valor nominal, la bomba aspira conforme a la tasa de fugas del sistema.

Es posible la detección automática del punto de ebullición.

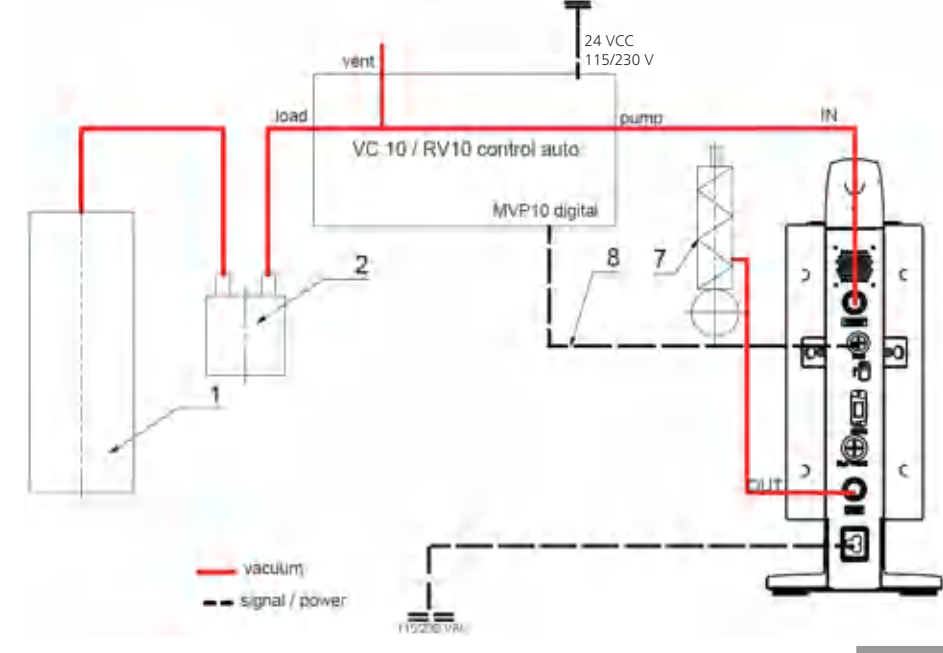

 $\bigoplus$ 

- 1 Recipiente (carga, por ejemplo, evaporador rotativo o reactor)
- 2 Separador de vacío (por
- ejemplo, botella de Woulff)
- 7 Condensador de emisiones 8 Cable de conexión analógico
- MVP 10.100

### **Puesta en servicio**

⊕

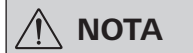

#### Observe las instrucciones de uso de los aparatos.

Asegúrese de que la tensión indicada en la placa de características coincide con la tensión de red disponible. Si se cumplen estas condiciones, el aparato queda listo para el funcionamiento después de enchufar el bloque de alimentación a la red eléctrica.

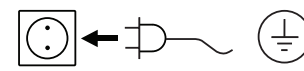

La toma de corriente utilizada debe estar conectada a tierra (conductor protector).

#### Encendido

⊕

Encienda el aparato con el interruptor principal (D). Para  $1<sub>1</sub>$ poder realizar una comprobación óptica, se muestran todos los segmentos de la pantalla.

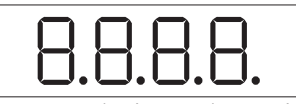

 $\mathcal{L}$ Aparece el número de versión de software (por ejemplo, versión 1.00).

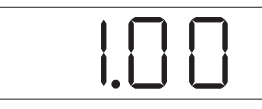

 $\mathcal{L}$ Se muestra el modo de funcionamiento ajustado (A; B). El aparato se entrega de fabrica configurado para el modo A.

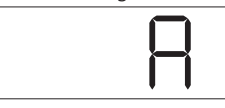

El modo de funcionamiento puede modificarse al encender el aparato.

#### Modo de funcionamiento A:

En este modo de funcionamiento, al finalizar el proceso en curso o al desconectar el aparato, el valor nominal ajustado no se almacena.

Después de una interrupción de la corriente, no se produce un reinicio automático.

De lo contrario, no se puede garantizar un funcionamiento seguro y el aparato puede sufrir daños.

Observe siempre las condiciones ambientales indicadas en el apartado "Datos técnicos".

#### Modo de funcionamiento B:

En este modo de funcionamiento, al finalizar el proceso en curso o al desconectar el aparato, el valor nominal configurado se almacena; además, el valor puede modificarse.

El modo de funcionamiento B se necesita sobre todo en combinación con la unidad de desconexión de la bomba  $VC$  24

Después de una interrupción de la corriente, se produce un reinicio automático.

Cambiar modo de funcionamiento:

 $1<sup>1</sup>$ Pulse al mismo tiempo el mando giratorio/pulsador (C) y encienda el aparato con el interruptor principal (D) para elegir uno de los dos modos de funcionamiento.

◈

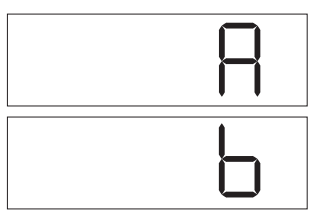

En el modo individual o en el modo de dos puntos en combinación con el controlador de vacío VC 10, la velocidad nominal debe ajustarse girando el mando giratorio/pulsador (C). Al pulsarlo, la bomba se pone en marcha y, al volverlo a pulsar, se vuelve a detener. El modo de regulación (el aparato está en funcionamiento) se muestra mediante un punto intermitente en la pantalla (B).

Si el controlador de vacío está conectado con un PC, en la pantalla

#### **Encendido con varias interfaces**

Si una bomba se utiliza a través del cable de conexión analógico MVP 10.100 con el controlador de vacío VC 10 o con el evaporador rotativo RV 10 auto, en la pantalla (B) se muestra "VC 10".

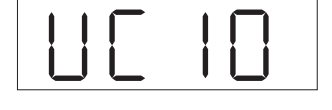

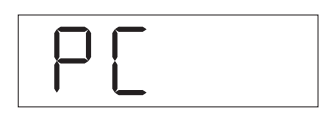

(B) aparece "PC".

⊕

#### Desconexión

Apague el aparato con el interruptor principal (D).

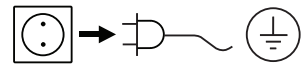

Desenchufe el conector para desconectar el aparato de la red eléctrica.

54

### **Interfaces y salidas**

⊕

**NOTA** 

#### Tenga en cuenta los requisitos del sistema, así como las instrucciones de uso y la ayuda del software.

El equipo puede utilizarse en el modo "remoto" a través de la interfaz RS232 o USB con el software de laboratorio labworldsoft®. La interfaz RS-232 (M) que se encuentra en la parte posterior del equipo está equipada con una clavija SUB-D de 9 patillas y puede conectarse a un PC. Las patillas tienen asignadas señales en serie.

#### **Interfaz USB**

El bus serie universal (USB) es un sistema de bus en serie que permite conectar el aparato con el PC. Los equipos equipados con USB pueden conectarse entre sí mientras están en funcionamiento (conexión en caliente), por lo que los equipos conectados y sus propiedades se detectan de forma automática.

En combinación con el software labworldsoft<sup>®</sup>, la interfaz USB sirve para el funcionamiento "remoto" y para actualizar el firmware con ayuda de la "herramienta de actualización de firmware".

#### Instalación

Antes de conectar el aparato con el PC a través del cable USB, es preciso instalar el controlador USB.

Este controlador puede descargarse en la siguiente página web:

#### Interfaz serie RS-232 (V 24)

Configuración:

◈

- La función de los conductos de interfaz entre el aparato y el sistema de automatización representa una selección de las señales especificadas en la norma EIA RS-232, según DIN 66020, parte 1.
- Para las características eléctricas de los conductos de interfaz y para la asignación de los estados de las señales, se aplica la norma RS-232, según DIN 66259, parte 1.
- Procedimiento de transferencia: Transferencia asíncrona de caracteres en el modo de inicio y detención.
- Tipo de transferencia: Dúplex completo.
- Formato de caracteres: Representación de caracteres según el formato de datos en DIN 66022 para el modo de inicio y detención. 1 bit de inicio; 7 bits de caracteres; 1 bit de paridad (par = even); 1 bit de parada.
- Velocidad de transferencia: 9600 bits/s
- Control de flujo de datos: Ninguno
- Método de acceso: La transferencia de datos del aparato al PC solo se realiza si este último envía la solicitud correspondiente.

#### Sintaxis de comandos y formato

Para la sentencia de comandos se aplica lo siguiente:

- Por lo general, los comandos se envían del PC (Master, maestro) al aparato (Slave, esclavo).
- El aparato realiza envíos exclusivamente si el PC así lo solicita. Ni siquiera los mensajes de error pueden enviarse de forma espontánea del aparato al PC (sistema de automatización).
- Los comandos se transfieren en mayúsculas.
- Los comandos, los parámetros y los parámetros consecutivos se separan mediante al menos un espacio en blanco (código: hex 0x20).
- Cada comando individual (incluidos los parámetros y los datos) y cada respuesta se finalizan con CRLF (código: hex 0x20 hex 0x0d hex 0x0A) y tienen una longitud máxima de 50 caracteres.
- El separador decimal en un número de punto flotante es el punto (código: hex 0x2E).

Las ejecuciones anteriores corresponden mayoritariamente a las recomendaciones del grupo de trabajo NAMUR (recomendaciones NAMUR para la ejecución de conexiones de enchufe eléctricas para la transferencia de señales analógicas y digitales en aparatos individuales de medición, control y regulación para uso en laboratorio, rev. 1.1).

Los comandos NAMUR y los comandos adicionales específicos de **IKA** sirven solo como comandos de bajo nivel (Low Level) para la comunicación entre el aparato y el PC. Con un terminal o un programa de comunicación adecuados, estos comandos pueden transferirse directamente al aparato.

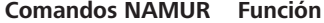

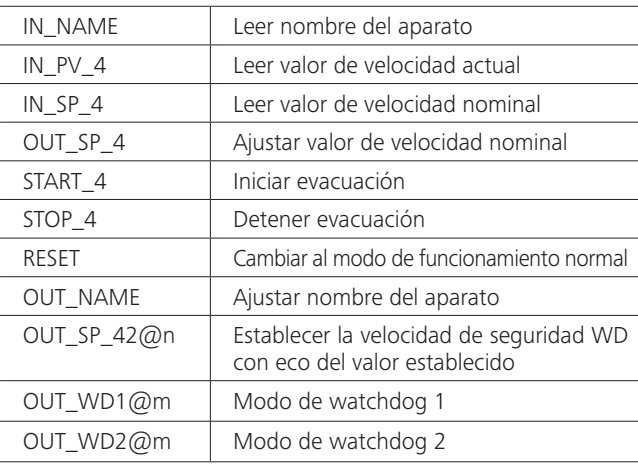

#### Función de "watchdog", supervisión del flujo de datos en serie

Si, después de activar esta función (consulte los comandos NAMUR), no se produce una nueva transferencia de este comando desde el PC en el tiempo de vigilancia establecido ("tiempo de watchdog"), la función de evacuación se desactiva conforme al modo de "watchdog" configurado, o bien se sigue regulando a los valores nominales establecidos con anterioridad. Un bloqueo del sistema operativo, así como un corte en el suministro eléctrico, un fallo de corriente en el PC o un defecto en el cable de conexión, pueden provocar una interrupción en la transmisión.

#### Modo de "Watchdog" 1

Si se produce el evento WD1, la función de evacuación se desactiva y se muestra el error ER 2. Establezca el tiempo de watchdog a m (20 a 1500) segundos, con eco del tiempo de watchdog. Este comando inicia la función de watchdog y debe enviarse siempre dentro del tiempo de watchdog establecido.

#### Modo de "Watchdog" 2

⊕

Si se produce una interrupción en la comunicación de datos (más larga que el tiempo de watchdog ajustado), el valor de velocidad nominal se establece a la velocidad nominal de seguridad WD. También se muestra la advertencia PC 2. El evento WD2 puede restablecerse con OUT\_WD2@0, lo que hace que la función de watchdog también se detenga.

Establezca el tiempo de watchdog a m (20 a 1500) segundos, con eco del tiempo de watchdog. Este comando inicia la función de watchdog y debe enviarse siempre dentro del tiempo de watchdog establecido.

#### Accesorios: Cable PC 1.1 (dispositivo a PC)

Necesario para conectar la clavija de 9 patillas con un PC.

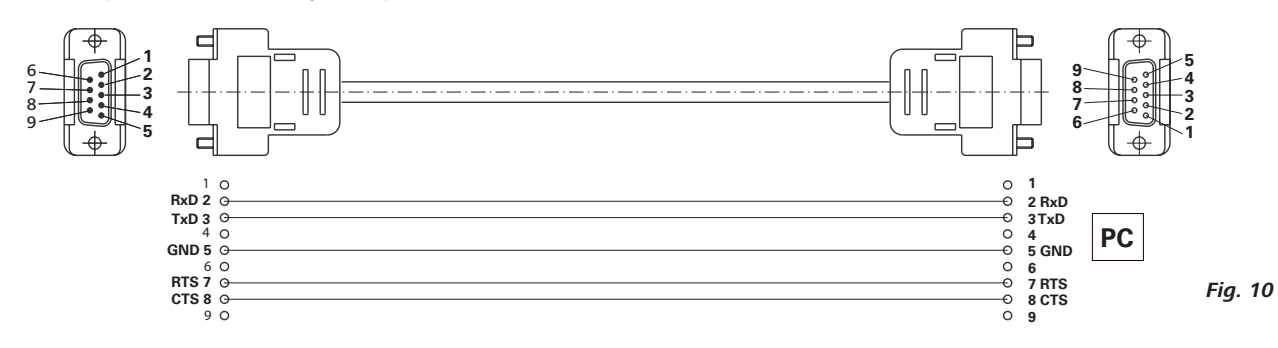

#### Cable USB A - USB B

Necesario para conectar la interfaz USB (L) con un PC.

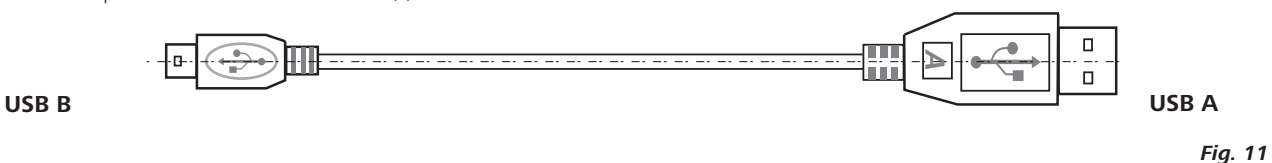

#### Cable de conexión MVP 10.100

Necesario para conectar el VC 10 y el RV 10 auto con la bomba de vacío de membrana IKA Vacstar digital (funcionamiento controlado por velocidad).

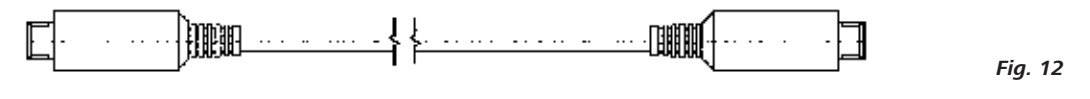

# **Mantenimiento y limpieza**

El aparato no necesita mantenimiento. Solo está sujeto al desgaste y deterioro naturales de sus componentes y a su estadística de fallos.

 $|\overline{(.)}|$ ◆⊅ ∔

⊕

Desenchufe el conector antes de proceder a la operación de limpieza.

Limpie los aparatos IKA únicamente con los detergentes autorizados por este fabricante.

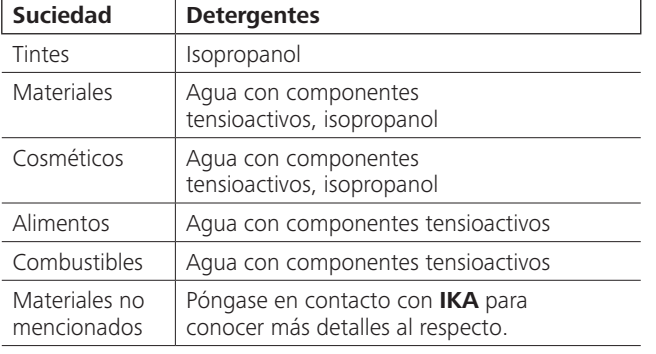

Use guantes protectores durante la limpieza de los aparatos. Los aparatos eléctricos no deben introducirse en el detergente para propósitos de limpieza.

Evite que penetre humedad en el aparato durante las operaciones de limpieza.

◈

Si utiliza métodos de limpieza o descontaminación diferentes a los recomendados, póngase en contacto con IKA para obtener más detalles.

#### Pedido de piezas de repuesto

Al realizar un pedido de piezas de recambio indique lo siguiente: Tipo de aparato

- Número de serie del aparato; consulte a tal fin la placa de características
- Para conocer el número de posición y la descripción de la pieza de recambio; visite la página www.ika.de.

#### Reparación

 $\bigoplus$ 

#### Los aparatos que requieren reparación deben enviarse limpios y sin sustancias que constituyan un riesgo para la salud.

Solicite a tal fin el formulario "Certificado de no objeción" a IKA, o bien descargue dicho formulario en la página web de IKA, ubicada en la dirección www.ika.de

Devuelva el aparato que requiere reparación en su embalaje original. Los embalajes para almacenamiento no son suficientes para la devolución. Utilice además un embalaje de transporte adecuado.

# Mensajes de error

 $\bigoplus$ 

Cuando se produce un fallo, en la pantalla (B) aparece un código de error, como puede ser "Error 4". Proceda tal como se indica a continuación:

- Apaque el aparato con el interruptor.
- Tome las medidas correctivas que procedan.
- Vuelva a encender el aparato.  $\ddot{\phantom{0}}$

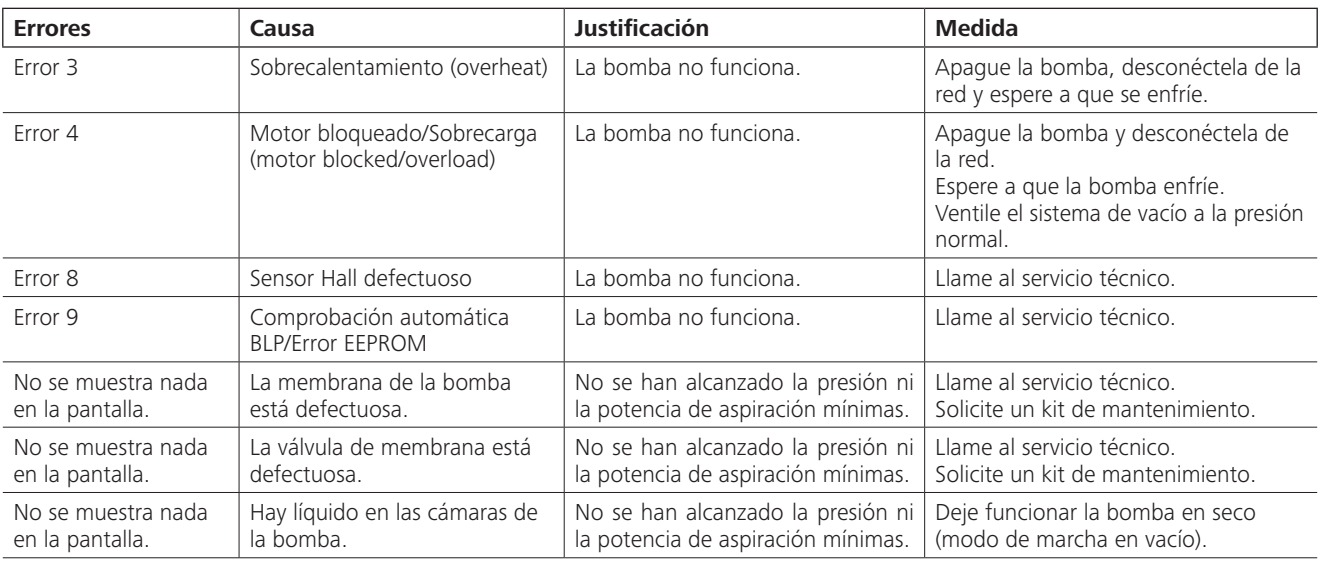

Si no es posible eliminar el fallo aplicando las medidas descritas o si aparece otro código de error, proceda tal como se indica a continuación:

- Contacte con el departamento de servicio técnico.
- Envíe el aparato a reparación con una breve descripción del error.

# **Accesorios**

- Controlador de vacío IKA VC 10
- Válvula de regulación de vacío IKA VCV 1 y VCV 2
- Válvula de retención IKA VC 10.300
- Manguera de vacío IKA VH.SI.8
- Cable PC 1.1 (RS-232)

 $\bigoplus$ 

- Kit de mantenimiento
- Condensador de emisiones de seguridad de vacío VSE 1
- Botella de Woulff/Juego de válvulas de agua VSW1

Para consultar más accesorios, visite la página www.ika.de.

# Partes en contacto con el producto

 $\bigoplus$ 

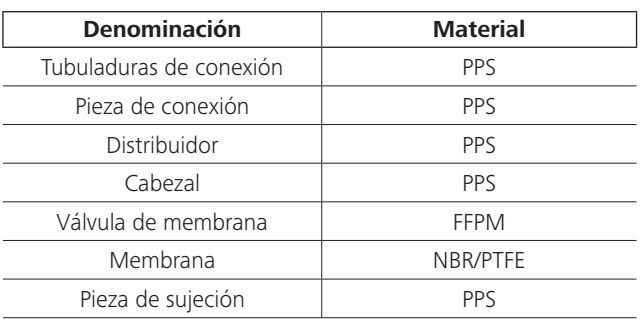

# Datos técnicos

 $\bigoplus$ 

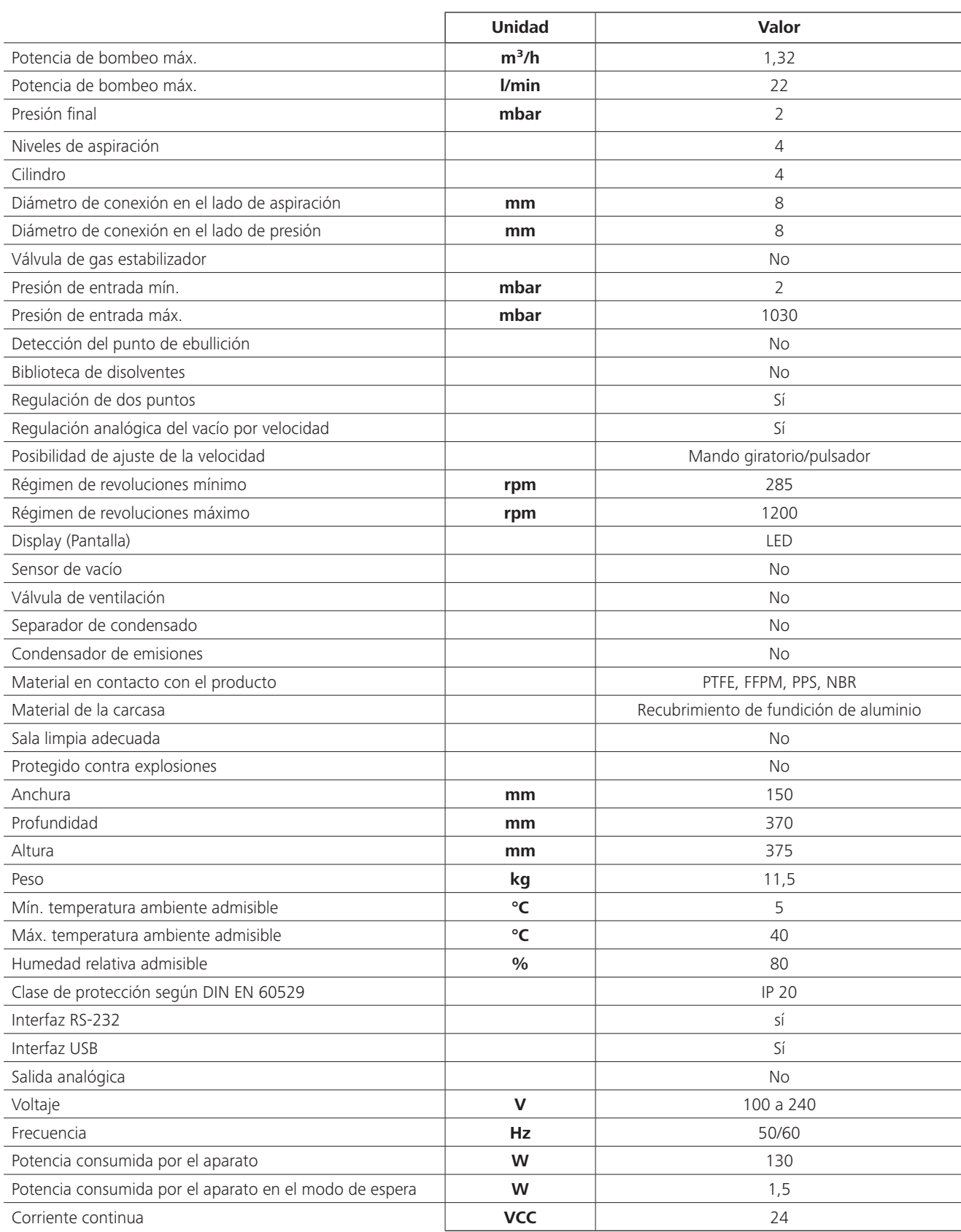

 $\bigoplus$ 

 $\bigoplus$ 

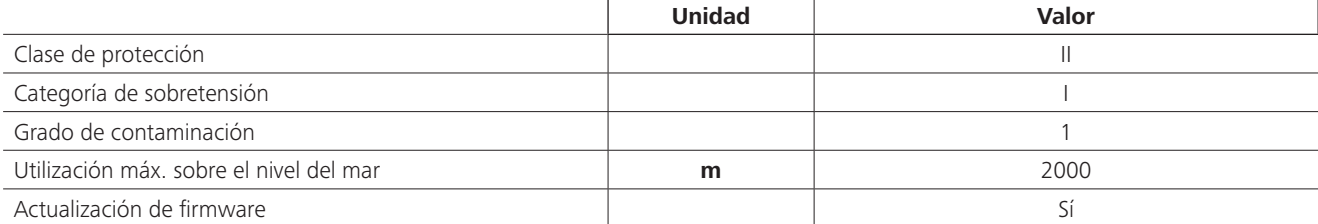

 $\bigoplus$ 

 $\bigoplus$ 

 $\bigoplus$ 

Valores promediados.<br>Reservado el derecho de introducir modificaciones técnicas.

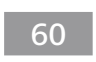

 $\overline{\phantom{a}}$ 

 $\bigoplus$ 

 $\sim$  1

 $\bigoplus$ 

Traduzione

# **Sommario**

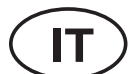

#### Pagina

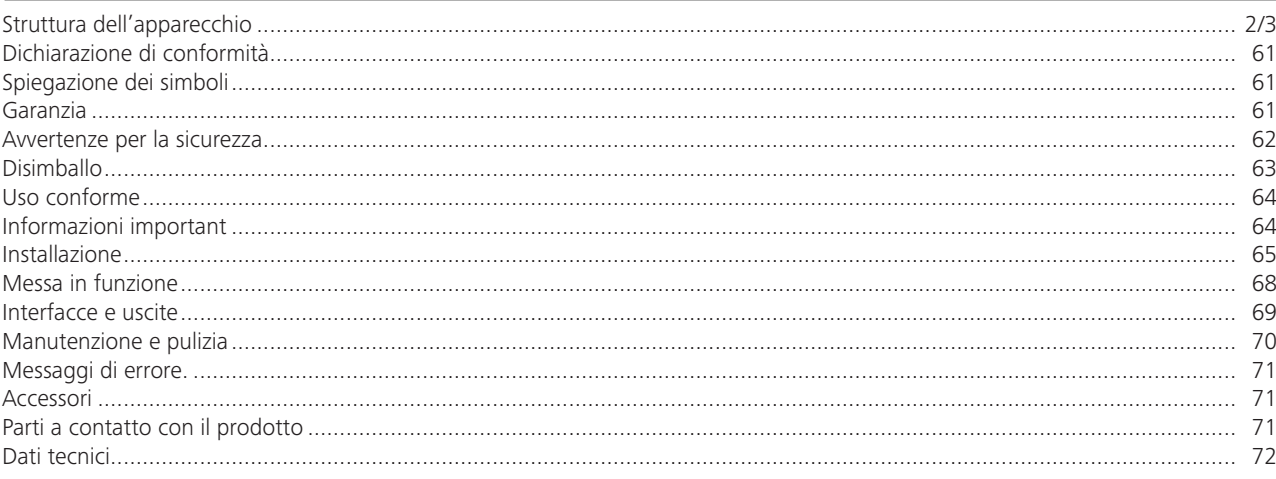

# Dichiarazione di conformità

Dichiariamo sotto la nostra piena responsabilità che questo prodotto soddisfa le disposizioni delle direttive 2014/35/UE, 2006/42/CE, 2014/30/UE e 2011/65/UE ed è conforme alle sequenti norme e ai sequenti documenti normativi: EN 61010-1, EN 60529, EN 61326-1 e EN ISO 12100.

# Spiegazione dei simboli

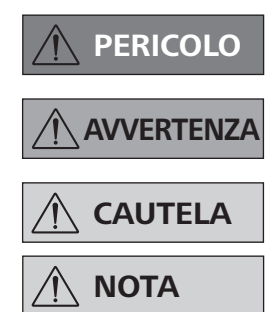

◈

Situazione (estremamente) pericolosa in cui la mancata osservanza dell'avvertenza per la sicurezza può portare alla morte o a lesioni gravi.

Situazione pericolosa in cui la mancata osservanza dell'avvertenza per la sicurezza può portare alla morte o a lesioni gravi.

Situazione pericolosa in cui la mancata osservanza dell'avvertenza per la sicurezza può portare a lesioni lievi

Indica per es. azioni che possono portare a danni a cose.

### **Garanzia**

 $\bigoplus$ 

In base alle condizioni di vendita e fornitura IKA®, la garanzia ha una durata di 24 mesi. Per interventi coperti da garanzia rivolgersi al proprio rivenditore di fiducia. In alternativa è possibile inviare lo strumento direttamente alla nostra fabbrica allegando la fattura di acquisto e specificando la ragione del reclamo. Le spese di spedizione sono a carico del mittente.

La garanzia non è estesa alle parti soggette a usura né ai vizi dovuti a movimentazione impropria e scarsa pulizia e manutenzione, effettuate in contrasto con le presenti istruzioni per l'uso.

### Avvertenze per la sicurezza

#### Per la protezione dell'operatore

**NOTA** 

Leggere accuratamente le istruzioni per l'uso prima della messa in funzione e attenersi alle avvertenze per la sicurezza.

- Custodire le istruzioni per l'uso in un luogo accessibile a tutti.
- Accertarsi che l'apparecchio sia utilizzato soltanto da personale appositamente formato.
- Osservare le avvertenze per la sicurezza, le direttive, le norme antinfortunistiche e la normativa sulla sicurezza del lavoro.
- L'apparecchio e tutte le parti dell'apparecchio non devono essere utilizzati su persone o animali.

#### Struttura dell'apparecchio

**PERICOLO** 

La pompa per vuoto IKA Vacstar digital non è concepita per l'installazione in zone a rischio di esplosione

- Installare l'apparecchio come indicato nel capitolo "Installazione" e allacciare le linee di collegamento e le interfacce come descritto.
- Collocare l'apparecchio su una superficie non infiammabile stabile e piana.

#### <u>Accessori</u>

◈

- L'uso in sicurezza è garantito solo con gli accessori descritti nel capitolo "Accessori"
- Rispettare con cura le istruzioni per l'uso degli accessori (per es. evaporatori rotanti, controller del vuoto) con i quali viene utilizzata la pompa per vuoto IKA Vacstar digital.
- La pressione all'ingresso e all'uscita del gas può essere di 1100 mbar max.

#### Utilizzo dell'apparecchio

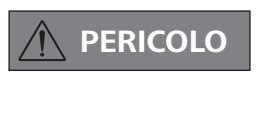

La fuoriuscita di vapori di solventi nell'atmosfera può essere evitata con un condensatore di emissioni collegato a valle.

La pompa per vuoto non è concepita per il funzionamento con sostanze autocomburenti o infiammabili senza apporto di aria oppure sostanze esplosive.

Non utilizzare la pompa in posizione aperta in quanto i componenti mobili possono risucchiare la mano causando gravi lesioni.

**AVVERTENZA** 

62

L'inalazione o il contatto con mezzi quali liquidi tossici, gas, sostanze nebulizzate, vapori, polveri o materiali biologici può causare danni alla salute dell'utente. Durante la lavorazione di tali mezzi, assicurarsi che tutti gli attacchi siano a tenuta e senza perdite.

⊕

- La pompa per vuoto IKA Vacstar digital può essere utilizzata esclusivamente alle condizioni descritte nel capitolo Dati tecnici
- Impedire la fuoriuscita delle sostanze sopra indicate. Adottare misure di protezione per il personale e l'ambiente.
- Prestare attenzione a eventuali interazioni o possibili reazioni chimiche o fisiche quando si lavora con mezzi a pressione ridotta e temperatura elevata.
- Tra il mezzo e l'apparecchio possono instaurarsi processi elettrostatici che determinano un pericolo diretto.
- Per via del tasso di perdita residuo dell'apparecchio può comunque verificarsi una fuoriuscita del mezzo.
- Prima della messa un funzione accertarsi che tutte le parti della struttura dell'apparecchio siano presenti e fissate.
- Non sollevare la pompa se la maniglia è allentata e la vite di sicurezza della maniglia è allentata o manca del tutto!
- Accendere la pompa solo quando è in posizione verticale.
- Collegare gli attacchi per tubi flessibili (INLET-OUTLET) e le interfacce come indicato dalle scritte apposte sull'apparecchio e dalle istruzioni per l'uso.
- Accertarsi che la temperatura del mezzo evacuato sia inferiore alla temperatura di accensione. Con il processo di pompaggio (compressione) la temperatura del mezzo aumenta ulteriormente.
- Assicurarsi che i vapori contenenti solventi possano essere aspirati nella pompa!

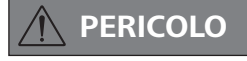

Indossare i dispositivi di protezione individuali in base alla classe di pericolosità del mezzo da trattare; in caso contrario può insorgere un pericolo causato da spruzzi di fluidi e dalla fuoriuscita di gas tossici o infiammabili!

- Non esporre al vuoto parti del corpo umano o di animali. Non lavorare con l'apparecchio sott'acqua o sottoterra.
- Non lavorare mai con un apparecchio difettoso o collegato in modo non corretto.
- Installare la pompa per vuoto in cappe di laboratorio idonee e perfettamente funzionanti oppure posare in loco una linea di scarico. La linea di scarico non deve essere piegata! La lunghezza massima consentita della linea di scarico è 2 m!
- Impedire il formarsi di miscele esplosive, eventualmente collegare il gas inerte al sistema di ventilazione e/o di rarefazione.
- In presenza di vuoto, gli elementi elastici possono subire una compressione.
- Utilizzare esclusivamente tubi flessibili.
- In caso di interruzione di corrente rispettare le proprie misure di emergenza e provvedere a portare l'apparecchio in uno stato sicuro (ved. il capitolo Messa in funzione, modalità operativa).

- $\bigoplus$
- Non utilizzare la pompa per generare pressione!
- Rispettare la pressione consentita sul lato di ingresso e di uscita, ved. il capitolo "Dati tecnici"
- La regolazione/strozzamento del flusso di gas può essere effettuata solo nella linea sul lato di aspirazione!
- In presenza di più dispositivi di carico utilizzare valvole elettromagnetiche/di non ritorno sulla linea di aspirazione.
- In caso di utilizzo di un condensatore di emissioni, accertarsi che il refrigerante circoli liberamente!

#### Per la protezione dell'apparecchio

# **AVVERTENZA**

con l'apparecchio siano compatibili con i materiali dei componenti dell'apparecchio a contatto con il prodotto; ved. il capitolo "Materiali a contatto con il prodotto".

Accertarsi che le sostanze utilizzate

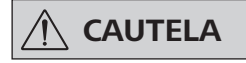

#### La tensione indicata sulla targhetta deve corrispondere alla tensione di rete.

- Il distacco dell'apparecchio dalla rete di alimentazione avviene solo estraendo la spina o il connettore dell'apparecchio.
- La presa di corrente per il cavo di rete deve essere facilmente raggiungibile e accessibile.
- Le protezioni oppure i componenti che possono essere rimossi dall'apparecchio senza ausili devono essere riposizionati sull'apparecchio per garantire un funzionamento sicuro, a meno che in tali posizioni non sia stato effettuato un altro collegamento. In tal modo si impedisce l'intrusione di corpi estranei, liquidi ecc.
- I liquidi penetrati involontariamente possono essere scaricati con funzionamento a vuoto mediante l'aspirazione dell'aria.
- Evitare urti e colpi sull'apparecchio.
- L'apertura dell'apparecchio è consentita soltanto a personale tecnico specializzato (personale autorizzato)
- L'apparecchio non può essere modificato senza l'autorizzazione di IKA.
- Per garantire un raffreddamento sufficiente della pompa per vuoto IKA Vacstar digital, non coprire le fessure di aerazione presenti sul corpo dell'apparecchio.
- Per i lavori di manutenzione utilizzare soltanto pezzi di ricambio originali al fine di garantire condizioni d'uso dell'apparecchio affidabili.
- Verificare l'eventuale presenza di condensa d'acqua all'interno e all'esterno dell'apparecchio. Se l'apparecchio proviene da un ambiente freddo, si consiglia di riscaldarlo prima del suo utilizzo
- Non fissare mai la pompa per vuoto sopra a un bagno termostatico
- Accertarsi che la potenza di aspirazione della pompa non determini la penetrazione nella membrana della pompa per vuoto IKA Vacstar digital di sostanze solide e/o liquidi in grado di danneggiare la membrana e altre parti interne della pompa. La portata risulterebbe ridotta e non sarebbe possibile raggiungere la pressione finale. All'interno potrebbero venirsi a creare depositi che riducono la durata della pompa e causano perdite!

# **Disimballo**

⊕

#### **Disimballo**

⊕

- Rimuovere con cura l'imballo dall'apparecchio.
- In caso di danni rilevare immediatamente le circostanze di fatto (posta, ferrovia o reparto spedizioni).

#### Dotazione di fornitura

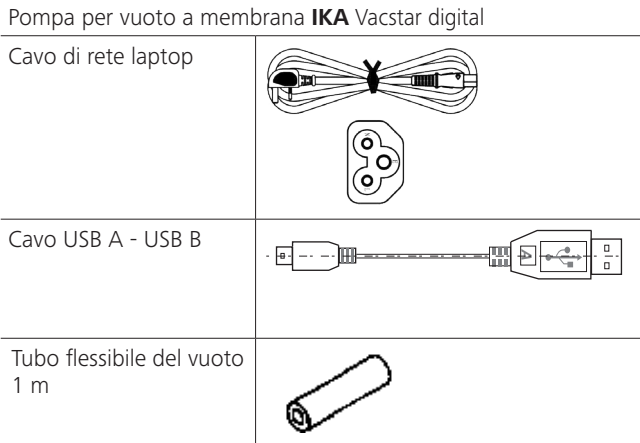

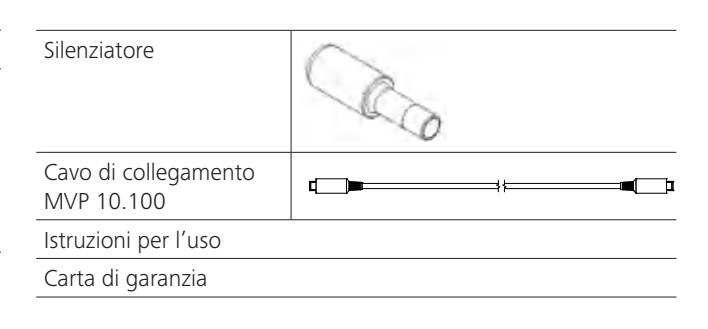

### **Uso conforme**

 $\bigoplus$ 

#### **Utilizzo**

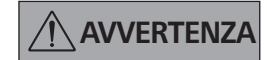

L'apparecchio non deve essere utilizzato per:

- l'evacuazione di habitat biologici - l'evacuazione di volumi di gas esplosivi, corrosivi o di altro tipo, - la portata/l'utilizzo di liquidi!
- 
- L'apparecchio non è idoneo per:
- il gonfiaggio di oggetti - il pompaggio di liquidi
- zone a rischio di esplosione
- l'utilizzo sott'acqua
- l'utilizzo sotto terra

La pompa per vuoto a membrana da laboratorio IKA Vacstar digital viene impiegata per generare il vuoto in combinazione con altri apparecchi di laboratorio.

Per la regolazione del vuoto definita è necessario un ulteriore regolatore di vuoto IKA VC 10 o un evaporatore rotante IKA RV 10 auto.

Funzionamento in singolo

La pompa per vuoto può essere utilizzata senza controller.

La portata può essere impostata mediante il numero di giri regolabile. In generale, più il volume da evacuare è ridotto, più il numero di giri deve essere impostato a un valore basso. La pressione finale non viene regolata.

#### Funzionamento con accessori

Insieme agli accessori consigliati da IKA, la pompa per vuoto IKA Vacstar digital è idonea per l'evacuazione regolata a un pressione finale definita, per es. per l'impiego di un evaporazione rotante IKA.

Può inoltre essere utilizzata per funzioni classiche di separazione, filtrazione o essiccazione in laboratorio.

Con un adeguato controller del vuoto (per es. B VC 10) o con un evaporatore rotante (per es. RV 10 auto) Vacstar digital può essere utilizzata in modalità automatizzata: possono quindi essere condotti, per esempio, il riconoscimento automatico del punto di ebollizione, curve pressione-tempo programmate o programmi tratti dalla libreria dei solventi.

Uso previsto: apparecchio da tavolo

#### Ambito di utilizzo (solo interno)

L'apparecchio è adatto all'uso in spazi abitativi e in tutti gli altri campi.

La sicurezza del gestore non è più garantita:

- se l'apparecchio viene azionato con accessori non forniti o non consigliati dal produttore
- se terzi apportano modifiche all'apparecchio o alle sue parti se l'apparecchio viene azionato in modo contrario a quanto
- specificato nelle avvertenze per la sicurezza.

## Informazioni importanti

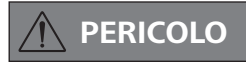

◈

La fuoriuscita di vapori di solventi nell'atmosfera può essere evitata con un condensatore di emissioni collegato a valle.

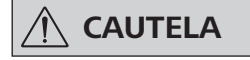

Si prega la massima cautela quando si lavora con miscele gassose contenenti gas condensabili (per es. solventi). L'impiego di pompe a membrana con gas di questo tipo provoca la loro condensazione nel flusso d'aria della pompa. Nelle camere sottovuoto si viene così a creare una pressione che a sua volta influisce sull'efficienza e la durata delle membrane e delle valvole.

Se nelle camere sottovuoto penetrano liquidi o condensa, la pressione di lavoro minima indicata non viene raggiunta.

Per proteggere le valvole interne e le membrane dal liquido, utilizzare un separatore di condensa installato a monte, per es.: bottiglia di Woulff).

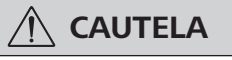

In genere è consigliabile, al termine di un processo, far funzionare la pompa a vuoto (funzionamento a vuoto, da ca. 3 a max 5 minuti) per rimuovere gli eventuali residui presenti nella pompa.

◈

A tale scopo ventilare eventualmente i recipienti.

Nel funzionamento manuale, rimuovere la linea di aspirazione.

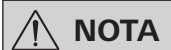

Rispettare le istruzioni per l'uso degli apparecchi corrispondenti.

Le pompe per vuoto a membrana sono pompe volumetriche oscillanti. Con l'espansione del volume delle camere del vuoto, le membrane generano una pressione negativa che determina l'aspirazione dell'aria nelle camere. Con la successiva compressione, l'aria viene schiacciata fuori dalle camere del vuoto. La commutazione tra ingresso e uscita è comandato mediante le valvole a membrana. L'unità fisica della pressione è 1 Pascal [Pa].

Nel linguaggio comune viene spesso utilizzata anche l'unità millibar [mbar].

- 1 mbar  $= 100 Pa$  $= 10<sup>5</sup>$  Pa 1 bar  $= 10^{-5}$  bar
- $1 Pa$

⊕

1 Pa  $= 0.01$  mbar Nella tecnica del vuoto si distingue tra diversi campi.

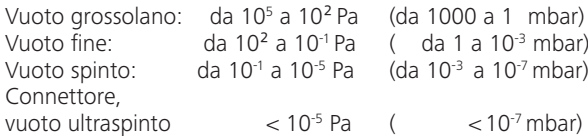

I movimenti periodici della membrana producono il vuoto all'ingresso della pompa. Le pompe per vuoto a membrana lavorano in vuoto grossolano fino a 10<sup>2</sup> Pa. Pressioni inferiori non possono essere ottenute queste pompe.

Per la produzione di vuoto fine, vuoto spinto e vuoto ultraspinto devono essere utilizzate, per esempio, pompe per vuoto a tenuta d'olio, pompe a vite, pompe a diffusione o pompe turbomolecolari. Le pompe per vuoto a membrana vengono spesso utilizzate come pompe di stadio di ingresso.

#### Regolazione a due punti

Al raggiungimento del valore nominale la linea di aspirazione viene interrotta. Proprio per via della differenza temporale minima a partire dal rilevamento del valore di pressione, della compensazione del valore nominale per il collegamento di una valvola del vuoto e della potenza di aspirazione del sistema di generazione del vuoto, il valore risulta leggermente inferiore al valore nominale impostato. Se la pressione del sistema aumenta nuovamente per via del tasso di perdita naturale, la valvola apre la linea di aspirazione.

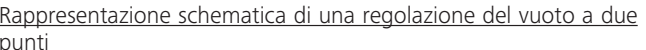

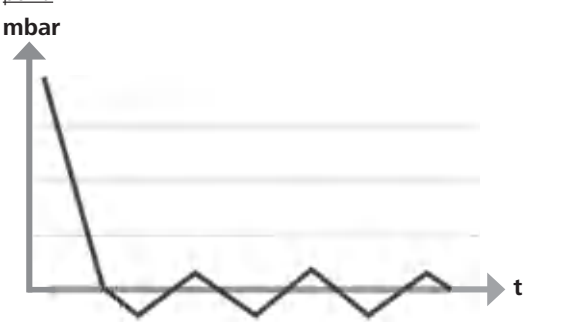

La compressione e la distensione dell'aria produce un rumore. Meno aria trasporta, più la pompa diviene silenziosa. Ne consegue che la rumorosità di funzionamento nella modalità di esercizio normale si riduce con il decrescere della pressione.

Anche il montaggio di un tubo di scarico con silenziatore determina una riduzione della rumorosità.

Nel funzionamento automatico a controllo della velocità, la pompa riduce il numero di giri al raggiungimento del valore nominale. Con un basso tasso di perdite del sistema complessivo, il numero di giri viene regolato anche a "zero"

In combinazione con il controller del vuoto VC 10 o dell'evaporatore rotante con controller del vuoto integrato RV 10, la pompa può essere utilizzata sia per la "regolazione a due punti" (comandata da valvola), sia per la regolazione analogica del vuoto in base alla velocità"

#### Regolazione analogica in base alla velocità

Con questa regolazione la velocità della pompa, e quindi la sua potenza di aspirazione, viene ridotta più il valore di pressione misurato si avvicina al valore nominale. Una volta raggiunto il valore nominale, la pompa funziona ancora in base al tasso di perdite del sistema. Sono quindi possibili la silenziosità di lavoro, una regolazione del vuoto accurata e un'elevata durata dei componenti della pompa. Con questo tipo di regolazione è possibile il riconoscimento automatico esatto del punto di ebollizione, ovvero nella modalità automatica il sistema cerca e mantiene il punto di ebollizione del solvente.

Rappresentazione schematica di una regolazione del vuoto in base alla velocità

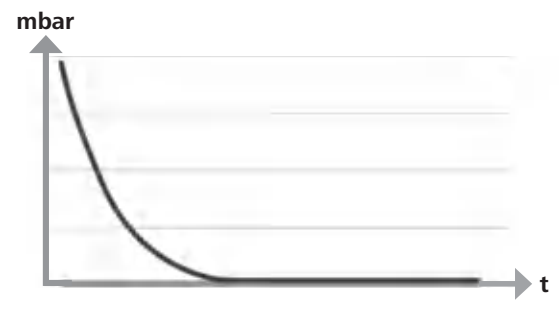

### **Installazione**

⊕

 $\bigoplus$ 

**NOTA** 

◈

Rispettare l'avvertenza generale riguardo al collegamento dei recipienti (recipiente di carico/del vuoto/ condensatore refrigerato) alla linea di aspirazione sempre nel rispettivo punto più alto. In tal modo si evita il rischio che possa penetrare liquido nella pompa per vuoto.

La presenza di liquido nelle camere della pompa peggiora le caratteristiche della pompa.

Collegare gli attacchi per tubi flessibili (INLET-OUTLET) e le interfacce come indicato dalle scritte apposte sulla pompa e dalle istruzioni per l'uso.

Gli attacchi sono in versione spina per tubo. Eventualmente assicurare i tubi flessibili con fascette.

Posare i tubi in modo che la condensa non possa rifluire nella pompa. Accertarsi che l'aria possa entrare liberamente dalle fessure di aerazione (H).

Nella linea di aspirazione, installare un separatore di condensa (per es. bottiglia di Woulff) a monte del manicotto di aspirazione della pompa per la protezione dalla penetrazione di liquido.

In caso di aspirazione di vapori di solventi, un condensatore di emissioni (accessorio) collegato a valle della pompa favorisce la loro condensazione e impedisce che essi vengano liberati nell'atmosfera.

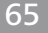

#### Collegamento delle interfacce

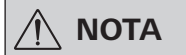

Rispettare gli attacchi corretti (ved. Fig. 1).

#### O: Attacco tubo flessibile d= 8 mm (OUTLET)

Collegare questo attacco con un tubo flessibile del vuoto al condensatore di emissioni oppure montare un silenziatore all'estremità del tubo.

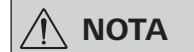

Posizionare l'estremità del tubo flessibile nella cappa di laboratorio!

Accertarsi che lo scarico sia libero sul lato pressione!

Sul lato pressione non utilizzare una valvola a farfalla e non chiudere lo scarico! Collegare la linea di scarico a questo attacco.

K: Attacco controller del vuoto VC 10 (Mini DIN)

È possibile collegare la pompa per vuoto e il controller del vuoto VC 10 o l'evaporatore rotante RV 10 auto con il cavo di collegamento analogico MVP 10.100 per un regolazione precisa del vuoto a controllo di velocità.

Il controller del vuoto riconosce la pompa e passa in modalità regolazione del vuoto in base alla velocità. La regolazione a due punti è disattivata.

#### L: Interfaccia USB

 $\bigoplus$ 

Collegare la pompa per vuoto IKA Vacstar digital a un PC con il cavo USB A - USB B. Mediante il tool software **IKA** FUT è possibile caricare eventuali aggiornamenti del software dell'apparecchio.

#### M: Interfaccia RS 232

È possibile collegare la pompa per vuoto IKA Vacstar digital a un PC mediante un cavo di interfaccia RS 232. La pompa può essere utilizzata con il software per apparecchiature di laboratorio labworldsoft<sup>®</sup> in collegamento con altri apparecchi. Per maggiori informazioni, ved. il capitolo "Interfacce e uscite"

#### N: Attacco valvola dell'acqua

Collegare la valvola a farfalla dell'acqua RV 10.5001 opzionale con la pompa per vuoto a membrana. La valvola dell'acqua consente di controllare il flusso d'acqua verso il condensatore di emissioni. La valvola si apre non appena la pompa è accesa.

#### I: Attacco tubo flessibile per linea di aspirazione d= 8 mm (INLET) Collegare la linea di aspirazione a questo attacco.

Collegare questo attacco con un tubo flessibile del vuoto al recipiente (condensatore refrigerato dell'evaporatore rotante, reattore da laboratorio, ecc.)

#### P: Attacco cavo di rete

Verificare che l'indicazione della tensione sulla targhetta dei dati corrisponda alla tensione di rete presente. Collegare il cavo di rete all'alimentazione di tensione.

#### Configurazione

⊕

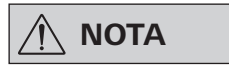

Rispettare le istruzioni per l'uso degli apparecchi.

Regolazione a due punti:

#### **IKA** Vacstar digital in funzionamento in singolo

Generazione del vuoto senza controller mediante semplice aspirazione; regolazione del valore nominale del vuoto non possibile. Variazione della velocità della pompa mediante impostazione manuale del numero di giri sul pulsante/manopola (C) della pompa per vuoto. Azionamento manuale della valvola del vuoto o del rubinetto a sfera.

Una regolazione grossolana del vuoto è possibile per es. con le valvole di regolazione del vuoto VCV 1 e VCV 2 con l'aggiunta di aria esterna.

◈

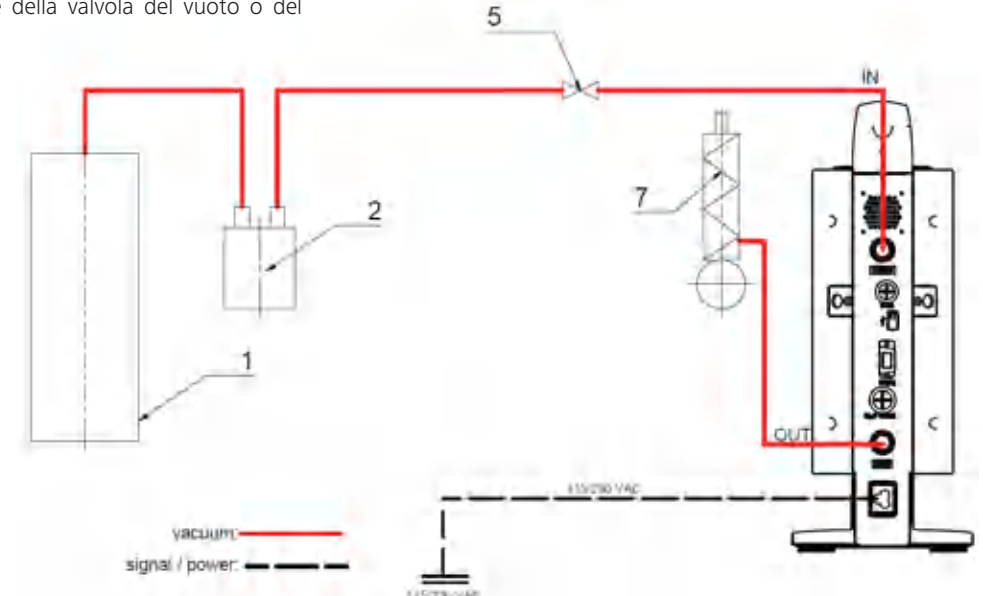

- 1 Recipiente (carico, per es. evaporatore rotante, reattore) 2 Separatore del vuoto (per es.
- bottiglia di Woulff) 5 Valvola del vuoto/rubinetto a
- sfera
- 7 Condensatore di emissioni

#### **IKA** Vacstar digital con controller del vuoto VC 10

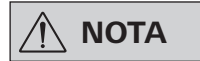

Funzionamento con valvola dell'acqua opzionale RV 10.5001 in collegamento con VC 2.4 non possibile. Attenersi alle istruzioni per l'uso del controller del vuoto VC 10!

 $\bigoplus$ 

Al raggiungimento del valore nominale la linea di aspirazione viene chiusa tramite la valvola del vuoto integrata in VC 10. È possibile la variazione della velocità della pompa mediante impostazione manuale del numero di giri.

Con l'impiego del dispositivo di interruzione della pompa VC 2.4 (Pos. 6) disponibile in opzione la pompa viene arrestata al raggiungimento del valore nominale (modalità operativa B).

Questa configurazione dell'apparecchio è possibile anche senza il dispositivo di interruzione della pompa VC 2.4. La pompa continua a funzionare. Per una buona regolazione la pompa deve essere utilizzata con un numero di giri basso.

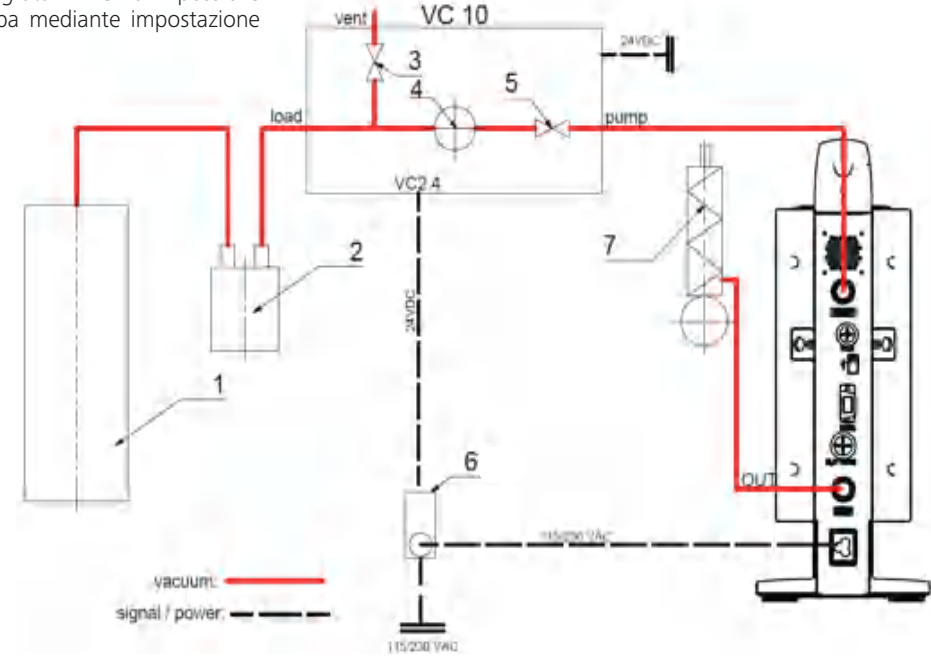

- 1 Recipiente (carico, per es. evaporatore rotante, reattore)
- 2 Separatore del vuoto (per es. bottiglia di Woulff)
- 3 Valvola di sfiato
- 4 Sensore di pressione
- 5 Valvola del vuoto/rubinetto a sfera
- 6 Dispositivo di interruzione della pompa VC 2.4
- 7 Condensatore di emissioni

#### Regolazione della velocità

IKA Vacstar digital con controller del vuoto VC 10 o evaporatore rotante RV 10 auto

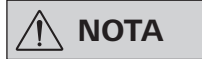

⊕

#### Rispettare le istruzioni per l'uso degli apparecchi.

Impostazione automatica della modalità operativa "Regolazione della velocità" non appena il cavo di collegamento analogico MVP 10.100 (Pos. 8) non collega la pompa al controller del vuoto o all'evaporatore rotante.

Al raggiungimento del valore nominale la velocità della pompa viene ridotta automaticamente fino al valore minimo "0 giri/min" Una volta raggiunto il valore nominale, la pompa aspira ancora in base al tasso di perdite del sistema per vuoto.

◈

È possibile il riconoscimento automatico del punto di ebollizione.

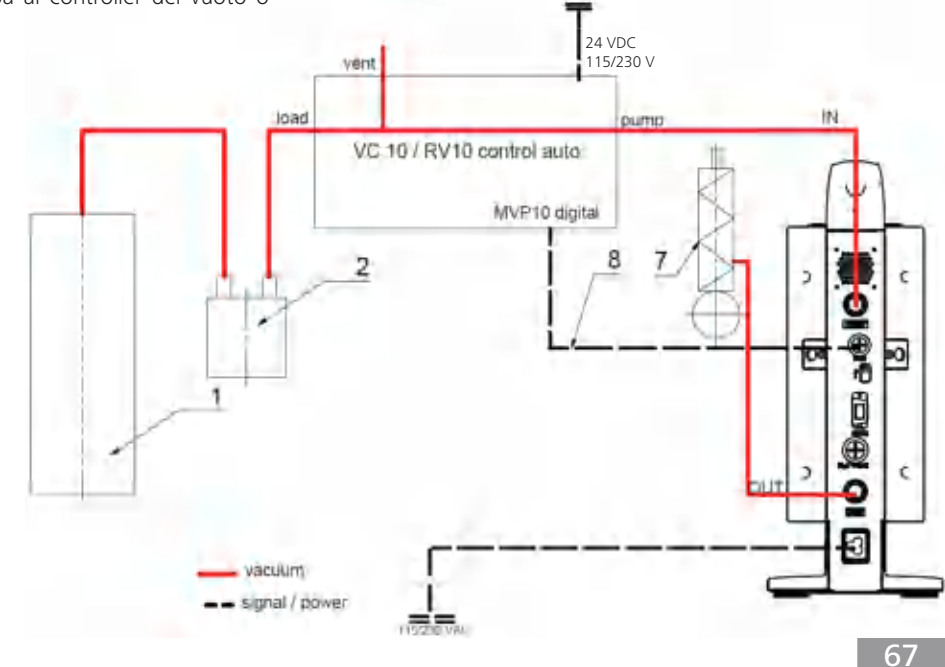

- 1 Recipiente (carico, per es. evaporatore rotante, reattore)
- 2 Separatore del vuoto (per es. bottiglia di Woulff)
- 7 Condensatore di emissioni
- 8 Cavo di collegamento analogico MVP 10.100

# **Messa in funzione**

 $\bigoplus$ 

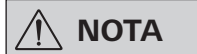

#### Attenersi alle istruzioni per l'uso degli apparecchi.

Verificare se la tensione indicata sulla targhetta corrisponde alla tensione di rete disponibile. Una volta soddisfatte tali condizioni, dopo aver inserito l'alimentatore l'apparecchio è operativo.

$$
\textcircled{\scriptsize\textcircled{\#}}\textup{--}
$$

La presa di corrente utilizzata deve essere messa a terra (contatto conduttore di terra).

#### **Accensione**

Accendere l'apparecchio con l'interruttore generale (D). Per  $1$ rendere possibile una verifica visiva, vengono visualizzati tutti i segmenti del display.

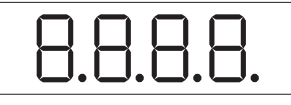

 $2.$ Visualizzazione del numero di versione del software (nell'esempio, la versione 1.00).

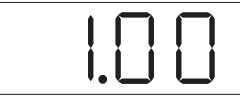

 $\mathcal{L}$ Visualizzazione del modo operativo impostato (A; B). (Impostazione di fabbrica: modo operativo A)

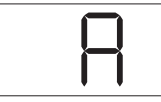

Il modo operativo può essere modificato all'accensione.

#### Modo operativo A:

⊕

In questo modo operativo, al termine dell'operazione in corso o allo spegnimento dell'apparecchio il valore nominale impostato non viene memorizzato.

Dopo l'interruzione dell'alimentazione di rete nessun riavvio automatico

In caso contrario, non è garantito il funzionamento sicuro o l'apparecchio può danneggiarsi. Rispettare le condizioni ambientali indicate nei "Dati tecnici"

Modo operativo B:

In questo modo operativo, al termine dell'operazione in corso o allo spegnimento dell'apparecchio il valore nominale impostato viene memorizzato; il valore può essere modificato. Il modo operativo B risulta necessario in particolare in combinazione con il dispositivo di interruzione della pompa  $VC$  24

Riavvio automatico dopo l'interruzione dell'alimentazione di rete.

Modifica del modo operativo:

Premendo il pulsante/manopola (C) e accendendo  $1.$ contemporaneamente l'apparecchio con l'interruttore generale (D) è possibile scegliere tra i due modi operativi.

◈

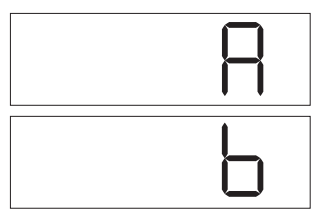

Nel funzionamento in singolo o nel funzionamento con regolazione a due punti in combinazione con il controller del vuoto VC 10 la velocità nominale può essere impostata ruotando il pulsante/ manopola (C). Premendo una volta si avvia la pompa, premendo una seconda volta la pompa viene arrestata. Il funzionamento normale (l'apparecchio è in funzione) viene visualizzato con un punto lampeggiante nel display (B).

Se il controller del vuoto è collegato a un PC, nel display (B)

#### Accensione con più interfacce

Se la pompa viene azionata con il controller del vuoto VC 10 o con l'evaporatore rotante RV 10 auto mediante il cavo di collegamento MVP 10.100, il display (B) visualizza "VC 10"

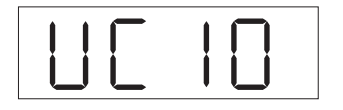

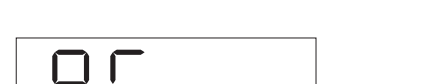

compare "PC"

⊕

### Spegnimento

Spegnere l'apparecchio con l'interruttore generale (D).

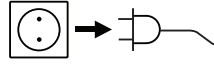

Estrarre la spina di rete per scollegare l'apparecchio dalla rete di alimentazione!

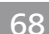

## Interfacce e uscite

⊕

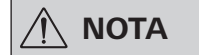

Attenersi ai requisiti di sistema. alle istruzioni per l'uso e agli aiuti del software.

L'apparecchio può essere azionato in modalità "Remote" tramite l'interfaccia RS 232 o USB con il software di laboratorio labworldsoft®. L'interfaccia RS 232 (M), posta sul lato posteriore dell'apparecchio e dotata di un connettore SUB D a 9 poli, può essere collegata a un PC. I pin sono occupati da segnali seriali.

#### **Interfaccia USB**

L'Universal Serial Bus (USB) è uno standard di comunicazione a bus seriale che consente di collegare l'apparecchio al PC. Gli apparecchi dotati di USB possono essere collegati tra loro durante il funzionamento (hot-plugging) e riconoscere automaticamente i dispositivi collegati e le loro caratteristiche.

Se unita a labworldsoft®, l'interfaccia USB consente il funzionamento in "remote" e l'aggiornamento del firmware con l'ausilio del "Firmware Update Tool"

#### **Installazione**

Prima di collegare l'apparecchio al PC mediante il cavo dati USB è necessario che sia installato il driver USB.

Il driver USB può essere scaricato dalla pagina web:

#### Interfaccia seriale RS 232 (V 24)

Configurazione:

⊕

- Le funzioni dei cavi d'interfaccia tra apparecchio e sistema di automazione costituiscono una selezione dei segnali specificati nella norma EIA RS 232, corrispondente alla DIN 66020 Parte 1.
- Per le caratteristiche elettriche delle linee delle interfacce e l'assegnazione degli stati di segnale si applica la norma RS 232, in conformità alla DIN 66259 Parte 1.
- Procedura di trasferimento: trasferimento asincrono dei caratteri nel funzionamento start-stop.
- Tipo di trasferimento: Full Duplex.
- Formato caratteri: rappresentazione caratteri come da formato dati in DIN 66022 per funzionamento start-stop. 1 bit di start; 7 bit carattere; 1 bit di parità (pari = even); 1 bit di stop.
- Velocità di trasferimento: 9600 bit/s.
- Controllo flusso di dati: nessuno
- Procedura di accesso: la trasmissione dati tra apparecchio e computer avviene soltanto su richiesta del computer.

#### Sintassi di comando e formato

Per la frase di comando vale quanto segue:

- Generalmente è il computer (master) a inviare i comandi all'apparecchio (slave).
- L'apparecchio trasmette esclusivamente su richiesta del computer. Inoltre l'apparecchio non può inviare spontaneamente al computer (sistema di automazione) i messaggi di errore.
- I comandi vengono trasmessi in lettere maiuscole.
- I comandi e i parametri nonché i parametri consecutivi vengono separati tra loro da almeno un carattere di spaziatura (codice: hex 0x20).
- Ogni singolo comando (compresi parametri e dati) e ogni risposta si concludono con CRLF (codice: hex 0x20 hex 0x0d hex 0x0A) e hanno una lunghezza massima di 50 caratteri.
- Il separatore decimale in un numero a virgola mobile è il punto (codice: hex 0x2E).

Le versioni precedenti soddisfano in larga misura le raccomandazioni del gruppo di lavoro NAMUR (raccomandazioni NAMUR per la realizzazione di collegamenti elettrici a innesto per la trasmissione analogica e digitale del segnale a singoli apparecchi MSR da laboratorio. Rev.1.1).

I comandi NAMUR e i comandi aggiuntivi specifici IKA fungono soltanto da comandi Low Level per la comunicazione tra l'apparecchio e il PC. Con un terminale o un programma di comunicazione adeguati è possibile trasferire direttamente tali comandi all'apparecchio.

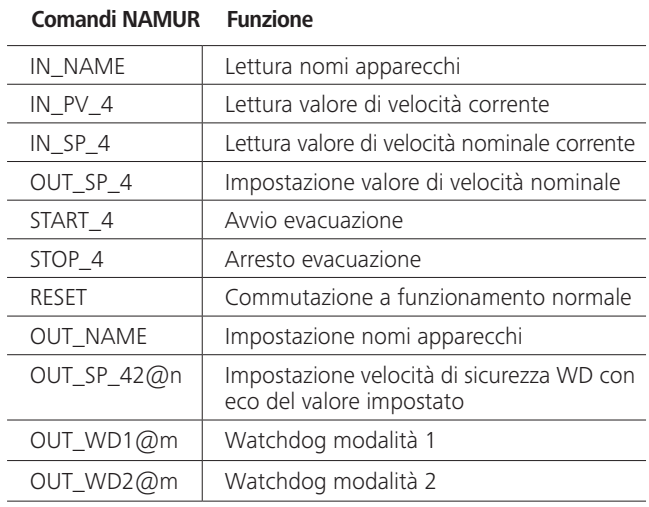

#### Funzione "watchdog", monitoraggio del flusso di dati seriale

Se dopo aver attivato questa funzione (vedere comandi Namur), entro il tempo di monitoraggio ("tempo di watchdog") impostato non ha luogo una nuova trasmissione di questo comando dal PC, la funzione di evacuazione viene disattivata in base alla modalità "watchdog" impostata oppure viene regolata su valori nominali precedentemente impostati. Interruzioni della trasmissione possono per esempio essere provocate da crash del sistema operativo, assenza di alimentazione al PC o interruzione del cavo di collegamento all'apparecchio.

#### <u> -̃Watchdog"– Modalità 1 </u>

Se si verifica l'evento WD1, viene disattivata la funzione di evacuazione e viene visualizzato ER 2. Impostazione del tempo di watchdog su m (20...1500) secondi, con eco del tempo di watchdog. Questo comando avvia la funzione di watchdog e deve essere inviato sempre entro il tempo di watchdog impostato.

#### "Watchdog" - Modalità 2

⊕

Se si verifica un'interruzione della comunicazione dati (di durata superiore rispetto al tempo di watchdog impostato), il numero di giri nominale viene portato al numero di giri nominale di sicurezza WD impostato. Viene visualizzata l'avvertenza PC 2. L'evento WD2 può essere annullato con OUT\_WD2@0 - ciò comporta anche l'arresto della funzione di watchdog.

Impostazione del tempo di watchdog su m (20...1500) secondi, con eco del tempo di watchdog. Questo comando avvia la funzione di watchdog e deve essere inviato sempre entro il tempo di watchdog impostato.

### $\bigoplus$

#### **Accessori: Cavo PC 1.1 (Device to PC)**

Necessario per collegare il connettore a 9 poli a un PC.

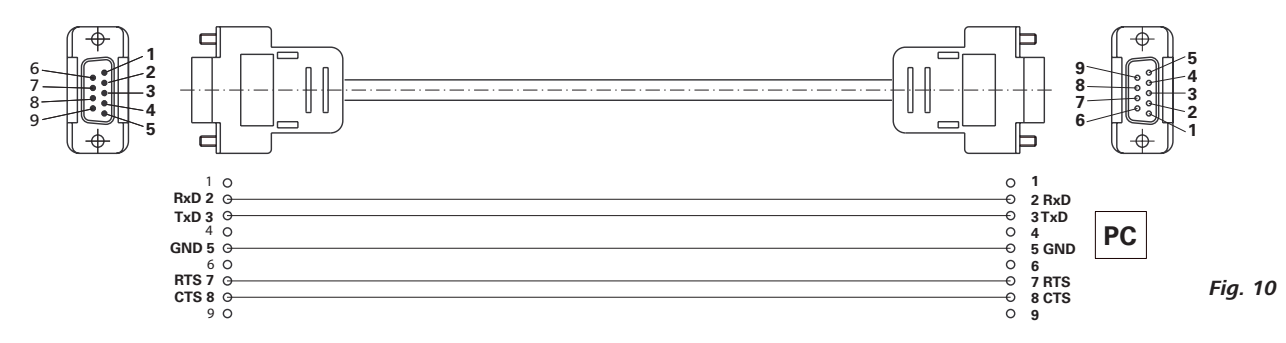

#### Cavo USB A - USB B

Necessario per collegare l'interfaccia USB (L) a un PC.

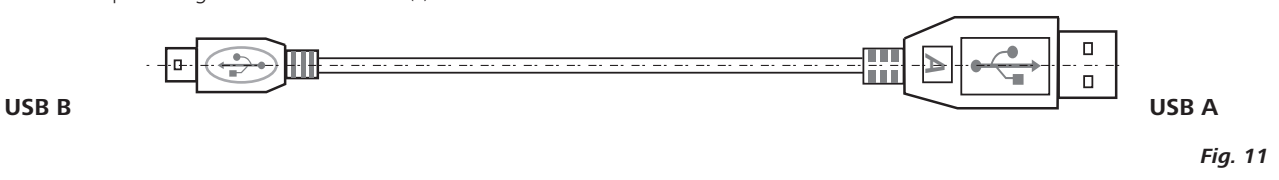

#### Cavo di collegamento MVP 10.100

Necessario per collegare VC 10 e RV 10 auto alla pompa per vuoto a membrana IKA Vacstar digital (funzionamento a controllo di velocità).

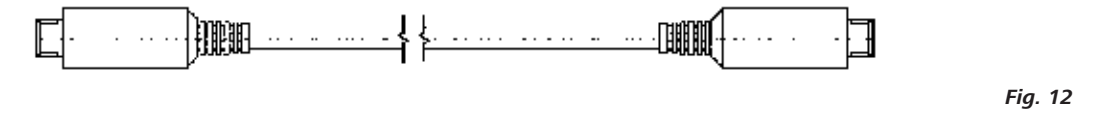

# Manutenzione e pulizia

 $\bigoplus$ 

L'apparecchio non richiede manutenzione. È soggetto unicamente al naturale invecchiamento dei componenti e al relativo tasso di quasto statistico.

$$
\textcircled{1}\rightarrow\textup{1}\rightarrow\textcircled{1}
$$

⊕

Prima della pulizia, estrarre la spina di rete.

Pulire l'apparecchio IKA solo con i sequenti detergenti approvati da IKA:

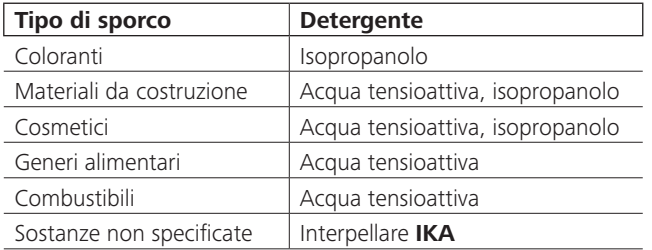

- Durante la pulizia degli apparecchi indossare guanti di protezione.
- Ai fini della pulizia gli apparecchi elettrici non devono essere immersi nel detergente.
- Durante le operazioni di pulizia evitare che l'umidità penetri nell'apparecchio.
- Se si utilizzano metodi di pulizia e decontaminazione diversi da quelli raccomandati, interpellare IKA.

Ordinazione dei pezzi di ricambio

- Per ordinare i pezzi di ricambio indicare i seguenti dati:
- tipo di apparecchio
- numero di matricola dell'apparecchio, vedere targhetta
- numero di posizione e descrizione del pezzo di ricambio, vedere la figura e l'elenco dei pezzi di ricambio all'indirizzo www.ika.de

◈

#### Riparazioni

#### Spedire in riparazione solo apparecchi puliti e privi di sostanze pericolose per la salute.

Richiedere il modulo "Dichiarazione di conformità" a IKA oppure utilizzare a tale scopo il modulo stampato e scaricato dal sito web di IKA www.ika.de.

In caso di riparazione, rispedire l'apparecchio nel suo imballo originale. Gli imballi da magazzino non sono sufficienti per la spedizione del reso. Inoltre utilizzare un imballaggio da trasporto adatto.

# Messaggi di errore

 $\bigoplus$ 

Se si verifica un errore, esso viene visualizzato sul display (B) tramite un codice, per es. Errore 4. In caso di errore, procedere come segue:

- spegnere l'apparecchio tramite l'interruttore,  $\bullet$
- adottare le misure correttive,  $\bullet$
- riaccendere l'apparecchio.  $\ddot{\phantom{a}}$

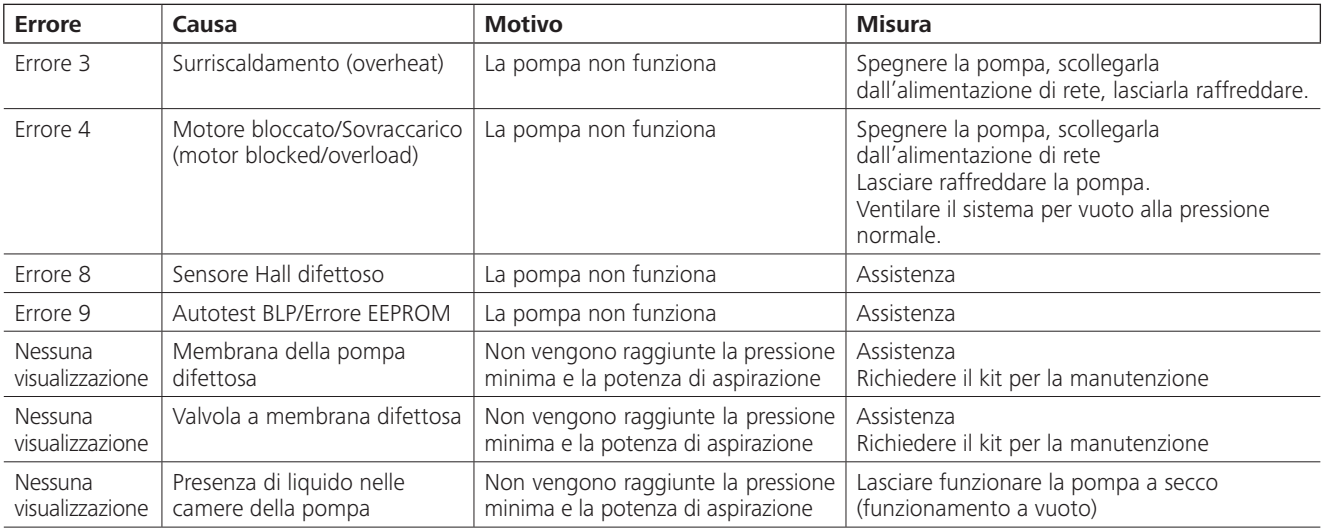

Se non si riesce a eliminare l'errore con le misure descritte o compare un altro codice di errore:

- rivolgersi al reparto di assistenza,  $\bullet$
- spedire l'apparecchio con una breve descrizione dell'errore.  $\ddot{\phantom{0}}$

# **Accessori**

- Controller del vuoto IKA VC 10
- Valvole di regolazione del vuoto IKA VCV 1 e VCV 2
- Valvola di ritegno IKA VC 10.300
- Tubo flessibile del vuoto **IKA** VH.SI.8
- Cavo PC 1.1 (RS 232)

 $\bigoplus$ 

- Kit per la manutenzione
- Condensatore di emissioni di sicurezza per vuoto VSE 1
- Bottiglia di Woulff/Set di valvole dell'acqua VSW1  $\ddot{\phantom{0}}$

Per altri accessori vedere www.ika.de

# Parti a contatto con il prodotto

 $\bigoplus$ 

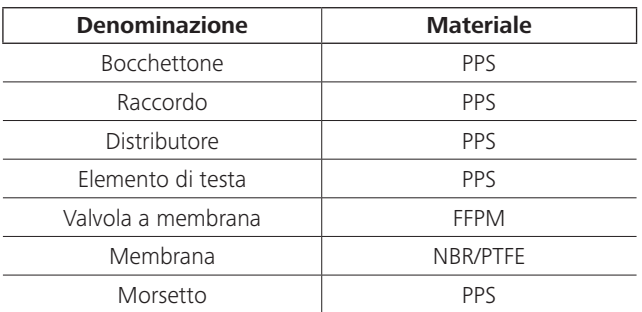

# Dati tecnici

 $\bigoplus$ 

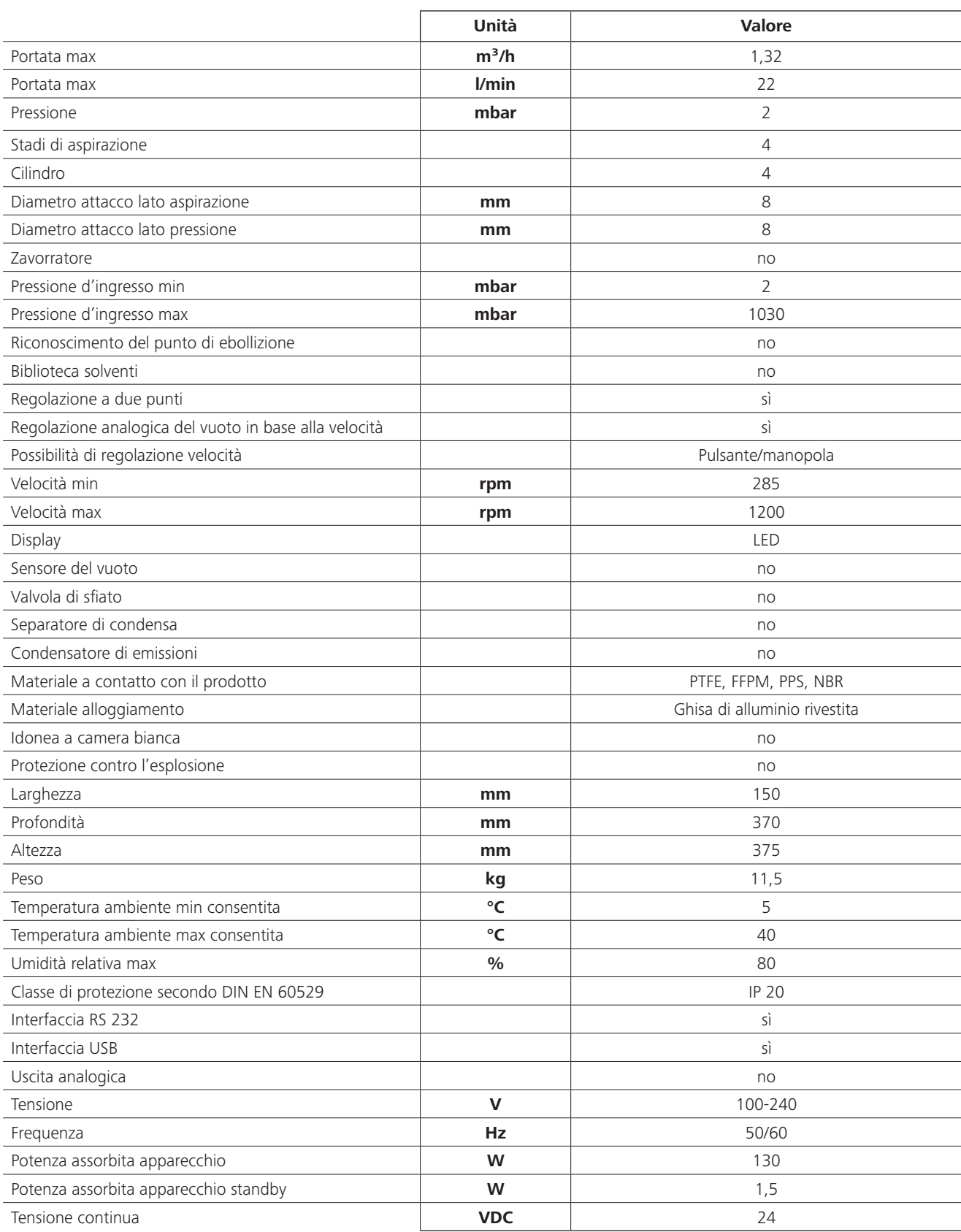

 $\bigoplus$ 

 $\sim$  1

 $\bigoplus$ 

 $\mathbf{I}$
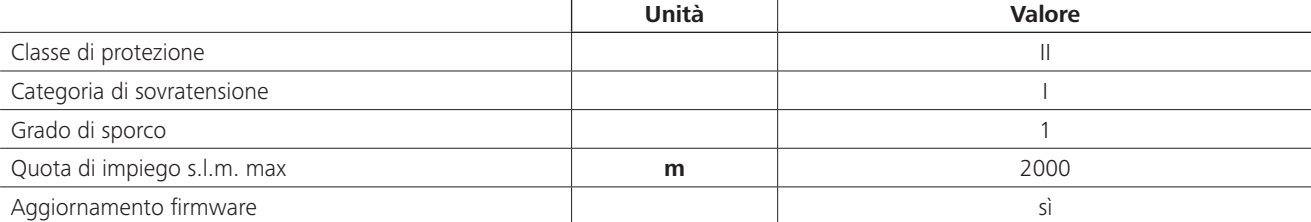

 $\bigoplus$ 

 $\bigoplus$ 

Valori medi. Con riserva di modifiche tecniche!

 $\bigoplus$ 

 $\overline{\phantom{a}}$ 

 $\bigoplus$ 

 $\sim$  1

 $\bigoplus$ 

 $\bigoplus$ 

Исходный язык

## Содержание

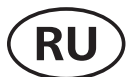

#### Страница

◈

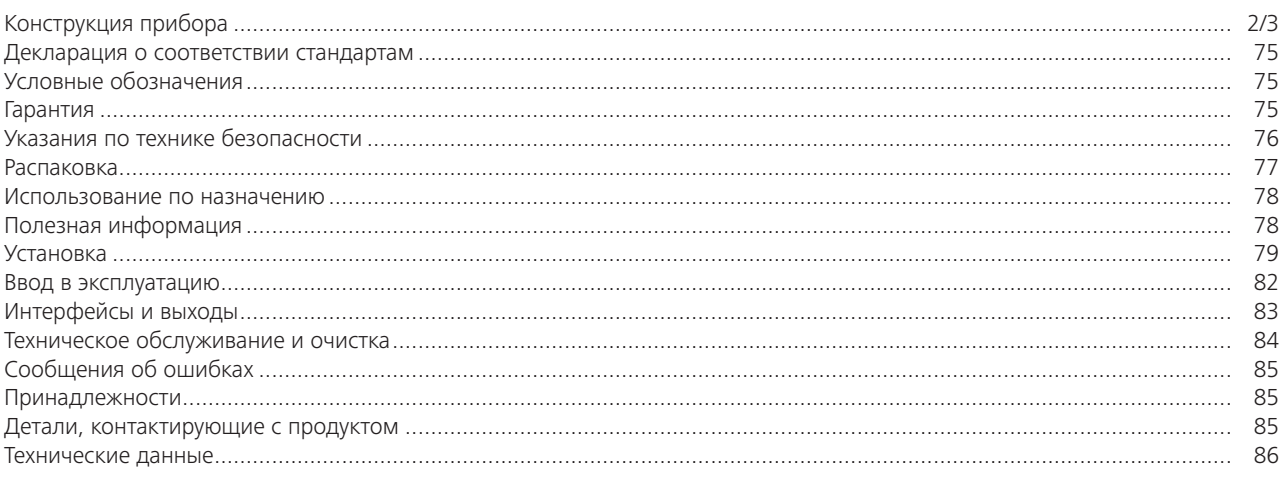

### Декларация о соответствии стандартам

Настоящим мы со всей ответственностью заявляем, что данное изделие отвечает требованиям директив 2014/35/EC, 2006/42/ ЕС, 2014/30/ЕС и 2011/65/ЕС, а также соответствует следующим стандартам и нормативным документам: EN 61010-1, EN 60529, EN 61326-1 и EN ISO 12100.

# Условные обозначения

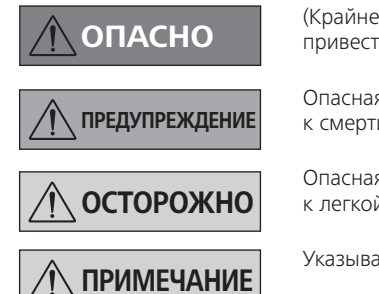

⊕

(Крайне) опасная ситуация, в которой несоблюдение данного указания по технике безопасности может привести к смерти или тяжелой травме.

Опасная ситуация, в которой несоблюдение данного указания по технике безопасности может привести к смерти или тяжелой травме.

Опасная ситуация, в которой несоблюдение данного указания по технике безопасности может привести к легкой травме.

Указывает, например, на действия, которые могут привести к материальному ущербу.

### Гарантия

⊕

В соответствии с условиями продажи и поставки компании IKA гарантийный срок составляет 24 месяца. При наступлении гарантийного случая обращайтесь к дилеру. Можно также отправить прибор с приложением платежных документов и указанием причины рекламации непосредственно на наш завод. Расходы по перевозке берет на себя покупатель.

Гарантия не распространяется на изнашивающиеся детали и исключает устранение неисправностей, возникших вследствие ненадлежащего обращения с изделием, недостаточного обслуживания и ухода за ним, а также несоблюдения настоящего руководства по эксплуатации.

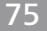

### Указания по технике безопасности

⊕

### <u>Для вашей защиты</u>

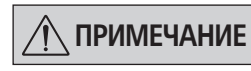

Перед вводом в эксплуатацию полностью прочитайте руководство по эксплуатации и соблюдайте указания по технике безопасности.

- Храните руководство по эксплуатации в доступном для всех месте.
- Следите за тем, чтобы с прибором работал только обученный персонал
- Соблюдайте указания по технике безопасности, директивы, предписания по охране труда и предотвращению несчастных случаев.
- Запрещается использовать прибор и все части прибора на людях или животных.

#### <u>Конструкция прибора</u>

# **ОПАСНО**

Вакуумный насос IKA Vacstar digital не предназначен для установки во взрывоопасных зонах.

- Установите прибор в соответствии с указаниями главы «Установка» и подсоедините соединительные шланги и интерфейсы, как описано.
- Установите прибор на устойчивой, ровной и не воспламеняющейся поверхности.
- Категорически запрещается работать с неправильно подключенным или неисправным прибором.

### <u>Принадлежности</u>

◈

- Безопасная работа обеспечивается только при использовании принадлежностей, описанных в главе «Принадлежности».
- Строго соблюдайте указания руководств по эксплуатации дополнительных устройств (например, ротационного испарителя, регулятора вакуума), с которым эксплуатируется вакуумный насос IKA Vacstar digital.

**ОПАСНО** 

Используйте средства индивидуальной защиты в соответствии с классом опасности обрабатываемой среды, в противном случае существует опасность вследствие разбрызгивания жидкостей. высвобождения токсичных или горючих газов!

- Не подвергайте части тела людей или животных воздействию вакуума.
- Не работайте с прибором под водой или под землей.
- Установите вакуумный насос в подходящих и работающих вытяжных шкафах или проложите туда трубопровод для отвода отработавших газов. Трубопровод для отвода отработавших газов не должен перегибаться! Максимально допустимая длина трубопровода для отвода отработавших газов составляет 2 м!
- Не допускайте выхода взрывоопасных смесей, при необходимости обеспечьте подачу инертного газа для вентиляции и/или разбавления.
- Давление в патрубках для впуска и выпуска газа должно COCTABURTH MAKC 1100 mbar

◈

- Под вакуумом эластичные элементы могут сжиматься.
- Используйте только гибкие шлангопроводы.
- При исчезновении питания выполните мероприятия на случай аварии и обеспечьте перевод прибора в безопасное состояние (см. главу «Ввод в эксплуатацию», режим работы).

#### <u>Работа с прибором</u>

## **ОПАСНО**

Выхода паров растворителя в атмосферу можно избежать посредством использования послевключенного конденсатора паров.

Вакуумный насос не предназначен для работы с самовоспламеняющимися веществами, веществами, которые воспламеняются без подачи воздуха, или взрывчатыми вешествами.

Запрещается эксплуатировать насос в открытом состоянии. В противном случае возникает опасность получения тяжелых травм вследствие втягивания руки в движущиеся части!

Вдыхание или контакт со средами,

# **ПРИМЕЧАНИЕ**

например ядовитыми жидкостями, газами, туманом, возникающим при разбрызгивании жидкости, парами, пылью или биологическими веществами, может быть опасен для здоровья пользователя. Убедитесь, что при работе с такими средами все соединения герметичны и не имеют течи.

- Вакуумный насос IKA Vacstar digital разрешается использовать только в описанных в главе «Технические данные» условиях.
- Не допускайте выпуска указанных выше веществ в окружающую среду. Примите меры для защиты персонала и окружающей среды.
- Учитывайте возможные обменные, химические или физические реакции при работе со средами с уменьшенным давлением и повышенной температурой.
- Нельзя исключить потенциально опасного электростатического взаимодействия между средой и прибором.
- Из-за оставшейся доли утечки прибора возможен выпуск среды в окружающую среду.
- Перед вводом в эксплуатацию проверьте наличие и крепление всех деталей корпуса.
- Не поднимайте насос, если ручка открутилась, и фиксирующий винт ручки (E) ослаб или отсутствует!
- Включайте насос только в вертикальном положении.
- Подсоедините штуцеры для подключения трубопроводов (INLET-OUTLET) и интерфейсы в соответствии с маркировкой на приборе и руководством по эксплуатации.
- Убедитесь, что температура вакуумированной среды ниже температуры воспламенения среды. За счет процесса перекачки (сжатия) температура среды дополнительно повышается.
- Помните, что в насос могут всасываться содержащие растворитель пары!
- Не используйте насос для создания давления!
- $\bigoplus$
- Соблюдайте допустимое давление на стороне входа и выхода, см. главу «Технические данные».
- Регулирование / дросселирование потока газа может осуществляться только в трубопроводе на стороне всасывания!
- При наличии нескольких нагрузочных устройств используйте электромагнитные или обратные клапаны во всасывающем трубопроводе.
- При использовании конденсатора паров учитывайте свободный ход охлаждающей жидкости!

### Для защиты прибора

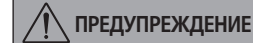

Убелитесь в совместимости используемых с прибором веществ с материалами, из которых изготовлены контактирующие с продуктом части прибора; см. главу «Детали, контактирующие с продуктом».

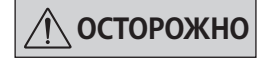

### Сетевое напряжение должно соответствовать значению напряжения, указанному на типовой табличке.

- Отключение прибора от сети выполняется только путем извлечения штекера из гнезда питания или из розетки.
- Розетка, к которой подсоединяется сетевой кабель, должна находиться в доступном месте.
- Крышки или детали, которые можно снять с прибора без вспомогательных средств, нужно установить на место для обеспечения безопасной работы, если в этом месте не требуется подключение других устройств. Они препятствуют попаданию посторонних частиц, жидкостей и т. д.
- Удаление нежелательно занесенных жидкостей в режиме холостого хода может обеспечиваться за счет всасывания воздуха.
- Не допускайте толчков и ударов по прибору.
- Открывать прибор разрешается только специалистам (уполномоченному персоналу).
- Прибор запрещается модифицировать без разрешения компании **IKA**.
- Для обеспечения достаточного охлаждения вакуумного насоса IKA Vacstar digital запрещается закрывать вентиляционные отверстия прибора.
- Используйте для текущего ремонта только оригинальные запчасти, чтобы обеспечить надежную работу прибора.
- Следите за конденсацией воды внутри и снаружи прибора. Дайте прибору сначала нагреться, если он принесен из холодного помещения.
- Категорически запрещается закреплять вакуумный насос над нагревательной баней.
- Следите за тем, чтобы вследствие мощности откачки насоса твердые вещества и/или жидкости не попали в мембрану вакуумного насоса IKA Vacstar digital. Это повреждает мембрану и другие внутренние детали насоса. Производительность снижается, и конечное давление не достигается. Внутри могут образовываться отложения, которые сокращают срок службы и приводят к утечкам!

### **Распаковка**

⊕

#### Распаковка

◈

- Осторожно распакуйте прибор.
- При наличии повреждений немедленно составьте соответствующий акт (с представителем почты, железной дороги или фирмы-перевозчика).

### Комплект поставки

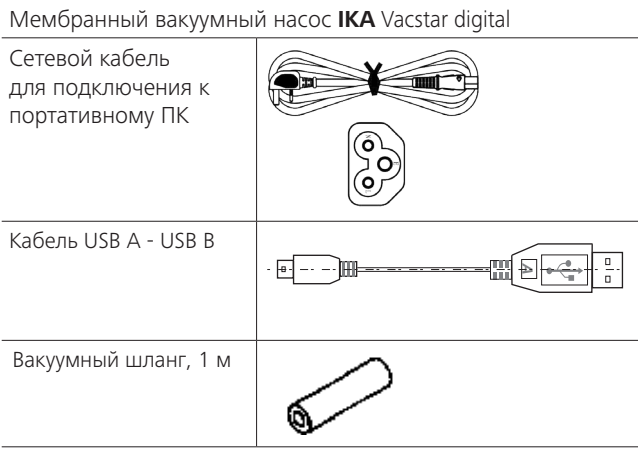

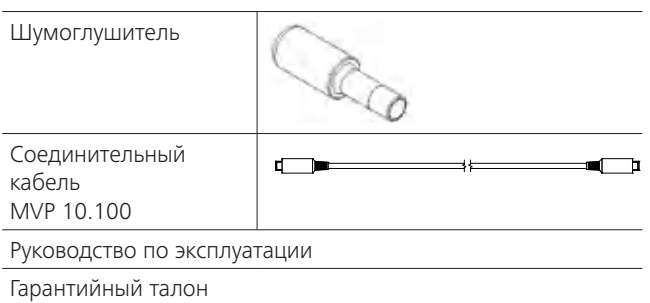

### Использование по назначению

 $\bigoplus$ 

### Применение

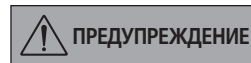

Запрещается использовать прибор для:

- вакуумирования жилых помещений; вакуумирования взрывчатых. коррозионных и пр. газов;
- расхода/использования жидкостей!

Прибор не предназначен для:

- накачивания предметов;
- перекачивания жидкостей;
- взрывоопасных зон;
- использования под водой;
- использования под землей.

Лабораторный мембранный вакуумный насос IKA Vacstar digital используется для создания вакуума в комбинации с другими лабораторными приборами.

Для заданного регулирования вакуума требуется дополнительный регулятор вакуума IKA VC 10 или ротационный испаритель IKA RV 10 auto.

Автономный режим работы

Вакуумный насос может эксплуатироваться без регулятора. Посредством регулировки частоты вращения можно регулировать производительность. Как правило, чем меньше вакуумируемый объем, тем меньше должно быть установленное значение частоты вращения. Конечное давление не регулируется.

#### Эксплуатация с принадлежностями

Вместе с рекомендованными компанией IKA принадлежностями вакуумный насос IKA Vacstar digital предназначен для регулируемого вакуумирования до достижения заданного конечного давления, например для работы ротационного испарителя IKA,

а также для классических лабораторных процессов сепарации, фильтрации или сущки

Вместе с подходящим регулятором вакуума (например, VC 10) или ротационным испарителем (например, RV 10 auto) насос Vacstar digital может работать автоматически, так, например, можно выполнять автоматическое распознавание точки кипения, заданные кривые зависимости давления от времени или программы из библиотеки растворителей.

Назначение: настольный прибор.

### Область применения (только в помещениях)

Прибор пригоден для эксплуатации в жилых и любых других ПОМАШАНИЯХ

Защита пользователя не гарантируется:

- в случае эксплуатации прибора с принадлежностями, которые не были предоставлены производителем прибора или рекомендованы им;
- в случае модификации прибора или его частей третьими линами:
- в случае эксплуатации прибора не в соответствии с указаниями по технике безопасности

### Полезная информация

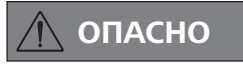

◈

Выхода паров растворителя в атмосферу можно избежать посредством использования послевключенного конденсатора паров.

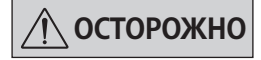

Особую осторожность рекомендуется соблюдать при работе с газовыми смесями, которые содержат конденсирующиеся газы (например, растворитель). Использование мембранных насосов с такими газами ведет к их конденсации в воздушном потоке насоса. В результате этого давление в вакуумной камере растет, что опять же влияет на производительность и срок службы мембран и клапанов.

При попадании жидкости или конденсата в вакуумные камеры указанное минимальное рабочее давление больше не достигается.

Для защиты внутренних клапанов и мембран от жидкости используйте предвключенный конденсатоотделитель (например, склянку Вульфа).

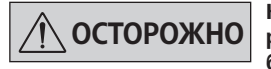

Как правило, в конце процесса рекомендуется дать насосу поработать на холостом ходу (режим холостого хода, прим. 3, макс. 5 минут), чтобы вытеснить возможные остатки в насосе.

Для этого при необходимости проветрите сборник. Для этого в ручном режиме удалите всасывающий трубопровод.

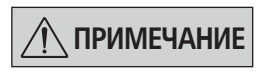

Соблюдайте указания руководств по эксплуатации соответствующих приборов.

Мембранные вакуумные насосы являются возвратно-поступательными насосами. Мембраны создают за счет увеличения объема в вакуумной камере вакуум, который вызывает поступление воздуха в камеру. За счет последующего сжатия воздух выдавливается из вакуумной камеры. Переключением между входом и выходом управляют мембранные клапаны.

Физические единицы измерения давления - 1 паскаль [Па].

В быту часто также используются единицы измерения миллибар [mbar].

- 1 mbar  $= 100$   $\Box a$  $16ap$  $= 10^5$   $\Box$ a
- $1 \overline{a}$  $= 10^{-5}$  бар
- $1 \text{ Ta}$  $= 0.01$  mbar

В вакуумной технике различают разные зоны.

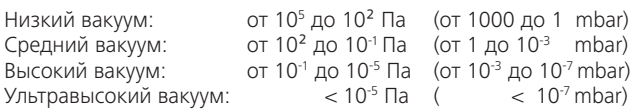

Периодические движения мембран создают вакуум на входе насоса. Мембранные вакуумные насосы работают в низком вакууме до 10<sup>2</sup> Па. Достижение более низкого давления с этими насосами невозможно.

Для создания среднего, высокого и ультравысокого вакуума необходимо использовать, например, вакуумные, винтовые, диффузионные или турбомолекулярные насосы с масляным уплотнением. При этом мембранные вакуумные насосы часто используются в качестве насосов с предварительной ступенью.

При сжатии и расширении воздуха возникает шум. Чем меньше воздуха транспортируется, тем тише работает насос. Это приводит

#### Двухпозиционное регулирование

При достижении заданного значения всасывающий трубопровод перекрывается. Из-за минимальной разницы во времени обнаружения значения давления, сравнения с заданным значением для включения вакуумного клапана, а также мощности откачки системы генерации вакуума легко происходит опускание ниже установленного заданного значения. Если давление в системе снова повышается вследствие естественной утечки, клапан открывает всасывающий трубопровод.

### Схема двухпозиционного регулирования вакуума

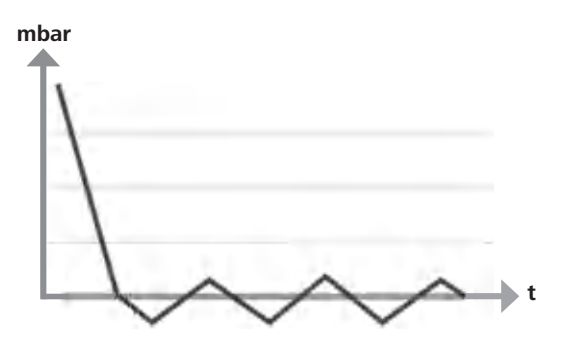

к тому, что рабочий шум в нормальном режиме уменьшается при снижении давления.

Смонтированный шланг для отвода отработанного воздуха с шумоглушителем также служит для уменьшения шума.

В автоматическом режиме с регулированием частоты вращения насос уменьшает свою частоту вращения при достижении заданного значения. При соответствующей низкой интенсивности течи всей системы частота вращения даже устанавливается на НУЛЬ.

В комбинации с регулятором вакуума VC 10 или ротационным испарителем со встроенным регулятором вакуума RV 10 auto насос можно использовать как для двухпозиционного регулирования (с клапанным распределением), так и для аналогового регулирования вакуума посредством регулирования частоты вращения.

### Аналоговое регулирование посредством регулирования частоты вращения

При использовании этого типа регулирования частота вращения насоса и, соответственно, его скорость откачки уменьшаются по мере приближения измеренного значения давления к заданному значению. Если заданное значение достигнуто, насос работает только в соответствии с интенсивностью течи системы. Это обеспечивает тихую работу, точное регулирование вакуума и долгий срок службы подвижных частей насоса. При использовании этого типа регулирования возможно точное автоматическое распознавание точки кипения. т. е. система ищет и сохраняет в автоматическом режиме точку кипения растворителя.

Схема регулирования вакуума посредством регулирования частоты вращения

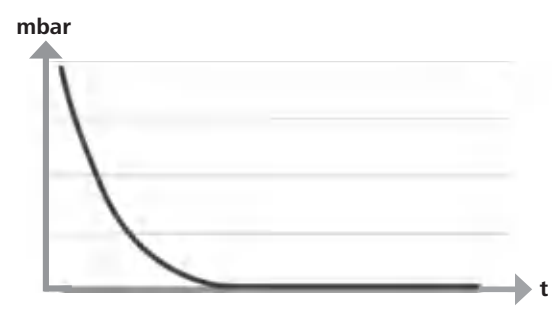

### **Установка**

♠

**ПРИМЕЧАНИЕ** 

◈

Соблюдайте основное указание, касающееся соединения сборника (сосуда под нагрузкой / вакуумного сосуда / охладителя для стекла) с всасывающим трубопроводом в его самой высшей точке. Это снизит риск попадания жидкости в вакуумный насос.

Жидкость в камерах насоса ухудшает характеристики насоса.

Подсоедините штуцеры для подключения трубопроводов (INLET/ OUTLET) и интерфейсы в соответствии с маркировкой на насосе и руководством по эксплуатации.

Подсоединения выполнены в виде штуцеров. При необходимости зафиксируйте шланги шланговыми зажимами.

Проложите шланги так, чтобы конденсат не мог попасть в насос. Воздух должен беспрепятственно поступать в вентиляционные отверстия (Н).

Установите во всасывающий трубопровод перед всасывающим патрубком насоса конденсатоотделитель (например, склянку Вульфа) для защиты от попадания жидкости.

При всасывании паров растворителя подключенный к насосу конденсатор паров (принадлежность) помогает конденсировать пары и препятствует их выходу в атмосферу.

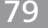

### Подключение интерфейсов

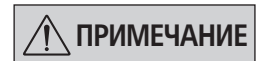

Cм. соответствующие разъемы (см. Fig. 1).

### О: штуцер для подключения шланга d= 8 mm (OUTLET)

Соедините этот штуцер с вакуумным шлангом для конденсатора паров или установите на конце шланга шумоглушитель.

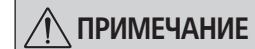

#### Проложите конец шланга в вытяжной шкаф!

Обеспечьте свободный выход со стороны нагнетания!

Запрещается использовать дроссельные клапаны со стороны нагнетания и закрывать выход! Подключите трубопровод для отвода отработавших газов к этому разъему.

<u>К: разъем для подключения регулятора вакуума VC 10 (Mini DIN)</u> Вакуумный насос и регулятор вакуума VC 10 или ротационный испаритель RV 10 auto можно соединить друг с другом при помощи аналогового соединительного кабеля MVP 10.100 для точного регулирования вакуума посредством регулирования частоты врашения.

Регулятор вакуума распознает насос и переключается на режим регулирования вакуума посредством регулирования частоты вращения. Двухпозиционное регулирование деактивировано.

### L: USB-nopt

 $\bigoplus$ 

Соедините вакуумный насос IKA Vacstar digital с ПК при помощи кабеля USB A - USB В. С помощью инструментального ПО IKA FUT можно загружать имеющиеся обновления программного обеспечения прибора.

#### <u>М: интерфейс RS 232</u>

Вакуумный насос IKA Vacstar digital можно соединить с ПК с помощью интерфейсного кабеля RS 232. С помощью лабораторного программного обеспечения labworldsoft® насос может работать в комбинации с другими устройствами. Более подробную информацию см. в главе «Интерфейсы и выходы».

### <u> N: разъем для подключения водяного клапана</u>

Соедините опциональный водяной дроссельный клапан RV 10.5001 с мембранным вакуумным насосом. Водяной клапан регулирует подачу воды в конденсатор паров. Клапан открывается, если насос включен.

### I: штуцер для подключения всасывающего трубопровода d= 8 mm (INLET)

Подключите всасывающий трубопровод к этому разъему. Соедините этот штуцер с вакуумным шлангом для сборника (охладитель ротационного испарителя, лабораторный реактор и  $T, \Pi$ .).

### Р: разъем для подключения сетевого кабеля

Убедитесь, что данные напряжения на паспортной табличке соответствуют параметрам сетевого напряжения. Подключите сетевой кабель к источнику питания.

◈

#### Конфигурация

⊕

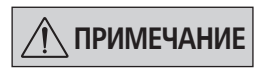

Соблюдайте указания руководств по эксплуатации приборов.

Двухпозиционное регулирование: **IKA** Vacstar digital в автономном режиме работы

Создание вакуума без регулятора посредством простого отсоса, регулирование заданного значения вакуума невозможно. Скорость насоса можно изменять посредством ручной регулировки частоты вращения с помощью поворотно-нажимной кнопки (C) вакуумного насоса. Ручное включение вакуумного клапана или шарового крана.

Грубое регулирование вакуума возможно, например, с помощью клапанов-регуляторов вакуума VCV 1 и VCV 2 посредством добавления наружного воздуха.

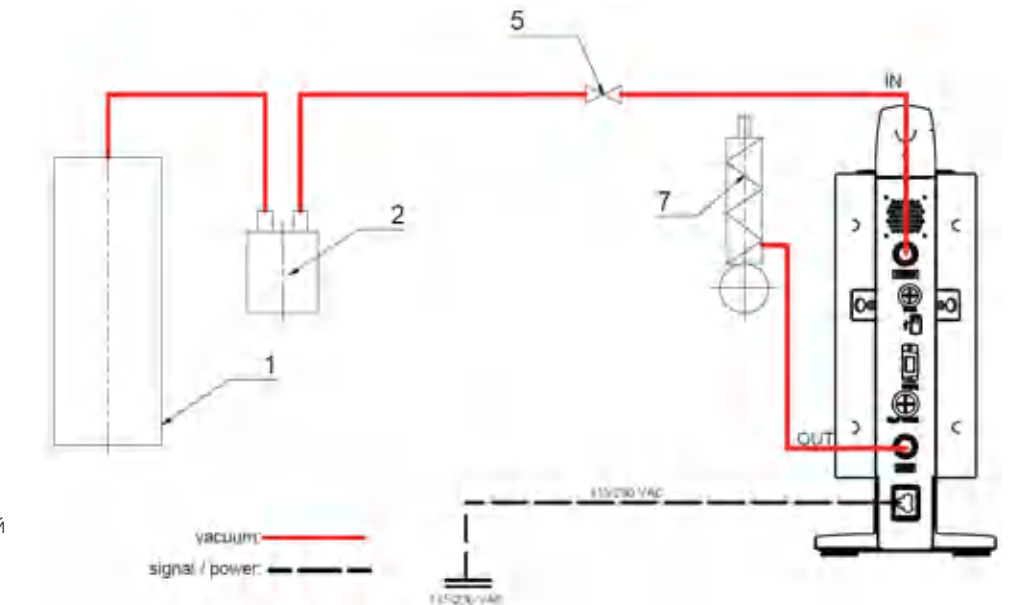

- 1 Сборник (нагрузка, например, ротационный испаритель, peaktop)
- 2 Вакуумный сепаратор (например, склянка Вульфа)
- 5 Вакуумный клапан / шаровой кран
- 7 Конденсатор паров

### IKA Vacstar digital с регулятором вакуума VC 10

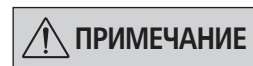

Эксплуатация с опциональным водяным клапаном RV 10.5001 в комбинации с VC 2.4 невозможна. Соблюдайте инструкцию по эксплуатации регулятора вакуума VC 10!

При достижении заданного значения встроенный в VC 10 вакуумный клапан перекрывает всасывающий трубопровод. Скорость насоса можно изменять посредством ручной регулировки частоты вращения.

При использовании опциональной системы отключения насоса VC 2.4 (поз. 6) насос отключается при достижении заданного значения (режим работы В).

Такая конфигурация прибора возможна даже без системы отключения насоса VC 2.4. Выполняется прогон насоса. Для обеспечения оптимального регулирования насос должен работать с малой частотой врашения.

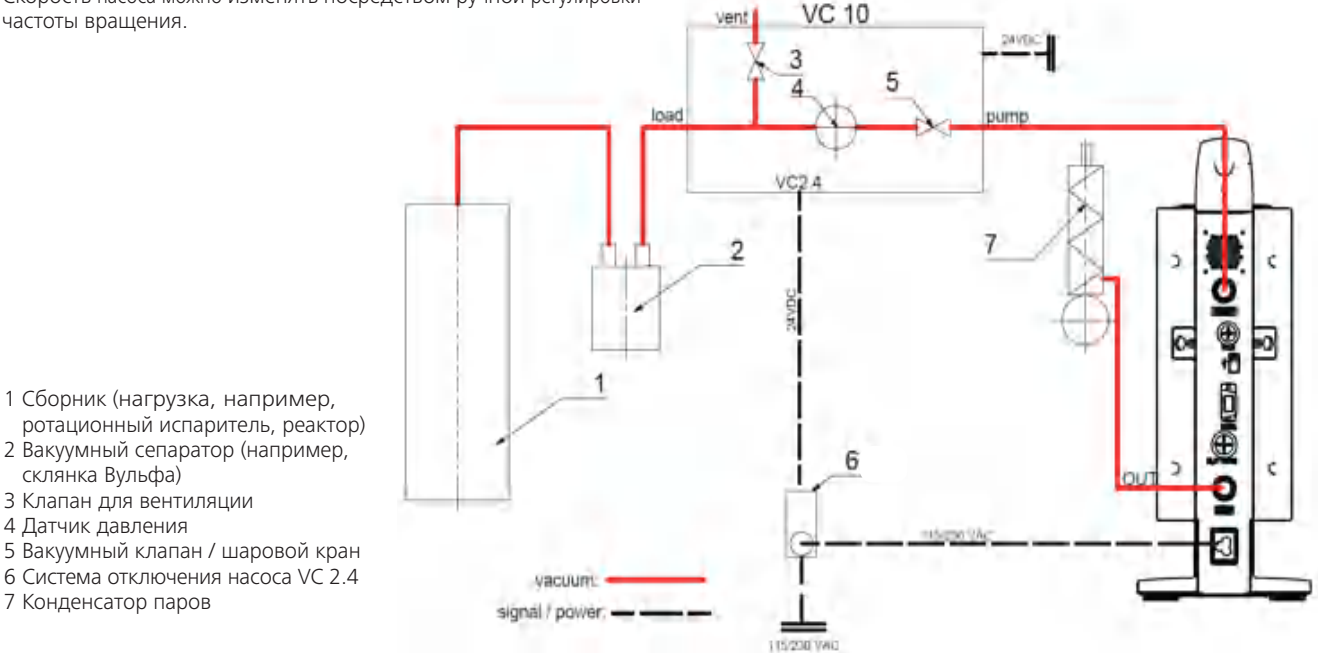

⊕

### Регулирование частоты вращения

IKA Vacstar digital с регулятором вакуума VC 10 или ротационным испарителем RV 10 auto

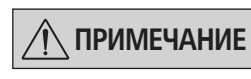

⊕

### Соблюдайте указания руководств по эксплуатации приборов.

Автоматическая настройка режима работы «Регулирование частоты вращения», если аналоговый соединительный кабель MVP 10.100 (поз. 8) соединяет насос с регулятором вакуума или ротационным испарителем.

При достижении заданного значения частота вращения насоса автоматически уменьшается до минимальной «О об/мин». Если заданное значение достигнуто, насос всасывает в соответствии с интенсивностью течи вакуумной системы.

Возможно автоматическое распознавание точки кипения.

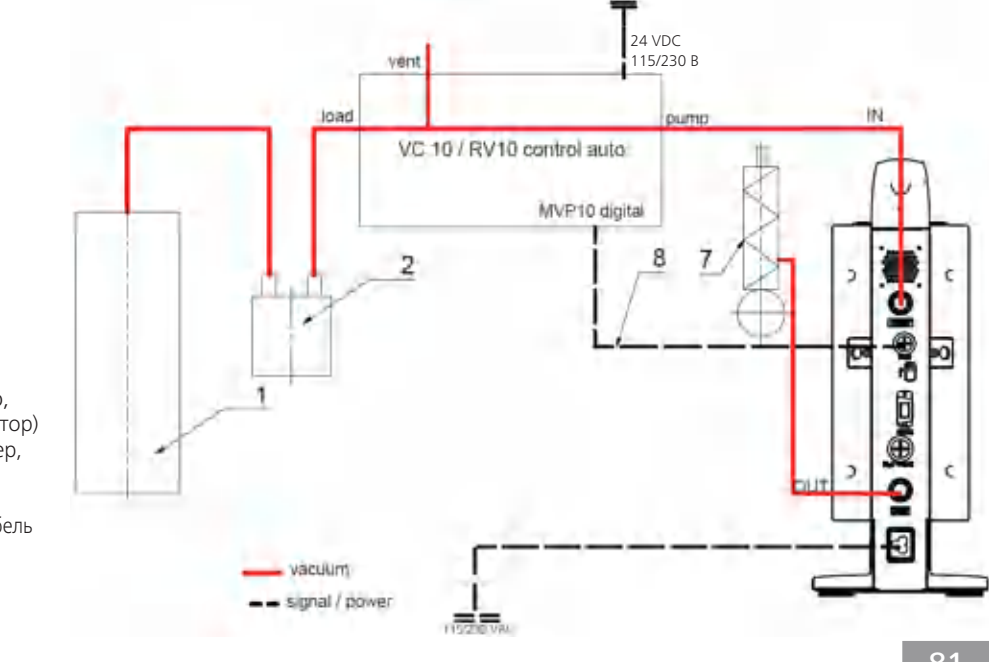

- 1 Сборник (нагрузка, например, ротационный испаритель, реактор)
- 2 Вакуумный сепаратор (например, склянка Вульфа)
- 7 Конденсатор паров
- 8 Аналоговый соединительный кабель MVP 10.100

81

### Ввод в эксплуатацию

 $\bigoplus$ 

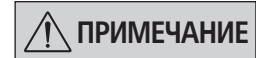

Соблюдайте указания руководств по эксплуатации приборов.

Убедитесь в том, что напряжение, указанное на типовой табличке, соответствует фактическому напряжению в сети электропитания. При выполнении этих условий после вставки штекера блока питания в розетку прибор готов к эксплуатации.

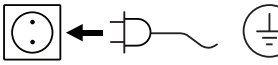

Розетка сети электропитания должна иметь заземляющий контакт.

### Включение

 $1<sub>1</sub>$ Включите прибор с помощью главного выключателя (D). Для обеспечения визуальной проверки отображаются все сегменты дисплея.

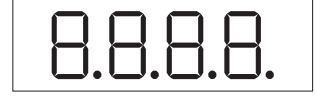

 $2.$ Индикация номера версии программного обеспечения (например, верс. 1.00).

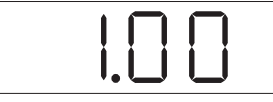

 $3.$ Индикация установленного режима работы (А; В) (заводская настройка: режим работы А).

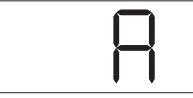

Режим работы можно изменять при включении.

### Режим работы А

⊕

В этом режиме работы при завершении текущего процесса или при выключении прибора установленное заданное значение не сохраняется.

После исчезновения напряжения сети автоматический перезапуск не выполняется.

В противном случае безопасная работа не гарантируется, и прибор может быть поврежден.

Условия окружающей среды должны соответствовать требованиям, изложенным в главе «Технические данные».

### Режим работы В

В этом режиме работы при завершении текущего процесса или при выключении прибора установленное заданное значение сохраняется, и его можно изменить.

Режим работы В требуется для работы в комбинации с системой отключения насоса VC 2.4.

После исчезновения напряжения сети выполняется автоматический перезапуск.

Изменение режима работы

1. Посредством одновременного нажатия поворотно-нажимной кнопки (С) и включения прибора с помощью главного выключателя (D) можно переключать между двумя режимами работы.

◈

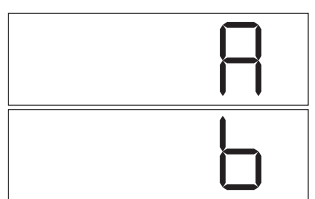

В автономном режиме работы или в режиме двухпозиционного регулирования в комбинации с регулятором вакуума VC 10 заданную частоту вращения можно устанавливать посредством поворота поворотно-нажимной кнопки (C). При нажатии кнопки насос запускается, при повторном нажатии кнопки он снова останавливается. Режим регулирования (прибор работает) отображается на дисплее (В) мигающей точкой.

### Включение с несколькими интерфейсами

Если насос посредством аналогового соединительного кабеля MVP 10.100 соединен с регулятором вакуума VC 10 или ротационным испарителем RV 10 auto, на дисплее (В) отображается «VC 10».

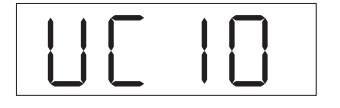

# $\kappa$ PC»

Если регулятор вакуума соединен с ПК, на дисплее (В) отображается

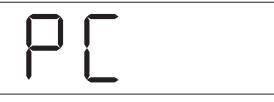

### Выключение

Выключите прибор с помощью главного выключателя (D).

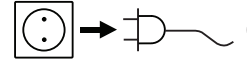

Вытащите сетевой штекер из розетки, чтобы отсоединить прибор от сети!

### Интерфейсы и выходы

 $\bigoplus$ 

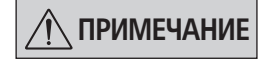

Соблюдайте требования к системе, а также указания руководства по эксплуатации и справки программного обеспечения.

Прибором можно управлять дистанционно через разъем RS 232 или USB-порт с помощью лабораторного программного обеспечения labworldsoft®. Интерфейс RS 232 (М) на задней стороне прибора, оснащенный 9-контактным разъемом SUB-D, можно подсоединять к ПК. Контактам назначены последовательные сигналы.

### USB-nopt

Универсальная последовательная шина (USB) представляет собой интерфейс, используемый для связи прибора с компьютером. Устройства с USB-портом можно соединять между собой во время работы («горячее подключение»), причем подключаемые устройства и их свойства распознаются автоматически.

USB-порт в сочетании с ПО labworldsoft® служит для работы в режиме Remote (Дистанционный) и для обновления прошивки с помощью Firmware Update Tool.

#### **Установка**

Перед подключением прибора к ПК с помощью кабеля данных USB необходимо установить драйвер USB.

Драйвер USB можно скачать на сайте по адресу:

### Последовательный интерфейс RS 232 (V 24)

Конфигурация:

◈

- Функцией каналов интерфейса является передача между устройством и системой автоматизации определенных сигналов, спецификация которых приводится в стандарте EIA RS 232 в соответствии со стандартом DIN 66020, часть 1.
- На электрические свойства каналов интерфейса и распределение состояний сигналов распространяется стандарт RS 232 в соответствии со стандартом DIN 66259, часть 1.
- Способ передачи: асинхронная передача сигналов в режиме «старт-стоп».
- Тип передачи: полный дуплекс.
- Формат символов: представление символов согласно формату данных, установленному стандартом DIN 66022 для режима «старт-стоп». 1 стартовый бит; 7 бит символов; 1 бит четности (четный = Even); 1 стоповый бит.
- Скорость передачи: 9600 бит/с.
- Управление потоком данных: нет
- Процедура доступа: передача данных с прибора на компьютер осуществляется только при отправке запроса с компьютера.

### Синтаксис и формат команд

Основные сведения о наборе команд:

- Команды всегда отправляются с компьютера (как главного устройства) на прибор (как подчиненное устройство).
- Передача данных с прибора происходит только при поступлении запроса с компьютера. Спонтанная передача сообщений об ошибках с прибора на компьютер (в рамках работы системы автоматизации) также невозможна.
- Команды передаются заглавными буквами.
- Команды и параметры, а также последовательности параметров разделяются как минимум одним пробелом (код: hex  $0x20$ ).
- Каждая отдельная команда (в том числе параметры и данные) и каждый ответ завершаются последовательностью CRLF (код: hex 0x20 hex 0x0d hex 0x0A). Максимальная длина - 50 символов.
- Десятичным разделителем в числе с плавающей запятой является точка (код: hex 0x2E).

Упомянутые выше модели полностью соответствуют рекомендациям Комиссии по стандартизации контрольно-измерительной техники в химической промышленности (NAMUR) (рекомендации NAMUR по изготовлению электрических разъемных соединений для передачи аналоговых и цифровых сигналов на отдельные лабораторные контрольно-измерительные приборы, ред. 1.1).

Команды NAMUR и дополнительные команды, специфические для IKA, используются только как команды низкого уровня для обмена данными между прибором и ПК. При наличии соответствующего терминала и программы обмена данными эти команды могут передаваться напрямую на прибор.

### **Команды NAMUR** Функция

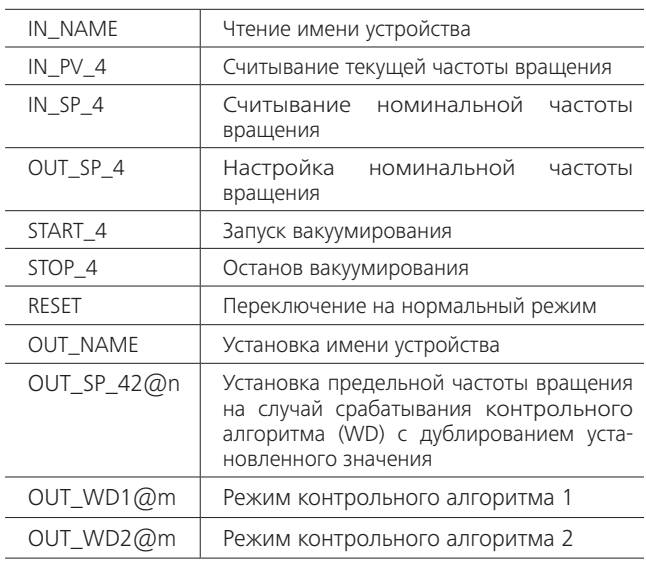

### Функция контрольного алгоритма, контроль последовательного потока данных

Если после активации этой функции (см. команды NAMUR) в пределах заданного времени ожидания данная команда не будет передана с ПК повторно, то, в зависимости от режима контроля, функция вакуумирования выключается или возвращается к предварительно установленным заданным значениям. Прерывание передачи данных возможно, например, при сбоях операционной системы, перебоях питания ПК либо отключениях соединительного кабеля, ведущего к прибору.

#### Режим контрольного алгоритма 1

При возникновении события WD1 функция вакуумирования выключается, и на дисплее отображается надпись ER 2. Установка времени ожидания на m (20-1500) секунд с дублированием времени ожидания. Эта команда запускает функцию контрольного алгоритма и обязательно должна отправляться в пределах заданного времени ожидания.

#### Режим контрольного алгоритма 2

⊕

Если обмен данными прерывается (отсутствует в течение времени, превышающего заданное время ожидания), то для заданной частоты вращения устанавливаются предельные значения на случай срабатывания контрольного алгоритма. Отображается предупреждение РС 2. Событие WD2 можно сбросить с помощью команды OUT\_WD2@0. При этом также будет остановлена функция контрольного алгоритма.

Установка времени ожидания на m (20-1500) секунд с дублированием времени ожидания. Эта команда запускает функцию контрольного алгоритма и обязательно должна отправляться в пределах заданного времени ожидания.

### Принадлежности: кабель РС 1.1 (от устройства к ПК)

Требуется для соединения 9-контактного разъема с ПК.

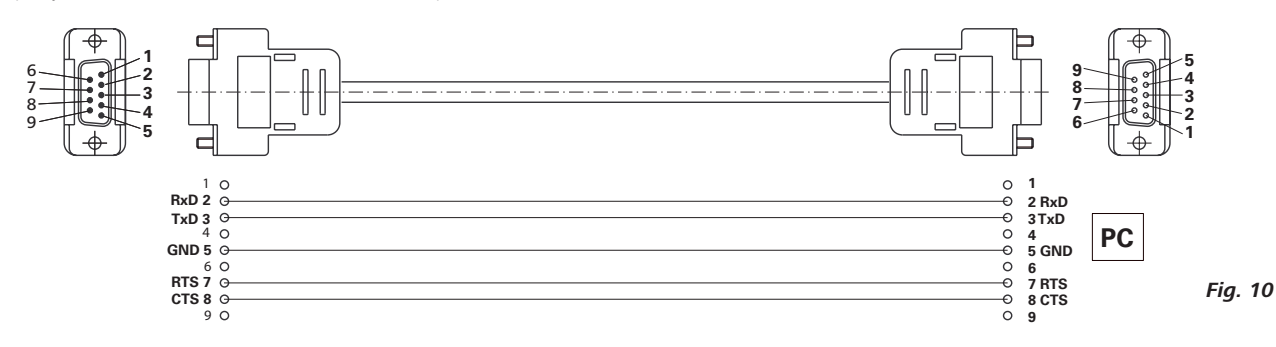

### Кабель USB A - USB B

Требуется для соединения USB-порта (L) с ПК.

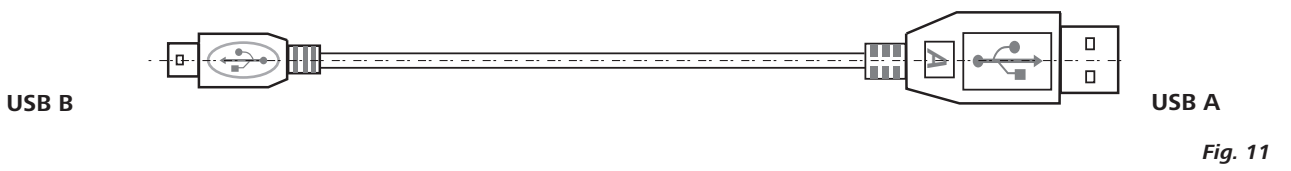

### Соединительный кабель MVP 10.100

 $\pm$ 

Требуется для соединения VC 10 и RV 10 auto с мембранным вакуумным насосом IKA Vacstar digital (режим работы с регулированием частоты вращения).

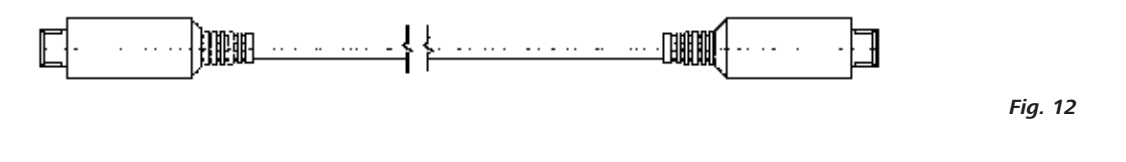

# Техническое обслуживание и очистка

 $\bigoplus$ 

Прибор не требует техобслуживания. Возможны только естественное старение деталей и их выход из строя со статистически закономерной частотой.

⊕

Перед чисткой извлеките сетевой штекер из розетки.

Для очистки прибора IKA используйте только разрешенные компанией IKA чистящие средства.

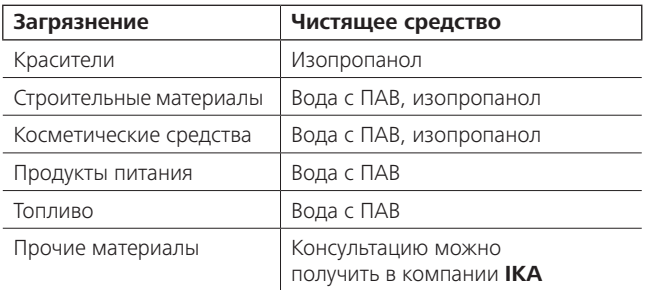

При очистке прибора пользуйтесь защитными перчатками.

- Погружать электроприборы для очистки в чистящее средство запрещено.
- При очистке не допускайте попадания жидкости в прибор.
- При применении способов чистки и обеззараживания, отличных от рекомендуемых, проконсультируйтесь с компанией ІКА.

Заказ запчастей

- При заказе запчастей указывайте следующие данные:
- тип прибора;
- серийный номер прибора (указан на типовой табличке);
- номер позиции и обозначение запчасти, см. рисунки и список запчастей на сайте www.ika.de.

◈

### Ремонт

### Приборы принимаются в ремонт только после очистки и удаления опасных веществ.

Для этого запросите формуляр «Свидетельство о безопасности» в компании IKA или скачайте его с сайта IKA www.ika.de и распечатайте.

Отправляйте прибор на ремонт в оригинальной упаковке. Складской упаковки для обратной отправки недостаточно. Дополнительно используйте подходящую транспортировочную упаковку.

# Сообщения об ошибках

 $\bigoplus$ 

Возникающие ошибки отображаются на дисплее (В) с помощью соответствующих кодов, например Error 4. В этом случае выполните следующие действия:

- Выключите прибор с помощью выключателя.  $\bullet$
- Примите меры по устранению неисправности.  $\bullet$
- Снова включите прибор.  $\ddot{\phantom{a}}$

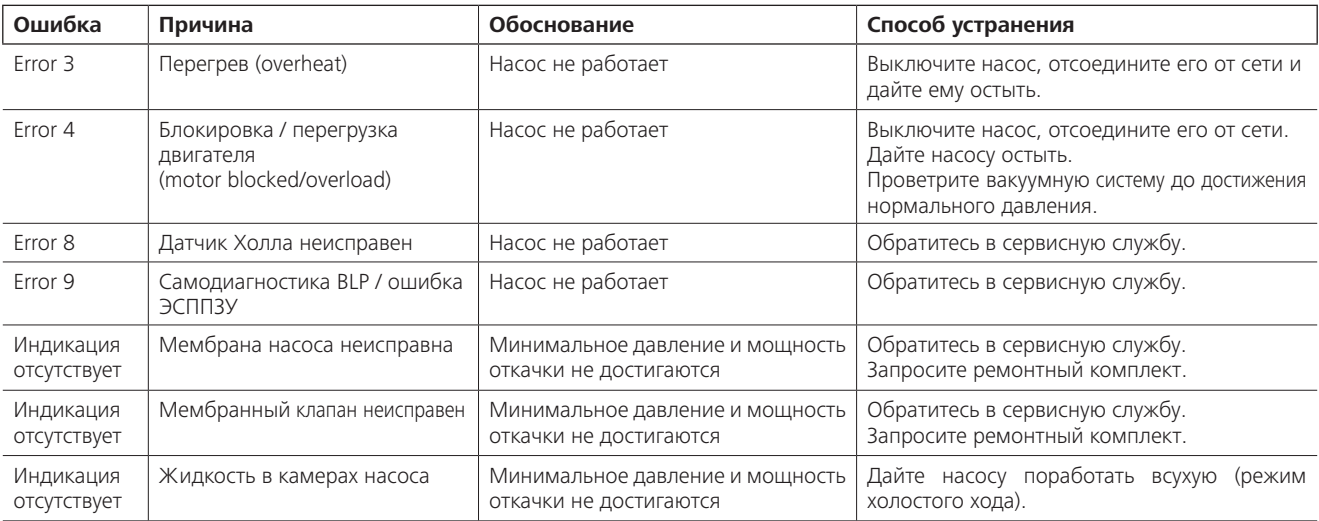

Если неисправность не устраняется описанными мерами или отображается другой код ошибки:

- обратитесь в сервисную службу;
- отправьте прибор производителю с кратким описанием неисправности.

# Принадлежности

- Регулятор вакуума IKA VC 10
- Клапаны-регуляторы вакуума IKA VCV 1 и VCV 2
- Обратный клапан IKA VC 10.300
- Вакуумный шланг **IKA** VH.SI.8
- Кабель РС 1.1 (RS 232)

◈

- Ремонтный комплект
- Вакуумный предохранительный конденсатор паров VSE 1  $\ddot{\phantom{a}}$
- Склянка Вульфа / комплект водяных клапанов VSW1  $\bullet$

Другие принадлежности см. на сайте www.ika.de.

# Детали, контактирующие с продуктом

 $\bigoplus$ 

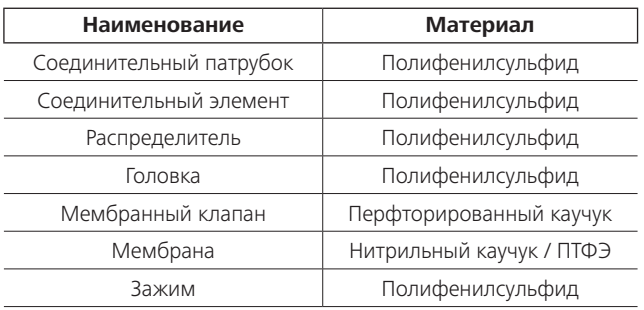

# Технические данные

 $\bigoplus$ 

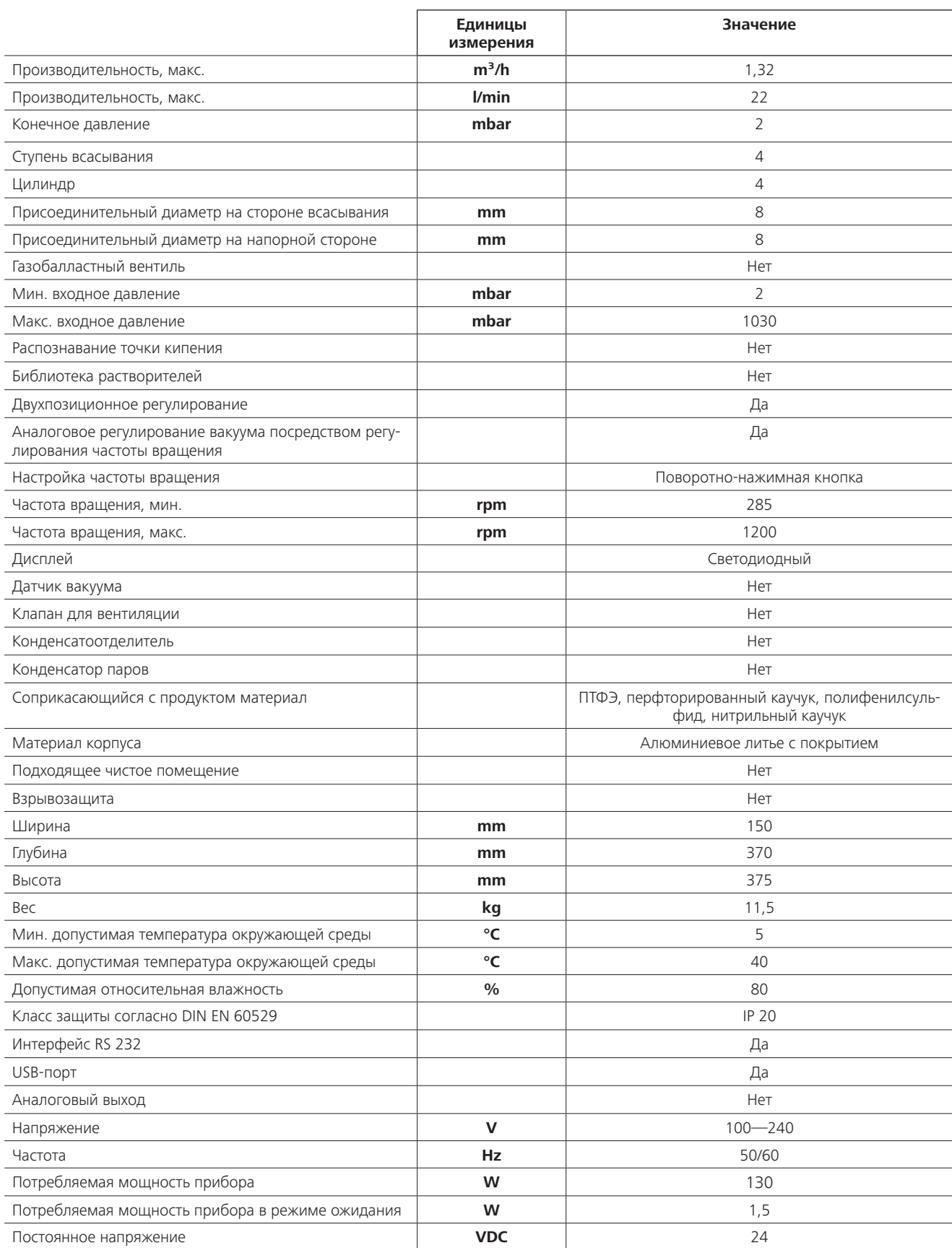

 $\bigoplus$ 

 $\bigoplus$ 

 $\sim$   $\,$ 

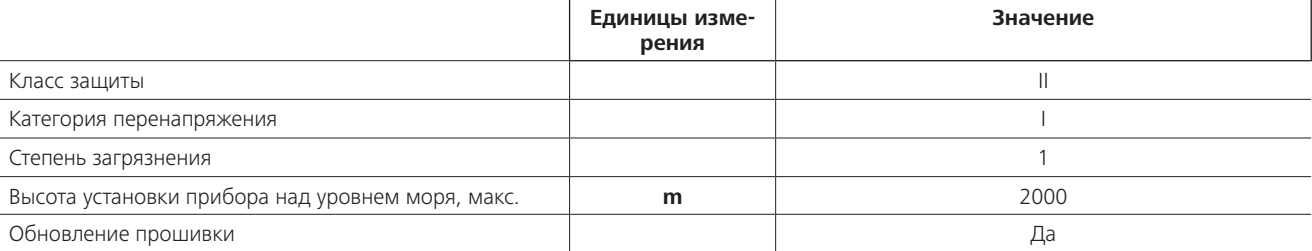

 $\bigoplus$ 

 $\bigoplus$ 

Средние значения.

 $\bigoplus$ 

 $\overline{\phantom{a}}$ 

Право на технические изменения сохраняется!

 $\overline{\phantom{a}}$ 

 $\bigoplus$ 

 $\sim$  1

 $\bigoplus$ 

 $\bigoplus$ 

 $\overline{\phantom{a}}$ 

 $\bigoplus$ 

### Idioma original

Índice

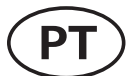

### Página

◈

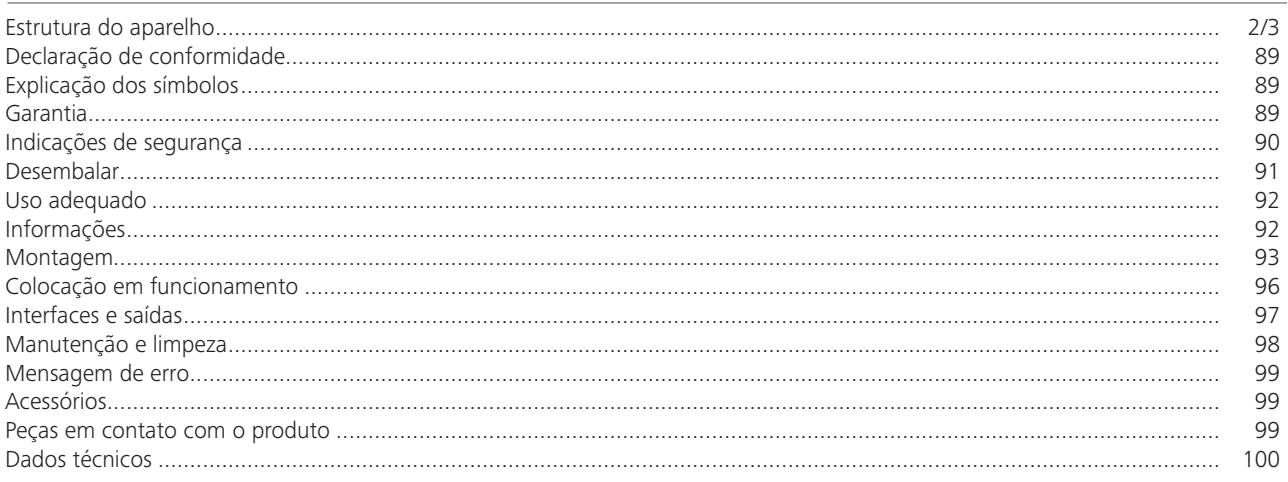

# Declaração de conformidade

Declaramos, sob nossa exclusiva responsabilidade, que este produto corresponde às disposições constantes nas diretrizes 2014/35/CE, 2006/42/CE, 2014/30/CE e 2011/65/CE e está de acordo com as seguintes normas e documentos normativos: EN 61010-1, EN 60529, EN 61326-1 e EN ISO 12100.

# Explicação dos símbolos

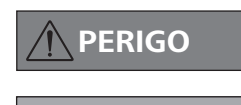

◈

Situação (extremamente) perigosa, na qual a não observância da indicação de segurança pode causar a morte ou ferimentos graves.

Situação perigosa, na qual a não observância da indicação de segurança pode causar a morte ou ferimentos

**AVISO** 

graves. Situação perigosa, na qual a não observância da indicação de segurança pode causar ferimentos leves.

**CUIDADO OBSERVAÇÃO** 

Aponta, p.ex. para ações que podem causar danos materiais.

## Garantia

 $\bigoplus$ 

Em conformidade com as Condições de venda e fornecimento IKA, o prazo de garantia é de 24 meses. Em caso de prestação de garantia, entre em contato com o revendedor especializado. Você também pode encaminhar o aparelho diretamente para nossa fábrica, acompanhado da nota de entrega e uma descrição dos motivos da reclamação. Os custos do frete correm por sua conta.

A prestação da garantia não se aplica a peças de desgaste e não é válida para falhas que possam ser atribuídas ao manuseio incorreto, cuidados e manutenção insuficientes, contrários às instruções constantes neste manual de instruções.

# Indicações de segurança

⊕

### Para a sua proteção

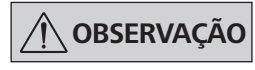

Leia o manual de instruções na íntegra antes da colocação em funcionamento e observe as indicações de segurança.

- Guarde o manual de instruções em local acessível para todos.
- Certifique-se de que somente pessoal treinado trabalhe com o aparelho.
- Observe as indicações de segurança, diretrizes, normas de proteção no trabalho e de prevenção de acidentes.
- O aparelho e todos os seus componentes não devem ser usados em pessoas ou animais.

### Estrutura do aparelho

# **PERIGO**

A bomba de vácuo IKA Vacstar digital não é indicada para instalação em áreas sujeitas a explosão.

- Instale o aparelho de acordo com as instruções no capítulo "Montagem" e conecte as linhas de alimentação e interfaces conforme descrito
- Instale o aparelho sobre uma superfície estável, plana e não inflamável.

**PERIGO** 

Use seu equipamento de proteção individual, de acordo com a classe de perigo do meio a ser processado, caso contrário há perigo devido a salpicos de líquidos e liberação de gases tóxicos ou inflamáveis!

- Não exponha partes de corpos humanos ou animais ao vácuo
- Não trabalhe com o aparelho debaixo d'água ou de dia ou em trabalhos subterrâneos.
- Nunca trabalhe com o aparelho defeituoso ou mal conectado.
- Instale a bomba de vácuo num exaustor de laboratório adequado e operacional, ou instale um duto de exaustão de gases de escape. Nesse caso, observe que o duto de exaustão não pode apresentar dobras! O comprimento máximo admissível do duto de exaustão é 2 m!
- Evite o surgimento de misturas explosivas, eventualmente conectar gás inerte para ventilação e/ou diluição.

#### Acessórios

◈

- A operação segura somente está garantida com acessórios conforme estão descritos no capítulo "Acessórios".
- Observe atentamente o manual de instruções dos aparelhos acessórios (p. ex. evaporador rotativo, controlador de vácuo), com os quais a bomba de vácuo IKA Vacstar digital é operada.
- A pressão na entrada e saída de gás não pode ultrapassar 1100 mbar, no máximo.
- ao vácuo. Use apenas cabos flexíveis.

Elementos elásticos podem ser comprimidos quando expostos

⊕

Observe suas medidas de emergência em caso de queda de energia e certifique-se de que o aparelho seja operado em condições seguras (veja o capítulo Colocação em funcionamento, Modo de operação).

### Trabalhar com o aparelho

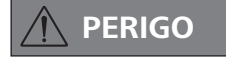

A emissão de vapores de solvente para a atmosfera pode ser evitada através de um condensador de emissões conectado a jusante.

A bomba de vácuo não é indicada para a operação com matérias sujeitas a inflamação espontânea, matérias inflamáveis sem a alimentação de ar ou a matérias explosivas.

Não opere a bomba em estado aberto. Operada em estado aberto, a bomba representa um risco de graves ferimentos por prensamento da mão por peças em movimento!

# **AVISO**

A inalação e/ou contato com meios, tais como líquidos, gases, névoas, vapores ou pós tóxicos ou materiais biológicos pode ser prejudiciais para a saúde do usuário. Certifique--se de que todas as conexões sejam estanques livres de vazamentos ao trabalhar com esse tipo de meios.

- A bomba de vácuo IKA Vacstar digital somente deve ser operada nas condições descritas no capítulo "Dados técnicos".
- Evite a liberação dos materiais acima citados. Providencie as medidas de proteção para o pessoal e o meio ambiente.
- Observe eventuais interações ou possíveis reações químicas ou físicas ao trabalhar com os meios com a pressão reduzida e a temperatura aumentada.
- Cargas eletrostáticas podem ocorrer entre o meio e o aparelho, resultando em perigo direto.
- Devido à taxa de fugas residuais do aparelho, é possível ocorrer a liberação dos meios.
- Antes da colocação em funcionamento, verifique se todos os componentes do aparelho estão presentes e fixados
- Não levante a bomba se a alça estiver solta e o parafuso de trava da alça (E) estiver solto ou ausente!
- Ligue a bomba somente quando a mesma estiver na posição vertical.
- Lique as conexões da manqueira (INLET-OUTLET) e as interfaces de acordo com as inscrições no aparelho e no manual de instruções.
- Certifique-se de que a temperatura do meio evacuado esteja abaixo da temperatura de ignição do mesmo. A temperatura do meio aumenta ainda mais devido ao processo de bombeamento (condensação).
- Observe, que vapores com solvente podem ser sugados pela bomba!
- $\bigoplus$
- Não use a bomba para a geração de pressão!
- Observe a pressão admissível do lado de sucção e descarga, veja o capítulo "Dados técnicos".
- A regulagem/redução do fluxo de gás somente pode ocorrer na linha de sucção!
- Para a proteção do aparelho

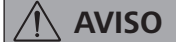

Certifique-se da compatibilidade das substâncias utilizadas no aparelho com os materiais das peças do aparelho que entram em contanto com o produto, veja o capítulo "Peças em contato com o produto".

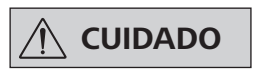

### A indicação de tensão constante na placa de identificação deve estar de acordo com a tensão de rede.

- O isolamento do aparelho da rede de alimentação elétrica somente é garantido mediante retirada da tomada ou do plugue do aparelho.
- A tomada para o cabo de rede deve ser de fácil acesso.
- Coberturas e/ou peças que podem ser removidas do aparelho sem ferramentas auxiliares, devem ser recolocadas no aparelho para garantir a operação segura, contanto que nenhuma conexão seja feita nesse local. Desta forma, evita-se a penetração de corpos estranhos, líquidos, etc.
- Fluídos alimentados involuntariamente podem ser eliminados mediante aspiração de ar em marcha em vazio.
- Instale válvulas solenoide ou válvulas de retenção na linha de sucção, caso houver vários dispositivos de carga.
- Em caso de utilização de um condensador de emissões, certifique-se da livre circulação do fluido refrigerante!
- Evite golpes e impactos no aparelho.
- O aparelho somente pode ser aberto por um profissional especializado (pessoal autorizado).
- O aparelho não pode ser modificado sem a autorização da IKA.
- Para garantir a refrigeração adequada da bomba de vácuo IKA Vacstar digital, as aberturas de ventilação no aparelho não devem ser obstruídas.
- Utilize apenas peças de reposição originais para a manutenção, para garantir o estado operacional confiável do aparelho.
- Observar a formação de condensação dentro e fora do aparelho. Caso o aparelho seja proveniente de um ambiente frio, deve ser aquecido primeiro.
- Nunca instale a bomba de vácuo acima de um banho termostático.
- Certifique-se de que nenhum material sólido ou líquido seja introduzido na membrana da bomba de vácuo IKA Vacstar digital através da linha de sucção da bomba. Isto causa danos à membrana bem como a outras peças internas da bomba. A vazão da bomba é reduzida e a pressão final já não é alcançada. Podem ocorrer sedimentações no interior do aparelho, que reduzem sua vida útil e causam vazamentos!

# **Desembalar**

### **Desembalar**

⊕

- Desembale o aparelho cuidadosamente.
- Em caso de danos, registre as ocorrências imediatamente (correio, transporte ferroviário, empresa transportadora).

### Escopo de fornecimento

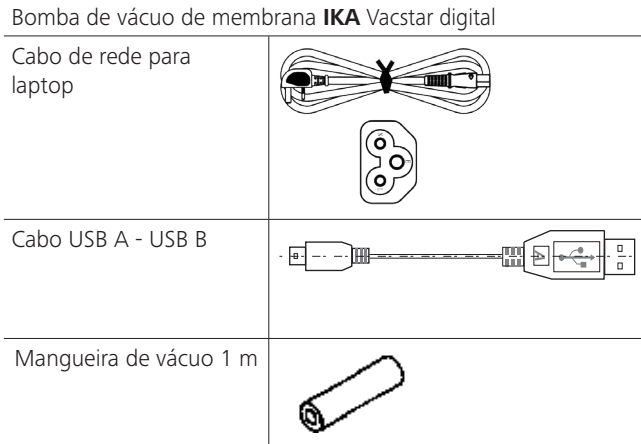

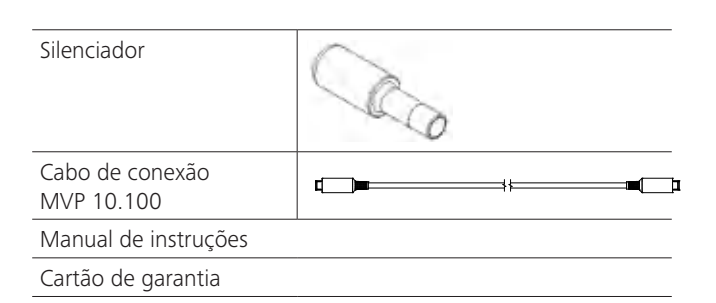

◈

## Uso adequado

 $\bigoplus$ 

### Utilização

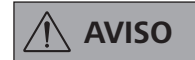

O aparelho não pode ser utilizado para:

- Evacuação de ambientes biológicos, Evacuação de gases explosivos, corrosivos ou semelhantes,
- Passagem/processamento de líquidos!

O aparelho não é adequado para:

- inflar objetos
- bombear líquidos
- áreas sujeitas a explosão
- aplicação debaixo d'água
- aplicação subterrânea

A bomba de vácuo de membrana IKA Vacstar digital é usada para geração de vácuo em combinação com outros aparelhos de laboratório.

Para uma regulagem definida de vácuo, é necessário instalar um regulador de vácuo adicional IKA VC 10 ou IKA evaporador rotativo RV 10 auto.

### Área de utilização (somente em áreas internas)

O aparelho é indicado para uso em áreas residenciais e todas as demais áreas.

A segurança do operador não estará garantida:

se o aparelho for operado com acessórios que não sejam fornecidos ou recomendados pelo fabricante!

### Operação individual

A bomba de vácuo pode ser operado sem controlador.

A vazão pode ser regulada através da velocidade ajustável. De modo geral, aplica-se a premissa: quanto menor o volume a ser evacuado, menor deve ser a velocidade ajustada. A pressão final não é regulada.

### Operação com acessórios

Em conjunto com os acessórios recomendados pela IKA, a bomba de vácuo IKA Vacstar digital é adequada para a evacuação regulada para uma pressão final definida, por exemplo para operação de um evaporador rotativo IKA.

Além disso, é adequado para tarefas clássicas de separação, filtragem ou secagem no laboratório.

Em conjunto com um controlador de vácuo apropriado (p.ex. VC 10) ou com um evaporador rotativo (p.ex. RV 10 auto), a bomba Vacstar digital também pode ser operada de forma automatizada. Desta forma, é possível, por exemplo, executar uma detecção automática do ponto de ebulição, curvas programadas de pressão--tempo ou programas da biblioteca de solventes.

Finalidade de utilização: Aparelho de mesa

- se o aparelho ou peças do mesmo forem submetidos a modificações por parte de terceiros!
- se o aparelho for operado em desacordo com as indicações de segurança!

### Informações

# **PERIGO**

◈

A emissão de vapores de solvente para a atmosfera pode ser evitada através de um condensador de

# **CUIDADO**

emissões conectado a jusante. Trabalhos com misturas de gás que contenha gases condensáveis (p.ex. solventes), devem ser realizados com cuidado especial. A

utilização de bombas de membrana com tais gases causa a condensação dos mesmos no fluxo de ar da bomba. Com isso, a pressão gerada dentro da câmara de vácuo influi na eficiência e na vida útil das membranas e das válvulas.

Ao entrar líquido ou condensado nas câmaras de vácuo, a pressão de trabalho mínima especificada já não é alcançada.

Para proteger as válvulas e membranas internas do líquido, utilize um separador de condensados instalado a montante, p.ex. frasco tipo Woulff.

**CUIDADO** 

De modo geral, é recomendável operar a bomba em marcha vazia no final de um processo (operação em vazio, aproximadamente 3 a 5 minutos), para eliminar eventuais resíduos na bomba.

◈

Para tanto, ventile eventualmente o recipiente.

Remova, para isso, a linha de sucção em operação manual.

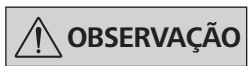

Observe as instruções de operação dos respectivos aparelhos.

Bombas de vácuo de membrana são bombas de deslocamento positivo oscilantes. Através da expansão do volume na câmara de vácuo, as membranas geram um vácuo que ocasiona a sucção do ar para dentro da câmara. Com a compressão subsequente, o ar é pressionado para fora da câmara de vácuo. A comutação entre a entrada e a saída é controlada através de válvulas de diafragma. A unidade física para a pressão é 1 Pascal [Pa].

Informalmente, a unidade milibar [mbar] ainda é muito usada.

- 1 mbar = 100 Pa
- $= 10^5$  Pa 1 bar 1 Pa  $= 10^{-5}$  bar

⊕

 $1 Pa$  $= 0.01$  mbar A tecnologia de vácuo estabelece diferenças entre as diversas regiões.

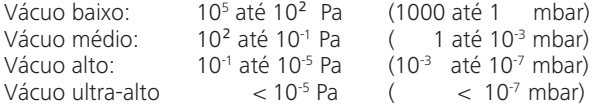

Os movimentos periódicos da membrana geram um vácuo na entrada da bomba. Bombas de vácuo de membrana trabalham com vácuo baixo até 10<sup>2</sup>Pa. Pressões menores não podem ser realizadas com estas bombas.

Para a geração de vácuo médio, alto e ultra-alto é necessário utilizar, por exemplo, bombas de vácuo vedadas a óleo, bombas de parafuso de Arquimedes, bombas de difusão ou bombas turbomoleculares. Nesses casos, bombas de vácuo de membrana muitas vezes são utilizadas como bombas preliminares.

### Regulagem de dois pontos

Ao atingir o valor nominal, a linha de sucção é interrompida. Devido à diferença temporal mínima do momento a partir da detecção do valor de pressão, da compensação do valor teórico para ativação de uma válvula de vácuo, bem como da capacidade de sucção do sistema gerador de vácuo, o valor fica ligeiramente abaixo do valor nominal ajustado. Se a pressão no sistema aumenta novamente em função da taxa normal de vazamento, a válvula abre a linha de sucção.

Ilustração esquemática de uma regulagem de dois pontos de vácuo

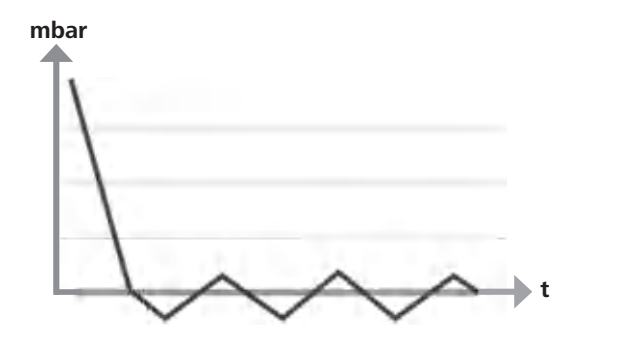

A compressão e descompressão do ar produz um ruído. Quanto menos ar é transportado, mais silencioso é o funcionamento da bomba. Em consequência disso, o ruído operacional diminui na medida da redução da pressão em operação normal.

A instalação de uma manqueira de descarga com silenciador também serve para diminuir o ruído.

Em operação automática e regulada por velocidade, a bomba reduz sua velocidade ao alcançar o valor nominal. Com índice de vazamento consequentemente menor do sistema geral, a velocidade é até regulada para "zero".

Na combinação com o controlador de vácuo VC 10 ou o evaporador rotativo com controlador de vácuo RV 10 auto integrado, a bomba pode ser utilizada tanto para a "Regulagem de dois pontos" (controlada por válvula) ou "Regulagem de velocidade analógica" do vácuo.

### Regulagem de velocidade analógica

Neste tipo de regulagem, a velocidade da bomba e, com isso, sua capacidade de sucção, são reduzidas conforme a pressão medida se aproxima do valor nominal. Quando o valor nominal é alcançado, a bomba funciona apenas em função da taxa de vazamento do sistema. Com isso, é possível realizar uma operação silenciosa, regulagem precisa do vácuo e elevada vida útil das peças móveis da bomba. Com este tipo de regulagem, é possível realizar uma detecção automática do ponto de ebulição, ou seja, o sistema em modo automático procura e para no ponto de ebulição da solução.

Ilustração esquemática de uma regulagem de vácuo em função da velocidade

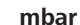

 $\bigoplus$ 

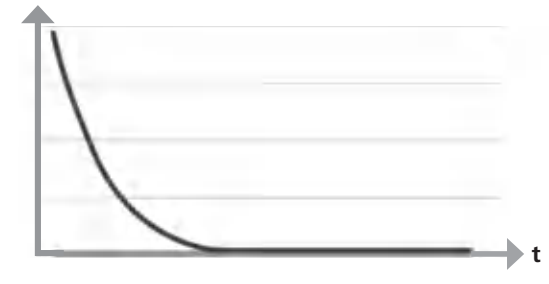

### **Montagem**

♠

**OBSERVAÇÃO** 

◈

Observe a recomendação geral, indicando que o recipiente (carga/ recipiente de vácuo/resfriador de vidro) sempre deve ser conectado com a linha de sucção em seu ponto mais elevado. Desta forma, o risco de penetração de líquidos na bomba de vácuo é reduzido.

Líquido nas câmaras da bomba compromete as propriedades da bomba.

Ligue as conexões da mangueira (INLET-OUTLET) e as interfaces de acordo com as inscrições na bomba e no manual de instruções.

As conexões são executadas em forma de adaptadores de manqueira. Se for necessário, fixe as manqueiras com abraçadeiras. Assente as mangueiras de forma a evitar que o condensado possa fluir para dentro da bomba.

Certifique-se de que o ar possa entrar livremente nas aberturas de ventilação (H).

Instale um separador de condensados na linha de sucção, antes do bocal de sucção da bomba (p.ex. frasco tipo Woulff), para proteção contra a penetração de líquidos.

Em caso de vapores de solventes aspirados, um condensador de emissões instalado a jusante (acessório) ajuda a condensar os mesmos, evitando a liberação para atmosfera.

### Conexão das interfaces

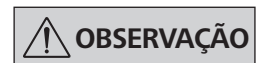

Observe as respectivas conexões (veja Fig. 1).

### O: Conexão da manqueira d= 8 mm OUTLET

Lique esta conexão através de uma manqueira de vácuo com o condensador de emissões, ou instale um silenciador na extremidade da mangueira.

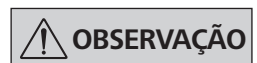

Assente a extremidade da manqueira no exaustor de laboratório!

Observe a saída desimpedida do lado da descarga!

Não use um estrangulador do lado da descarga e não feche a saída! Lique a linha de gases de escape nesta conexão.

K: Conexão para controlador de vácuo VC 10 (Mini DIN)

A bomba de vácuo e o controlador de vácuo VC 10 ou evaporador rotativo RV 10 auto podem ser ligados com o cabo de conexão analógico MVP 10.100, para obter uma regulagem precisa do vácuo em função da velocidade.

O controlador de vácuo detecta a bomba e muda para o modo de regulagem do vácuo em função da velocidade. A regulagem de dois pontos está desativada.

### L: Interface USB

 $\bigoplus$ 

Lique a bomba de vácuo IKA Vacstar digital através do cabo USB A - USB B com um PC. Atualizações de software do aparelho, eventualmente disponíveis, podem ser carregados através da ferramenta de software FUT da IKA.

### M: Interface RS 232

A bomba de vácuo IKA Vacstar digital pode ser ligada a um PC através de um cabo de interface RS 232. Com o software de aparelhos de laboratóriosoft®, a bomba pode ser operada com outros aparelhos. Outras informações podem ser encontradas no capítulo "Interfaces e saídas".

### N: Conexão para válvula de água

Ligue a válvula de estrangulamento de água RV 10.5001 opcional à bomba de vácuo de membrana. A entrada de água para o condensador de emissões é controlada através da válvula de água. A válvula é aberta, assim que a bomba é ligada.

### I: Conexão para linha de sucção d= 8 mm INLET

Ligue a linha de sucção nesta conexão.

Lique esta conexão através de uma manqueira de vácuo com o recipiente (refrigerador do evaporador rotativo, reator de laboratório, etc.).

### P: Conexão para cabo de rede

Verifique se a especificação da tensão na placa de características está de acordo com a tensão de rede disponível. Lique o cabo de rede na alimentação de tensão.

◈

### Configuração

⊕

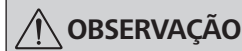

Observe os manuais de instruções dos aparelhos.

Regulagem de dois pontos:

### IKA Vacstar digital em operação individual

Geração de vácuo sem controlador, através de simples sucção, sem possibilidade de regulagem do valor nominal de vácuo. Alteração da velocidade da bomba mediante regulagem manual da velocidade no botão giratório/de pressão (C) da bomba de vácuo. Acionamento manual da válvula de vácuo ou válvula esférica.

Uma regulagem aproximada do vácuo é possível, por exemplo, com as válvulas de regulagem de vácuo VCV 1 e VCV 2, mediante adição de ar externo.

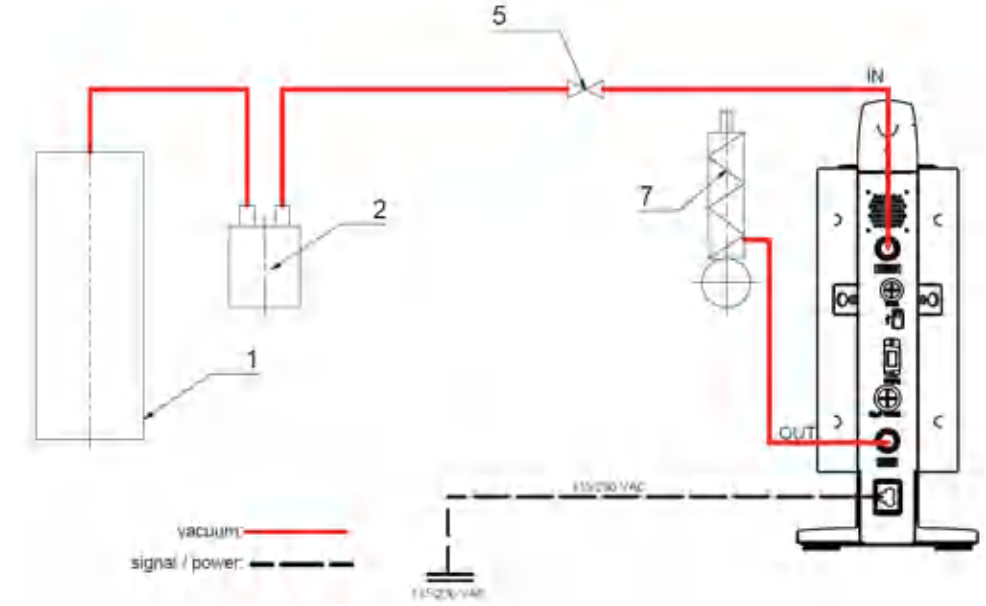

- 1 Recipiente (carga, p.ex. evaporador rotacional, reator)
- 2 Separador de vácuo (p.ex. frasco tipo Woulff)
- 5 Válvula de vácuo/válvula esférica
- 7 Condensador de emissões

### IKA Vacstar digital com controlador de vácuo VC 10

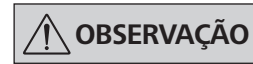

Operação com válvula de água opcional RV 10.5001 em combinação com VC 2.4 não é possível. Observe o manual de instruções do controlador de vácuo VC 10!

Ao alcançar o valor nominal, a linha de sucção é fechada através da válvula de vácuo integrada no VC 10. A alteração da velocidade da bomba mediante regulagem manual da velocidade é possível. Ao utilizar o desligamento da bomba VC 2.4 (item 6), disponível como opcional, a bomba é desligada ao alcançar o valor nominal (modo de operação B).

Esta configuração do aparelho também é possível sem o desligamento da bomba BC 2.4. A bomba funciona continuamente. Para uma boa regulagem, a bomba deve ser operada em velocidade baixa.

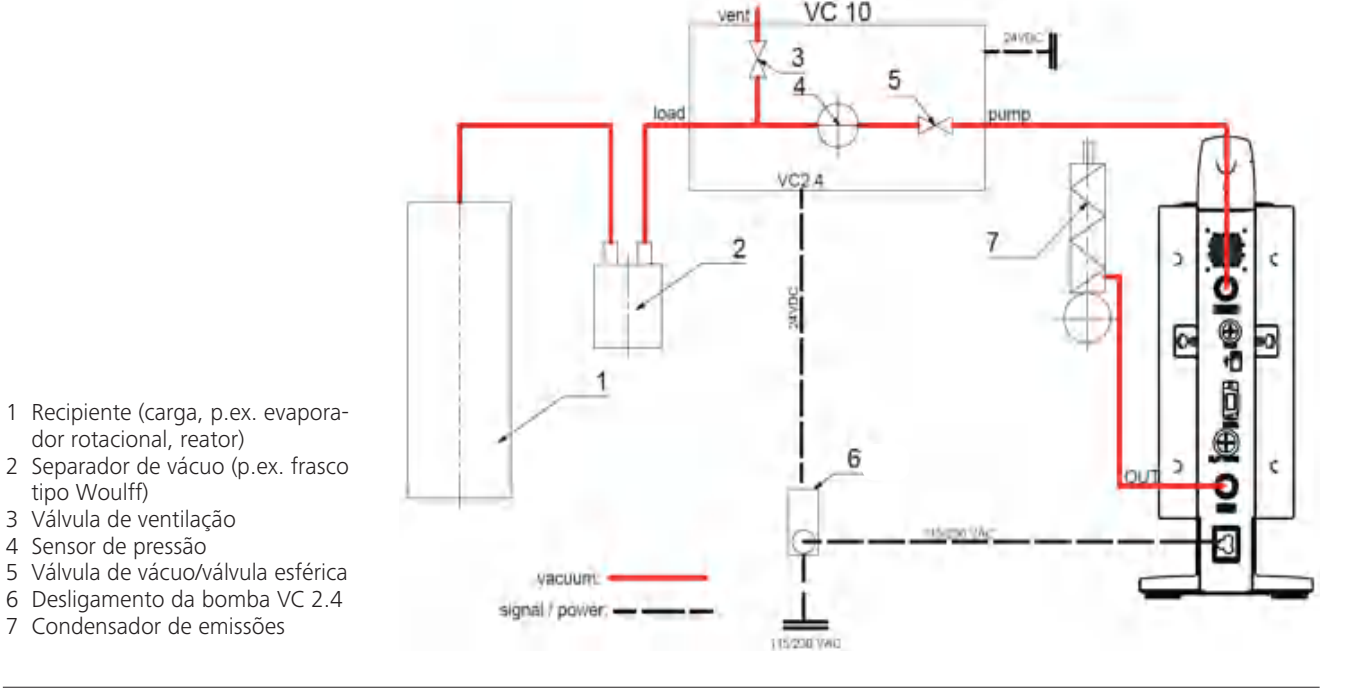

⊕

### Regulagem da velocidade

⊕

IKA Vacstar digital com controlador de vácuo VC 10 ou evaporador rotativo RV 10 auto

# **OBSERVAÇÃO**

### Observe o manual de instruções dos aparelhos.

Ajuste automático do modo de operação "Regulagem da velocidade" assim que o cabo de conexão analógico MVP 10.100 (item 8) liga a bomba com o controlador de vácuo ou evaporador rotativo.

Ao atingir o valor nominal, a velocidade da bomba á reduzida automaticamente até o mínimo "0 rpm". Quando o valor nominal é alcançado, a bomba aspira em função da taxa de vazamento do sistema.

Detecção automática do ponto de ebulição é possível.

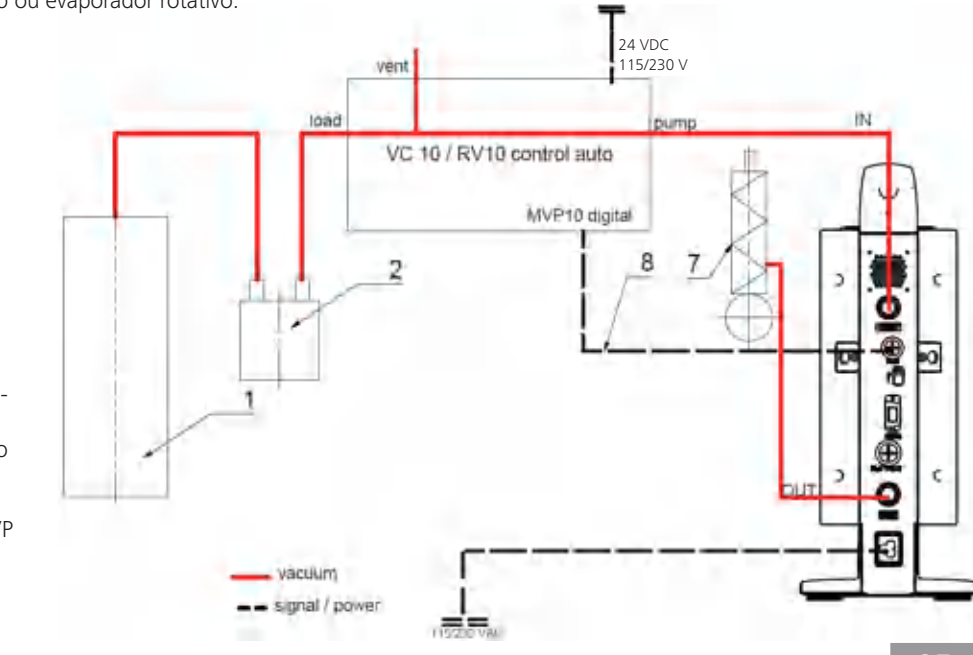

 $\bigoplus$ 

- 1 Recipiente (carga, p.ex. evaporador rotacional, reator)
- 2 Separador de vácuo (p.ex. frasco tipo Woulff)
- 7 Condensador de emissões
- 8 Cabo de conexão analógico MVP 10.100

# Colocação em operação

⊕

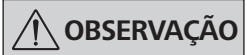

### Observe os manuais de instruções dos aparelhos.

Verifique se a tensão especificada na placa de características está de acordo com a tensão de rede disponível. Quando estas condições forem cumpridas, o aparelho está pronto para operação, depois de ligar o conector na tomada de rede.

A tomada utilizada deve estar ligada à terra (contato de proteção).

### Ligação do aparelho

1. Lique o aparelho no interruptor principal (D). Para poder realizar uma verificação visual, todos os segmentos do display são exibidos

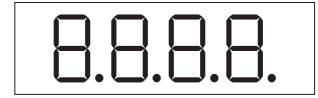

Exibição do número de versão do software (p.ex. Vers 1.00).  $\mathcal{L}$ 

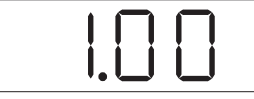

 $\mathcal{L}$ Exibição do modo de operação ajustado (A; B). (A definição de fábrica é o modo de operação A)

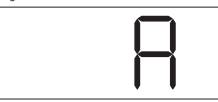

O modo de operação pode ser alterado ao ligar o aparelho.

### Modo de operação A:

⊕

Neste modo de operação, o valor nominal ajustado do aparelho não é armazenado ao final do procedimento em curso ou ao desligar o aparelho.

Sem reinício automático após interrupção da alimentação elétrica.

### Ligação do aparelho com várias interfaces

Se a bomba for operada através do cabo de conexão analógico MVP 10.100 com o controlador de vácuo VC 10 ou evaporador rotativo RV 10 auto, o display (B) exibe "VC 10".

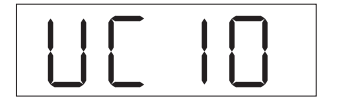

### Desligar o aparelho

Desligue o aparelho no interruptor principal (D).

Retire o conector da tomada para isolar o aparelho da rede!

⊕

## Modo de operação B:

aparelho pode ser danificado.

técnicos"

Neste modo de operação, o valor nominal ajustado do aparelho é armazenado ao final do procedimento em curso ou ao desligar o aparelho, o valor pode ser alterado.

Caso contrário, uma operação segura não pode ser garantida e o

Observe as condições ambientais especificadas nos "Dados

O modo de operação B é necessário especialmente em combinação com o desligamento da bomba VC 2.4. Reinício automático após interrupção da alimentação elétrica.

Alterar o modo de operação:

Para alternar entre os dois modos de operação, pressionar  $1<sup>1</sup>$ simultaneamente o botão giratório/de pressão (C) e o interruptor principal (D) do aparelho.

◈

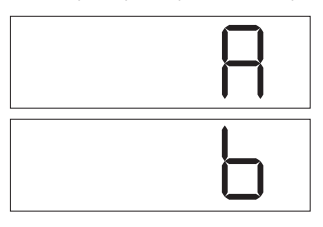

Na operação individual e/ou na operação de dois pontos em combinação com o controlador de vácuo VC 10, a velocidade nominal pode ser ajustada girando o botão giratório/de pressão (C). Ao pressionar o botão, a bomba é iniciada, pressionando novamente, a bomba é parada. A operação de regulação (aparelho em funcionamento) é mostrada através de um ponto intermitente no display (B).

Se o controlador de vácuo estiver conectado a um PC, o display (B) exibe "PC".

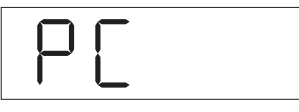

# Interfaces e Saídas

 $\bigoplus$ 

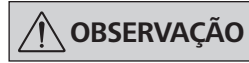

Para isso, observe os pré-requisitos do sistema, assim como ao manual de instruções e a ajuda do software.

O aparelho pode ser operado no modo "Remoto" através de RS 232 ou interface USB com o software de laboratório labworldsoft®. A interface RS 232 (M) na parte traseira do aparelho, equipada com uma tomada SUB-D de 9 polos, pode ser conectada a um computador. Os pinos são ocupados com sinais seriais.

### **Interface USB**

O Universal Serial Bus (USB) é um sistema Bus em série para ligar o aparelho ao computador. Aparelhos equipados com USB podem ser interligados durante o funcionamento em curso (hot-plugging), permitindo que os aparelhos conectados e suas propriedades seiam reconhecidas automaticamente.

A interface USB, em conjunto com o labworldsoft®, destina-se à operação "remota" e à atualização do firmware, com auxílio da ferramenta "Firmware Update Tools".

#### Instalação

Antes de conectar o aparelho com o PC através do cabo de dados USB, é preciso instalar o driver USB.

O driver USB pode ser baixado da página da web:

### Interface serial RS 232 (V 24)

Configuração:

◈

- A função dos cabos de interface entre o aparelho e o sistema de automação é uma seleção dos sinais especificados na norma EIA RS 232, em conformidade com a norma DIN 66020 Parte 1
- Para as propriedades elétricas dos cabos de interface e a atribuição dos estados de sinais, aplica-se a norma RS 232, em conformidade com a norma DIN 66259 Parte 1.
- Processo de transferência: Transferência assíncrona de caracteres em operação Start-Stop.
- Tipo de transferência: Duplex pleno.
- Formato de caracteres: Representação de caracteres conforme formato de dados na norma DIN 66022 para operação Start-Stop. 1 bit de início; 7 bits de caracteres; 1 bit de paridade (par = even); 1 bit de parada.
- Velocidade de transferência: 9600 Bit/s.
- Controle de fluxo de dados: nenhum
- Procedimento de acesso: A transferência de dados do aparelho para o computador somente é realizada por solicitação do computador.

### Sintaxe de comando e formato

Para o registro de comando aplica-se o seguinte:

- Normalmente, os comandos são enviados do computador (máster) para o aparelho (escravo).
- O aparelho envia exclusivamente por solicitação do computador. Nem mesmo mensagens de erro podem ser enviadas espontaneamente do aparelho para o computador (sistema de automação).
- Os comandos são transmitidos em letras maiúsculas.
- Comandos e parâmetros, bem como parâmetros sucessivos são separados por um espaço, no mínimo (código: hex 0x20).
- Cada comando individual (incl. parâmetros e dados) e cada resposta são terminados com CRLF (código hex 0x20 hex 0x0d hex 0x0A) e têm um comprimento máximo de 50 caracteres.
- O separador decimal em um número de ponto flutuante é o ponto (código: hex 0x2E).

As explicações acima correspondem, tanto quanto possível, às recomendações do Grupo de Trabalho NAMUR (Recomendações NAMUR para execução de conexões elétricas para a transmissão analógica e digital de sinais para aparelhos individuais MSR de laboratório. Rev.1.1).

Os comandos NAMUR e os comandos adicionais específicos IKA servem apenas como comandos Low Level (nível baixo) para a comunicação entre o aparelho e o PC. Com auxílio de um terminal e/ou um programa de comunicação apropriado, é possível transmitir estes comandos diretamente ao aparelho.

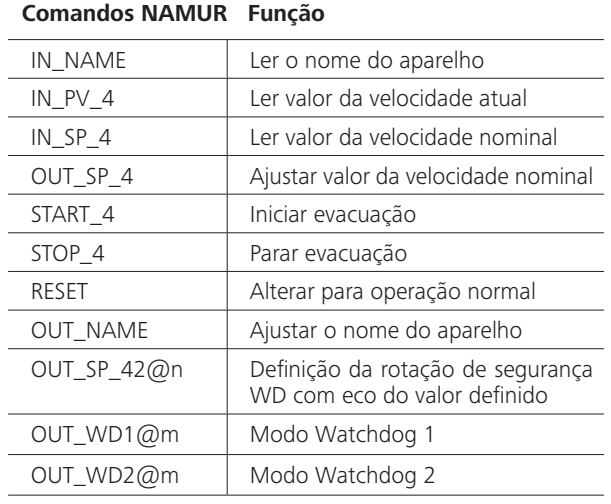

### Função "Watchdog", monitoramento do fluxo serial de dados

Se, depois de ativar esta função (veja comandos Namur), não ocorrer nenhuma nova transmissão do comando para o PC dentro do tempo de monitoramento ("Watchdog") definido, a função evacuação é desligada de acordo com o modo "Watchdog" ajustado, ou então é realizada a regulagem para os valores nominais anteriormente definidos. A interrupção da transmissão pode ser causada, p. ex., por falha do sistema operacional, queda de energia no PC ou interrupção do cabo de conexão para o aparelho.

#### Modo "Watchdog" 1

Se ocorrer o evento WD1, a função de evacuação é desligada e ER 2 é exibido. Definição do tempo de Watchdog para m (20...1500) segundos, com eco do tempo de Watchdog. Este comando inicia a função Watchdog e deve ser enviado sempre dentro do tempo de Watchdog definido.

### Modo "Watchdog" 2

⊕

Se ocorrer uma interrupção da comunicação de dados (mais demorada que o tempo de Watchdog ajustado), o valor nominal da velocidade é definido para a velocidade nominal de segurança WD. O aviso PC 2 é exibido. O evento WD2 pode ser restaurado com OUT\_WD2@0 - com isso, a função Watchdog também é parada.

Definição do tempo de Watchdog para m (20...1500) segundos, com eco do tempo de Watchdog. Este comando inicia a função Watchdog e deve ser enviado sempre dentro do tempo de Watchdog definido.

### Acessórios: Cabo de computador 1.1 (Device to PC)

Necessário para ligação do conector de 9 polos com um PC.

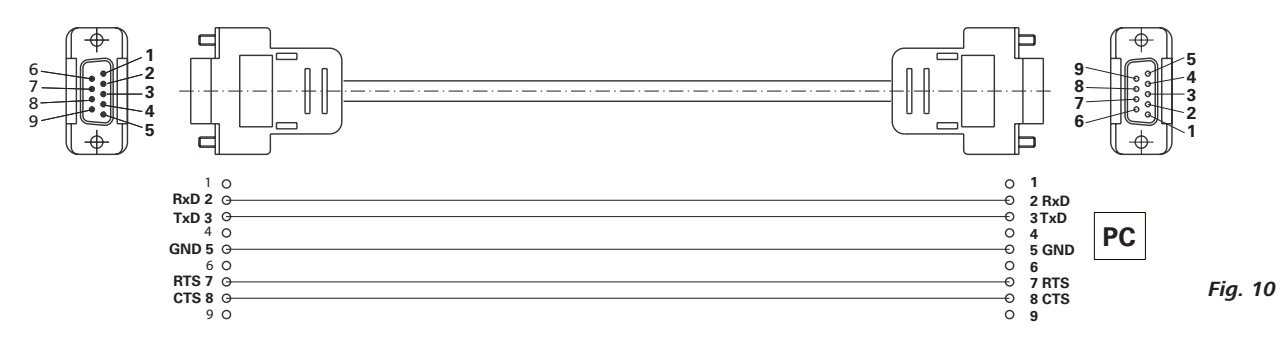

### Cabo USB A - USB B

Necessário para ligação da interface USB com um PC.

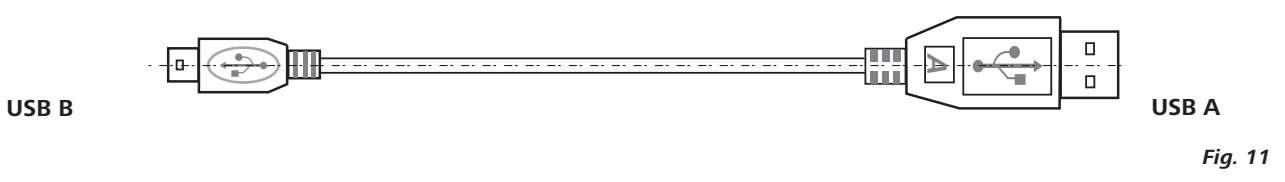

### Cabo de conexão MVP 10.100

⊕

Necessário para a ligação de VC 10 e RV 10 auto com a bomba de vácuo de membrana IKA Vacstar digital (modo de velocidade).

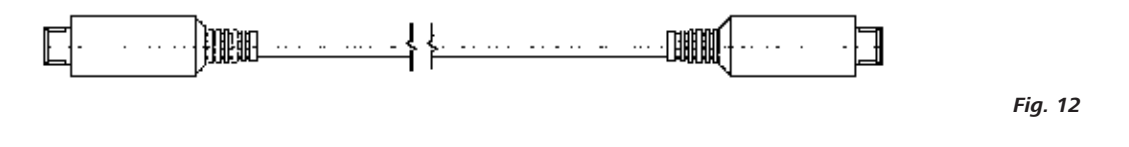

# Manutenção e limpeza

O aparelho é isento de manutenção. Ele apenas está sujeito ao envelhecimento natural dos componentes e a respectiva taxa estatística de falhas.

> Retire o conector da tomada antes da ∔ IJ limpeza.

Limpe o aparelho IKA somente com os seguintes agentes de limpeza aprovados pela IKA:

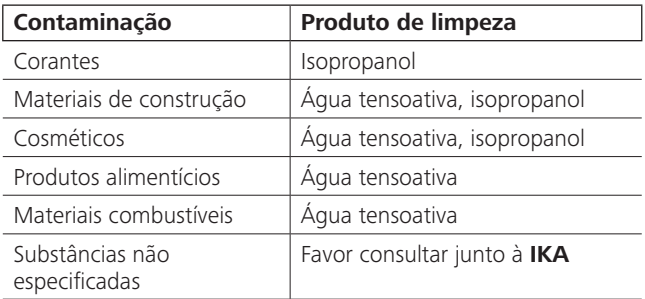

- Para a limpeza do aparelho, use luvas de proteção.
- Aparelhos elétricos não devem ser submersos em produtos de limpeza.

Durante a limpeza, nenhuma umidade deve penetrar no aparelho. Se forem usados métodos de limpeza ou descontaminação diferentes dos recomendados, consulte a IKA.

◈

### Encomenda de peças de reposição

Em caso de encomendas de peças de reposição, informe o seguinte:

- Tipo de aparelho Número de fabricação do aparelho, veja a placa de características
- Número de item e designação da peça, veja a ilustração e lista de peças de reposição na página www.ika.de

### Reparo

 $\bigoplus$ 

### Solicitamos encaminhar para reparo somente aparelhos que estejam limpos e livres de substâncias tóxicas.

Para essa finalidade, solicite o formulário "Declaração de desimpedimento" junto à IKA, ou utilize o formulário disponível para impressão na página da IKA www.ika.de

Em caso de conserto, encaminhe o aparelho dentro de sua embalagem original. Embalagens de armazenagem não são suficientes para o envio de retorno. Utilize adicionalmente uma embalagem para transporte adequada.

# Mensagens de erro

 $\bigoplus$ 

Se ocorrer um erro, o mesmo é indicado através de um código de erro no display (B), p.ex. Error 4. Nesse caso, proceda da seguinte maneira:

- Desligar o aparelho no interruptor do aparelho,  $\overline{a}$
- Tomar as medidas corretivas,
- Ligar o aparelho novamente.  $\ddot{\phantom{a}}$

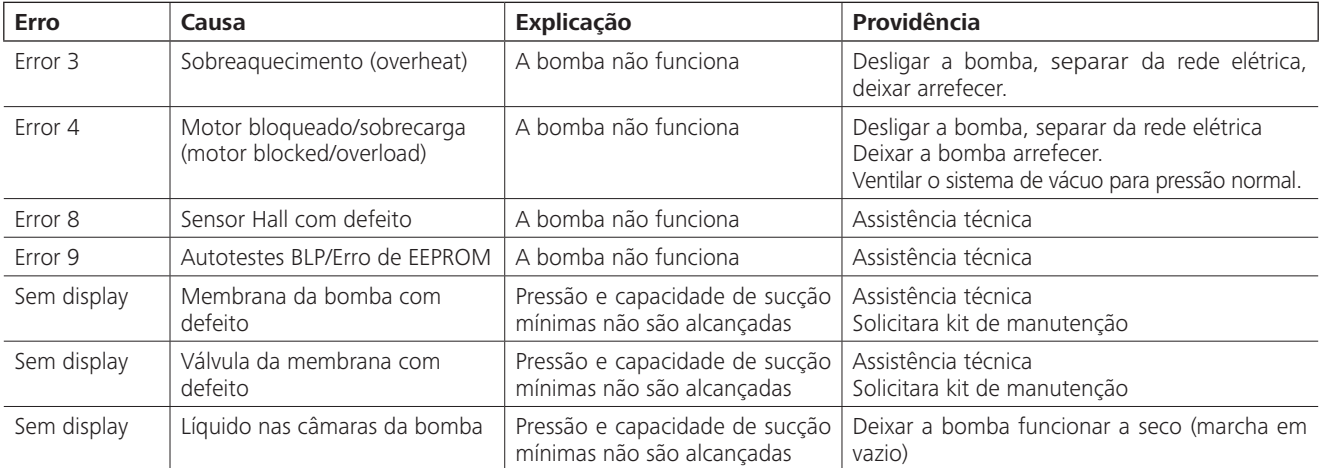

Caso não for possível eliminar a falha através das medidas descritas ou se for exibido outro código de erro:

- Entre em contato com o departamento de assistência técnica,
- Encaminhe o aparelho, acompanhado de breve descrição da falha.

# **Acessórios**

Controlador de vácuo IKA VC 10

 $\bigoplus$ 

- Válvula de regulagem de vácuo IKA VCV 1 e VCV 2
- Válvula de retenção IKA VC 10.300
- Mangueira de vácuo IKA VH.SI.8
- Cabo de computador 1.1 (RS 232)
- Kit de manutenção
- Condensador de emissões de segurança para vácuo VSE 1
- Frasco tipo Woulff/válvula de água Conjunto VSW1

Para outros acessórios, consulte www.ika.de

# Peças em contato com o produto

 $\bigoplus$ 

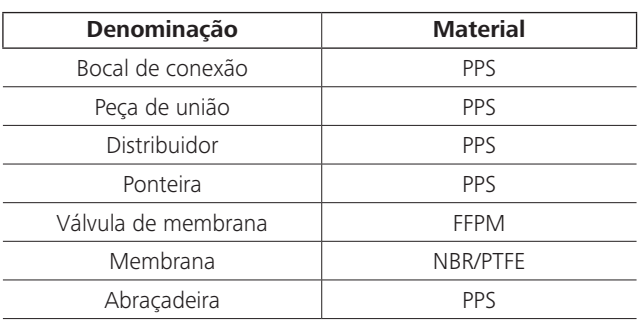

# Dados técnicos

 $\bigoplus$ 

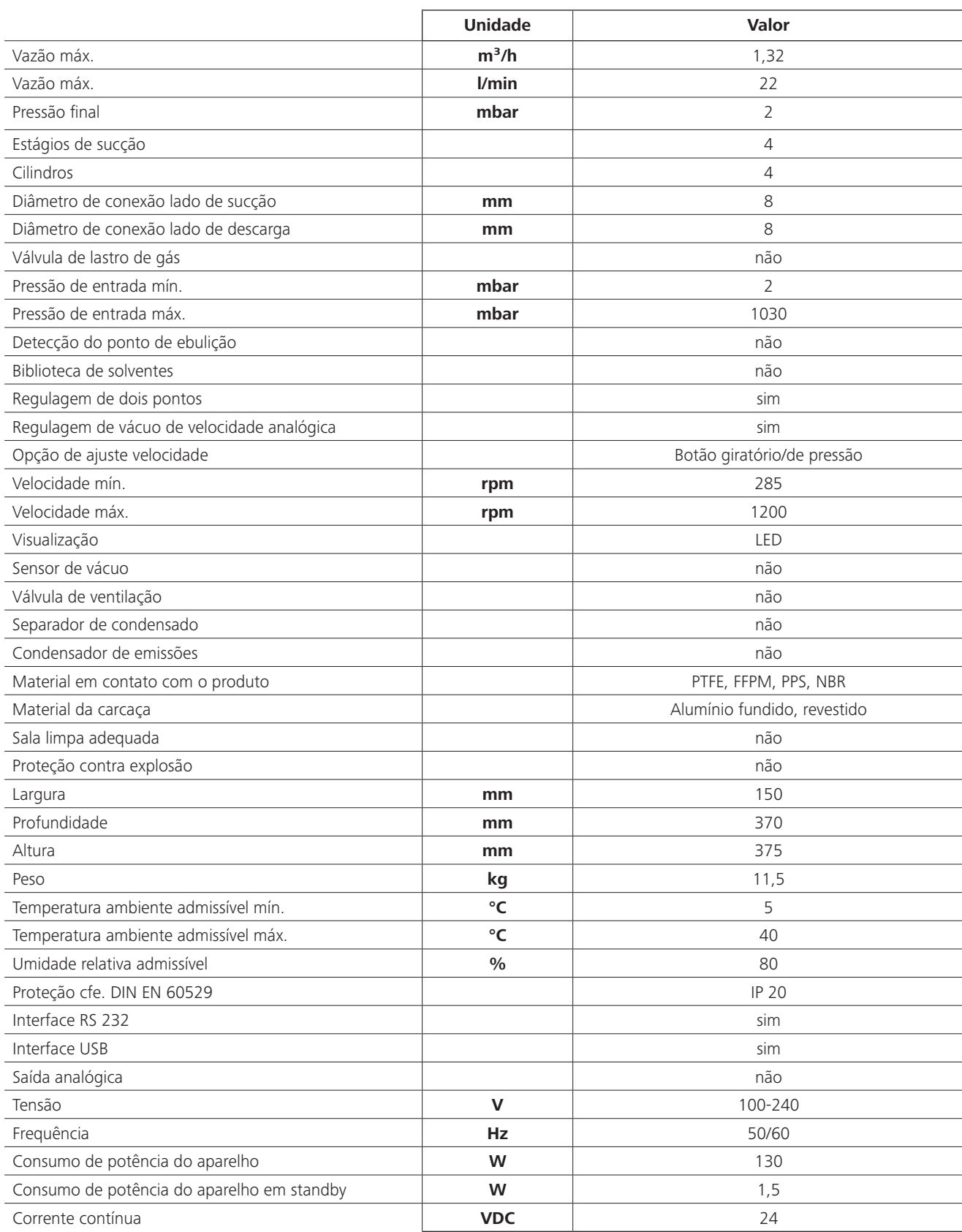

 $\bigoplus$ 

100

 $\bigoplus$ 

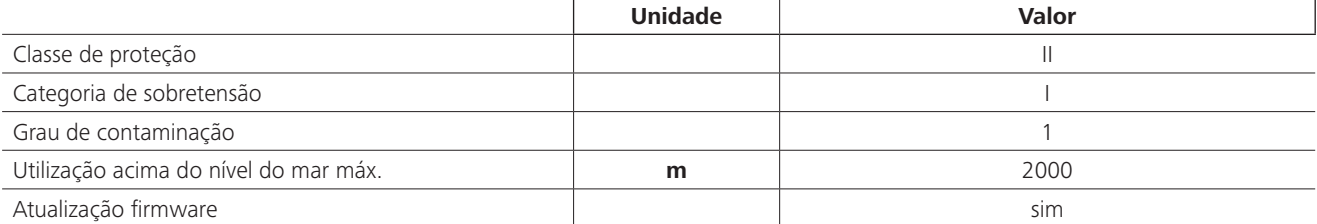

 $\bigoplus$ 

 $\bigoplus$ 

Valores ponderados.<br>Reservado o direito de alterações técnicas!

 $\bigoplus$ 

 $\overline{\phantom{a}}$ 

 $\bigoplus$ 

 $\sim$  1

 $\bigoplus$ 

 $\bigoplus$ 

 $\overline{\phantom{a}}$ 

Tłumaczenie

⊕

# Spis treści

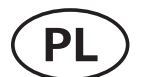

### **Strona**

⊕

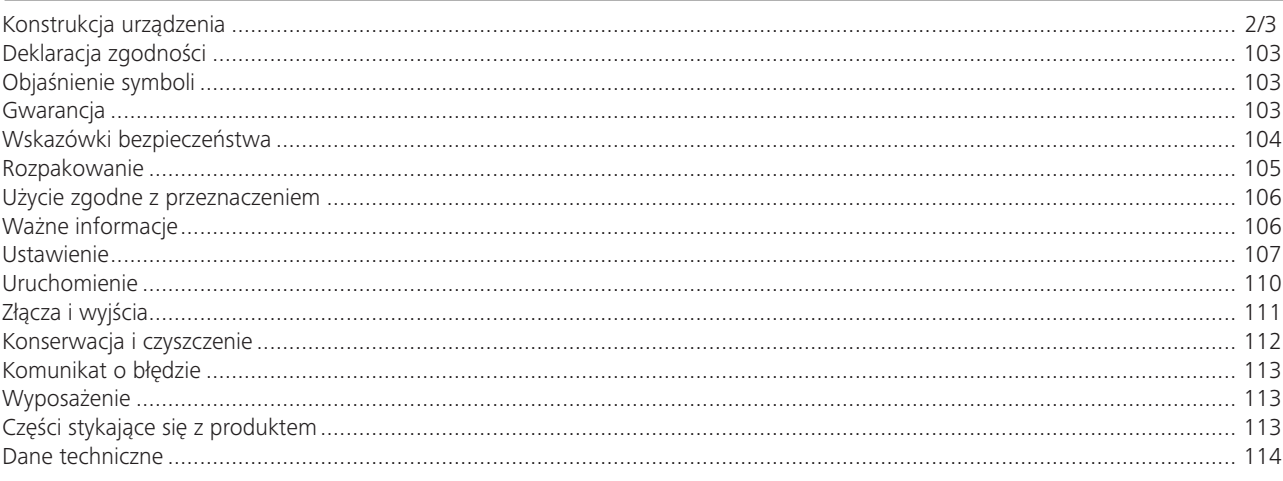

# Deklaracja zgodności

Niniejszym deklarujemy na własną, wyłączną odpowiedzialność, że ten produkt spełnia wymogi dyrektyw 2014/35/EU, 2006/42/WE, 2014/30/EU i 2011/65/EU i jest zgodny z następującymi normami oraz dokumentami normatywnymi: EN 61010-1, EN 60529, EN 61326-1 i EN ISO 12100.

# Objaśnienie symboli

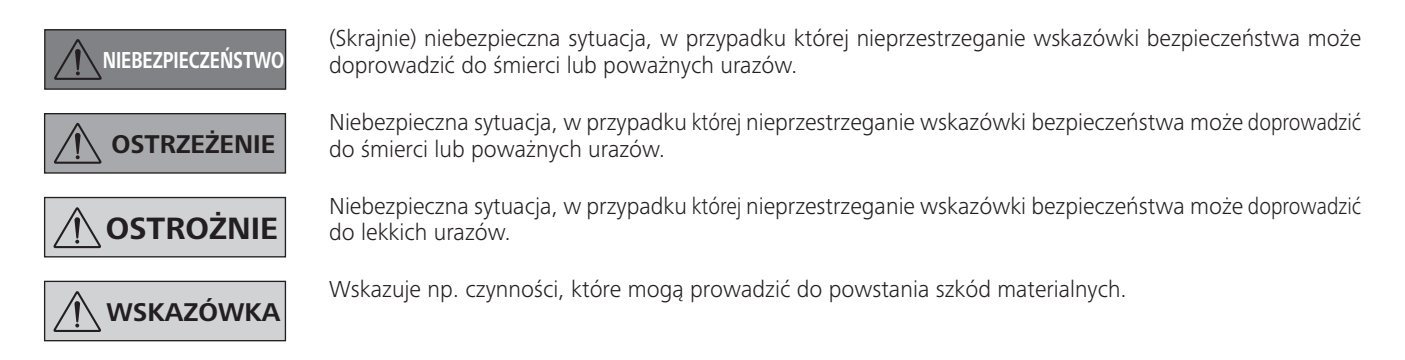

# Gwarancja

 $\bigoplus$ 

Zgodnie z warunkami sprzedaży i dostaw IKA okres gwarancji wynosi 24 miesiące. W przypadku gwarancyjnym należy zwrócić się do dostawcy. Urządzenie można też przesłać bezpośrednio do naszego zakładu, dołączając fakturę otrzymaną podczas dostawy i podając powody reklamacji. Koszty transportu w takim przypadku pokrywa użytkownik.

Gwarancja nie obejmuje części zużywających się ani błędów, które wynikają z nieprawidłowego użytkowania oraz niedostatecznej pielęgnacji i konserwacji, niezgodnej ze wskazówkami w instrukcji eksploatacji.

## Zasady bezpieczeństwa

 $\bigoplus$ 

### Dla Twojej ochrony

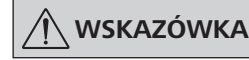

Przeczytać całą instrukcję eksploatacji przed uruchomieniem; przestrzegać wskazówek bezpieczeństwa.

- Instrukcję eksploatacji należy przechowywać tak, aby była ogólnodostępna.
- Pamietać o tym, że praca przy urządzeniu dozwolona jest wyłącznie dla przeszkolonego personelu.
- Przestrzegać wskazówek bezpieczeństwa, dyrektyw, BHP i przepisów o zapobieganiu wypadkom przy pracy.
- Urządzenia ani żadnej jego części nie wolno używać u ludzi lub zwierzat

### Konstrukcja urządzenia

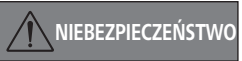

Pompa próżniowa IKA Vacstar digital nie jest przeznaczona do ustawiania w obszarach zagrożonych wybuchem.

- Ustawić urządzenie zgodnie z rozdziałem "Ustawianie" i podłączyć przewody podłączeniowe i złącza zgodnie z opisem.
- Urządzenie ustawić na stabilnej, równej i niepalnej powierzchni.
- Nigdy nie używać urządzenia niepoprawnie podłączonego lub uszkodzonego.

#### Wyposażenie

⊕

- Bezpieczna praca jest zagwarantowana tylko przy użyciu akcesoriów opisanych w rozdziale "Wyposażenie"
- Stosować się starannie do instrukcji obsługi urządzeń dodatkowych (np. wyparki rotacyjnej, regulatora próżniowego), z którymi jest eksploatowana pompa próżniowa IKA Vacstar digital.
- Ciśnienie gazu na włocie i wylocie może wynosić maksymalnie 1100 mbar.

### Praca z urzadzeniem

# **NIEBEZPIECZEŃSTWO**

Uchodzeniu oparów rozpuszczalnika do atmosfery można zapobiec przez podłączenie kondensatora emisii.

Pompa próżniowa nie jest przeznaczona do eksploatacji z substancjami samozapalnymi lub substancjami łatwopalnymi bez dopływu powietrza bądź materiałami wybuchowymi.

Nie eksploatować pompy w stanie otwartym. W przeciwnym razie istnieje niebezpieczeństwo poważnych obrażeń na skutek wciągnięcia ręki między poruszające się cześci!

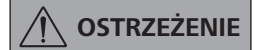

Wdychanie lub kontakt z mediami, takimi jak toksyczne ciecze, gazy, rozpylona mgła, opary, pyły lub materiały biologiczne mogą być niebezpieczne dla zdrowia użytkownika. Upewnić się, że wszystkie przyłącza są szczelne i nie wykazują wycieków podczas pracy z takimi mediami.

⊕

NIEBEZPIECZEŃSTWO

Stosować środki ochrony indvwidualnej, odpowiednie do klasy zagrożenia przypisanej używanemu medium. W przeciwnym razie istnieje niebezpieczeństwo rozpryskujących cieczy, uwalniania toksycznych lub łatwopalnych gazów!

- Nie wystawiać części ciała człowieka lub zwierząt na działanie nróżni
	- Nie wykorzystywać urządzenia pod wodą lub pod ziemią.
- Pompe próżniową ustawić w odpowiednich i sprawnych systemach odciągowych lub rozmieścić tam przewód spalinowy. Zwrócić przy tym uwagę, aby przewód spalinowy nie został zagiety! Maksymalnie dopuszczalna długość przewodu spalinowego wynosi 2 m!
- Zapobiec powstawaniu mieszanin wybuchowych. W razie potrzeby dodać gaz obojętny w celu wentylacji i/lub rozcieńczenia
- Elastyczne elementy mogą ulec skompresowaniu w próżni.
- Używać tylko elastycznych przewodów rurowych.
- Stosować się do obowiązujących środków awaryjnych w razie awarii zasilania i zapewnić, aby urządzenie zostało doprowadzone do bezpiecznego stanu (patrz rozdział Uruchomienie, Tryb pracy).

- Pompe próżniową IKA Vacstar digital można eksploatować tylko w warunkach opisanych w rozdziale "Dane techniczne".
- Zapobiec uwalnianiu się wymienionych wyżej substancji. Podjąć środki ochronne na rzecz ochrony pracowników i środowiska.
- Uwzględnić ewentualne interakcje lub możliwe reakcje chemiczne lub fizyczne podczas prac z mediami pod zmniejszonym ciśnieniem i w podwyższonej temperaturze.
- Między medium i urządzeniem mogą przebiegać procesy elektrostatyczne i doprowadzić do bezpośredniego zagrożenia.
- Ze względu na pozostałą szybkość wycieku urządzenia może dojść do uwalniania się medium.
- Przed uruchomienie sprawdzić, czy w urządzeniu są wszystkie elementy obudowy i czy są one zamocowane.
- Nie podnosić pompy, gdy uchwyt jest poluzowany, a śruba zabezpieczająca uchwyt (E) jest luźna lub gdy jej brakuje!
- Włączyć pompę tylko wówczas, gdy pompa jest w pozycji pionowei.
- Podłączyć przyłącza węży (INLET/OUTLET) i złącza zgodnie z opisem na urządzeniu oraz w instrukcji eksploatacji.
- Upewnić się, że temperatura uchodzącego medium jest niższa od jego temperatury zapłonu. Przez proces zachodzący w pompie (zagęszczanie) dodatkowo wzrasta temperatura medium.
- Należy uwzględnić, że zawierające rozpuszczalniki opary mogą zostać zassane przez pompę!
- $\bigoplus$
- Nie używać pompy w celu wytworzenia ciśnienia!
- Zachować dopuszczaną wartość ciśnienia po stronie wejściowej i wyjściowej, patrz rozdział "Dane techniczne".
- Regulacja/dławienie strumienia gazu jest dopuszczalna tylko w przewodzie po stronie ssawnej!
- Zastosować zawory elektromagnetyczne lub przeciwzwrotne w przewodzie ssawnym, jeżeli jest kilka urządzeń obciążających.
- Przy stosowaniu kondensatora emisji zwrócić uwagę na swobodny przepływ chłodziwa!

### W celu ochrony urzadzenia

**OSTRZEŻENIE** 

Sprawdzić zgodność substancji stosowanych z urządzeniem z materiałami, z których wykonane są części urządzenia stykające się z produktem, patrz rozdział "Części stykające się z produktem".

# **OSTROŻNIE**

### Dane napiecia podane na tabliczce znamionowej muszą być zgodne z napięciem sieciowym.

- Urządzenie można odłączyć od sieci elektrycznej tylko poprzez wyjęcie wtyczki z gniazda lub wtyku z urządzenia.
- Gniazdo przewodu zasilającego musi być łatwo dostępne.
- Pokrywy bądź części, które można zdjąć bez konieczności stosowania dodatkowych przyrządów pomocniczych, należy, w celu zapewnienia bezpiecznej pracy, ponownie założyć, jeśli nie jest przewidziane inne przyłącze w tym miejscu. Zapobiegnie to przedostawaniu się ciał obcych, cieczy itp.
- Niepożądane ciecze, które się przedostały, można usunąć w trybie jałowym przez zassanie powietrza.
- Unikać uderzeń w urządzenie.
- Urządzenie może otwierać tylko wykwalifikowany (autoryzowany) personel.
- Modyfikacja urządzenia bez pozwolenia firmy IKA jest niedozwolone
- Aby zapewnić wystarczające chłodzenie pompy próżniowej IKA Vacstar digital, nie wolno zakrywać szczelin wentylacyjnych w urządzeniu.
- Do konserwacji używać tylko oryginalnych części zamiennych, aby zapewnić niezawodną pracę urządzenia.
- Zwrócić uwagę na skraplanie się wody wewnątrz i na zewnątrz urządzenia. Urządzenie pozostawić do ogrzania, jeśli zostało przyniesione z otoczenia, w którym panują niskie temperatury.
- Nie wolno nigdy mocować pompy próżniowej nad łaźnią do ogrzewania.
- Zwrócić uwagę, aby w wyniku zasysania przez przewód ssawny pompy do membrany pompy próżniowej IKA Vacstar digital nie dostały się ciała obce i/lub ciecze. Powoduje to bowiem uszkodzenie membrany oraz innych części wewnętrznych pompy. Zmniejsza się wydajność pompy, a także nie zostaje osiągnięte ciśnienie końcowe. Wewnątrz mogą powstawać osady skracające żywotność oraz powodujące powstawanie przecieków!

## Rozpakowanie

⊕

#### Rozpakowanie

⊕

- Ostrożnie wypakować urządzenie.
- W razie stwierdzenia uszkodzeń należy natychmiast zarejestrować stan faktyczny (poczta, kolej lub spedycja).

### Zakres dostawy

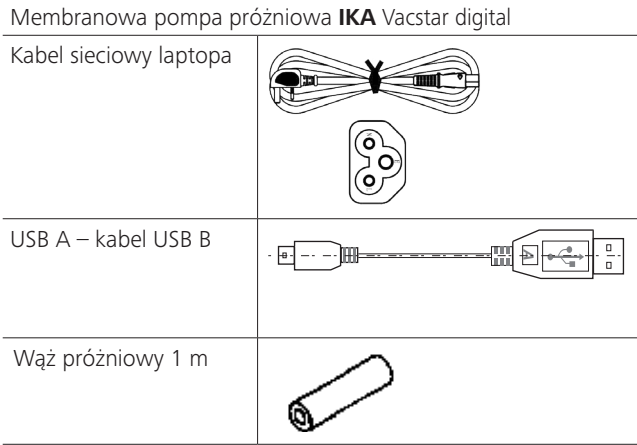

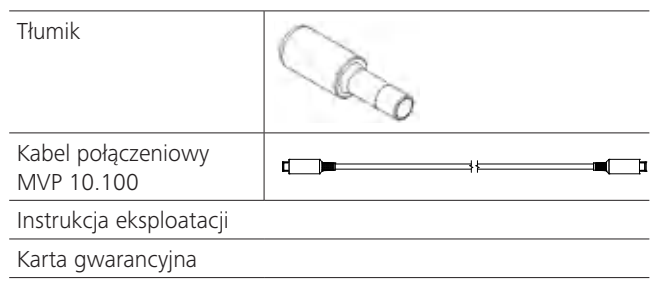

# Użycie zgodne z przeznaczeniem

 $\bigoplus$ 

### Przeznaczenie

**OSTRZEŻENIE** 

- Urządzenia nie wolno używać do: wytwarzania próżni w biotopie biologicznym,
- wytwarzania próżni w skupiskach gazów wybuchowych, korozyjnych itn.
- przepuszczania/zastosowania cieczy!

Urządzenie nie jest przystosowane do:

- nadmuchiwania przedmiotów
- pompowania cieczy
- stosowania w obszarach zagrożonych wybuchem
- stosowania pod wodą
- stosowania pod ziemia

Laboratoryjna membranowa pompa próżniowa IKA Vacstar digital jest przeznaczona do wytwarzania próżni w połączeniu z innymi urządzeniami laboratoryjnymi.

Do określonej regulacji próżni wymagany jest dodatkowy regulator próżniowy IKA VC 10 lub wyparka rotacyjna IKA RV 10 auto.

### Obszary zastosowania (tylko w pomieszczeniach)

Urządzenie można stosować w obszarze mieszkalnym oraz wszystkich innych obszarach.

Bezpieczeństwo użytkownika nie jest zapewnione:

jeżeli urządzenie stosowane jest z wyposażeniem niedostarczonym lub niezalecanym przez producenta!

Tryb pojedynczy

Pompe próżniową można eksploatować bez regulatora.

Wydajność pompy można ustawić poprzez regulację prędkości obrotowej. Obowiązuje zasada, że im mniejsza opróżniana pojemność, tym mniejsza powinna być ustawiona prędkość obrotowa. Ciśnienie końcowe nie jest regulowane.

### Praca z wyposażeniem

W połączeniu z wyposażeniem zalecanym przez firmę IKA pompa próżniowa IKA Vacstar digital jest przeznaczona do regulowanego wytwarzania próżni do określonego ciśnienia końcowego, np. w celu eksploatacji wyparki obrotowej IKA.

Ponadto - do klasycznych zadań laboratoryjnych związanych z oddzielaniem lub filtrowaniem bądź suszeniem.

Z odpowiednim regulatorem próżniowym (np. VC 10) lub wyparką obrotową (np. RV 10 auto) pompę próżniową Vacstar digital można zautomatyzować, umożliwiając na przykład automatyczne rozpoznawanie temperatury wrzenia, uruchamianie zaprogramowanych krzywych ciśnienia i czasu lub programów z biblioteki rozpuszczalników.

Przeznaczenie: Urządzenie nablatowe

- jeżeli osoby trzecie dokonają zmian w obrębie urządzenia lub elementów urządzenia,
- jeżeli urządzenie jest użytkowane niezgodnie ze wskazówkami bezpieczeństwa!

# **Ważne informacje**

NIEBEZPIECZEŃSTWO

◈

Uchodzeniu oparów rozpuszczalnika do atmosfery można zapobiec przez podłączenie kondensatora emisji.

# **OSTROŻNIE**

Należy zachować szczególną ostrożność podczas pracy z mieszaninami gazów zawierającymi gazy ulegające kondensacji (np. rozpuszczalniki). Zastosowanie pomp membranowych z takimi gazami prowadzi do ich kondensacji w strumieniu powietrza pompy. W wyniku tego w komorze próżniowej wytwarza się ciśnienie, które z kolei ma wpływ na wydajność oraz żywotność membran i zaworów.

Jeżeli ciecz lub kondensat dostana się do komór próżniowych, podane minimalne ciśnienie robocze nie zostanie już osiągnięte.

W celu ochrony zaworów wewnętrznych oraz membran przed cieczami należy zastosować separator kondensatu umieszczony przed nimi, np.: butlę Woulffa.

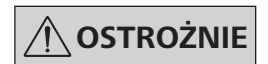

Zasadniczo zaleca się eksploatowanie pompy na końcu procesu w trybie jałowym (tryb jałowy, ok. 3 do maks. 5 minut) w celu wypchnięcia ewentualnych pozostałości w pompie.

◈

W tym celu w razie potrzeby napowietrzyć odbiornik. W trybie ręcznym usunąć przewód ssawny.

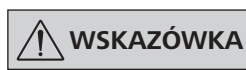

Stosować się do instrukcji eksploatacji odpowiednich urządzeń.

Membranowe pompy próżniowe to oscylacyjne pompy wyporowe. Membrana pod wpływem powiększania objętości komory próżniowej wytwarza podciśnienie, które powoduje, że powietrze zostaje zassane do komory. W wyniku późniejszego sprężania powietrze zostaje wypchnięte z komory próżniowej. Przełączaniem z wejścia na wyjście i odwrotnie sterują zawory membranowe. Jednostką fizyczną ciśnienia jest 1 paskal [Pa].

Potocznie często używaną jednostką jest jeszcze milibar [mbar].

- 1 mbar =  $100$  Pa
- $= 10^5$  Pa 1 bar
- 1 Pa  $= 10^{-5}$  bar

⊕

 $1$  Pa  $= 0.01$  mbar  $\bigoplus$ 

W technice próżniowej rozróżnia się różne zakresy.

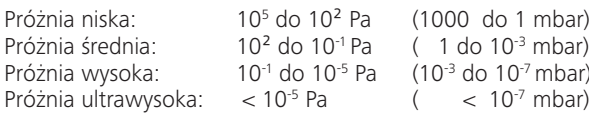

Okresowe ruchy membrany wytwarzają próżnię na wejściu pompy. Membranowe pompy próżniowe pracują w warunkach próżni wysokiej do 10<sup>2</sup> Pa. Mniejszych ciśnień nie można wytworzyć za pomoca tych pomp.

W celu wytworzenia próżni średniej, wysokiej lub ultrawysokiej należy zastosować na przykład uszczelniane olejem pompy próżniowe, pompy śrubowe, pompy dyfuzyjne lub pompy turbomolekularne. Membranowe pompy próżniowe są tutaj często stosowane jako pompy wstępne.

Regulacja dwupunktowa

Po osiągnięciu wartości zadanej nastąpi przerwanie przewodu ssawnego. Ze względu na minimalną różnicę w czasie od wykrycia wartości ciśnienia, kompensacji wartości zadanej do załączenia zaworu próżniowego, a także osiągnięcia wydajności ssania układu wytwarzającego próżnie, ustawiona wartość zadana jest nieco niższa od minimalnej. Jeżeli ciśnienie w układzie rośnie ponownie ze względu na naturalne natężenie wycieku, zawór otwiera przewód ssawny.

### Schematyczne przedstawienie dwupunktowej regulacji próżni

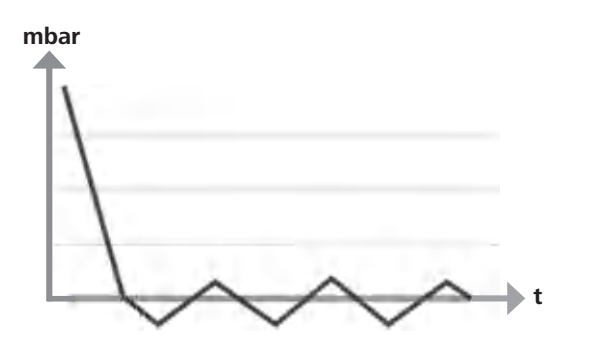

Sprężanie i rozprężanie powietrza generuje odgłosy. Pompa pracuje tym ciszej, im mniej powietrza transportuje. Skutkuje to tym, że odgłosy pracy w trybie normalnym są redukowane przez spadek ciśnienia

Zamontowany wąż powietrza wylotowego z tłumikiem służy również do redukcji odgłosów.

W automatycznym trybie regulowanym prędkością obrotową pompa redukuje swoją prędkość po uzyskaniu wartości zadanej. Przy odpowiednio niskim natężeniu wycięku całego systemu prędkość obrotowa jest nawet wyregulowana do "zera"

W kombinacii z regulatorem próżniowym VC 10 lub wyparka obrotową ze zintegrowanym regulatorem próżniowym RV 10 auto pompa może być stosowana zarówno do regulacji próżni metodą "regulacji dwupunktowej" (sterowanej zaworami) lub "analogowej regulacji za pomocą prędkości obrotowej".

### Analogowa regulacja za pomocą prędkości obrotowej

W przypadku tej regulacji prędkość obrotowa pompy, a tym samym wydajność pompy, ulega tym większej redukcji, im bliżej zmierzonej wartości ciśnienia do wartości zadanej. Po osiągnięciu wartości zadanej pompa pracuje jeszcze tylko odpowiednio do natężenia wycieku w systemie. Cicha praca, precyzyjna regulacja próżni oraz długa żywotność ruchomych części pompy są dzięki temu możliwe. Przy tego rodzaju regulacji dokładne automatyczne wykrywanie temperatury wrzenia jest możliwe, tzn. w trybie automatycznym system wyszukuje i utrzymuje temperaturę wrzenia rozpuszczalnika.

Schematyczne przedstawienie regulacji próżni za pomocą prędkości obrotowej

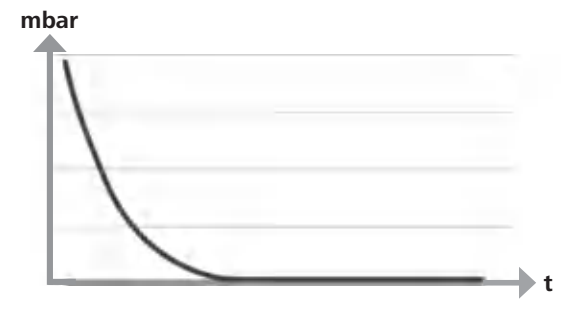

### **Ustawienie**

⊕

**WSKAZÓWKA** 

◈

Uwzględnić wskazówkę ogólną, aby podłączać odbiornik (obciążenie / naczynie próżniowe / chłodnicę szklaną) zawsze w jego najwyższym miejscu. W ten sposób zmniejsza się ryzyko wprowadzenia cieczy do pompy próżniowej.

Ciecz w komorach pompy pogarsza właściwości pompy.

Podłączyć przyłącza węży (INLET/ OUTLET) oraz złącza zgodnie opisem na pompie z oraz w instrukcji eksploatacji.

Przyłącza mają postać końcówek węża. W razie potrzeby zabezpieczyć węże za pomocą zacisku.

Rozprowadzić węże w taki sposób, aby uniemożliwić wpływanie kondensatu do pompy.

Zwrócić uwagę, aby powietrze mogło swobodnie przechodzić przez szczeliny wentylacyjne (H).

W przewodzie ssawnym przed króćcem ssawnym pompy zainstalować separator kondensatu (np. butlę Woulffa) w celu ochrony przed wnikającą cieczą.

W przypadku zassanych oparów rozpuszczalnika w ich skondensowaniu pomocny jest kondensator emisji (wyposażenie) podłączony za pompą, który zapobiega także uwalnianiu się ich do atmosfery.

### Podłaczanie złaczy

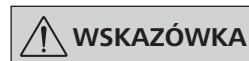

Zwracać uwagę na następujące przyłącza (patrz rys. 1).

### O: Przyłącze weża d= 8 mm (OUTLET)

Podłączyć wąż próżniowy kondensatora emisji do tego przyłącza lub zamocować tłumik na końcu węża.

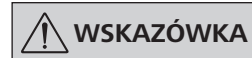

### Poprowadzić koniec weża do wyciągu laboratoryjnego!

Zwracać uwagę na wolny wylot po stronie ciśnieniowej!

Po stronie ciśnieniowej nie stosować dławika ani nie zamykać wylotu! Podłączyć przewód powietrza wylotowego do tego przyłącza.

K: Przyłącze regulatora próżniowego VC 10 (Mini DIN)

Można połączyć pompę próżniową i regulator próżniowy VC 10 lub wyparkę obrotową RV 10 auto z analogowym kablem połączeniowym MVP 10.100 w celu dokładnej regulacji próżni za pomocą prędkości obrotowej.

Regulator próżniowy rozpoznaje pompę i przełącza się na tryb regulacji próżni za pomocą prędkości obrotowej. Regulacja dwupunktowa jest nieaktywna.

### L: Złącze USB

⊕

Podłączyć pompę próżniową IKA Vacstar digital do komputera za pomocą kabla USB A – USB B. Dzięki oprogramowaniu FUT IKA można załadować ewentualnie dostępne aktualizacje oprogramowania urządzenia.

### M: Złącze RS 232

Pompe próżniową IKA Vacstar digital można podłączyć do komputera za pomoca kabla złącza RS 232. Pompę można eksploatować z oprogramowaniem laboratoryjnym labworldsoft® w połączeniu z innymi urządzeniami. Więcej informacji, patrz rozdział "Złącza i wyjścia".

### N: Przyłącze zaworu wody

Połączyć opcjonalny zawór dławiący wody RV 10.5001 z membranową pompą próżniową. Za pomocą zaworu wody przepływ wody jest sterowany do kondensatora emisji. Zawór otwiera się po załączeniu pompy.

### I: Przyłącze przewodu ssawnego d= 8 mm INLET

Podłączyć przewód ssawny do tego przyłącza. Podłączyć waż próżniowy odbiornika (chłodnica wyparki obrotowej, reaktor laboratoryjny itp.) do tego przyłącza.

### P: Przyłącze kabla sieciowego

Sprawdzić dane napięcia na tabliczce mocy w porównaniu do dostępnego napięcia sieciowego. Podłączyć kabel sieciowy zasilający w napięcie.

### Konfiguracja

◈

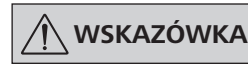

Postępować zgodnie z instrukcjami eksploatacji urządzeń.

### Regulacja dwupunktowa:

**IKA** Vacstar digital w trybie pojedynczym

Wytwarzanie próżni bez regulatora przez proste zasysanie, brak możliwości regulacji wartości zadanej próżni.

Zmiana prędkości pompy poprzez ręczne ustawienie prędkości obrotowej pokrętłem/przyciskiem (C) pompy próżniowej. Ręczne uruchomienie zaworu próżniowego lub zaworu kulowego.

Zgrubna regulacja próżni jest możliwa np. za pomocą zaworów requlacji próżni VCV 1 i VCV 2 poprzez domieszkę obcego powietrza.

◈

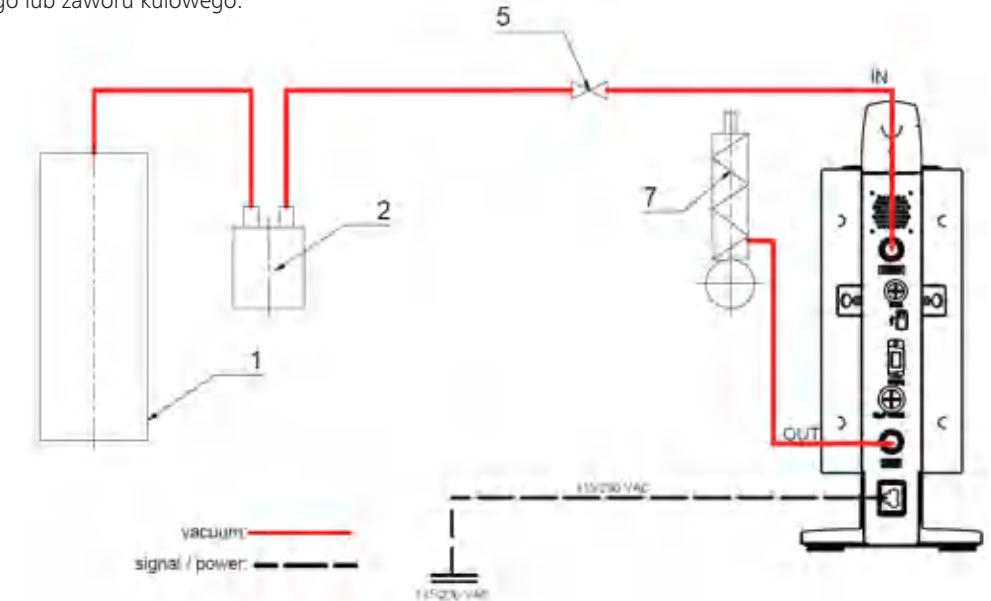

- 1 Odbiornik (obciążenie, np. wyparka obrotowa, reaktor) 2 Separator próżniowy (np.
- butla Woulffa)
	- 5 Zawór próżniowy/kulowy
	- 7 Kondensator emisji
### IKA Vacstar digital z regulatorem próżniowym VC 10

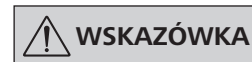

Eksploatacja z opcjonalnym zaworem wodnym RV 10.5001 w połączeniu z VC 2.4 jest niemożliwe.

⊕

Postępować zgodnie z instrukcją eksploatacji regulatora próżniowego **VC 10!** 

Po osiągnięciu wartości zadanej przewód ssawny zostanie zamkniety za pomoca zaworu próżniowego zintegrowanego w VC 10. Zmiana prędkości pompy jest możliwa poprzez ręczne ustawienie predkości obrotowej.

W przypadku zastosowania dostępnego opcjonalnego modułu wyłączania pompy 2.4 (poz. 6) pompa jest wyłączana po osiągnięciu wartości zadanej (tryb pracy B).

Ta konfiguracja urządzenia jest możliwa także bez modułu wyłączania pompy VC 2.4. Pompa wykonuje cykl pracy. W celu dobrej regulacji pompę należy eksploatować z małą prędkością obrotową.

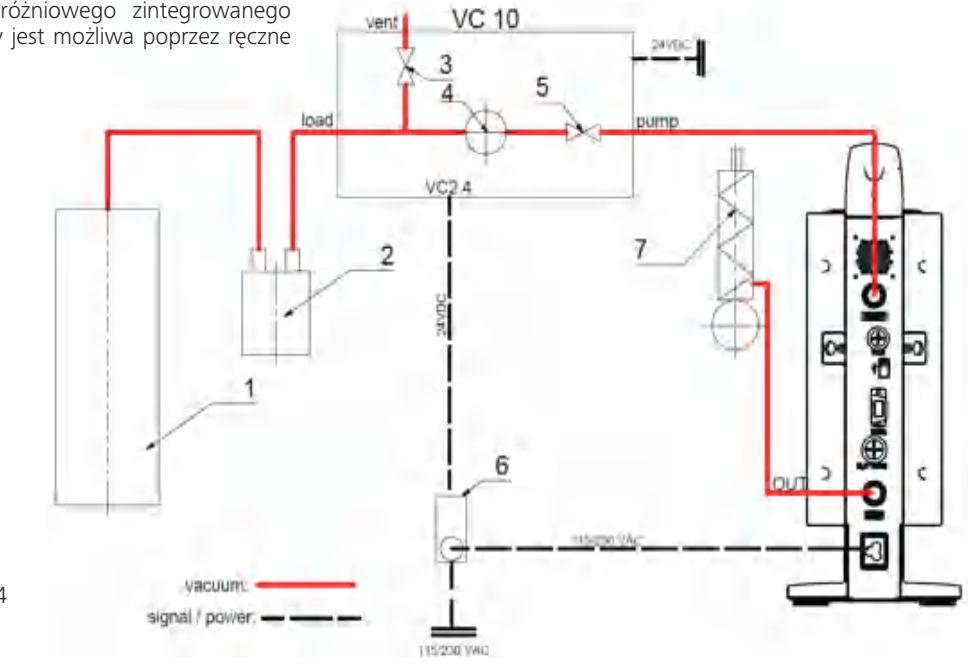

- 1 Odbiornik (obciążenie, np. wyparka obrotowa, reaktor)
- $\overline{2}$ Separator próżniowy (np. butla Woulffa)
- Zawór napowietrzający  $\mathbf{R}$
- $\Delta$ Czujnik ciśnienia

⊕

- Zawór próżniowy/kulowy 5
- 6 Moduł wyłączania pompy VC 2.4
- $\overline{7}$ Kondensator emisji

### Regulacja prędkości obrotowej

IKA Vacstar digital z regulatorem próżniowym VC 10 lub wyparką obrotowa RV 10 auto

# **WSKAZÓWKA**

### Postępować zgodnie z instrukcją eksploatacji urządzeń.

Automatyczne ustawienie trybu pracy "Regulacja prędkości obrotowej", gdy analogiczny kabel połączeniowy MVP 10.100 (poz. 8) łączy pompę z regulatorem próżniowym lub wyparką obrotową.

Po osiągnięciu wartości zadanej prędkość obrotowa pompy zostanie automatycznie zredukowana minimalnie do "0 obr./min". Po osiągnięciu wartości zadanej pompa zasysa odpowiednio do natężenia wycieku.

⊕

Możliwe jest automatyczne rozpoznawanie temperatury wrzenia.

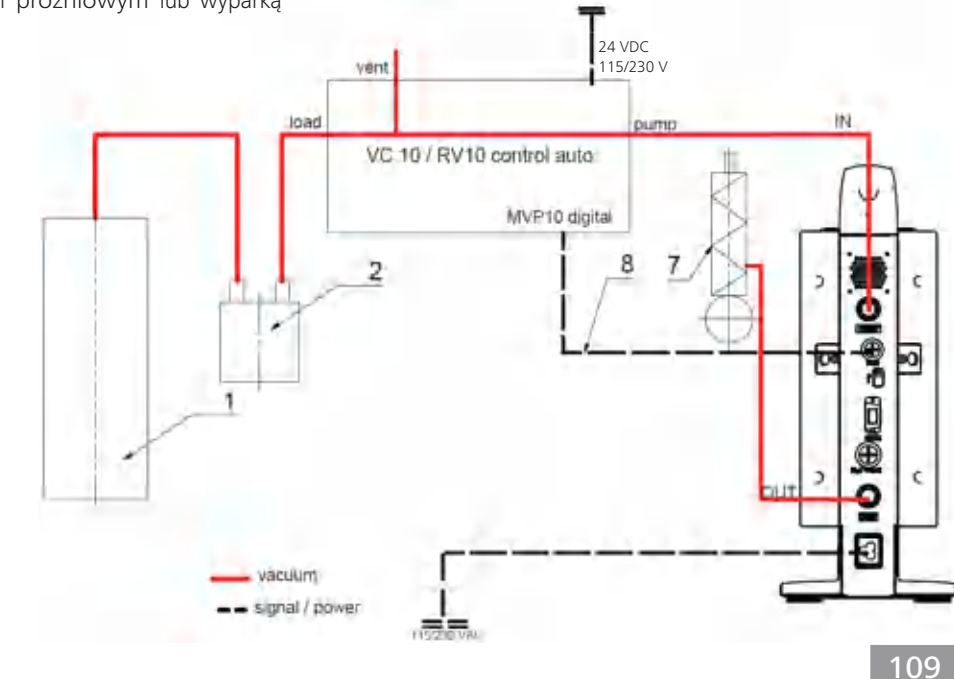

- 1 Odbiornik (obciążenie, np. wyparka obrotowa, reaktor)
- Separator próżniowy (np. butla  $\overline{2}$ Woulffa)
- Kondensator emisji 7
- 8 Analogowy kabel połączeniowy MVP 10.100

# **Uruchomienie**

 $\bigoplus$ 

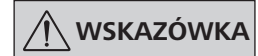

Postępować zgodnie z instrukcjami eksploatacji urządzeń.

Sprawdzić, czy dostępne napięcie sieciowe jest zgodne z podanym na tabliczce znamionowej urządzenia. Gdy warunki te są spełnione, urządzenie po włożeniu wtyczki do gniazda jest gotowe do pracy.

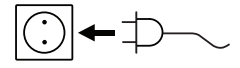

Zastosowane gniazdo musi posiadać uziemienie (zestyk przewodu ochronnego).

Właczanie

Włączyć urządzenie za pomocą wyłącznika głównego (D).  $1$ Aby umożliwić kontrolę wzrokową, pokazane są wszystkie segmenty wyświetlacza.

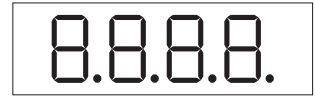

Wskazanie numeru oprogramowania (przykład wer. 1.00).  $2.$ 

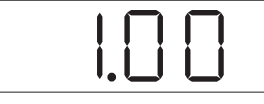

Wskazanie ustawionego trybu pracy (A; B).  $3.$ (Ustawienia fabryczne trybu pracy A)

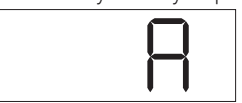

Tryb pracy można zmienić podczas włączania.

### Tryb pracy A:

⊕

W tym trybie pracy po zakończeniu bieżącego procesu lub po wyłączeniu urządzenia ustawiona wartość zadana nie zostanie zapisana.

Brak automatycznego restartu po przerwaniu zasilania sieciowego.

Włączanie za pomocą kilku złączy

Jeżeli pompa jest eksploatowana za pomocą analogowego kabla połączeniowego MVP 10.100 z regulatorem próżni VC 10 lub wyparką obrotową RV 10 auto, na wyświetlaczu (B) pojawia się "VC 10".

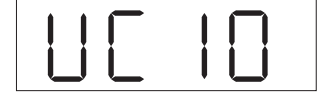

### Wyłączanie

Wyłączyć urządzenie za pomocą wyłącznika głównego (D).

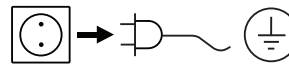

Wyciągnąć wtyczkę sieciową, aby odłączyć urządzenie od zasilania sieciowego!

⊕

### Tryb pracy B:

technicznych".

a urządzenie może ulec uszkodzeniu.

W tym trybie pracy po zakończeniu bieżącego procesu lub po wyłączeniu urządzenia ustawiona wartość zadana zostanie zapisana; wartość można zmienić.

W przeciwnym razie bezpieczna praca nie jest zapewniona,

Należy przestrzegać warunków otoczenia podanych w "Danych

Tryb pracy B jest wymagany w szczególności w połączeniu z modułem wyłączania pompy VC 2.4.

Automatyczny restart po przerwaniu zasilania sieciowego.

Zmiana trybu pracy:

Jednocześnie naciskając pokrętło/przycisk (C) i włączając  $1$ urządzenie wyłącznikiem głównym (D), można wybrać jeden z dwóch trybów pracy.

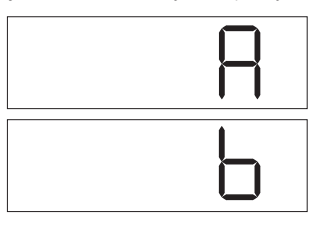

W trybie pojedynczym lub dwupunktowym w połączeniu z regulatorem próżniowym VC 10 zadaną prędkość obrotową można ustawić, obracając pokrętło/przycisk (C). Naciśnięcie powoduje włączenie pompy, natomiast ponowne naciśnięcie wyłączenie. Tryb normalny (urządzenie pracuje) jest przedstawiany przez migający punkt na wyświetlaczu (B).

◈

Jeżeli regulator próżniowy jest połączony z komputerem, na wyświetlaczu (B) pojawia się "PC".

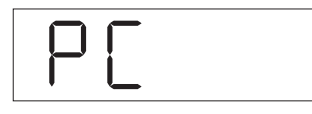

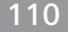

# Złącza i wyjścia

⊕

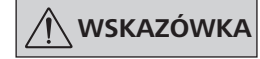

### Należy przestrzegać wymagań systemowych oraz instrukcji obsługi i informacji pomocniczych oprogramowania.

W trybie "Zdalny" urządzenie można obsługiwać poprzez RS 232 lub złącze USB z oprogramowaniem laboratoryjnym labworldsoft®. Złącze RS 232 (M) z tyłu urządzenia, z 9-biegunowym gniazdem SUB-D, można połączyć z komputerem. Styki mają przyporządkowane sygnały szeregowe.

### **Złącze USB**

Uniwersalna magistrala szeregowa (Universal Serial Bus, USB) służy do łączenia urządzeń z komputerem. Urządzenia posiadające USB można połączyć ze sobą podczas pracy (hot plugging), a wtedy połączone urządzenia i ich właściwości zostaną rozpoznane automatycznie.

Złącze USB w połączeniu z labworldsoft® służy do trybu "zdalnego" i aktualizacii oprogramowania sprzetowego za pomoca "Firmware Update Tools".

### **Instalacia**

Sterownik USB musi być zainstalowany przed połączeniem urządzenia kablem danych USB z komputerem.

Sterownik USB można pobrać ze strony internetowej:

### Interfejs szeregowy RS 232 (V 24)

Konfiguracja:

⊕

- Funkcją przewodów interfejsowych między urządzeniem a systemem automatyki jest wybór spośród sygnałów wyszczególnionych w normie EIA RS 232, zgodnie z DIN 66020 część 1.
- Właściwości elektryczne przewodów interfejsowych i przyporządkowanie stanów sygnałów podlegają normie RS 232, zgodnie z DIN 66259 część 1.
- Proces transmisji: Asynchroniczna transmisja znaków w trybie start-stop.
- Rodzaj transmisji: Pełny dupleks.
- Format znaków: Wyświetlanie znaków w formacie danych wg DIN 66022 w trybie start-stop. 1 bit start; 7 bitów znaku; 1 bit parzystości (parzysty = Even); 1 bit stop.
- Prędkość transmisji: 9600 bitów/s.
- Sterowanie przepływem danych: brak
- Proces dostępu: Transmisja danych z urządzenia na komputer następuje tylko na żądanie wysłane przez komputer.

### Składnia poleceń i format

Dla poleceń obowiązują następujące punkty:

- Polecenia są zasadniczo przesyłane z komputera (Master) na urzadzenie (Slave).
- Urządzenie przesyła dane wyłącznie wówczas, gdy otrzyma takie żądanie z komputera. Również komunikaty o błędach nie mogą być spontanicznie przesyłane z urządzenia na komputer (system automatyki).
- Polecenia transmitowane są wielkimi literami.
- Polecenia i parametry, a także parametry następujące po sobie, oddzielane są co najmniej jedną spacją (kod: hex 0x20).
- Każde pojedyncze polecenie (w tym parametry i dane) i każda odpowiedź kończone są sekwencją CRLF (kod: hex 0x20 hex 0x0d hex 0x0A), zaś ich maksymalna długość wynosi 50 znaków.
- Separatorem dziesiętnym w liczbach zmiennoprzecinkowych jest kropka (kod: hex 0x2E).

Powyższe szczegóły odpowiadają w jak największym stopniu zaleceniom grupy roboczej NAMUR (Zalecenia NAMUR dotyczące projektowania elektrycznych połączeń wtykowych do przesyłu sygnałów analogowych i cyfrowych w indywidualnych laboratoryjnych urządzeniach pomiarowych, sterujących i regulacyjnych. Wer. 1.1).

Polecenia NAMUR oraz dodatkowe specyficzne polecenia IKA służą jedynie jako polecenia niskiego poziomu (low level) do komunikacji urządzenia z komputerem. Za pomocą odpowiedniego terminala lub programu do komunikacji polecenia te można przenieść bezpośrednio na urządzenie.

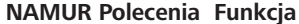

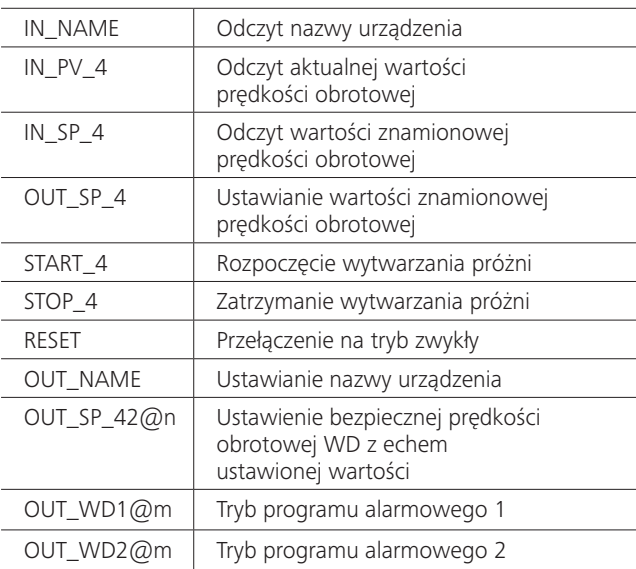

### Funkcja "Program alarmowy", nadzór szeregowego przepływu danych

Jeśli po aktywacji tej funkcji (patrz polecenia Namur) w trakcie określonego czasu nadzorowania ("Czas programu alarmowego") nie wystąpi kolejne przesłanie tego polecenia przez komputer, funkcja wytwarzania próżni wyłączana jest zgodnie z ustawionym trybem "Program alarmowy" lub resetowana do wcześniejszych wartości zadanych. Do przerwania transmisji może dojść np. w wyniku awarii systemu operacyjnego, awarii zasilania komputera lub przerwania kabla połączeniowego.

### Tryb sterownika "programu alarmowego 1"

Jeżeli wystąpi zdarzenie WD1, funkcja wytwarzania próżni zostanie wyłączona i wyświetli się ER 2. Ustawić czas sterownika programu alarmowego na M (20...1500) sekund, z echem czasu sterownika programu alarmowego. To polecenie uruchamia sterownik programu alarmowego i musi być wysłane w ustawionym czasie sterownika programu alarmowego.

### Tryb sterownika "programu alarmowego 2"

⊕

Jeżeli wystąpi przerwa w komunikacji (dłuższa niż ustawiony czas sterownika programu alarmowego), wartość zadana prędkości obrotowej zostanie ustawiona na zadaną bezpieczną prędkość obrotową WD. Pojawi się ostrzeżenie PC 2. Zdarzenie WD2 można zresetować za pomocą OUT\_WD2@0 - spowoduje to także zatrzymanie działania funkcji sterownika programu alarmowego. Ustawić czas sterownika programu alarmowego na M (20...1500) sekund, z echem czasu sterownika programu alarmowego. To polecenie uruchamia sterownik programu alarmowego i musi być wysłane w ustawionym czasie sterownika programu alarmowego.

### $\bigoplus$

### Wyposażenie: Kabel PC 1.1 (Device to PC)

Wymagany do połączenia 9-biegunowego gniazda z komputerem.

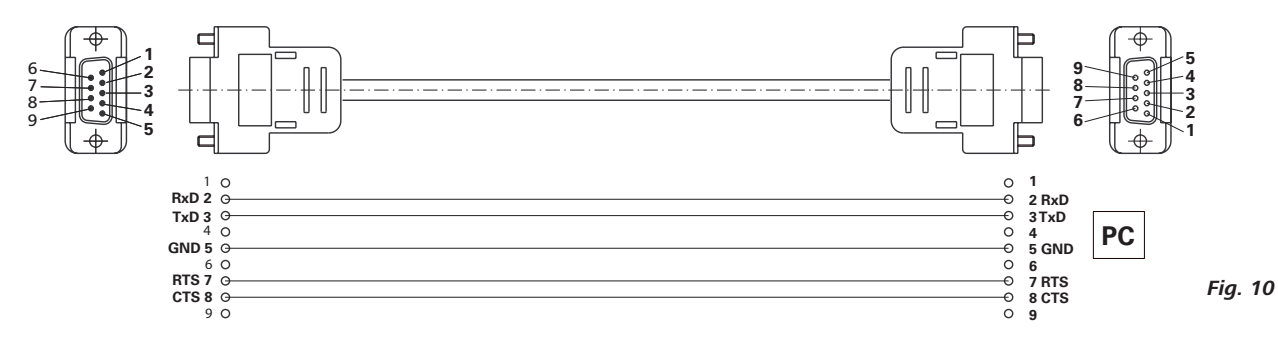

### USB A - kabel USB B

Wymagany do połączenia złącza USB (L) z komputerem.

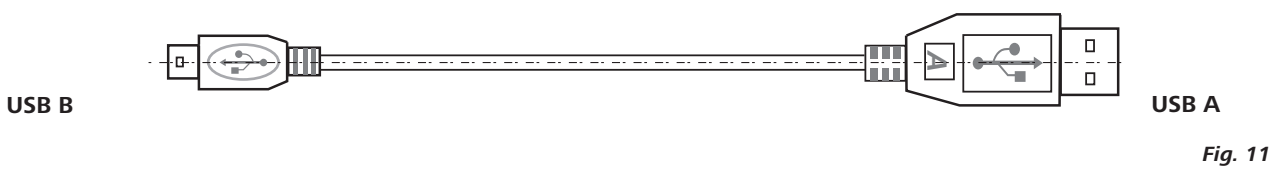

### Kabel połączeniowy MVP 10.100

Niezbędny do połączenia VC 10 i RV 10 auto z membranową pompą próżniową IKA Vacstar digital (tryb prędkości obrotowej).

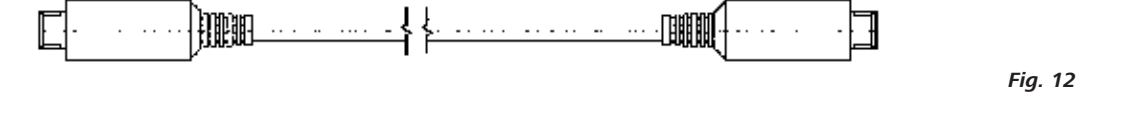

# Konserwacja i czyszczenie

Urządzenie jest bezobsługowe. Jest ono narażone jedynie na naturalne starzenie się elementów i ich statystyczną awaryjność.

|○|<del>→</del> ⊅──(<del>†</del>)

⊕

Przed czyszczeniem wyciągnąć wtyczkę sieciową.

Urządzenie firmy IKA należy czyścić wyłącznie tymi środkami zatwierdzonymi przez firmę IKA:

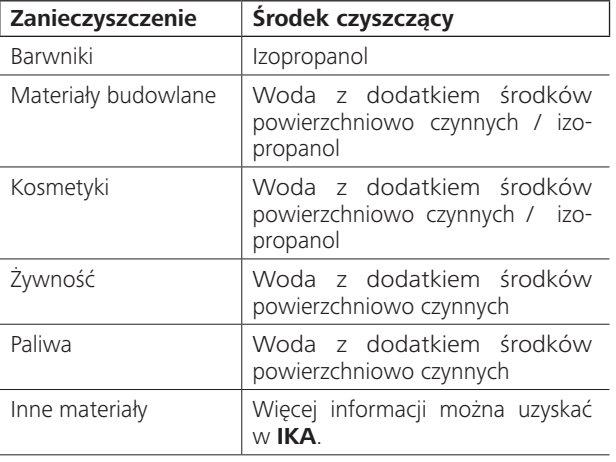

- Podczas czyszczenia urządzeń nosić rękawice ochronne.
- W celu oczyszczenia urządzeń elektrycznych nie wolno ich zanurzać w środku czyszczącym.

◈

- Podczas czyszczenia wilgoć nie może przedostać się do wnętrza urządzenia.
- W przypadku zastosowania metod czyszczenia i dekontaminacji innych od zalecanych skontaktować się z firmą IKA.

### Zamawianie części zamiennych

Zamawiając części zamienne, należy podać następujące dane:

- Typ urządzenia
- numer fabryczny urządzenia, patrz tabliczka znamionowa;
- numer pozycji i oznaczenie części zamiennej, patrz ilustracja i lista części zamiennych na stronie internetowej www.ika.de

### Naprawa

### Do naprawy prosimy przesyłać tylko urządzenia czyste i nie zawierające substancji zagrażających zdrowiu.

W tym celu należy zamówić w firmie IKA formularz "Zaświadczenie o braku zastrzeżeń" lub pobrać i wydrukować formularz ze strony IKA www.ika.com.

W razie konieczności dokonania naprawy urządzenie należy odesłać w oryginalnym opakowaniu. Opakowania magazynowe są niewystarczające. Należy zastosować dodatkowo odpowiednie opakowanie transportowe.

112

⊕

# Komunikat o błędzie

 $\bigoplus$ 

Jeżeli występuje błąd, zostanie on przedstawiony na wyświetlaczu (B) w postaci kodu błędu, np. Error 4. Należy wówczas postępować w następujący sposób:

- Wyłączyć urządzenie wyłącznikiem urządzenia.  $\overline{a}$
- Podjąć środki zaradcze.  $\bullet$
- Ponownie włączyć urządzenie.  $\ddot{\phantom{0}}$

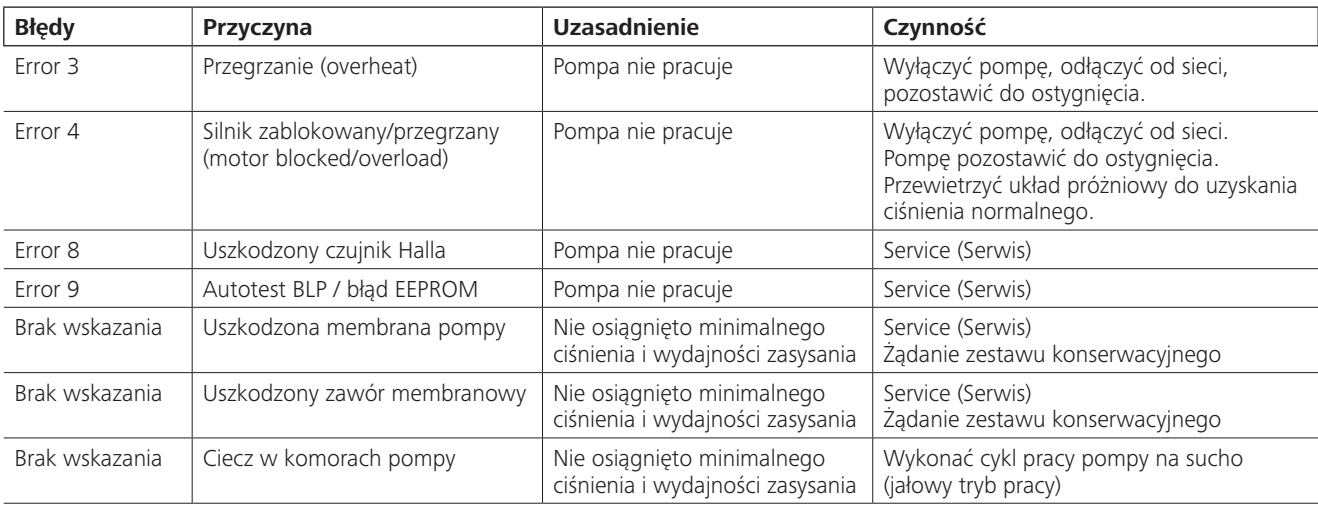

Jeżeli błędu nie uda się usunąć, wykonując opisane czynności lub jeśli wyświetlany jest inny kod błędu, należy:

zwrócić się do naszego serwisu,

przesłać urządzenie wraz z krótkim opisem błędu.

# Wyposażenie

- Regulator próżniowy IKA VC 10
- Zawór regulacji próżni IKA VCV 1 i VCV 2
- Zawór przeciwzwrotny IKA VC 10.300
- Wąż próżniowy IKA VH.SI.8
- Kabel PC 1.1 (RS 232)

 $\bigoplus$ 

- Zestaw konserwacyjny  $\ddot{\phantom{0}}$
- Kondensator emisji do zabezpieczenia próżni VSE 1
- Butla Woulfa / zawór wody, zestaw VSW1

Więcej elementów wyposażenia, patrz www.ika.com

# Części stykające się z produktem

 $\bigoplus$ 

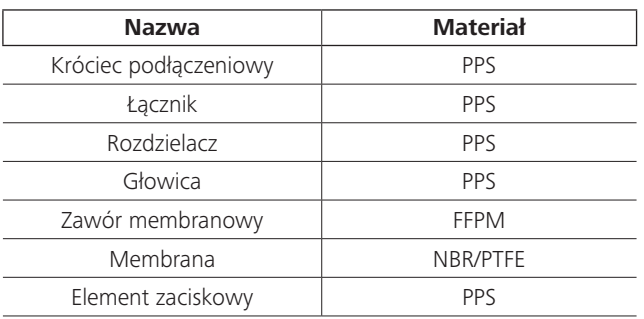

# Dane techniczne

 $\bigoplus$ 

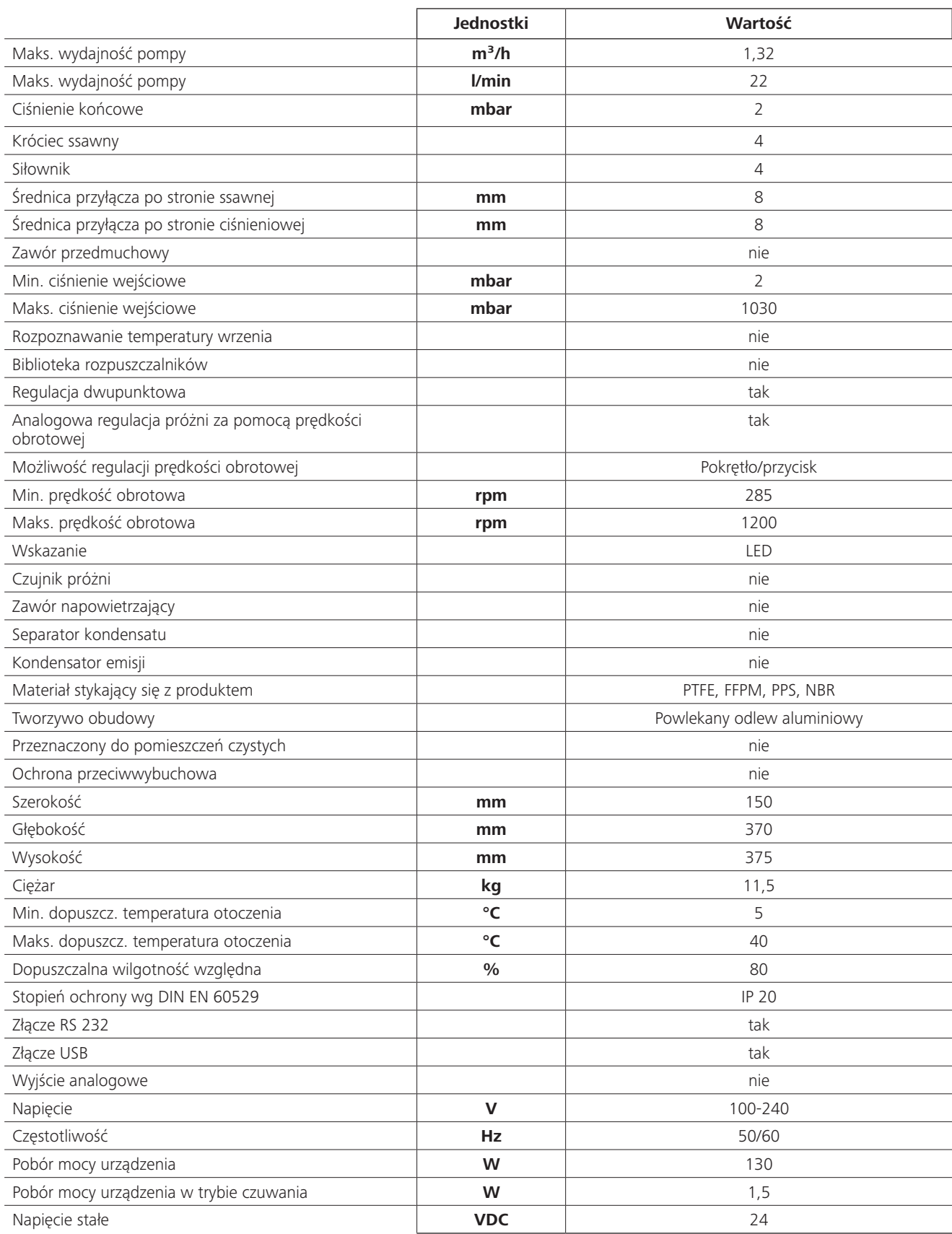

 $\bigoplus$ 

 $\bigoplus$ 

114

 $\mathbf{I}$ 

 $\bigoplus$ 

 $\sim$  1

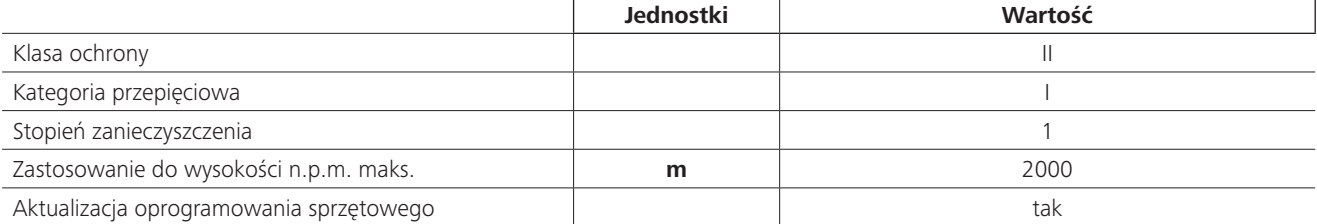

 $\bigoplus$ 

 $\bigoplus$ 

Wartości uśrednione.

 $\bigoplus$ 

 $\overline{\phantom{a}}$ 

Prawo do wprowadzania zmian technicznych zastrzeżone!

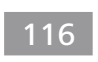

 $\overline{\phantom{a}}$ 

 $\bigoplus$ 

 $\sim$  1

 $\bigoplus$ 

 $\overline{\phantom{a}}$ 

⊕

لغة المصدر : الألمانية

⊕

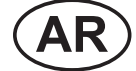

المحتويات

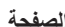

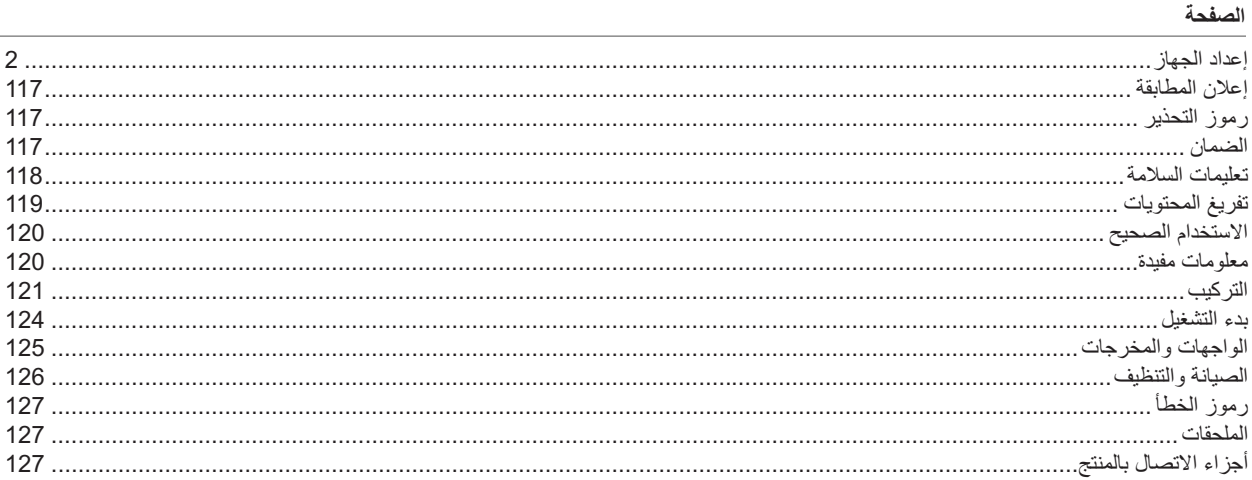

# إعلان المطابقة

نطن، على مسؤوليتنا وحدنا، أن هذا المنتج الذي يرتبط بهذا الإعلان يتوافق مع التوجيهات EU/2014/35 وEU/2014/30 وEU/2014/30 وEU/2011/65 ويتوافق مع المعايير أو الوثائق المعيارية التالية: 1-61010 EN 61326، وEN 60529، و1-61326 EN و12100 EN ISO.

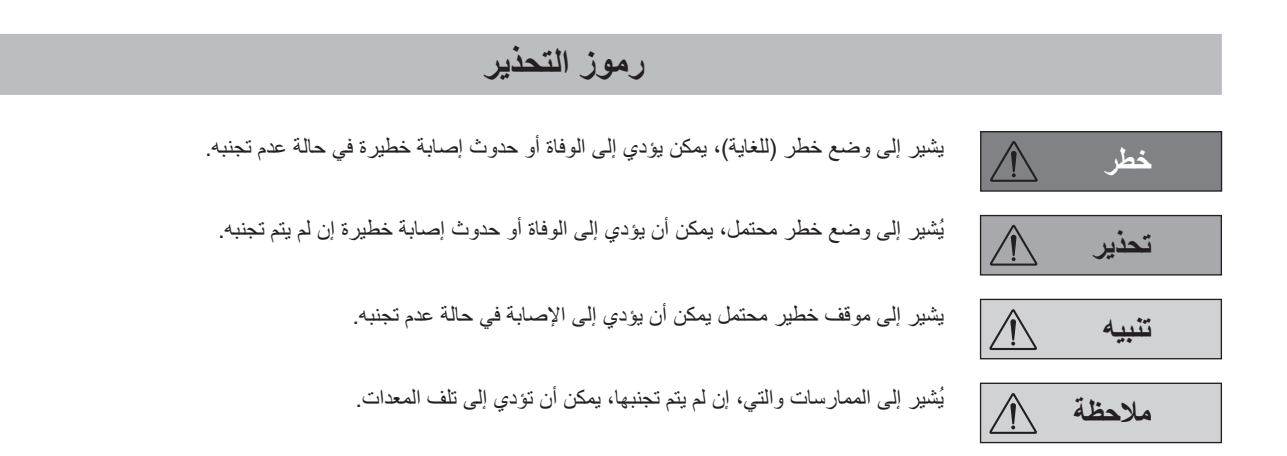

# الضمان

 $\bigoplus$ 

لنوفقًا لأحكام وشروط IKA للبيع والتسليم، يشمل هذا المنتج ضمانًا لمدة 24 شهرًا.<br>يُرجى الاتصال بالموزع الخاص بك لنقديم أي مطالبات منعلقة بالضمان. يمكنك إرسال الجهاز مباشرة إلى مصنعنا إذا رغبت في ذُلك. يُرجى تقديم فاتورة العبيّعات وتُحديد<br>الجهاز مباشرة إلى مصنعنا إذا رغبت في ذُلك. يُرجى تقديم فاتورة العبيّعات وتُحديد الشحن و نكاليف الإشراف.

لا يشمل الضمان قطع الغيار، ولا العيوب الناتجة عن إساءة الاستعمال أو عدم كفاية العنَّاية والصيانة أو عدم اتباع التَّعليمات الواردة في دليلٌ التشغيل هذا.

### تعليمات السلامة

 $\bullet$ 

⊕

⊕

### من أجل حمايتك

ملاحظة

يُرجى قراءة دليل التعليمات بالكامل قبل الاستخدام واتبع تعليمات السلامة.

- احتفظ بتعليمات التشغيل في مكان بحيث يمكن للجميع الوصول إليها.
- تأكد من أن الجهاز لا يعملُّ عليه سوى العاملين المدرَّبين فقط على النعامل معه.  $\bullet$
- تأكد من امتثالك لجميع تعليمات السلامة، والتوجيهات وكل ما يهم الصحة والسلامة ومنع وقوع الْحوادث في أماكن العمل.
	- يُعذر استخدام الجهّاز وجمّيع أجزّانه علّي أجسام الأشخاص أو الحيوانات.

### تهيئة الجهاز

لمعال

لم تصمم مضخة شفط IKA Vacstar digital لتركيبها في أجواء محتملة الانفجار.

قم بتركيب الجهاز وفقًا لما أورده فصل "التركيب" وقم بتوصيل خطوط التوصيل والواجهات البينية كما هو موصوف فيه.

أخطب

يلزمك دائمًا ارتداء معدات الوقاية الشخصية وفقًا لرتبة الخطر للوسط الذي تعمل معه، وإلا ستواجه خطر نتيجة رش السوائل وانبعاث الغازات السامة أو الغازات القابلة للاشتعال.

- يحذر تعرض أجزاء جسم إنسان أو حيوان إلى مضخة الشفط
	- يحذر استخدام الجهاز تحت الماء أو تحت الأرض.
	- قم بتركيب الجهاز على سطح ثابت غير قابل للاشتعال.
- يحذر العمل مع جهاز تم تركَّيبه بشكل خاطئ أو غير صحيح.
- قم بتركيب مضَّحَات شفط في شفاط مناسب ويعمل، أو قم بتَّركيب ماسورة غاز الْعَادِم بها. نأكد من عدم النَّواء ماسورة غاز العادم! أقصى طول مسموح به لماسورة غاز العادم 2 متر
- تجنب تكوين الخلائط المتفجرة، وعند الاقتضاء قم بتوصيل الغاز الخامل للتهوية و /أو التخفيف.

### للملحقات

◈

- لا يمكن ضمان التشغيل الأمن إلا عند العمل مع الملحقات كما هو موضح في الجزء الخاص "بالملحقات"
	- يلزمك اتباع تعليمات التشغيل بعناية لتركيب أجهزة إضافية (مثل المبخر الدوار، وموجه شفط) التي يعمل بها جهاز شفط التفريغ IKA Vacstar digital.
		- يجيب ألا يزيد مقيَّاس الضغط عند مدخل الغاز أو مخرَّجه 1100 ملي بار .  $\bullet$
- قد يتم ضغط العناصر المطاطية معًا تحت التفريغ.
	- استخدم خطوط الأنابيب المرنة فقط
- راقب تدابير الطوارئ بدليلك عند انقطاع التيار وتأكد أن الجهاز في وضع آمن. (راجع فصل: اختبار بدء التشغيل، وضعَّ التشغيل).

### استخدام الجهاز

خط

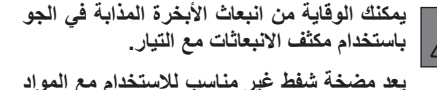

المشتعلة الذاتية، أو المواد القابلة للاشتعال دون إمدادات الهواء أو مواد متفجرة.

لا تقم بتشغيل المضخة أثناء فتحها. وإلا سيكون هناك خطر وقوع إصابات خطيرة إذ يمكن أن تُسحب يدًا في الأجزاء المتحركة.

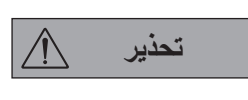

يمكن أن يؤدي استنشاق أو ملامسة وسائط مثل، سوائل سامة أو غازات أو رزاز أو أبخرة أو أتربة أو مواد بيولوجية إلى تعرض المستخدم إلى خطورة على صحته. تأكد أن جميع الوصلات محكمة الغلق وخالية من أي تسريب إذا كنت تعمل مع هذه الوسائط

يلزم تشغيل مضخة شفط IKA Vacstar digital تحت الظروف الموضحة

في فصل "فصل البيانات".

- تجّنب انبعاث المواد الموضحة أعلاه. يلزم اتخاذ التدابير لحماية العاملين والبيئة. انتبه إلى التفاعلات المحتملة أو التفاعلات الكيميائية أو الفيزيائية عند التعامل مع
- الوسائط عند ضغط منخفض ودرجة حرارة مرتفعة.
- يمكن أن تكون هناك عمليات تفريغ إلكتروسناتي بين الوسيط وبين الجهاز؛ مما  $\bullet$ قد يتسبب في التعرض لخطر مباشر .
	- قد يتم تحريرٌ بعض الوسائط نتيجة معدل التسرب المتبقى من الجهاز .
- قبلُ اختبارَ بدء التشغيل، تحقق من وجود جميع أجزاء الجهاز وتثبيتها بها. لا تقم بر فع المضخة إذا كان المقبض مفكوكا وكانت مسامير الأمن في المقبض
	- مفكوكة أو مفقودة!
		- لا تقَم بتشَعْيل الْمضخة إلا إذا كانت في وضع قائم.
- قم بتوصيل وصلات الخرطوم (المدخل-المخرج) والوصلات البينة بالتطابق مع وضع العلامات على الجهاز وتعليمات التشغيل
- تأكد من أن درجة حرّ ارة الوسيط التي تم إخلائه تحت درجة حرارة احتر اقه. تزيد
	- عملية الضخ (الضغط) من درجة حرارة الوسيط أيضا.
	- تأكد من أن الأبخرة التي تحتوي على مذيبات يمكن للمضخة شفطها. لا تستخدم المضخة لإنشاء الضغط
- لاحظ الضغط المسموح به في مدخل ومخرج الجانب، راجع الفصل " معلومات
	- تقنىة" يجب أن يكون تدفق الغاز منتظم فقط/ مكبوحا في خط الشفط.
- قم باستخدام ملف لولبي أو صمام تدقيق في خط الشفط في حالة وجود عدة وحدات تحميل.
	- عند استخدام مكثف الانبعاث تأكد أن المبرد يتدفق بحرية.

وقاية الجهاز

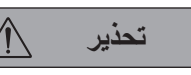

تنبيه

تأكد أن المواد المستخدمة مع الجهاز متوافقة مع  $\triangle$ مواد أجزاء الجهاز التي تتلامس مع المنتج: انظر فصل" أجزاء اتصال المنتج".

يجب أن تتطابق الإعدادات الموضحة علي لوحة  $\bigwedge$ التصنيف مع إمدادات الطاقة الفعلية.

- يتم فصل الجهاز فقط من مصدر الطاقة عند إزالة الطاقة أو قابس الجهاز .
	- يجب أن يكون مقبس كابل مصدر الطاقة سهل الدخول.  $\bullet$
- .<br>يُجب تغيير الأغطية والأجزاء الّتي يمكن إزالتها مِّن الجهاز بدون أدوات في وَقت لاحقٌ وذلك لضمان التشغيل َّالاَمن، مَالم يتم توصيل أي شيء آخر فيَّ هذه المرحلة. سيمنع هذا تسرب أجسام وسوائل خارجية وغيرها من الملوثات.
- يمكن إزالة السوائل التي دخلت وغير مرغوب فيها وذلك عن طريق استخراج<br>يمكن إزالة السوائل التي دخلت وغير مرغوب فيها وذلك عن طريق استخراج
- تجنب نقرات أو تأثير على الجهاز ٍ
- يتم فتح الجهاز فقط على يد الموظفين المتدربين والمهرة (المرخص لهم بفعل ذلك).
	- ويجب ألا يتم تعديل الجهاز بدون ترخيص من IKA.
- لضمان التبريد الكافي لمضخة شفط IKA Vacstar digital، يجب ألا تكون فتحات التهوية الموجودة على السكن مغطاه
- .<br>فقط قم باستخدام أجزاء استبدال أصلية للصيانة ولصمان أن الجهاز يعمل بكفاءة.  $\ddot{\phantom{a}}$ احذر تدفق المياه داخل وخارج الجهاز . قم بتدفئة الجهاز أولا، في حالة إحضاره  $\bullet$ من بيئة بار دة.
	- .<br>لا تقم أبدا بر بط مضخة شفط فو ق حمام التدفئة .
- تأكد من أنه لا يمكن دخول أي مواد صلبة و/ أو سوائل داخل غشاء مضخة الشفط KA Vacstar digital| من خلال خط الشفط في المضخة. هذا يسبب تدمير الغشاء والأجزاء الداخلية من المضخة. هذا يقلل الْقدرة على التوصيل ولم يعدُّ يمكن الوصول إلى الضغط النَّهائي. ويمكن أن تنتج رواسب في المناطق الداخلية، مما يسبب نقص في عمر الخدمة ووجود تسريبات.

تفريغ المحتويات

⊕

 $\Delta$ 

 $\bullet$ 

 $\bullet$ 

 $\bullet$ 

### تفريغ المحتويات

- .<br>· أخر ج الجهاز بعناية .  $\ddot{\phantom{0}}$
- يجبُّ إبلاغٍ وكيل الشَّحن (مكتب بريد أو شبكة قطارات، أو شركة نقل) على  $\ddot{\phantom{a}}$ الفور عند وقوع أي تلفيات

### نطاق التسليم

◈

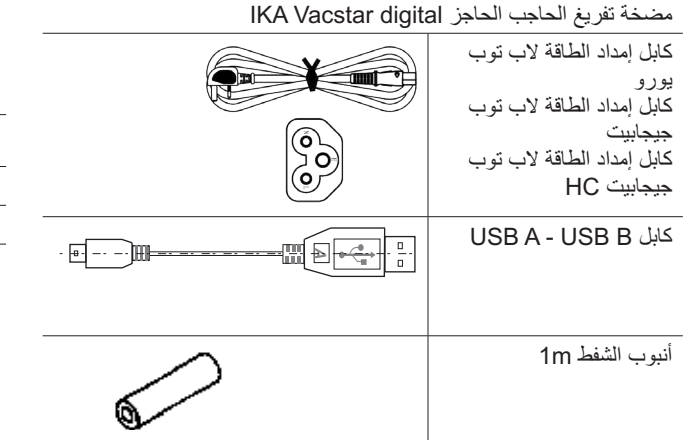

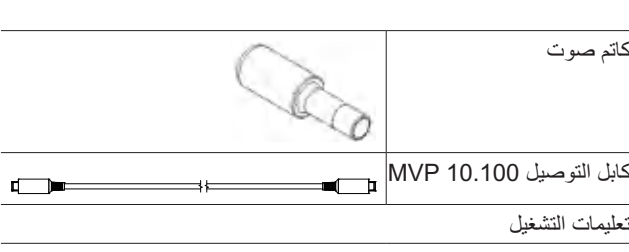

⊕

بطاقة الضمان

### الاستخدام الصحيح

⊕

### الاستخدام

يجب عدم استخدام الجهاز بغرض: تحذير - إجلاء أماكن الإيواء البيولوجية، - إجلاع الغازات المتفجرة أو المسببة للتآكل أو المماثلة لذلك، - الإنتاجية/ استخدام السوائل

الجهاز ليس مناسبا لما يلي:

- تعبئة الأشياء
- ضخ السوائل
- استَّخدامها في أجواء يمكن أن تكون متفجرة
	- تحت الماء
	- تحت الأرض

مختبر مضخة التفريغ الغشائية الرقمية IKA Vacstar يُستخدم جنبا إلى جنبا مع أجهزة المختبر ات الأخر ي لإنتاج فر اغ. للتحكم في فراغ معينَ فإنه يتُطلَّب تلقائيا وجود وحده تفريغ إضافية IKA VC 10 أو KA أو مبخر دوار RV 10.

منطقة الاستخدام (في الأماكن الداخلية فقط)

الجهاز مناسب للاستخدام في المناطق السكنية وكل المناطق الأخرى.

لا يمكن ضمان سلامة المستخدم:

عملية قائمة بذاتها .<br>يمكن تشغيل مضخة شفط بدون مفتاح تحكم. يمكن تعيين قدرة التوصيل باستخدام سرعة قابلة للتعديل وبصفة عامة، يتم اجلاء أصغر حجم وتكون السرعة منخفضة. لم يتم التحكم بالضغط النهائي.

### التشغل بالملحقات

بالإضافة إلى الملحقات التي رشحتها KA، تتناسب مضخة الشفط IKA Vacstar الرقمية مع التفريغ تحت التحكم لتوضيح الضغط النهائي على سبيل المثال لتشغيل المبخر الدوار IKA.

يمكن استخدامه أيضًا في الفصل الكلاسيكي أو الترشيح أو التجفيف في المختبر . في حالة وجود وحدة تقريغ مناسبة (على سبيل العثال VC 10) أوَّ في حالةً وجود مبخر دوار (على سبيل المثال RV 10 تلقائي) فإن Vacstar digital بمكن تشغيله تلقائيا، للكشف التلقائي عن نقطة الغليان أو وقَّت الضغط المحدد أو برامح من مكتبة المذيبات، على سبيل المثال.

الاستخدام المتوخي: جهاز مكتبي

- إذا تم استخدام الجهاز بملحقات لم تُوَرِد معه أو غير موصىي بها من قِبل الجهة المُصنعة!
	- إذا قامت جهة خارجية بتعديلات على الجهاز أو أجزاء من الجهاز!
		- إذا تم تشغيل الجهاز بما يخالف تعليمات السلامة!

### معلومات مفيدة

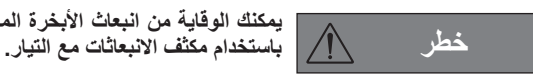

◈

يمكنك الوقاية من انبعاث الأبخرة المذابة فى الجو ملاحظة

⊕

التزم بتعليمات تشغيل الأجهزة ذات الصلة

◈

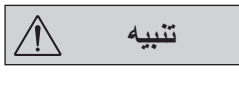

عليك أن تولى اهتمامًا خاصًا عند العمل مع خلائط الغاز التي تتضمن غازات قابلة للتكثف (مثل الغازات المذابة). في حالة استخدام المضخات الغشائية مع هذه الغازات فإنها تتكثف في مجري هواء المضخة. هذا يؤدي إلى تراكم الضغط في غرفة التفريغ والتي بدورها تؤثر على الكفاءة والعمر الافتراضى لأداء الأغطية والصمامات

في حالة دخول السائل أو المكثف إلى غرف النفريغ، فإن الحد الأدنى لتشغيل الضغط لا يمكن الوصول إليه.

لحماية الصمامات الداخلية والأغطية ضد السوائل، قم باستخدام مكثفات المنبع الفاصل. مثل زجاجة وولف

تنبيه

 $\bigwedge$ 

ومن المرجح عموما أن تقوم بتشغيل المضخة بدون حمل في نهاية العملية (لا توجد عمليه تحميل، حوالي 3 دقَائق إلى الحد الأقصى 5 دقائق) لإزالة أي رواسب في المضخة.

حينما يتطابق ذلك، فم بفتح الوعاء. للقيام بذلك، فم بإزالةُ أنبوبِ الشفط أثناء التشغيل اليدو ي.

تعد مضخات التفريغ الغشائية بمثابة مضخات الإزاحة الاهتزازية. تقوم الأغشية بتوسيع حجم غرفة التفريغ لإنتاج تحت الضغط، والذي يمتص الهواء من الدائرة. ثم سيضغط الهواء خارج غرفة شفط عن طريق الضغط اللاحق. يتم التحكم في التغييرات بين المدخل أو المخرج عن طريق صمامات غشائية.

...<br>وحدة قياس الضغط [Pa] 1 Pascal.

و على الرغم من ذلك فإن الناس في كثير من الأحيان يقومون باستخدام وحدة [mbar] بشكل متداول.

- Pa  $100 = \text{mbar } 1$
- Pa  $10^5$  = bar 1
- $bar 10^{-5} =$ Pa<sub>1</sub>
- mbar  $0.01 =$ Pa<sub>1</sub>

وقد تم التمييز بين النطاقات المختلفة في تكنولوجيا التفريغ.

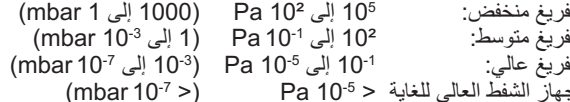

وتقوم الحركات الدورية في الأغشية بخلق تفريغ في مدخل المضخة. تعمل مضخات التفريغ الغشائية بجانب تفريغ قاسي يصل إلى Pa 10º. لا يمكن تحقيق ضغوط منخفضة عن طريق هذه المضخات.

يتعين استخدام علىى سبيل المثال مضخات تفريغ منع تسرب النفط أو مضخة مسمار أو مضخات نشر أو مضخات تيربومولكيولار وذلك لإنشاء مضخات تفريغ متوسطة وعالية وفائقة. وتستخدم مضخات التفريغ الغشائية في كثير من الأحيان كمضَّخات في المرحلة التمهيدية في هذه السياقات.

يؤدي كبح الضغط وإطلاقه في الهواء إلي إحداث ضوضاء. كلما كانت المضخة أهداً،<br>يتم نقل هواء أقل. ذلك يعني أن هناك ضوضاء أقل أثناء عملية التشغيل العادي إذا تم تخفيض الضغط

ويمكن أيضا استخدام أنبوب العادم الملائم مع ماص الصوت وذلك للحد من الضوضاء. .<br>وفي حالة التشغيل التلقائي مع التحكم في السرعة تقوم المضحّة بتقليل سرعتها عندماً. تصلُّ إلى القيمة الهدف "إذا كان معدل التسريب في النظام بأكمله منخفض بما فيه الكفاية، يتم ضبط السرعة على "صفر ".

عندما يجتمع عنصر التحكم في جهاز الشفط VC 10 أو جهاز التبخير الدوار مع<br>عنصر التحكم في جهاز الشفط المدمج 10 RV الذاتي، يمكن استخدام المضخة<br>لاستخدام "التحكم ذو الموضوعين" (يتم التحكم بالصمام) أو "التحكم في السرعة التناظري" لجهاز الشفط

### التحكم ذو الموضعين

عرض تخطيطي لتحكم جهاز الشفط ذو الموضعين

بالوصول إلى القيمة المستهدفة يتم انقطاع خط الشفط نتيجة التأخير البسيط بين المرات عندما تم تحديد الضغط، بالمقارنة مع القيمة الهدف، وعندما تم إغلاق صمام جهاز الشفط وعندما تم إغلاق خط الشفط لدى نظام الشفط، فأصبح من السهل أن تكون القيمة أقل من القيمة الهدف المعينة. في حالة زيادة الضغط في الجهاز مرة أخرة نتيجة لمعدل التسرب الطبيعي، سيتم فتح صمام خط الشفط

### التحكم في السرعة التناظري

بهذا التحكم، تقل سرعة المضخة وبالتالي طاقة الشفط باقتراب قياس الضغط من القيمة الهدف بمجرد الوصول إلى القيمة الهدَّف، لا تعمل المضخة إلا وفقًا لمعدل التسرب للنظام وهذا يمكن من أداء الوظيفة، تحكم دقيق في جهاز الشفط وطول مدة تأدية وظيفة الأجزاء المتحركة بالمضخة. يمكن التعرف على نقطة الغليان تلقائيًا في هذا النوع من التحكم، بمعنى وصول الجهاز واحتفاظه بالمذيب عند نقطة الغليان الخاصة به في وضع تلقائي.

عرض تخطيطي للتحكم في جهاز الشفط السريع

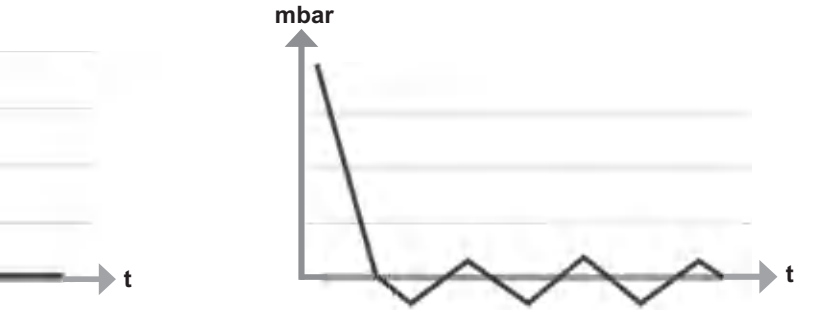

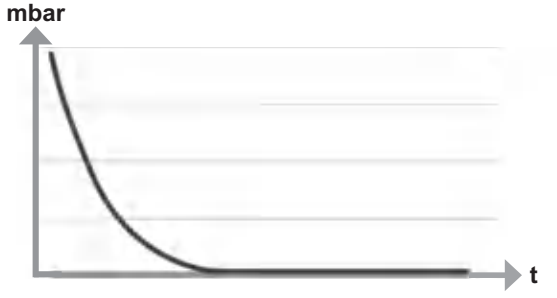

◈

التركيب

ملاحظة

◈

تأكد من اتباعك للقاعدة العامة، وهي أنه يجب أن يكون المتلقي (سواء كان الحمل/إناء الشفط/ مكثف زجاجي) متصَّلاً بخط الشفط عند أعلى نقطة. وهذا يقلل من خطر دخول السائل مضخة الشفط.

فالسائل في غرفة المضخة يجعل خصائص المضخة أسوء.

قم بتوصيل وصلات الأنبوب (مدخل/مخرج) والواجهات البينية وفقًا للمسمى على المضخة وتعليمات التشغيل.

الوصلات هي موصلات خرطوم شائكة. تأكد أن الأنابيب لديها مشابك الأنابيب إن وجدت.

ضع الخراطيم بطريقة تمنع تدفق المكثفات داخل المضخة. تأكد أن الهواء يمكنه دخول فتحة التهوية (H) دون عوائق.

قم بتركيب فاصل مكثف (مثل زجاجة وولف) في خط الشفط قبل صنبور الامتصاص للمضخة للحماية من المياه الداخلة.

إذا تم امتصاص الأبخرة المذابة، سيساعد مكثف الانبعاث (الملحق) الموجود بعد المضخة على تكثيفها ومنعها من الانبعاث في الجو

توصيل الواجهات

ملاحظة

انتبه للتوصيلات المرتبطة (راجع Fig. 1).

O: منفذ توصيل الأنبوب d= 8 مم

اربط هذه التوصيلة لمبرد الإشعاع بأنبوب شفط، أو ثبت جهاز امتصاص مناسب في النهاية.

ملاحظة

تحقق من وجود منفذ حر على الجانب المضغوط!

لا تستخدم خانق على الجانب المضغوط أو تغلق المنفذ! وصل أنبوب العادم بهذه التوصيلة.

ضع طرف الأنبوب في غطاء جهاز الاستخلاص!

### <u>K: توصيل عنصر التحكم في جهاز الشفط (DIN صغير) VC 10</u>

.<br>يمكنك توصيل مضخة التفريق وعنصر التحكم في جهاز الشفط VC 10 أو جهاز .<br>التبخير الدوّار RV10 auto كتابل التوصيل التناظري MVP 10.100 للتحكم في جهاز الشفط الدقيق الذي يتم التحكم فيه على أساس السرّ عة. . . .<br>يكشف عنصر التحكم في جهاز الشفط عن المصحة ويتحول إلى وضع التحكم في سرعة جهاز الشفط تم الغاء تتشيط التحكم ذو الموضعين.

### <u>USB واجهة</u>

⊕

وصل مضخة التفريغ IKA Vacstar digital بجهاز كمبيوتر باستخدام كابل USB A - USB B. يمكِّن تحميلٌ تحديث برامج أي جهاز باستخدام أداة برنامج FUT من **IKA** 

### M: واجهة RS 232

يمكنك توصيل مضخة تفريغ IKA Vacstar digital بجهاز الكمبيوتر باستخدام كَابِل واجِهة RS 232. يمكِّن تشغيلُ المضخة بالتعاون مع الأجهزة الأخرى مع برنامج جهاز المختبر abworldsoft®. لمزيد من المعلومات، راجع قسم "الواجهات البينية والمخرجات"<sub>.</sub>

### <u>N: توصيل صمام المياه</u>

استخدم الصمام خانق المياه 10.5001 RV لحاجز مضخة التفريغ. يتم التحكم في تدفق المياه لمبرد الإشعاع باستخدام صمام المياه. يتم فتح الصمام بمجرد تشغيل المضخة.

### <u>ا: مدخل توصيل الأنبوب لخط الشفط d= 8 مم</u>

وصل أنبوب الشفط بهذه التوصيلة اربط هذه التوصيلة بالمتلقي (مبرد جهاز التبخير الدوّار أو مفاعل المختبر ، إلخ) بأنبوب

### جهاز الشفط

### <u>P: توصيل كابل مزود الطاقة</u>

.<br>تحقق من تطابق بيانات التيار على لوحة المعدلات مع مصدر التيار الكهربائي. وصل كابل مزود الطاقة لتوصيل الكهرباء.

التكوين

◈

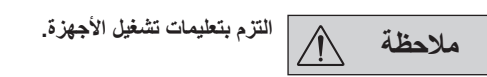

التحكم ذو الموضعين:

KA Vacstar digital في التشغيل المستقل

يتم إنشاء جهاز الشفط بدون عنصر تحكم من خلال الشفط البسيط، ولا يمكن التحكم في قيمة هدف جهاز الشفط

يمكن تغيير سرعة المضخة بتحديد السرعة يدويًا باستخدام الزر الدوار/الضغط بمضخة التفريغ (C). تنشيط صمام جهاز الشفط أو الصمام ذو الكرة يدويًا.

يمكن التحكم القاسي في جهاز الشفط، على سبيل المثال، بصمامات التحكم في جهاز<br>الشفط VCV 1 وVCV 2 بالدمج في الهواء من الخارج.

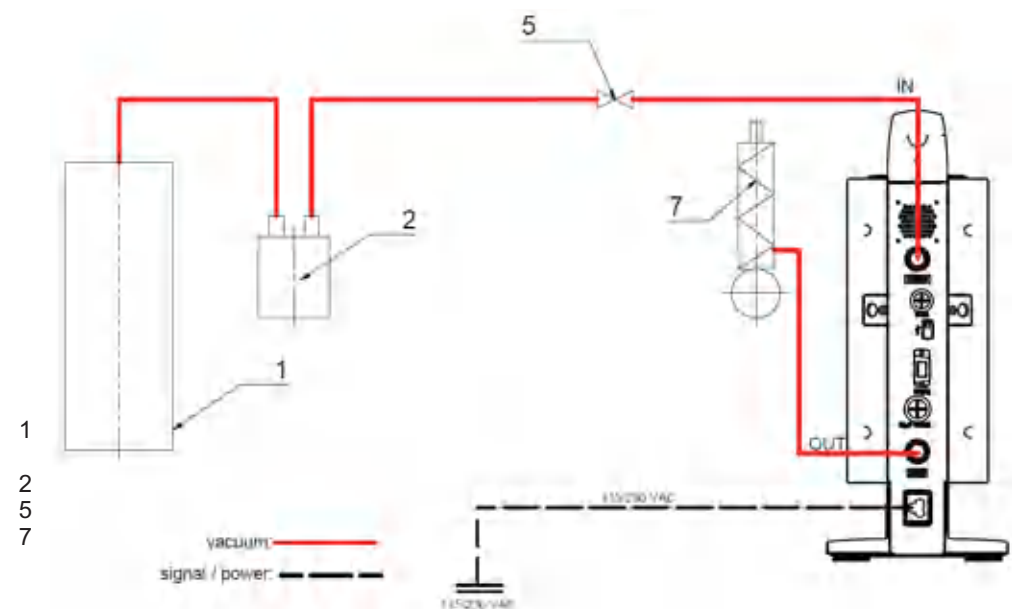

- المتلقي (تحميل، مثال، جهاز التبخير الدوار، المفاعل) 2 عازل التفريغ (مثال، زجاجة وولف)
	- صمام جهاز الشفط/صمام ذو كرة
		- 7 مبرد الإشعاع

KA Vacstar digital مع عنصر التحكم في جهاز الشفط VC 10

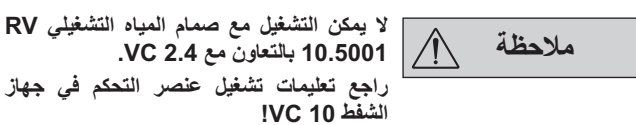

عند الوصول إلى القيمة الهدف، يتم إغلاق أنبوب الشفط بواسطة صمام جهاز الشفط المدمج في VC 10. يمكن تغيير سرعة المضخة من خلال تحديد السرعة يدويًا.

عند استخدام وحدة قطع المضخة الاختيارية

VC 2.4 (المَرجع رقَم 6) يتم إيقاف تَشْعَيْل المضخة عند الوصول إلى القيمة الهدف

(وضع التشغيل B).<br>يمكن تكوين هذا الجهاز أيضًا بدون وحدة المضخة VC 2.4. يتم تشغيل المضخة. لتحكم أفضل، يجب تشغيل المضخة بسر عة منخفضة.

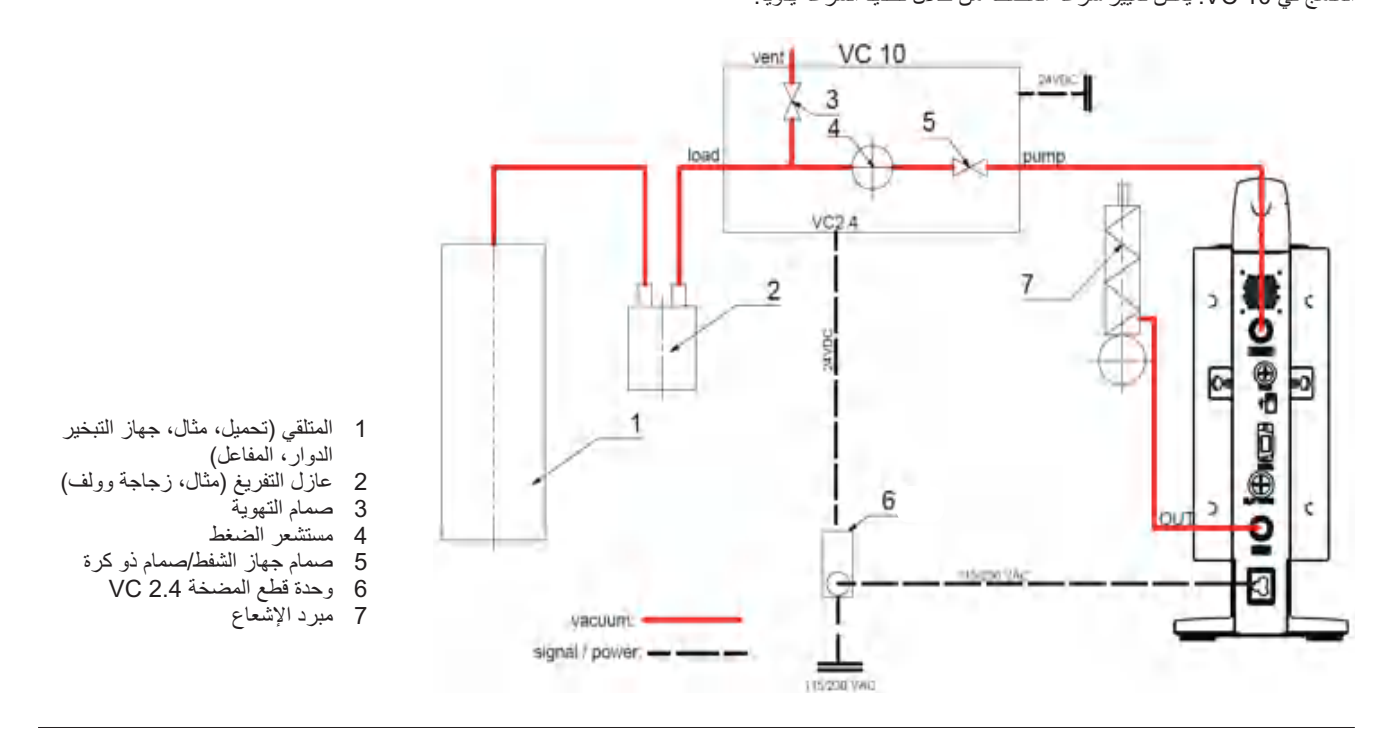

⊕

تنظيم السرعة

◈

KA Vacstar digital وعنصر التحكم في جهاز الشفط 10 VC أو جهاز التبخير **RV 10 auto** الدوار

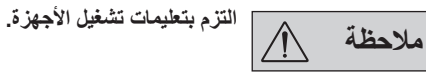

التحديد التلقائي لوضع التشغيل "تنظيم السرعة" بمجرد توصيل كابل التوصيل

التناظري 10.100 MVP (المرجع 8) للمضخة بعنصر التحكم في جهاز الشفط أو جهاز التبخير الدوار

◈

عند الوصولُ للقيمةُ المحدد، يتم خفض سرعة المضخة تلقائيًا إلى الحد الأدنى "0 لفة بالدقيقة". بمجرد الوصول إلى القيمة الَّهدف، تقوم المضخة بالشفطِّ وفقًا لمعدل التسرب بجهاز الشفط يمكن التعرف التلقائي على نقطة الغليان.

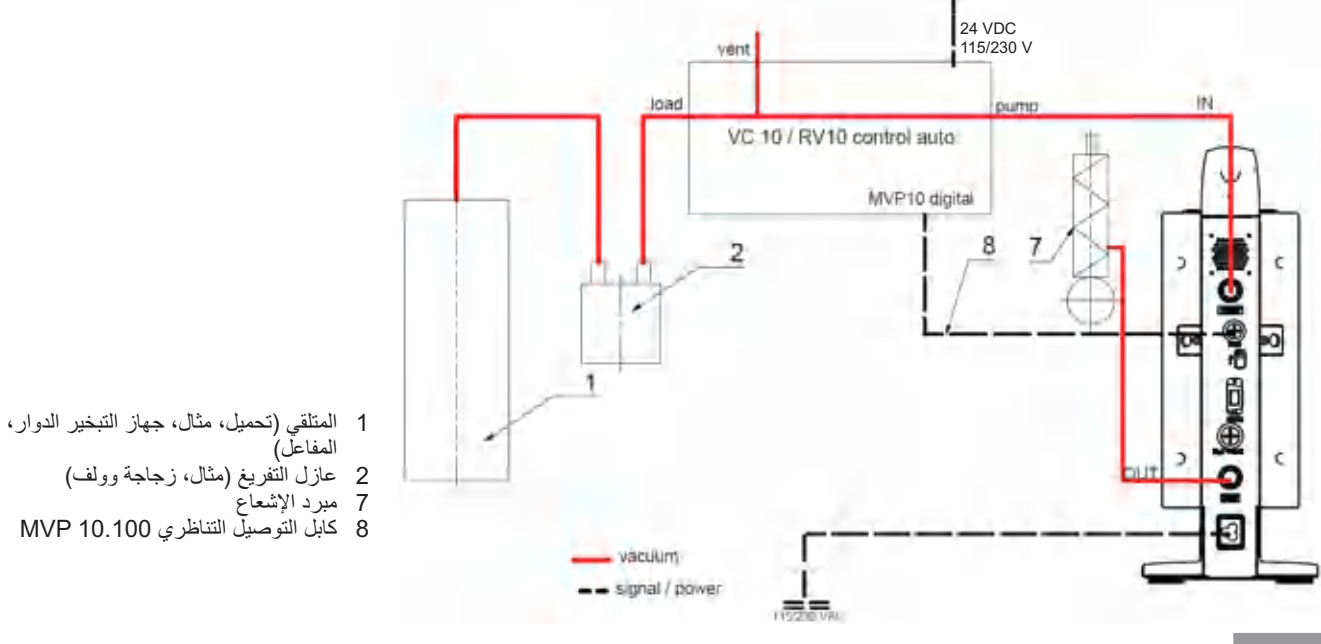

 $\bigoplus$ 

123

# بدء التشغيل

⊕

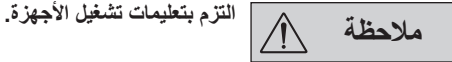

تحقق من إذا كان الجهد المحدد على لوحة النوع يطابق جهد الموصلات الرئيسية المناح أم لا. في حالة استيفاء هذه الشَّروط، يكوِّن الجهازِّ علَى استعداد للتشغيلُ عند تو صيله بالتيار

انتبه للظروف المحيطة المشار إليها تحت اسم "البيانات الفنية".

 $\bigoplus_{i=1}^n$ 

### التشغيل

1. شغل الجهاز باستخدام المفتاح الرئيسي (D). كل مقاطع التشغيل معروضة لتمكين التحقق المرئي.

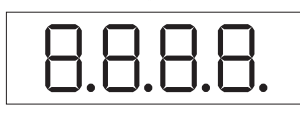

2. عرض رقم إصدار البرنامج (مثال، الإصدار 1.00).

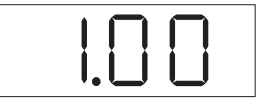

3. عرض وضع التشغيل (B ٤A). (إعدادات ضبط المصنع: وضع التشغيل A)

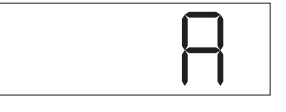

يمكن تغيير وضع التشغيل عند تشغيل الجهاز

### وضع التشغيل A:

◈

- في وضع التشغيل هذا، لا يتم حفظ القيمة الهدف المحددة عند انتهاء التشغيل الحالي أو َّ إيقافٌ تشغيل الجهاز .
	- ر ...<br>لا يتم إعادة التشغيل تلقائيًا بعد انقطاع الطاقة.

# تشغيل الواجهات المتعددة

في حالة تشغيل المضخة بواسطة كابل التوصيل التناظري MVP 10.100 بعنصر التَّحكم في المضخة VC 10 أو جهاز التبخير الدوار RV 10، يتم عرض "VC 10" تلقائيًا على الشاشة.

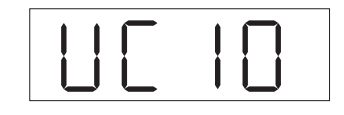

عند توصيل عنصر التحكم بجهاز الشفط بجهاز الكمبيوتر ، يتم عرض "جهاز الكمبيوتر " على الشاشة (B).

خلاف ذلك لن يكون التشغيل الأمن مضمونًا أو قد يتم تعطل الجهاز .

أوَّ إيقَّافٌ تشغيلُ الجهازِ ، ويمكن تغيير الصمام.

يتم إعادة التشغيل تلقائيًا بعد انقطاع الطاقة.

في وضع التشغيل هذا، يتم حفظ القيمة الهدف المحددة عند انتهاء التشغيل الحالي

1. اضغط الزر الدوار/الضغط (C) وشغل الجهاز على المفتاح الرئيسي (D)

في التشغيل المستقل أو التشغيل ذو الموضعين بالدمج مع عنصر التحكم في جهاز

الشفط VC 10، يمكن تحديد السرعة الهدف بتشغيل الزر الدوار/الضغط (C). اضغط

لتشغيل المضخة واضغط مرة أخرى لإيقافها. يشير ومَيْض الضّوء على الشَّاشة (B)

وَصْبِعِ التشغيلُ B مطلوب تحديدًا في الدمج مع وحدة المضخة VC 2.4.

في نفس الوقت للتغيير ما بينٍ وضعى التشغيل.

<u>وضع التشغيل B:</u>

تغيير وضع التشغيل:

إلى بدء تشغيل الجهاز .

 $\bigoplus$ 

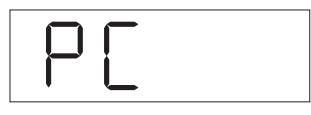

### الإيقاف

أوقف تشغيل الجهاز باستخدام المفتاح الرئيسي (D).

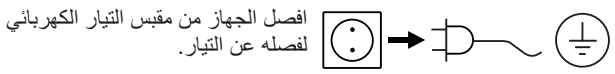

124

⊕

# الواجهات والمخرجات

 $\bigoplus$ 

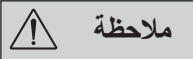

برجاء الالتزام بمتطلبات النظام وتعليمات التشغيل وقسم المساعدة المرفقة مع البرنامج.

يمكن تشغيل الجهاز في الوضع "عن بعد" عبر واجهة USB أو RS 232 باستخدام بَرْنَامَج الْمُخْتَبِرِ labworldsoft®. يَتَم تَركيب واجهة RS 232 (M) بالجزء الخلفي للجهاز بقابس بمسامير ملولبة بالقطب 9، والتي يمكن توصيلها بالكمبيوتر يتم تخصيص إشارات مسلسلة للمسامير

### واجهة USB

وصلة الناقل التسلسلي العالمي (USB) هي نظام نقل تسلسلي يسمح بتوصيل الجهاز بالكمبيوتر. يمكن توصيل الأجهزة التي تدعم استخدام USB ببعضها البعض أثناء التشغيل "الربط غير المتوقف للنظام" وتوفير التعرف التلقائي على الأجهزة المتصلة وخصائصها.

استخدم واجهة USB بالتزامن معabworldsoft® للتشغيل في الوضع "عن بعد" وأيضًا لتحديث البر امج الثابتة باستخدام "أداة تحديث البر امج الثابتة".

### التثبيت

قبل توصيل الجهاز بالكمبيوتر باستخدام كابل بيانات USB، يجب تثبيت محرك USB. يمكن تنزيل محرك USB من موقع الويب:

### الواجهة المسلسلة (V 24) RS 232

التكوين:

◈

- تعد وظائف دائرة الواجهة البينية بين الجهاز ونظام الأتمتة مجموعة مختارة من الإشارات المحددة في معيار RS232 الخاص بـ EIA وفقًا للجزء الأول من معيار DIN 66020.
- المعيار RS 232 الموافق للمعيار 56259 DIN الجزء 1 مناسب للمواصفات الكهربائية لدوائر الواجهات وتخصيص حالات الإشارات.
	- عملية النقل: نقل الرمز غير المنزامن في عملي التشغيل والإيقاف.
		- نوع النقل: كامل الازدواج.
- تنسَّبْق الرمز: تكوينَ الرَّمْز وفقًا لتكوين البيانات في DIN 66022 لمعملية  $\ddot{\phantom{0}}$ التشغيل والإيقاف 1 بت البداية؛ 7 بتات الرموز؛ 1 بت التكافؤ (مستو)، 1 بت التوقف.
	- سر عة النقل: 9600 بت/ث.
	- التحكم في تدفق البيانات: لا يوجد  $\ddot{\phantom{0}}$
- طريقةُ الوَّصول: لا يتم إرسال البيانات من الجهاز إلى الكمبيوتر إلا بعد طلب من الكمبيو تر

### تركيب الأوامر وتشكيلها

- يتعين الانتباه إلى النقاط التالية لمجموعة التعليمات
- يتم إرسال الأوامر عمومًا من الكمبيوتر (الرئيسي) إلى الجهاز (التابع).
- لا يستجيب الجهاز إلا للطلبات من الكمبيوتر . حتَّى رسائل الخطأ لا يتم إرسالها  $\ddot{\phantom{0}}$ ذاتيًا من الجهاز إلى الكمبيوتر (نظام الأتمتة).
	- تنتقل الأوامر بحروف كبيرة.
- يجب الفصل بين الأوامر والمعلمات بما في ذلك المعلمات المتتالية بمسافة واحدة على الأقل (الرمز: hex 0x20).
- يتم إنـهاء كلَّ أمر فردي (بمـا فـي ذلك المعلمات والبيانـات) وكلَّ رد يحتوي علـى  $\bullet$ CR LF (الرمز: hex 0x20 hex 0x0d hex 0x0A) ويمكن أن يصل أقصىي طول لها إلى 50 رمزًا.
- تستخدم النقطة للفواصل العشرية في إحدى قيم النقطة العشرية (الرمز hex  $.0x2E$

تتوافق التفاصيل المحددة مسبقًا بشكل عام مع توصيات NAMUR (توصيات NAMUR لتصميم الموصلات القابسة الكهربآنية للتوصيل التناظري والإشارات الرقمية في أجهزة مختبر MSR. مراجعة 1.1).

لا يتم استخدام أوامر NAMUR وأوامر IKA الإضافية المخصصة كأوامر المستوى المنخفض للاتصال بين الجهاز والكمبيوتر . يمكن نقل هذه الأوامر مباشرة إلى الجهاز باستخدام برنامج اتصال أو برنامج طرفي مناسب

#### اله ظلفة أوامر NAMUR

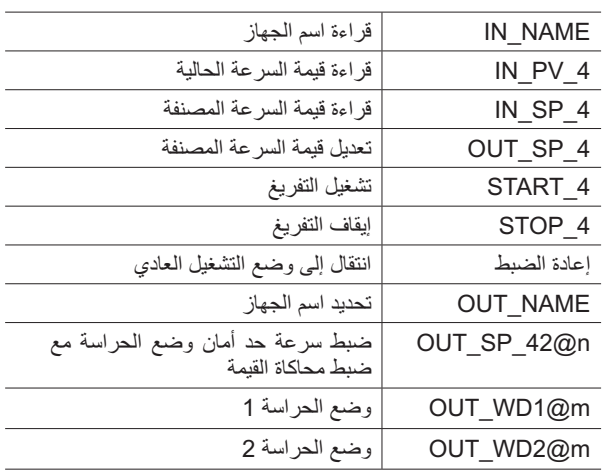

### وظائف "الحراسة"؛ مراقبة تدفق البيانات التسلسلية

بمجرد تنشيط هذه الوظيفة (راجع أوامر NAMUR)، لا يتم إعادة نقل الأمر من الكمبيوتر خلال الوقت المحدد ("وقت الحراسة")، يتم إيقاف تشغيل وظيفة التفريغ بالتوافق مع وضع "الحراسة" المحدد، أو تتم الإعادة إلى القيم الهدف المحددة مستًّا يمكن توقفٌ نقل الَّبيانات بفعل، على سبيل المثال، تعطل نظام التشغيل، أو انقطاع الطاقة عن الكمبيوتر أو حدوث مشكلة في كابل التوصيل بين الكمبيوتر والجهاز .

◈

### وضع "الحراسة" 1

في حالة وجوب حدث WD1، يتم إيقاف تشغيل وظيفة التفريغ ويتم عرض ER 2. اضبط زمن وضع الحراسة إلى (20 - 1,500) ثانية، مع محاكاة زمن وضع الحراسة. يطلق هذا الأمر وظيفة وضع الحراسة ويجب نقله في غضون زمن حراسة المجموعة.

### وضع "الحراسة" 2

 $\bigoplus$ 

في حالة حدوث انقطاع في اتصالات البيانات (لأكثر من وقت الحراسة المحدد)، يتم تغيير القيمة الهدف للسرعة إلى حد سرعة أمان WD المحددة. يتم عرض تحذير الكمبيوتر 2. يمكن إعادة ضبط حدث وضع الحراسة 2 باستخدام OUT\_WD2@0 حيث يعمل هذا أيضًا على إيقاف وظيفة وصَّع الحراسة.

اضبط زمن وضع الحراسة إلى (20 - 1,500) ثانية، مع محاكاة زمن وضع الحراسة. يطلق هذا الأمر وظيفة وضع الحراسة ويجب نقله في غصون زمن حراسة المجموعة.

### الملحقات: كابل الكمبيوتر 1.1 (الجهاز بالكمبيوتر)

مطلوب لتوصيل مقبس بـ 9 مسامير بالكمبيوتر

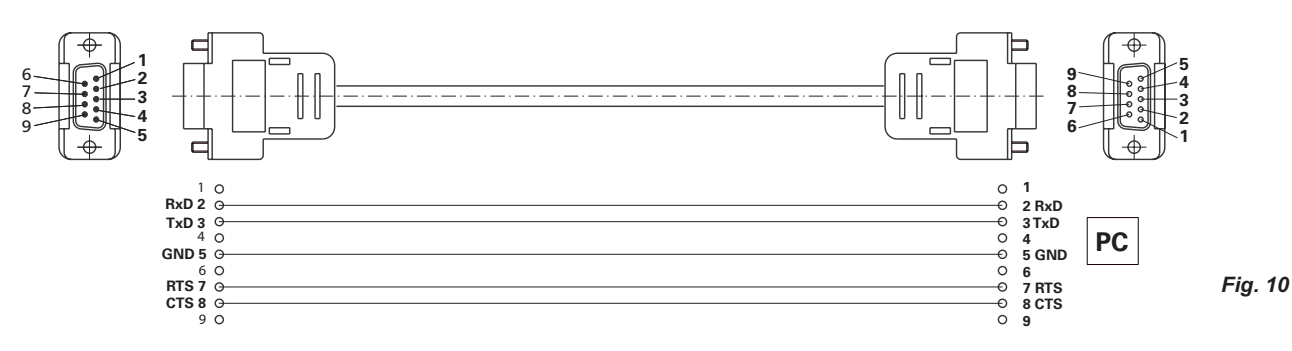

 $\bigoplus$ 

### USB A - USB B كابل

مطلوب لتوصيل واجهة (L) USB بالكمبيوتر

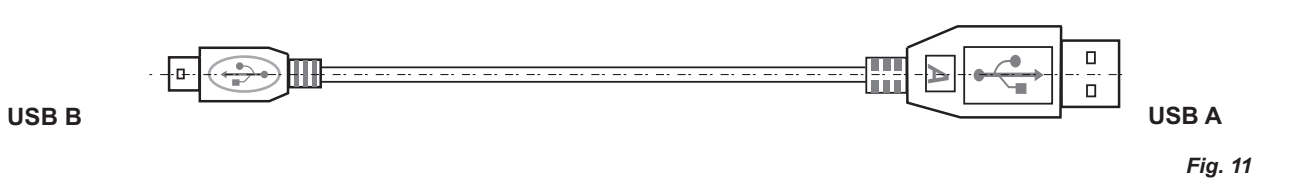

<u>كابل التوصيل 10.100 MVP</u>

.<br>مطلوب لتوصيل VC 10 وRV 10 auto بحاجز مضخة التفريغ I**KA** Vacstar digital (التشغيل السريع).

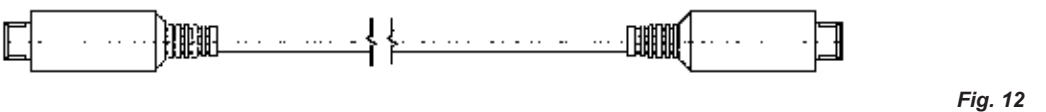

⊕

# الصيانة والتنظيف

 $\bullet$ 

 $\ddot{\phantom{a}}$ 

 $\bigoplus$ 

لا يخضع الجهاز للصيانة. حيث يخضع فقط للتقادم الطبيعي للأجزاء جراء الاستخدام  $\bullet$ ومعدل فَشْلَها الإحصائي.

لا تنظف جهاز KA إلا بواسطة عمال التنظيف المعتمدين من قبل IKA هذه:

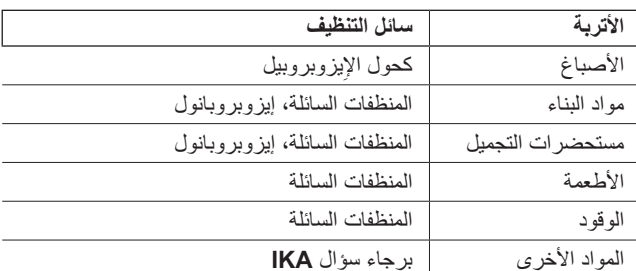

يجب ارتداء قفازات واقية عند تنظيف الأجهزة.

لا تترك الأجهزة الكهربائية لعمال التنظيف من أجل أغر اض النظافة.  $\ddot{\phantom{a}}$ 

- تأكد من دخول السائل إلى الجهاز أثناء التنظيف
- برجاء استشارة IKA قبلُ استخدام أي طرق للتطهير أو التنظيف غير الموصى  $\bullet$ بها تحديدًا.

### طلب قطع الغيار

عند طلب قطع غيار ، برجاء التأكد من الإشارة لما يلي:

- نوع الجهاز
- رقم تصنيع الجهاز؛ راجع لوحة المعدلات
- الرقم المرجعي ووصف قطع الغيار ؛ راجع الرسم التوضيحي وقائمة قطع الغيار  $\bullet$ على www.ika.de.

### الإصلاحات

يُرجى عدم إرسال الأجهزة للإصلاح إلا وهي نظيفة وخالية من المواد التي قد تمثل<br>مخاطر على الصحة.

استخدم لهذا الأمر نموذج "شهادة المطابقة" الذي يمكنك الحصول عليه من IKA أو يمكنك تنزيل نسخة للطباعة من موقع ويب IKA عبر www.ika.de

إذا كان جهازك يحتاج إلى الإصلاح، فعليك إرجاعه في عبوته الأصلية. عبوة التخزين غير كافية. استخدم أيضًا عبوة نقل مناسبة.

# رموز الخطأ

 $\bigoplus$ 

في حالة حدوث أي خطأ، يتم عرض ذلك على الشاشة (B)، مثال، الخطأ 4. قمّ بما يلي:<br>• إيقاف تشغيل الجهاز ،

- 
- اتخاذ إجراء تصحيحي،
- · إعادة تشغيل الجهاز . أ
- 

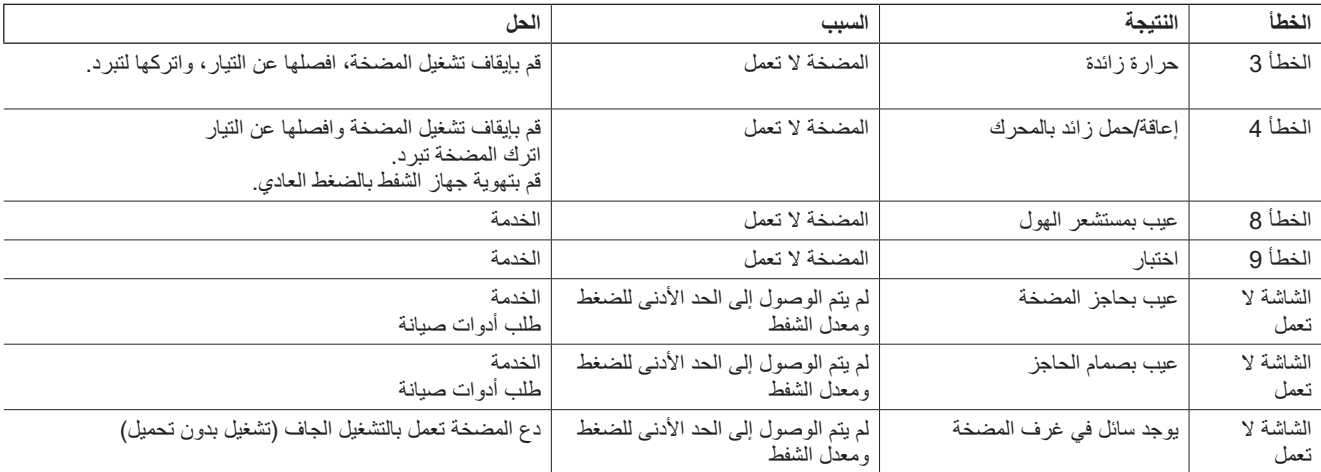

في حالة عدم إمكانية إزالة الخطأ باستخدام الإجراءات المحددة أو ظهور رمز خطأ آخر :

برجاء الاتصال بقسم الخدمة،  $\ddot{\phantom{1}}$ 

أرسل الجهاز مرفقًا معه وصف مختصر للعطل.  $\mathcal{A}$ 

# $\bigoplus$

# الملحقات

 $\bullet$ 

- عنصر التحكم في جهاز الشفط IKA VC 10
- صمام التحكم في جهاز الشفط IKA VCV 1 and VCV 2  $\ddot{\phantom{0}}$ 
	- DIKA VC 10.300  $\ddot{\phantom{0}}$ 
		- أنبوب الشفط IKA VH.SI.8
		- $\ddot{\cdot}$ كابل الكمبيوتر 1.1 (RS 232)
- أدوات الصيانة  $\bullet$
- مبرد إشعاعات السلامة بجهاز الشفط VSE 1  $\bullet$
- زجاجة وولف/مجموعة صمامات المياه VSW1

⊕

لمزيد من الملحقات راجع www.ika.de

# أجزاء الاتصال بالمنتج

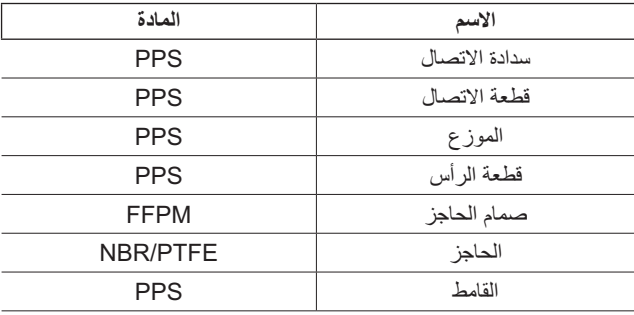

 $\bigoplus$ 

# البيانات الفنية

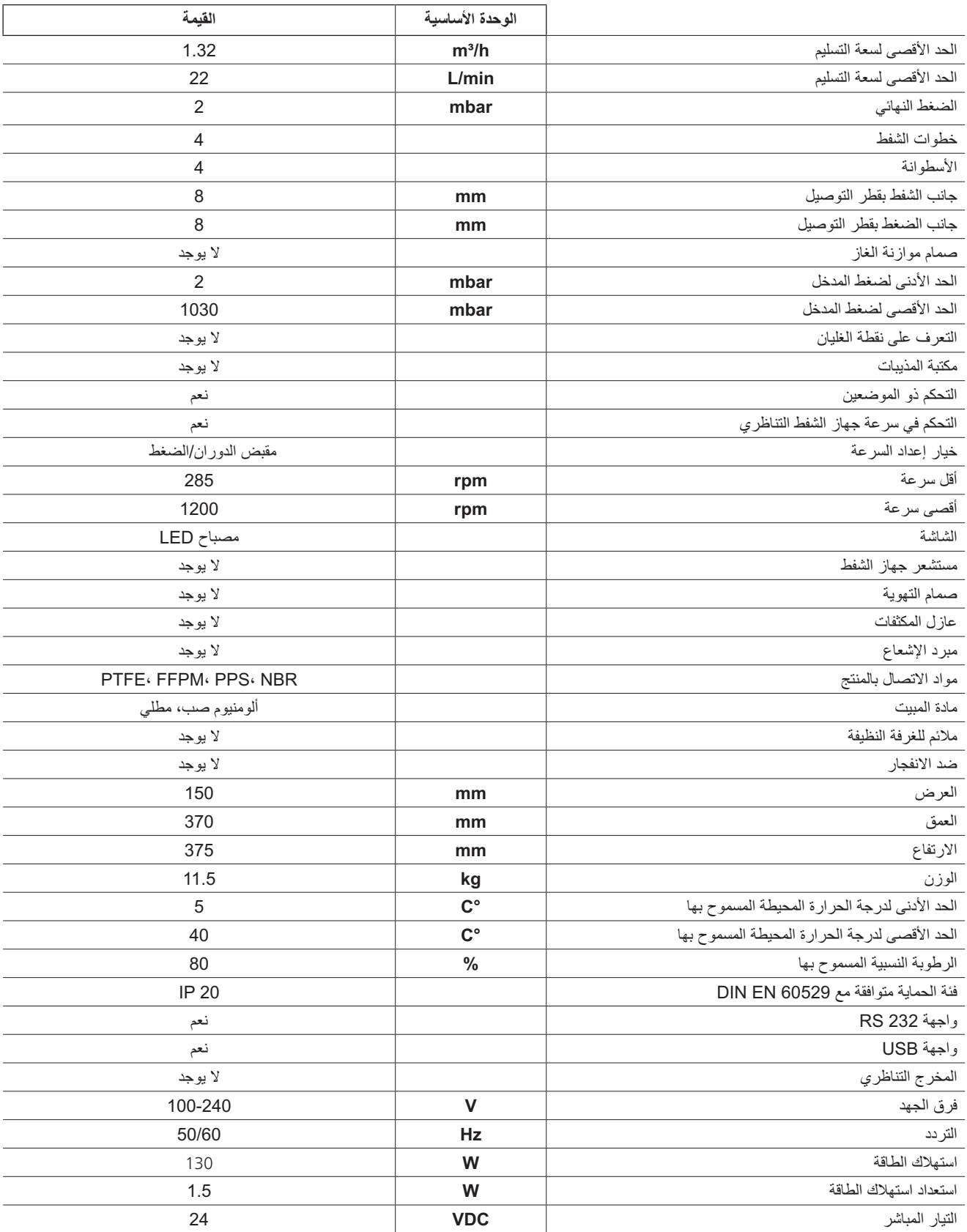

 $\bigoplus$ 

128

 $\bigoplus$ 

 $\sim$  1

 $\bigoplus$ 

 $\overline{\phantom{a}}$ 

 $\bigoplus$ 

 $\sim$  1

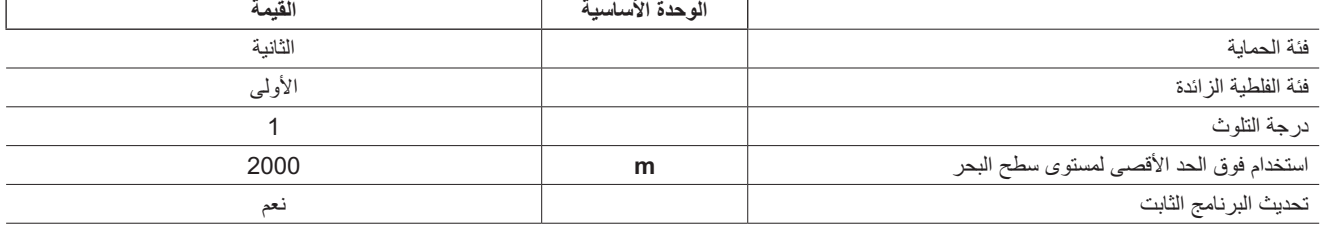

متوسط القيم.<br>-ر<br>حسب التغيير ات الفنية

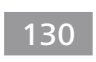

 $\overline{\phantom{a}}$ 

 $\bigoplus$ 

 $\sim$  1

 $\bigoplus$ 

 $\overline{\phantom{a}}$ 

**İçindekiler** 

### Kaynak dil: Almanca

◈

### Sayfa

# **Uygunluk beyanı**

Sadece bizim sorumluluğumuzda olmak üzere bu beyanın ilgili olduğu ürünün 2014/35 / AB, 2006/42 / EC, 2014/30 / AB ve 2011/65 / AB direktifleriyle ve sadece aşağıdaki standartlar veya normatif belgelerle uyumlu olduğunu beyan ederiz: EN 61010-1, EN 60529, EN 61326-1 ve EN ISO 12100.

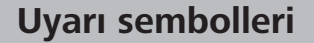

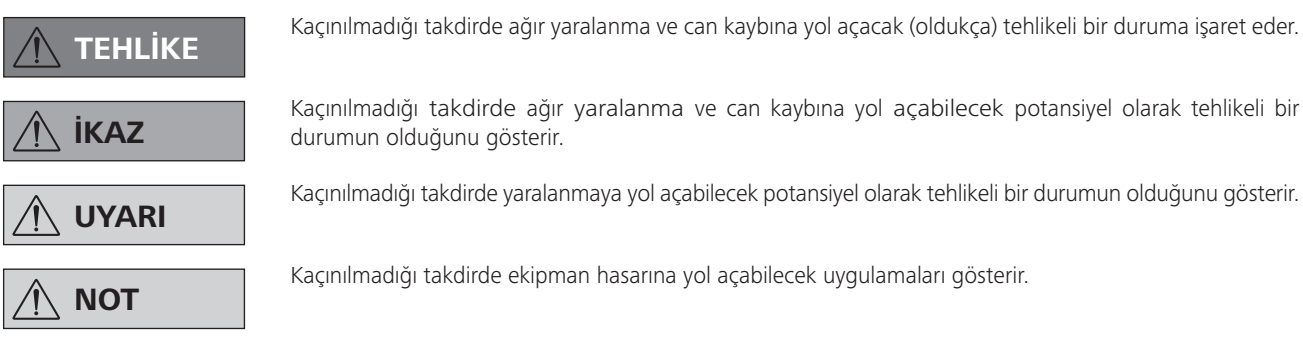

Kaçınılmadığı takdirde ağır yaralanma ve can kaybına yol açacak (oldukça) tehlikeli bir duruma işaret eder.

Garanti, aşınan parçalar, yanlış kullanım, yetersiz bakım ve bakım veya bu kullanım kılavuzundaki talimatlara uyulmamasından kaynaklanan kusurları kapsamaz.

# Garanti

⊕

IKA'nın satış ve teslimat Hükümleri ve Koşullarına göre bu ürün, 24 aylık bir dönemi kapsayan bir garanti kapsamındadır. Her tür garanti talebi için lütfen bayinizle iletişime geçin. Dilerseniz cihazı doğrudan fabrikamıza da gönderebilirsiniz. Garanti talebiniz için lütfen cihazın satış faturasını cihazla birlikte gönderin ve nedenini belirtin. Bu durumda nakliye ve taşıma masraflarından siz sorumlu olacaksınız.

# ГR

# Güvenlik talimatları

⊕

### Kendi güvenliğiniz için

**NOT** 

Cihazı kullanmaya başlamadan önce lütfen talimat kılavuzunun tamamını okuyun ve güvenlik talimatlarına uyun.

- Kullanım talimatlarını kolaylıkla erişebileceğiz bir yerde saklayın.
- Cihazı sadece eğitim almış personelin kullandığından emin olun.
- İşyerindeki tüm güvenlik talimatları, direktifleri ve sağlık, emniyet ve kazaların önlenmesi ile ilgili tüm hususlara dikkat edin.
- Cihaz ve cihaz parçaları insan veya hayvanlar üzerinde kullanılmamalıdır.

### Cihaz yapılandırması

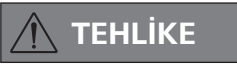

Vakum pompası IKA Vacstar dijital potansiyel olarak patlayıcı ortamlarda kullanılmak üzere tasarlanmamıstır.

- Cihazı "Kurulum" bölümüne uygun olarak kurun ve bağlantı hatlarını ve arayüzleri açıklanan şekilde bağlayın.
- Cihazın kurulumunu düz, dengeli ve yanıcı olmayan bir zeminde yapın.

#### Aksesuarlar

◈

- Aksesuarlarla çalışırken güvenli kullanım, sadece "Aksesuarlar" bölümünde açıklandığı gibi sağlanabilir.
- Vakum pompası **IKA** Vacstar dijital ile birlikte kullanılan ek cihazların (örn. döner buharlaştırıcı, vakum kontrolörü) kullanım talimatlarını dikkatli bir şekilde inceleyin.
- Gaz girişi ve çıkışındaki basınç 1100 mbar değerini aşmamalıdır.

**TEHLIKE** 

İslenecek ortamın tehlike sınıfına uygun olarak her zaman kişisel koruyucu ekipman kullanın; aksi takdirde sıvı püskürme, toksik veya yanıcı gaz salınımı tehlikeleri mevcuttur.

- İnsan veya hayvanları vakuma maruz bırakmayın.
- Cihazı su veya yeraltında kullanmayın.
- Arızalı veya yanlış bağlanmış bir cihazla kesinlikle çalışmayın.
- Vakum pompalarını uygun ve işlevsel aspiratörlere yerleştirin veya bir egzoz gazı hattı kurun. Egzoz gazı hattı dirsekli olmamalıdır! Maksimum izin verilen egzoz gazı hattı uzunluğu 2 metredir
- Patlayıcı karışımların oluşmasını önleyin; gerekirse havalandırma ve/veya inceltme için atıl gaz bağlayın.
- Esnek elemanlar vakum altında baskıya maruz kalabilir.
- Sadece esnek hortum hatları kullanın.
- Elektrik kesintisi için acil durum önlemlerini alın ve sistemin güvenli bir yere alındığından emin olun (bkz. bölüm: Devreye alma, Çalışma modu).

◈

### Cihazla çalışma

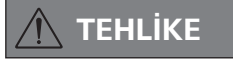

Çözücü emisyon kondenseri kullanarak çözücü buharının atmosfere salınmasını önleyebilirsiniz.

Vakum pompası, kendiliğinden tutuşabilen malzemeler, hava kaynağı olmaksızın yanıcı olan malzemeler veya patlayıcı maddelerle kullanılmak için uygun değildir.

Pompayı açık halde kullanmayın. Aksi halde elinizi hareketli parçalara kaptırabilir ve dolayısıyla ciddi şekilde yaralanabilirsiniz.

**İKAZ** 

Zehirli sıvılar, gazlar, püskürtme buğusu, buharlar, tozlar veya biyolojik maddeler gibi maddelerin solunması veya bu maddelere temas edilmesi kullanıcının sağlığı için tehlikeli olabilir. Böyle bir ortamda çalışıyorsanız, tüm bağlantıların sızdırmazlığının sağlanmış ve sızıntılardan arındırılmış olduğundan emin olun.

 $\bigoplus$ 

Vakum pompası IKA Vacstar dijital sadece "Teknik veriler" bölümünde açıklanan koşullar altında kullanılmalıdır.

- Yukarıda listelenen maddelerin salınımını önleyin. Personel ve çevreyi korumak için gerekli önlemleri alın.
- Düşük basınç ve yüksek sıcaklıktaki ortamlarla çalışırken, olası etkileşimleri veya kimyasal veya fiziksel reaksiyonları göz önünde bulundurun.
- Ortam ile cihaz arasında doğrudan tehlike oluşturabilecek elektrostatik sürecler olabilir.
- Cihazın artık sızdırma oranı nedeniyle ortam serbest bırakılabilir
- Devreye almadan önce tüm muhafaza parçalarının mevcut olduğundan ve cihaza sabitlendiğinden emin olun.
- Tutamak gevşekse ve tutma yeri tespit vidası (E) gevşek veya eksikse pompayı kaldırmayın!
- Pompayı sadece dikey şekilde durduğunda çalıştırın.
- Hortum bağlantılarını (GİRİŞ-ÇIKIŞ) ve arayüzleri cihazın etiketine ve kullanım talimatlarına uygun olarak bağlayın.
- Boşaltılan ortamın sıcaklığının parlama sıcaklığının altında olduğundan emin olun. Pompalama işlemi (sıkıştırma), ortamın sıcaklığını fazladan arttırır.
- Cözücü içeren buharların pompaya emilebileceğini unutmayın.
- Pompayı basınç oluşturmak için kullanmayın.
- Giriş ve çıkış tarafında izin verilen basınca dikkat edin; bkz. bölüm "Teknik veriler".
- Gaz akışı sadece emme tarafı hattında düzenlenmeli/kısılmalıdır.
- Birden fazla yük birimi varsa, emme hattında bir solenoid valf veya bir çek valf kullanın.
- Emisyon kondenseri kullanırken soğutma sıvısının serbestçe aktığından emin olun.

### Cihazın korunması

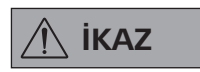

**UYARI** 

Cihazla birlikte kullanılan maddelerin ürünle temas eden cihaz parçalarının malzemesiyle uyumlu olduğundan emin olun; bkz. bölüm "Ürün temas parçaları".

Değer plakasında belirtilen ayarlar gerçek güç kaynağı ile uyumlu olmalıdır.

- Cihazın güç kaynağıyla bağlantısı sadece, güç veya cihazın fişi dışarı çekilirse kesilebilir.
- Güç kaynağı kablosunun soketine kolaylıkla erişilmelidir.
- Cihazdan aletsiz sökülebilen kapak veya parçalar, bu noktada başka bir unsur bağlanmayacaksa makinenin güvenli çalıştığından emin olmak için yeniden takılmalıdır. Bu, yabancı nesnelerin, sıvıların ve diğer kirletici maddelerin içeri sızmasını önler.
- Giren istenmeyen sıvılar, yüksüz çalışma sırasında hava çıkarılarak tahliye edilebilir.
- Cihaza çarpma veya darbeleri engelleyin.
- Cihaz sadece eğitimli ve yetkin personel tarafından açılmalıdır (bu işlemi yapmaya yetkili).
- Cihaz, IKA'nın izni olmadan değiştirilemez.
- Vakum pompası IKA Vacstar dijital'e yeterli soğutma sağlanabilmesi için muhafaza üzerindeki havalandırma delikleri kapatılmamalıdır.
- Cihazın güvenilir bir şekilde çalıştığından emin olmak için sadece orijinal yedek parcaları kullanın.
- Cihazın içinde ve dışında su yoğuşmasına dikkat edin. Soğuk bir ortamdan getirildiyse, cihazı çalıştırmadan önce ısıtın.
- Vakum pompasını kesinlikle ısı banyosunda bağlamayın.
- Vakum pompası IKA Vacstar dijital'in diyaframına pompanın emme hattından aktı ve/veya sıvıların giremediğinden emin olun. Bu diyafram ve pompanın diğer iç parçalarına hasar verebilir. Çıkış kapasitesini azaltır ve maksimum basınç elde edilemez. İç kısımda biriken tortu servis ömrünü kısaltır ve sizintiya neden olur.

# Ambalajdan çıkarma

 $\bigoplus$ 

### Ambalajdan cıkarma

- Cihazı ambalajından özenle çıkarın.
- Hasarlar derhal cihazı teslim eden kuruma (posta kurulusu, demiryolu ağı veya nakliye şirketi) bildirilmelidir.

### Teslimat kapsamı

⊕

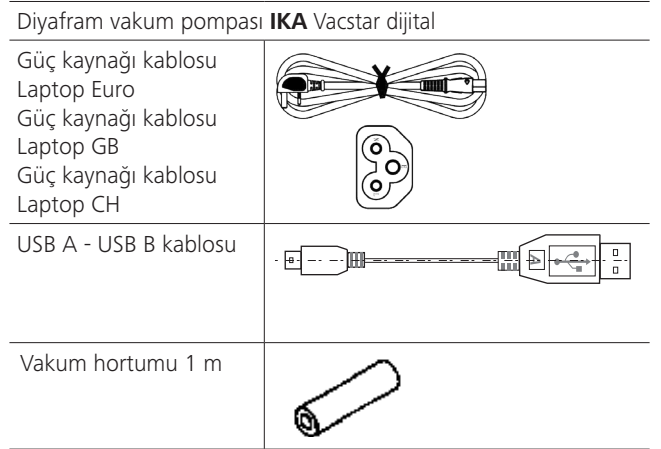

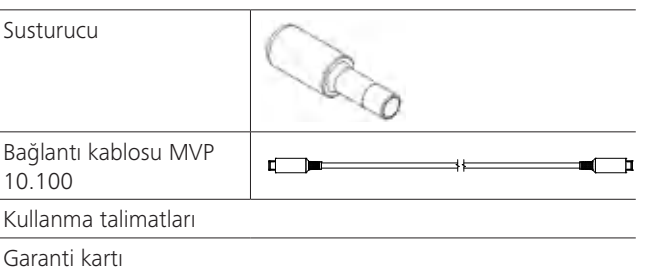

# Doğru kullanım

 $\bigoplus$ 

### Kullanım

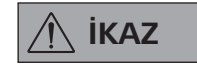

Cihaz aşağıdakiler için kullanılmamalıdır<sup>.</sup>

- biyolojik ortamların boşaltılması, - patlayıcı, aşındırıcı veya benzeri gazların boşaltılması,
- sıvı çıkışı/kullanımı

Cihaz asağıdakiler için uygun değildir:

- nesnelerin pompalanması
- sıvıların pompalanması
- potansiyel olarak patlayıcı ortamlar
- su altı - yeraltı

Laboratuar diyaframı vakum pompası IKA Vacstar dijital, vakum oluşturmak için diğer laboratuar cihazlarıyla birlikte kullanılır. Belirli bir vakum kontrolü için ek vakum kontrolörü IKA VC 10 veya IKA döner buharlaştırıcı RV 10 otomatik gereklidir.

### Kullanım alanı(yalnızca kapalı mekanlarda)

Cihaz konut ve diğer alanlarda kullanıma uygundur. Kullanıcının güvenliği aşağıdaki durumlarda garanti edilemez:

cihaz üretici tarafından tedarik veya tavsiye edilmemiş olan aksesuarlarla birlikte kullanılıyorsa!

Bağımsız calışma

Vakum pompası kontrolör olmadan kullanılabilir.

Cikis kapasitesi hiz ayarıyla ayarlanabilir. Genel olarak, tahliye edilecek hacim ne kadar küçükse, hız o kadar düşük olmalıdır. Nihai basınç kontrol edilmez.

### Aksesuarlarla çalıştırma

IKA tarafından tavsiye edilen aksesuarların yanı sıra vakum pompası IKA Vacstar dijital, örneğin bir IKA döner buharlaştırıcı için belirli nihai basınçta kontrollü tahliye için uygundur.

Ayrıca laboratuarda klasik ayırma, filtreleme veya kurutma için de kullanılabilir.

Uygun bir vakum kontrolörüyle (örn. VC 10) veya bir döner buharlaştırıcıyla (örn. RV 10 otomatik) Vacstar dijital, örneğin, otomatik kaynama noktası algılama, planlı basınç-zaman eğrileri veya çözücü kitaplığından programlar için otomatik olarak çalıştırılabilir. Amaçlanan kullanım: Masaüstü cihazı

- üçüncü şahıslar tarafından cihaz veya cihaz parçaları üzerinde değişiklikler yapılmışsa!
- cihaz güvenlik talimatlarına uyulmadan çalıştırılırsa!

# **Faydalı bilgiler**

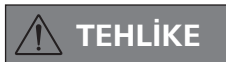

⊕

Çözücü emisyon kondenseri kullanarak çözücü buharının atmosfere salınmasını önleyebilirsiniz.

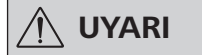

Yoğunlaşabilir gazlar (örneğin çözücüler) içeren gaz karışımlarıyla çalışırken özellikle dikkat edilmelidir. Diyaframlı pompalar bu tür gazlarla kullanılırsa, pompanın hava akışında voğunlaşırlar. Bu, vakum haznesindeki basıncın artmasına neden olur ve dolayısıyla diyaframların ve valflerin etkinliğini ve kullanım ömrünü olumsuz etkiler.

Vakum haznelerine sıvı veya kondensat girerse, cihaz belirtilen minimum çalışma basıncına ulaşamaz.

İç valfleri ve diyaframları sıvıya karşı korumak için Woulff şişesi gibi bir akış yukarı kondensat ayırıcı kullanın.

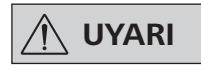

Pompadaki varsa tortuyu gidermek için genellikle işlemin sonunda pompayı yüksüz (boşta çalışma, yaklaşık 3 dakika ila en fazla 5 dakika) olarak çalıştırmanız önerilir.

◈

Mümkünse alıcıyı havalandırın. Bunun için manuel işlem sırasında emme hattını çıkarın.

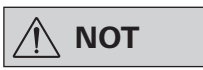

İlgili cihazların kullanma talimatlarına uyun.

Diyafram vakum pompaları salınımlı deplasmanlı pompalardır. Diyaframlar, hazneye hava emen bir düşük basınç üretmek için vakum haznesinin hacmini genişletir. Bu durumda hava ardıl basınç aracılığıyla vakum haznesinden dışarı itilir. Giriş ve çıkış arasındaki değişim diyafram valfleriyle kontrol edilir.

Basıncın fiziksel birimi 1 Paskal'dır [Pa]. Ancak halk arasında genellikle milibar [mbar] birimi kullanılmaktadır.

1 mbar =  $100$  Pa

- $= 10<sup>5</sup>$  Pa 1 har
- $= 10^{-5}$  bar 1 Pa

⊕

 $1$  Pa  $= 0.01$  mbar Vakum teknolojisinde farklı aralıklar için bir ayrım gözetilir.

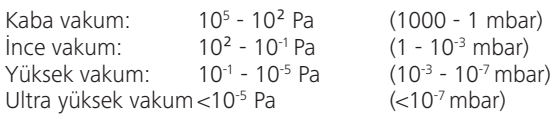

Divaframların periyodik hareketleri pompa girisinde bir vakum yaratır. Diyafram vakum pompaları 10<sup>2</sup> Pa değerine kadar kaba vakumla çalışır. Bu pompalarla daha düşük basınç elde edilemez. İnce, yüksek ve ultra yüksek vakumlar oluşturmak için, örneğin yağ sızdırmaz vakum pompaları, vidalı pompalar, difüzyon pompaları veya turbomoleküler pompalar kullanılmalıdır. Bu bağlamda diyafram vakum pompaları ön aşama için genellikle pompa olarak kullanılır.

### İki pozisyonlu kontrol

Hedef değere ulaşıldıktan sonra emme hattı kesintiye uğrar. Basınç değerinin algılandığı zamanlar arasındaki zaman gecikmesinden dolayı hedef değerle karşılaştırma yapıldığında, bir vakum valfi ve vakum üreten sistemin emme hattı kapatıldığında, belirlenen hedef değerin altına gitmek kolaydır. Doğal sızdırma hızı nedeniyle sistemdeki basınç tekrar artarsa, valf emme hattını açar.

### İki pozisyonlu yakum kontrolünün sematik görünümü

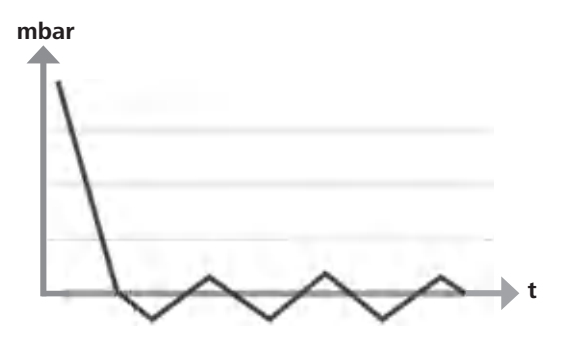

Havayı sıkıştırmak ve bırakmak bir gürültüye neden olur. Ne kadar az hava taşınırsa pompa o kadar sessiz olur. Bu, normal çalışma sırasında basınç düştükçe çalışma gürültüsünün azaldığı anlamına gelir.

Gürültüyü azaltmak için susturucu takılan bir egzoz hortumu da kullanılabilir.

Kontrollü hızla otomatik çalışmada pompa, hedef değerine ulaştığında hızını düşürür. Sistemdeki sızıntının hızı yeterince düşükse hız, "sıfır" olarak bile ayarlanabilir.

Vakum kontrolörü VC 10 veya entegre vakum kontrolörü RV 10 otomatik ve döner buharlastırıcı ile birlestirilirse, pompa yakumun "iki pozisyonlu kontrolü" (valf kontrollü) veya "analog hız kontrolü" için de kullanılabilir.

### Analog devir kontrolü

Bu kontrolle, ölçülen basınç hedef değere yaklaştıkça pompanın hızı ve dolayısıyla emme gücü azalır. Hedef değere ulaşıldıktan sonra pompa sadece sistemin sızdırma oranına göre çalışır. Bu, hareketli pompa parçaları için sessiz çalışma, hassas vakum kontrolü ve uzun kullanım ömrü sağlar. Tam otomatik kaynama noktası belirleme bu tür kontrol ile mümkündür; otomatik modda sistem, çözücüye ulaşır ve çözücüyü kaynama noktasında tutar.

Hızlı vakum kontrolünün şematik görünümü

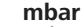

 $\bigoplus$ 

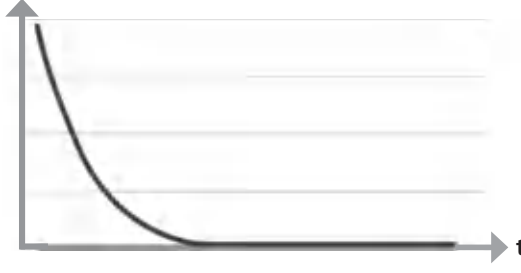

### **Ayarlama**

⊕

**NOT** 

◈

### cam kondansatörü) her zaman en yüksek noktadaki emme hattına bağlanması genel kuralına uyduğunuzdan emin olun. Bu, sıvıların vakum pompasına girmesi riskini azaltır.

Alıcının (yük / vakum konteyneri /

Pompa haznesindeki sıvılar pompanın özelliklerini olumsuz etkiler.

Hortum bağlantılarını (GİRİŞ/ÇIKIŞ) ve arayüzleri pompanın etiketine ve kullanım talimatlarına uygun olarak bağlayın.

Bağlantılar, kancalı hortum konektörleridir. Hortumlarda hortum klipsleri bulunduğundan emin olun.

Hortumları, pompaya kondensat akmayacak şekilde yerleştirin. Havanın havalandırma aralığından (H) engellenmeden geçtiğinden emin olun.

Su girmesini önlemek için emme hattına, pompanın giriş hortumundan önce bir kondensat ayırıcı (örn. Woulff şişesi) takın. Çözücü buharı emilirse, pompadan sonra yerleştirilen bir emisyon kondenseri (aksesuar) yoğunlaşmaya yardımcı olur ve atmosfere salınmasını önler.

135

### Arayüz bağlantıları

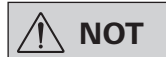

İlgili bağlantılara uyun (bkz. Fig. 1).

### O: Hortum bağlantısı d = 8 mm CIKIS

Emisyon kondenserinin bu bağlantısını bir vakum hortumuna bağlayın veya ucuna bir susturucu takın.

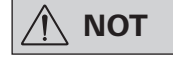

### Hortumun ucunu aspiratöre takın!

Basınçlı tarafında serbest bir çıkış olduğundan emin olun!

### Basınçlı tarafta gaz kelebeği kullanmayın ve çıkışı kapatmayın! Egzoz hattını bu bağlantıya bağlayın.

### K: Vakum kontrolörü VC 10 bağlantısı (Mini DIN)

Hassas hız kontrollü vakum kontrolü için vakum pompasını ve vakum kontrolörü VC 10'u veya döner buharlaştırıcı RV10 otomatiği MVP 10.100 analog bağlantı kablosuyla bağlayabilirsiniz.

Vakum kontrolörü pompayı algılar ve hızlı vakum kontrol moduna geçer. İki pozisyonlu kontrol devre dışı bırakılır.

### L: USB arayüzü

⊕

Vakum pompası IKA Vacstar dijital'i USB A - USB B kablosuyla bir bilgisayara bağlayın. Her tür cihaz yazılımı güncellemesi IKA FUT yazılım aracı kullanılarak yüklenebilir.

### M: RS 232 arayüzü

IKA Vacstar dijital vakum pompasını RS 232 arayüz kablosunu kullanarak bir bilgisayara bağlayabilirsiniz. Pompa, labworldsoft® laboratuar cihazı yazılımı bulunan diğer cihazlarla birlikte kullanılabilir. Daha fazla bilgi için bkz. bölüm "Arayüzler ve çıkışlar".

### N: Su valfi bağlantısı

Opsiyonel su kısma valfi RV 10.5001'i diyafram vakum pompasına bağlayın. Emisyon kondenserine su akışı su valfi kullanılarak kontrol edilebilir. Valf, pompa ile birlikte açılır.

### I: Emme hattı d hortum bağlantısı = 8 mm GİRİŞ

Emme hattını bu bağlantıya bağlayın.

Bu bağlantıyı alıcıya (döner buharlaştırıcı kondenseri, laboratuar reaktörü vb.) bir vakum hortumu ile bağlayın.

### P: Güc kaynağı kablo bağlantısı

Değer plakasındaki gerilim bilgisinin şebeke gerilimine uygun olduğundan emin olun. Güç kaynağı kablosunu şebekeye bağlayın.

### Yapılandırma

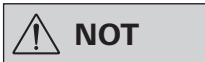

Cihazların kullanım talimatlarına uyun.

İki pozisyonlu kontrol:

⊕

IKA Vacstar dijital bağımsız çalışma

Vakum, kontrolör olmadan basit bir emme ile oluşturulur ve vakum hedef değer kontrolü mümkün değildir.

Pompa hızı, vakum pompasının döndürme/basma düğmesi (C) kullanılarak hızın manuel olarak ayarlanmasıyla değiştirilebilir.

Vakum valfi veya bilyeli valf manuel etkinleştirme. Kaba vakum kontrolü, örneğin VCV 1 ve VCV 2 vakum kontrol valfleriyle dışarıdaki hava karıştırılarak mümkündür.

◈

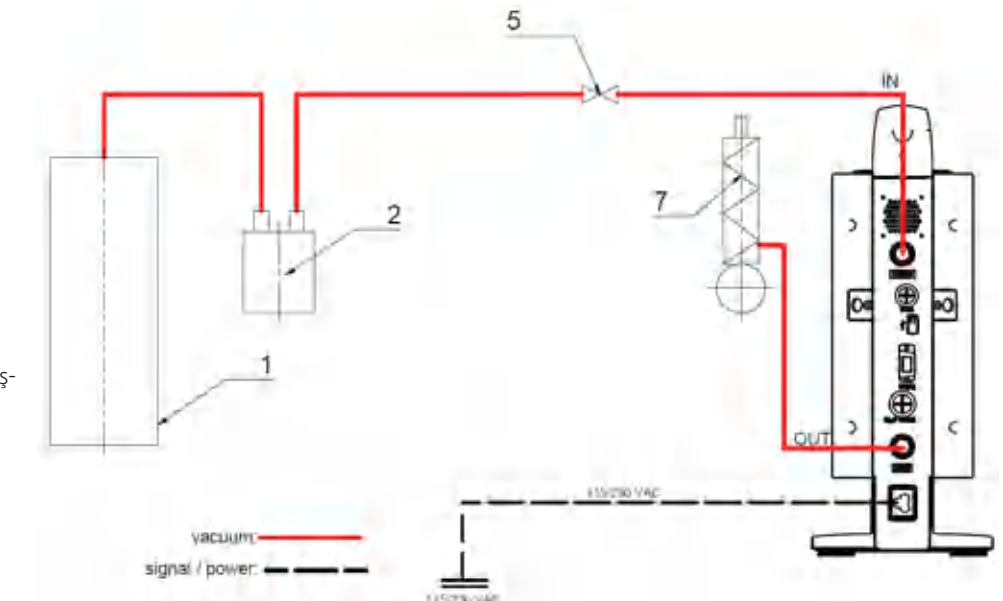

⊕

- 1 Alıcı (yük, yani döner buharlaştırıcı, reaktör)
- Vakum ayırıcı (örn. Woulff 2 şişesi)
- Vakum valfi/bilyeli valf 5
- 7 Emisyon kondenseri

### IKA Vacstar dijital, vakum kontrolörü VC 10

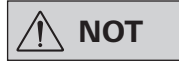

VC 2.4 ile bağlantılı olarak opsiyonel su valfi RV 10.5001 ile kullanılamaz. Vakum kontrolörü VC 10 kullanım talimatlarına bakın!

Hedef değere ulaşıldıktan sonra emme

hattı, VC 10'a entegre vakum valfi tarafından kapatılır. Pompa hızı, hızın manuel olarak ayarlanmasıyla değiştirilebilir.

Opsiyonel pompa kesme ünitesini kullanırken

VC 2.4 (ref. 6) pompa hedef değere ulaşıldığında kapatılır (çalışma modu B).

Bu cihaz yapılandırması ayrıca pompa kesme ünitesi VC 2.4 olmadan da mümkündür. Pompa çalışır. İyi kontrol için pompa düşük hızda çalıştırılmalıdır.

Hedef değere ulaşıldığında pompa hızı otomatik olarak "0 rpm"

minimum değerine iner. Hedef değere ulaşıldıktan sonra pompa, vakum sisteminin sızdırma oranına göre emme uygular. Otomatik

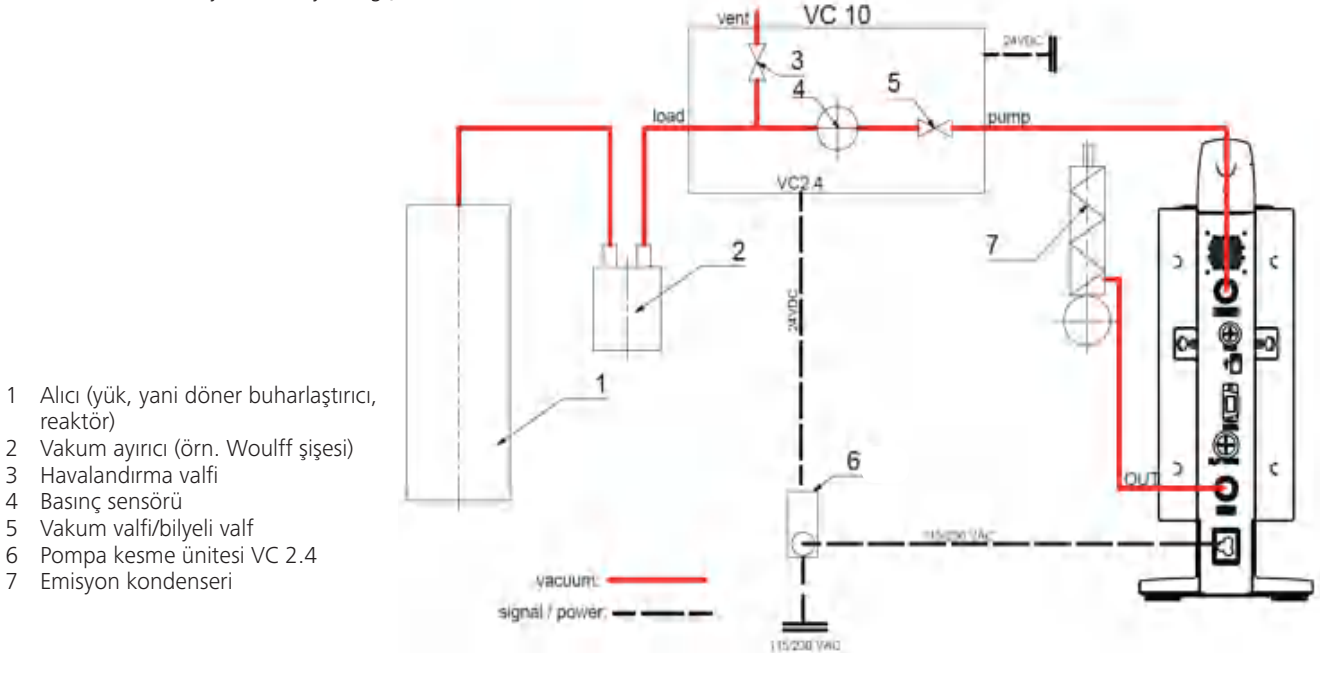

 $\bigoplus$ 

### Hız ayarı

⊕

IKA Vacstar dijital, vakum kontrolörü VC 10 veya döner buharlaştırıcı RV 10 otomatik

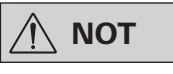

### Cihazların kullanım talimatlarına uyun.

Analog bağlantı kablosu MVP 10.100 (ref. 8) pompayı vakum kontrolörüne veya döner buharlaştırıcıya bağlar bağlamaz "Hız ayarı" çalışma modu otomatik olarak ayarlanır.

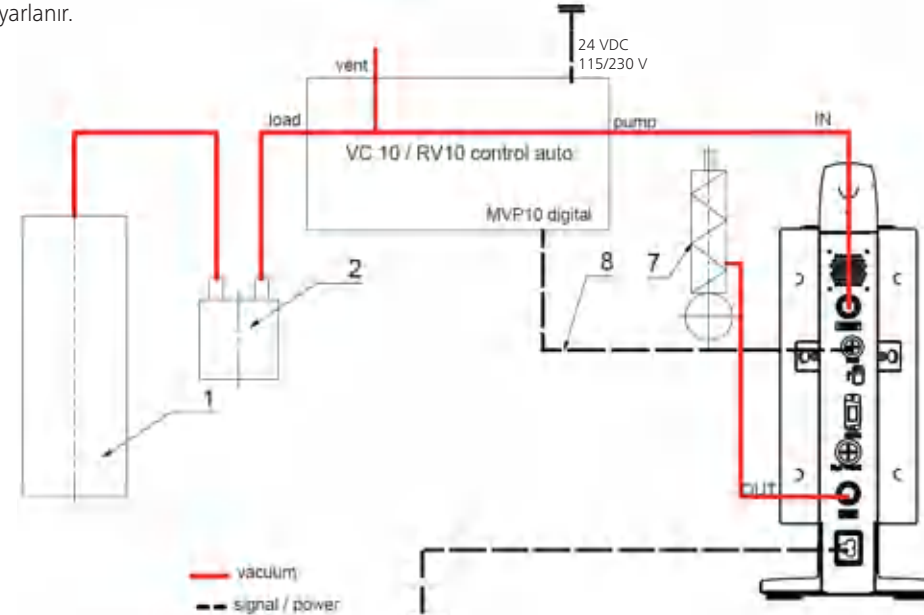

 $\bigoplus$ 

kaynama noktası belirleme mümkündür.

- 1 Alıcı (yük, yani döner buharlaştırıcı, reaktör)
- 2 Vakum ayırıcı (örn. Woulff şişesi)
- Emisyon kondenseri 7
- Analog bağlantı kablosu MVP 8 10.100

137

# Devreye alma

 $\bigoplus$ 

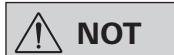

Cihazların kullanım talimatlarına uyun.

Tip plakasında yazan gerilimin mevcut şebeke gerilimine uygun olup olmadığını kontrol edin. Bu kosullar yerine getirildiyse cihaz, ana şebekeye takıldığında çalışmaya hazırdır.

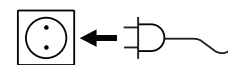

Kullanılan soket topraklanmış olmalıdır (topraklı kontak).

### Cihazı açma

Ana şalteri (D) kullanarak cihazı açın. Görsel denetim için tüm  $\mathbf{1}$ ekran segmentleri gösterilir.

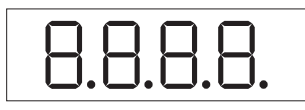

Yazılım sürümü numarası ekranı (örn. sür. 1.00).  $\mathcal{L}$ 

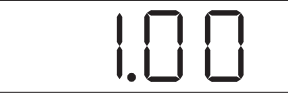

3. Çalışma modu ekranı (A; B). (Fabrika ayarı: Çalışma modu A)

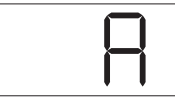

Cihazı açtığınızda çalışma modu değiştirilebilir.

### Calışma modu A:

⊕

Bu çalışma modunda, geçerli çalışma sona erdiğinde veya cihaz kapalı olduğunda ayarlanan hedef değer kaydedilmez. Şebeke gücü kesildikten sonra otomatik yeniden başlatma yoktur.

Aksi takdirde güvenli çalışma garanti edilemez veya cihaz hasar görebilir.

"Teknik veriler" altında belirtilen ortam koşullarına uyun.

### Çalışma modu B:

Bu çalışma modunda, geçerli çalışma sona erdiğinde veya cihaz kapalı olduğunda ayarlanan hedef değer kaydedilir ve değer değiştirilebilir.

Çalışma modu B özellikle pompa kesme ünitesi VC 2.4 ile birlikte gereklidir.

Şebeke gücü kesildikten sonra otomatik yeniden başlatma vardır.

Çalışma modu değiştirme:

İki çalışma modu arasında geçiş yapmak için döndürme/  $1.$ basma düğmesine (C) basarken aynı anda cihazı ana şalterden (D) açın.

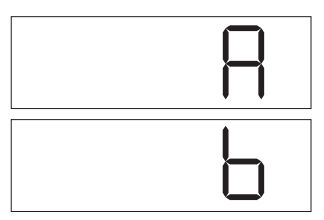

Bağımsız çalışmada veya vakum kontrolörü VC 10 ile iki pozisyonlu çalışmada hedef hız döndürme/basma düğmesi (C) döndürülerek ayarlanabilir. Pompayı başlatmak için basın ve durdurmak için yeniden basın. Ekran üzerinde yanıp sönen bir ışık (B) cihazın çalıştığını belirtir.

◈

### Çoklu arayüzle açma

Pompa, vakum kontrolörü VC 10 veya döner buharlaştırıcı RV 10 otomatik ile MVP 10.100 analog bağlantı kablosu aracılığıyla çalıştırılıyorsa, ekranda "VC 10" gösterilir.

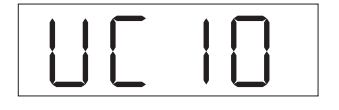

Cihazı kapatma

Ana salteri (D) kullanarak cihazı kapatın.

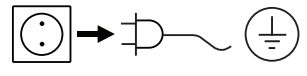

Şebeke bağlantısını kesmek için cihazın fişini şebeke soketinden cıkarın.

 $\bigoplus$ 

Vakum kontrolörü bir bilgisayara bağlıysa, ekranda (B) "Bilgisayar" gösterilir.

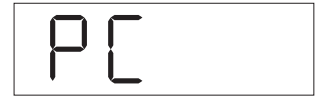

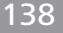

# Arayüzler ve çıkışlar

⊕

**NOT** 

Lütfen sistem gereksinimlerivle birlikte kullanım talimatlarına ve yazılıma dahil edilen yardım bölümüne uygun çalışın.

Cihaz, RS 232 veya USB arayüzü üzerinden labworldsoft® laboratuar yazılımı ile "Uzak" modunda kullanılabilir. Cihazın arkasındaki RS 232 arayüzü (M), 9 kutuplu SUB-D jakı ile donatılmıştır ve bir bilgisayara bağlanabilir. Pimlerde seri sinyaller bulunur.

### **USB Arayüzü**

Evrensel Seri Veriyolu (USB) cihazı bilgisayara bağlayan seri veri yolu sitemidir. USB destekleyen cihazlar çalışırken birbirlerine bağlanabilir (çalışırken bağlama) ve bağlı cihazlar ve özelliklerini otomatik olarak tanırlar.

"Uzak" modda calismak ve "Bellenim güncelleme aracı" ile bellenimi güncellemek için USB arayüzünü labworldsoft<sup>®</sup> ile birlikte kullanın

### **Kurulum**

Cihazı USB veri kablosunu kullanarak bilgisayara bağlamadan önce USB sürücüsü vüklenmelidir.

USB sürücüsü aşağıdaki web sitesinden indirilebilir:

### Seri arayüz RS 232 (V 24)

Yapılandırma:

⊕

- Cihaz ve otomasyon sistemi arasındaki arayüz devresinin işlevleri, DIN 66020 1. Bölüm uyarınca RS232 EIA standardında belirtilen sinyallerden seçilmiştir.
- DIN 66259 1. Bölüme uygun RS 232 standardı, arayüz devrelerinin elektrik özellikleri ve sinyal durumlarının atanması için aecerlidir.
- İletim süreci: Başlatma-durdurma işleminde asenkron karakter iletimi.
- İletim türü: Tam çift yönlü.
- Karakter formatı: Baslatma-durdurma islemi için DIN 66022'deki veri biçimine göre karakter oluşturma. 1 başlatma biti; 7 karakter biti; 1 eşlik biti (eşit); 1 durdurma biti.
- İletim hızı: 9600 Bit/sn.
- Veri akış denetimi: hiçbiri
- Erişim yöntemi: Cihazdan bilgisayar veri iletimi sadece bilgisayardan gelen istek sonrası gerçekleşir.

### Komut sözdizimi ve format

Komut kümesi için asağıdaki noktalar hatırlanmalıdır:

- Komutlar genellikle bilgisayardan (ana) cihaza (bağımlı) gönderilir.
- Cihaz yalnızca bilgisayardan gelen isteklere yanıt verir. Hata mesajları bile laboratuvar cihazından bilgisayara kendiliğinden gönderilemez (otomasyon sistemi).
- Komutlar büyük harflerle iletilir.
- Komutlar ve parametrelerin yanı sıra ardışık parametreler en az bir boşlukla ayrılmalıdır (kod: hex 0x20).
- Parametreler ve veriler dahil her bir komut ve tüm yanıtlar CRLF ile tamamlanır (kod: hex 0x20 hex 0x0d hex 0x0A) ve maksimum 50 karakter uzunluğunda olabilir.
- Nokta, kayan noktalı değerlerde ondalık ayırıcısı olarak kullanılmaktadır (kod: hex 0x2E).

Yukarıda verilen bilgiler genel olarak NAMUR tavsiyelerine uygundur (Laboratuvar MSR cihazlarında analog ve dijital sinyaller için elektrikli fişli konektörlerin tasarımıyla ilgili NAMUR tavsiyeleri. Rev.  $11)$ 

NAMUR komutları ve ek özel IKA® komutları sadece cihaz ve bilgisayar arasında haberleşme için düşük seviyede komutlar olarak kullanılır. Uygun bir terminal veya haberleşme programıyla bu komutlar doğrudan cihaza iletilebilir.

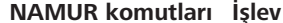

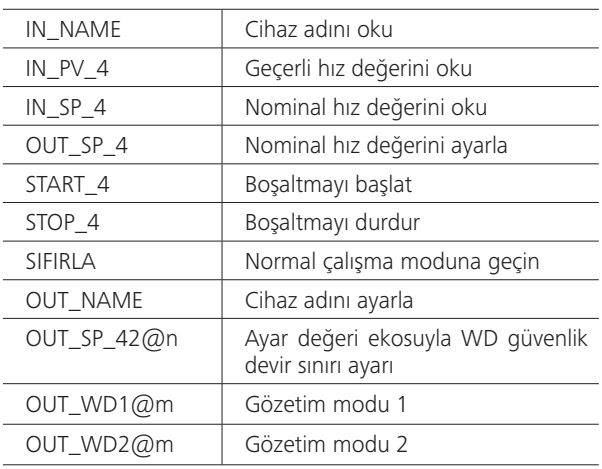

### "Gözetim" işlevleri; seri veri akışının izlenmesi

Bu işlev etkinleştirildikten sonra (bkz. NAMUR komutları), ayarlı süre ("gözetim süresi") dahilinde bilgisayardan komut iletimi olmazsa, Boşaltma işlevi ayarlı "gözetim" moduna göre kapatılır veya önceden ayarlı hedef değerlere döndürülür. Veri iletimi örneğin işletim sistemi çakıldığında, PC'de bir güç kesintisi olduğunda veya bilgisayarla cihaz arasındaki bağlantı kablosuyla ilgili bir sorun olduğunda kesintiye uğrayabilir.

### "Gözetim" modu 1

WD1 olayı meydana gelirse, boşaltma işlevi kapanır ve ER 2 görüntülenir. Gözetim süresi ekosuyla gözetim süresini m (20 - 1.500) saniyeye ayarlayın. Bu komut gözetim işlevini başlatır ve ayarlı gözetim süresi dahilinde iletilmelidir.

### "Gözetim" modu 2

⊕

Veri iletişiminde (ayarlı gözetim süresinden daha uzun) bir kesinti olursa, hedef hız değeri ayarlı WD güvenlik hızı sınırına değiştirilir. PC 2 uyarısı görüntülenir. WD2 olayı OUT\_WD2@0 ile sıfırlanabilir; bu aynı zamanda gözetim işlevini de durdurur.

Gözetim süresi ekosuyla gözetim süresini m (20 - 1.500) saniyeye ayarlayın. Bu komut gözetim işlevini başlatır ve ayarlı gözetim süresi dahilinde iletilmelidir.

⊕

### $\bigoplus$

### Aksesuarlar: Bilgisayar 1.1 kablosu (cihaz - bilgisayar)

9 pimli soketi bilgisayara bağlamak için gereklidir.

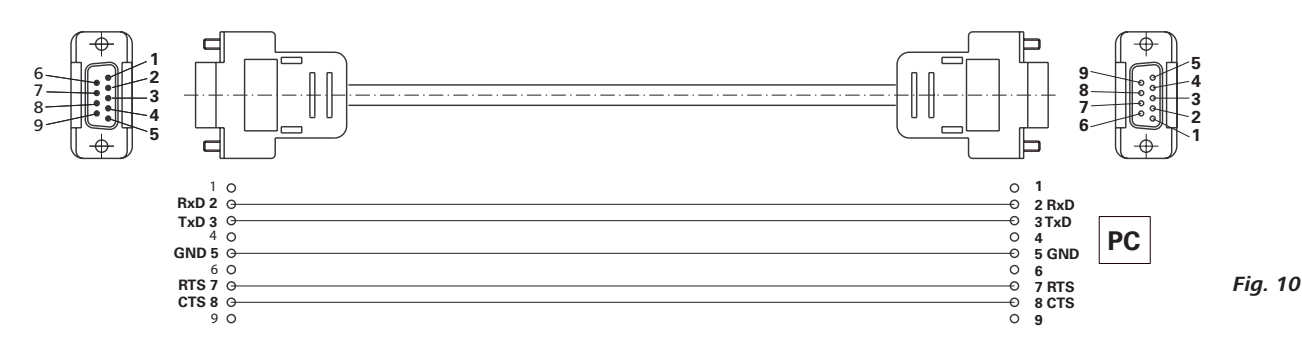

### USB A - USB B kablosu

USB arayüzünü (L) bilgisayara bağlamak için gereklidir.

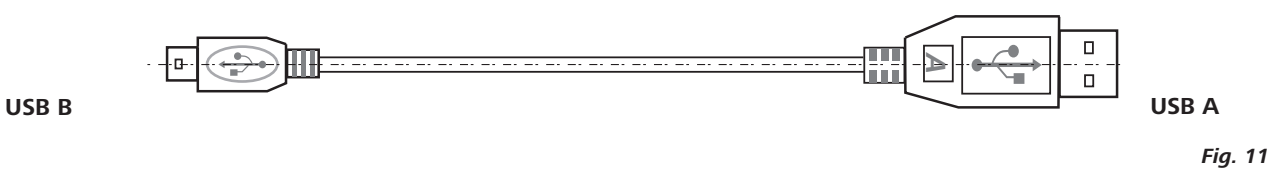

### Bağlantı kablosu MVP 10.100

◈

VC 10 ve RV 10 otomatiği diyafram vakum pompası IKA Vacstar dijital ile bağlamak için gereklidir (hızlı çalışma).

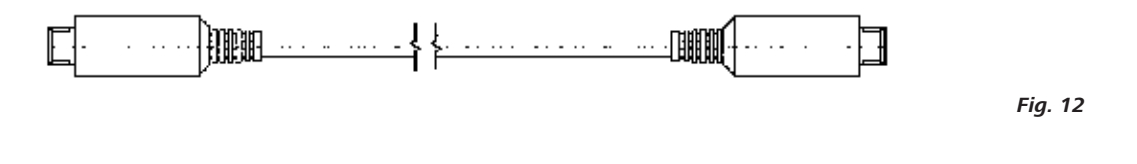

# **Bakım ve temizlik**

 $\bigoplus$ 

Cihaz bakım gerektirmez. Bununla birlikte parçaların doğal aşınma ve yıpranmalarına ve istatistiksel arıza oranlarına tabidir.

> Cihazı temizlemeden önce şebeke bağlantısını kesin.

IKA cihazını sadece IKA tarafından onaylı temizlik malzemelerini kullanarak temizleyin:

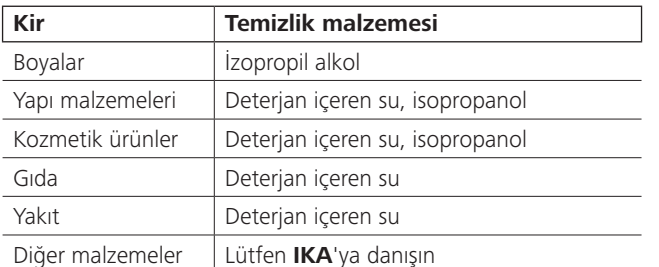

Cihazları temizlerken koruyucu eldiven takın.

÷

- Temizlik amacıyla elektrikli cihazları temizlik malzemelerine daldırmayın.
- Temizlik sırasında cihaza sıvı girmesine izin vermeyin.
- Özellikle tavsiye edilmemiş olan temizlik veya arındırma yöntemlerini kullanmadan önce lütfen IKA'ya danışın.

### Yedek parça siparişi

Yedek parça siparişi verirken aşağıdaki bilgileri verin:

- Cihaz tipi  $\bullet$
- Cihaz üretim numarası; bkz. değer plakası
- $\ddot{\phantom{0}}$ Referans numarası ve yedek parçanın açıklaması için www.ika.de adresindeki yedek parça şeması ve listeye bakın.

◈

### Tamirler

Lütfen yalnızca temizlenmiş ve sağlık tehlikesine yol açabilecek malzemelerden arındırılmış cihazları tamir için gönderin.

Bunun için IKA 'dan temin edebileceğiniz veya IKA'nın www.ika. de web sitesinden indirip yazdırabileceğiniz "Dekontaminasyon Sertifikası" formunu kullanın

Tamir gerektirdiği takdirde cihazınızı orijinal ambalajında iade edin. Depolama ambalajı yeterli değildir. Uygun nakliye ambalajı kullanmalısınız.

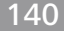

# **Hata kodları**

 $\bigoplus$ 

Bir hata meydana gelirse bu, (B) ekranında hata olarak gösterilir; örn. Hata 4. Aşağıda gösterildiği şekilde devam edin:

- $\ddot{\phantom{a}}$ Cihazı düğmesinden kapatın,
- Düzeltici önlemi uygulayın,  $\ddot{\phantom{0}}$
- $\ddot{\phantom{a}}$ Cihazı tekrar açın.

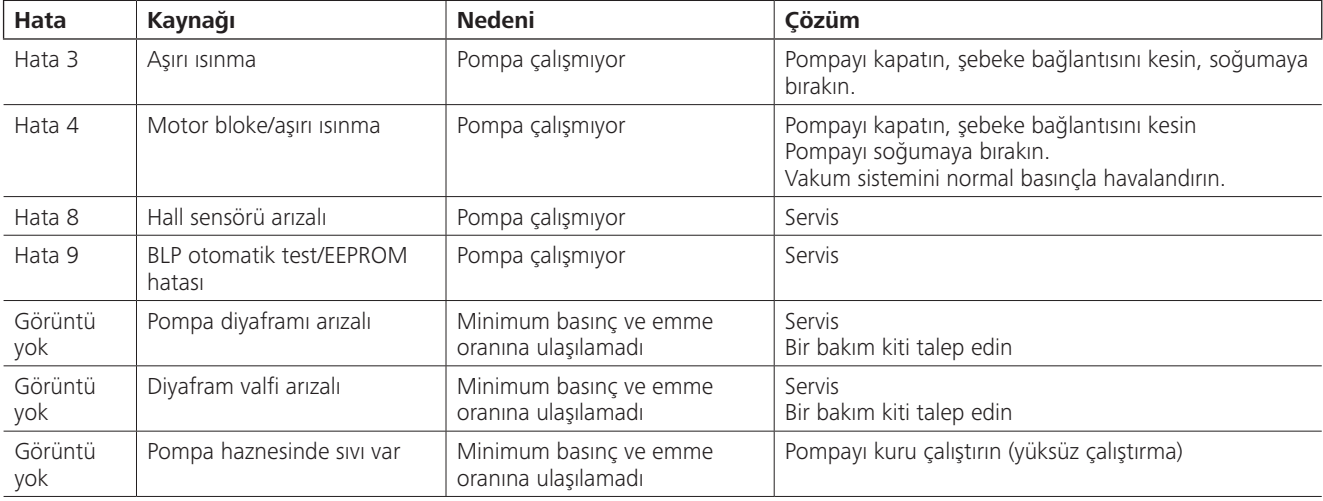

Arızanın açıklanan önlemlerle giderilememesi durumunda veya başka bir hata kodu görüntüleniyorsa:

- Lütfen servis departmanıyla irtibata geçin,  $\ddot{\phantom{0}}$
- Arızanın kısa bir açıklamasıyla birlikte cihazı gönderin.

# **Aksesuarlar**

- Vakum kontrolörü **IKA** VC 10
- Vakum kontrol valfi IKA VCV 1 ve VCV 2
- Çek valfi IKA VC 10.300

 $\bigoplus$ 

- Vakum hortumu IKA VH.SI.8
- Bilgisayar 1.1 kablosu (RS 232)
- Bakım kiti
- Vakum güvenliği emisyon kondenseri VSE 1
- Woulff şişesi/su valfi seti VSW1  $\bullet$

Diğer aksesuarlar için bkz. www.ika.de

# Ürün temas parçaları

 $\bigoplus$ 

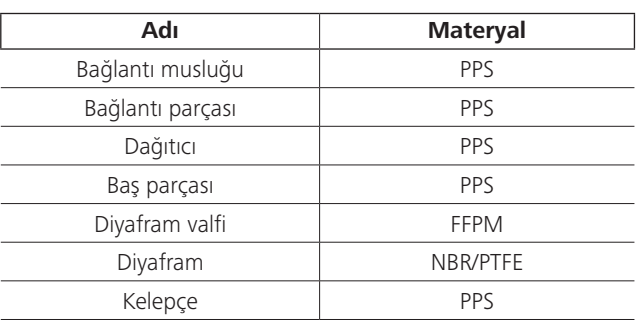

⊕

# **Teknik veriler**

 $\bigoplus$ 

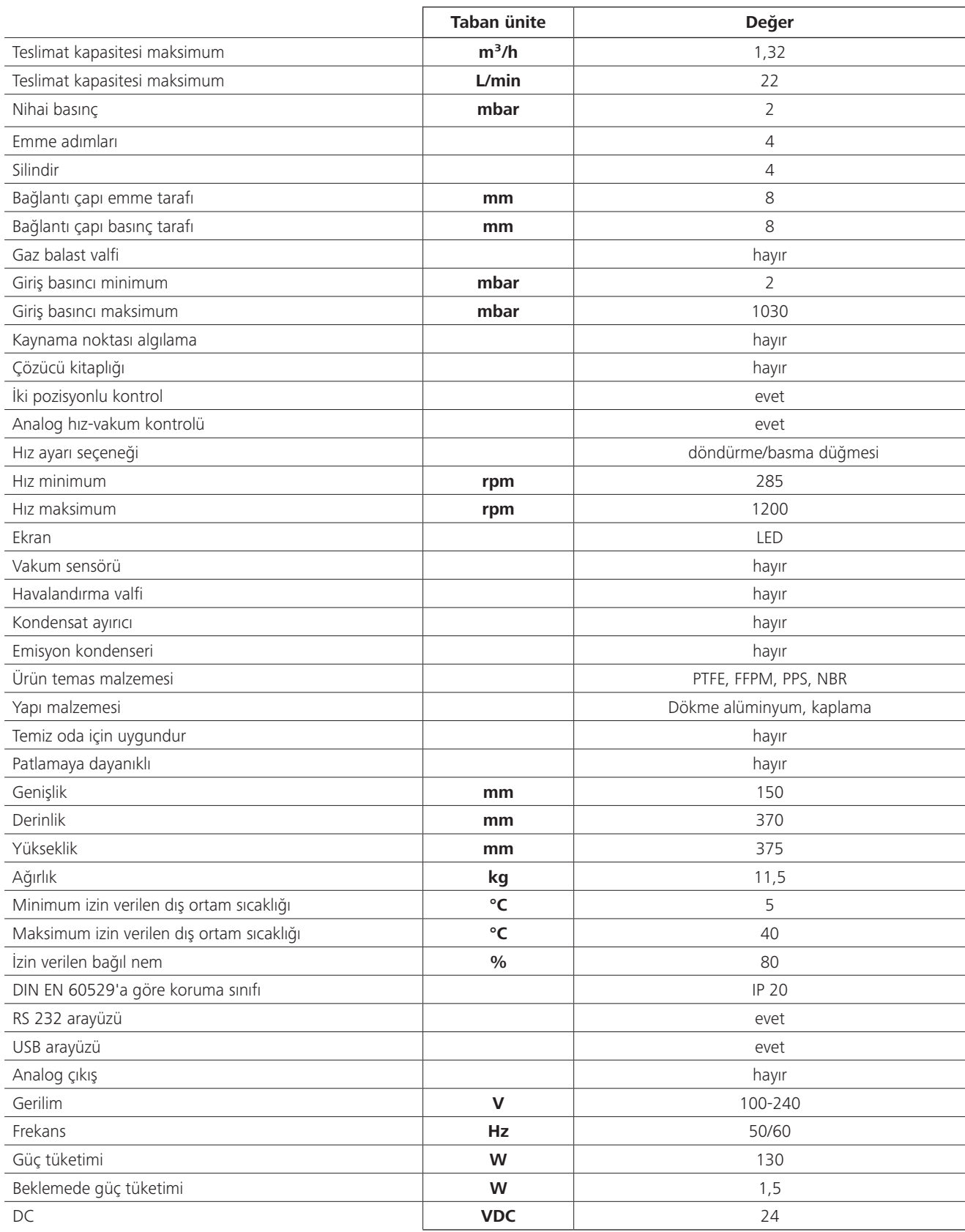

 $\bigoplus$ 

 $\bigoplus$ 

142

 $\sim$  1

 $\overline{\phantom{a}}$ 

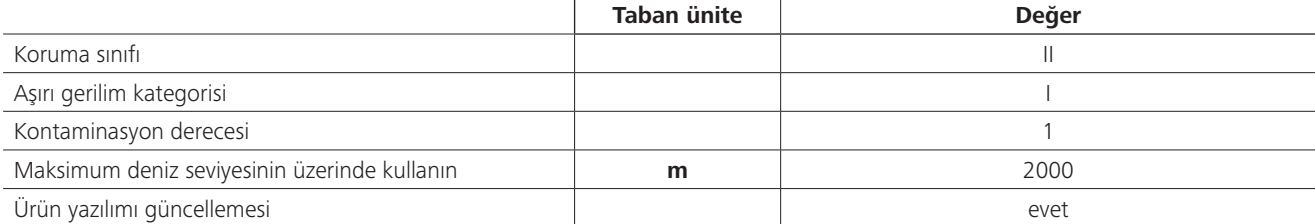

 $\bigoplus$ 

Ortalama değerler.<br>Teknik değişikliklere tabidir

 $\bigoplus$ 

 $\begin{array}{c} \hline \end{array}$ 

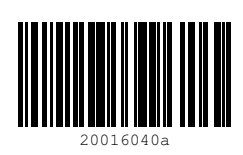

 $\bigoplus$ 

 $\bigoplus$ 

 $\overline{\phantom{a}}$ 

 $\bigoplus$ 

 $\begin{array}{c} \hline \end{array}$